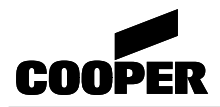

## **NOTICE D'UTILISATION**

# **CENTRALISATEUR DE MISE EN SÉCURITÉ INCENDIE DU TYPE A ÉMISSION DE TENSION (E.T.) MANQUE DE TENSION (M.T.)**

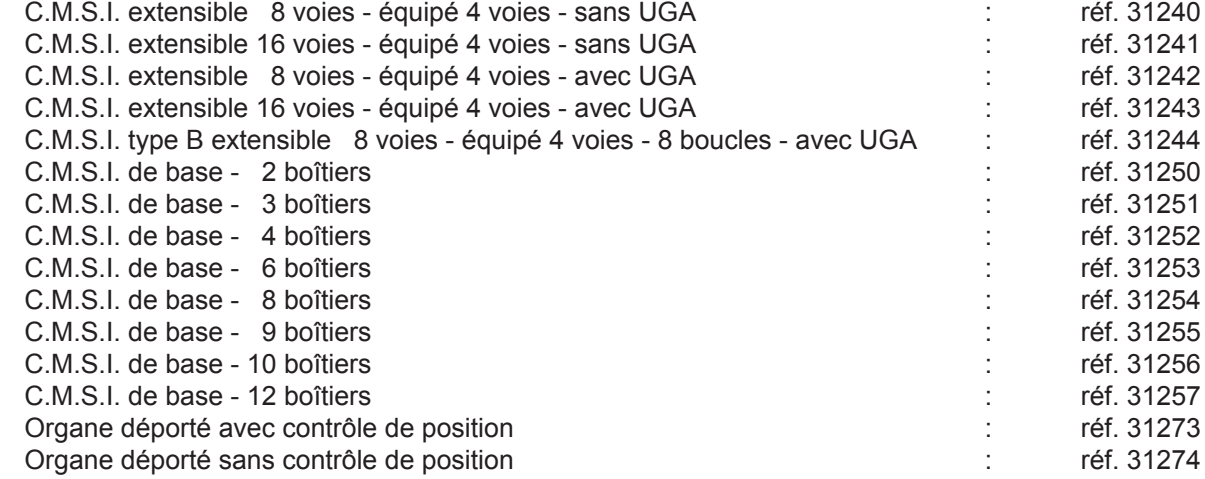

*Pour la protection de l'environnement : Papier 100% recyclé*

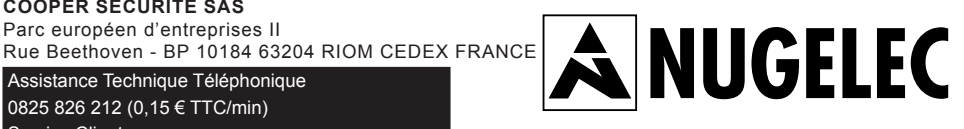

## **ZNO1011300 H** 09/2013

En raison de l'évolution des normes et du matériel, toutes les caractéristiques et présentations figurant sur cette notice sont données à titre indicatif. Elles ne constituent pas un engagement de notre part, et nous nous réservons le droit d'effectuer, sans préavis, toute modification ou amélioration.

Assistance Technique Téléphonique 0825 826 212 (0,15 € TTC/min) Service Clients 0820 867 867 (0,118 € TTC/min)

**COOPER SÉCURITÉ SAS** Parc européen d'entreprises II

## **Sommaire**

## **CODE D'ACCÈS D'ORIGINE**

**Niveau 2 : A, C, B**

**Niveau 3 : C, A, B**

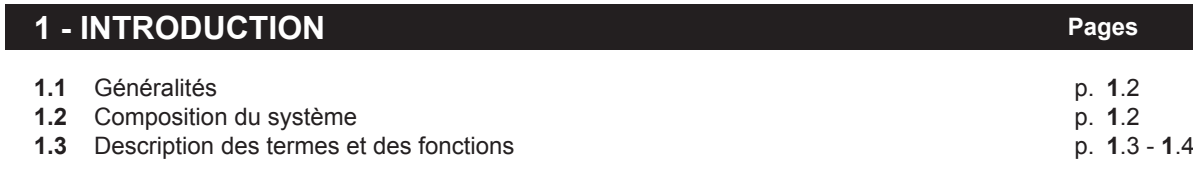

## **2 - ENCOMBREMENT, FIXATION Pages 2.1** Dimensions p. **2**.2 **2.2** Fixation

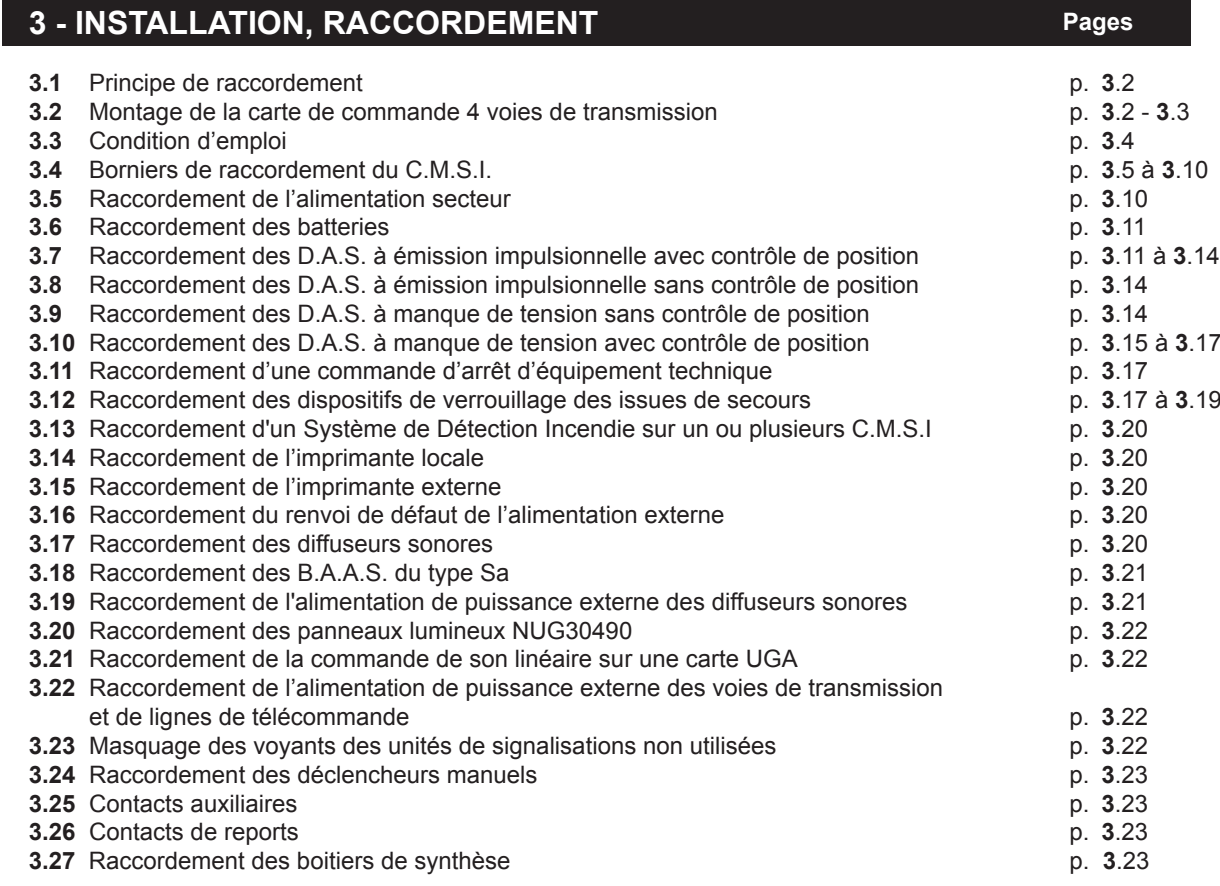

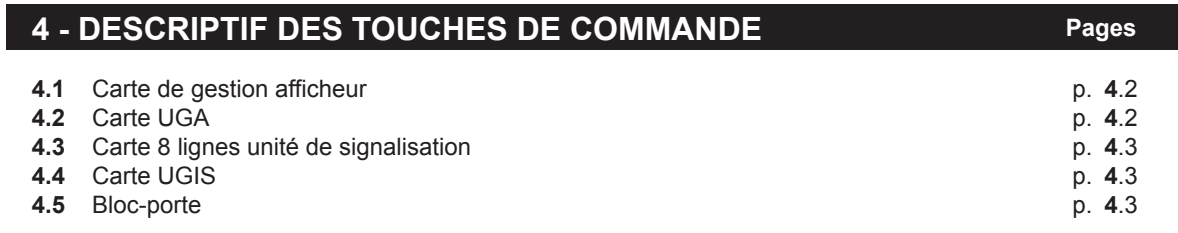

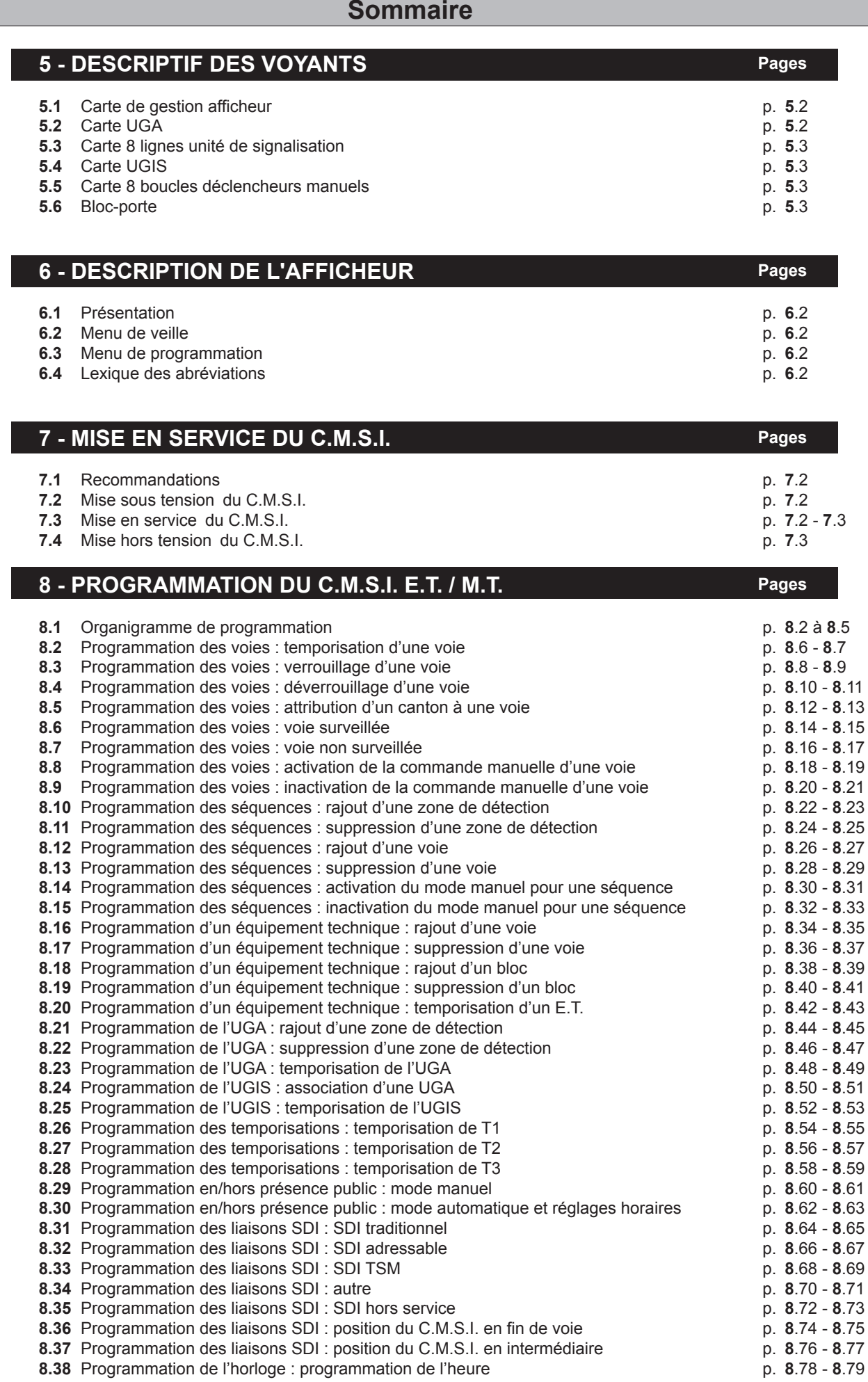

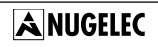

## **Sommaire**

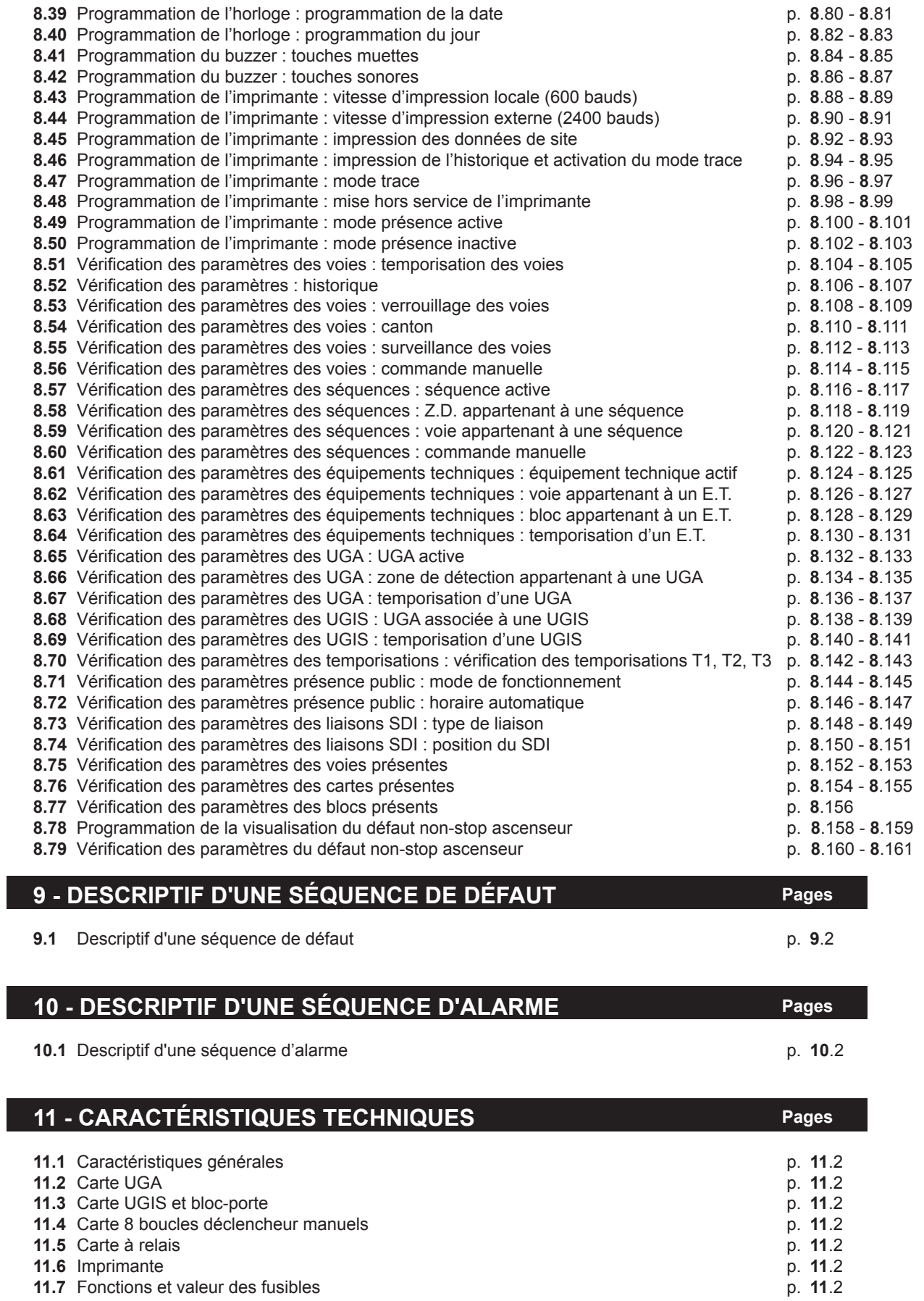

**11.5** Carte à relais p. **11**.2

Ī

**11.6** Imprimante p. **11**.2

## **Sommaire**

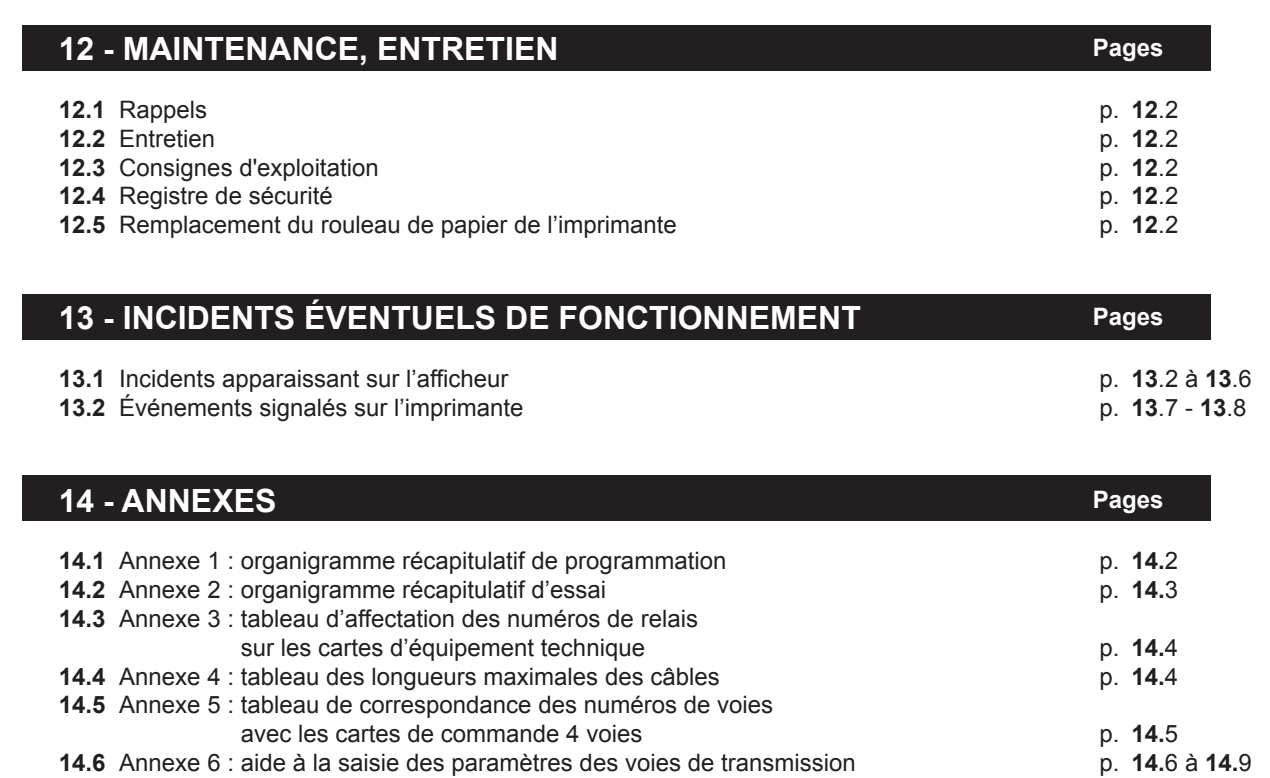

**14.7** Annexe 7 : aide à la saisie des paramètres des relais des cartes à relais p. **14.**10 - **14.**11 **14.8** Annexe 8 : aide à la saisie des paramètres des UGA p. **14.12** p. **14.12**<br>**14.9** Annexe 9 : aide à la saisie des paramètres des séquences p. **14.13** à **14.15** 

avec contrôle de position et d'une alimentation externe p. **14.16** 

avec contrôle de position, sans alimentation externe p. **14.17** 

sans contrôle de position **p. 14.18** p. **14.**18

**14.10**Annexe 10 : synthèse de câblage des organes déportés, des D.A.S. à émission de tension

**14.11**Annexe 11 : synthèse de câblage des organes déportés et des D.A.S. à émission de tension

**14.12**Annexe 12 : synthèse de câblage des organes déportés et des D.A.S. à émission de tension

**14.13** Annexe 13 : synthèse de câblage des UGIS et des blocs-portes p. **14.19** p. **14.19** 

**14.9** Annexe 9 : aide à la saisie des paramètres des séquences

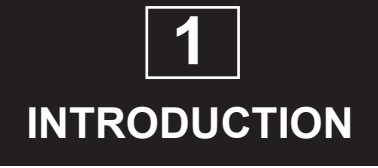

## **Introduction**

#### **1 INTRODUCTION**

#### **1.1 Généralités**

En fonction de son équipement, le CMSI peut être de type A ou de type B.

Dans sa configuration complète, le CMSI est conforme aux normes suivantes :

- NFS61-934 ;

- NFS61-935 ;
- NFS61-936 avec UGA1.

La configuration maximum permet d'obtenir un CMSI regroupant :

- 128 voies de transmission; 10 UGA indépendantes ;
- 10 UGIS indépendantes gérant 16 blocs-portes chacune ;
- entrées de déclencheurs manuels ;
- 50 contacts de report OF ;
- 1 imprimante avec enrouleur.

## **1.2 Composition du système**

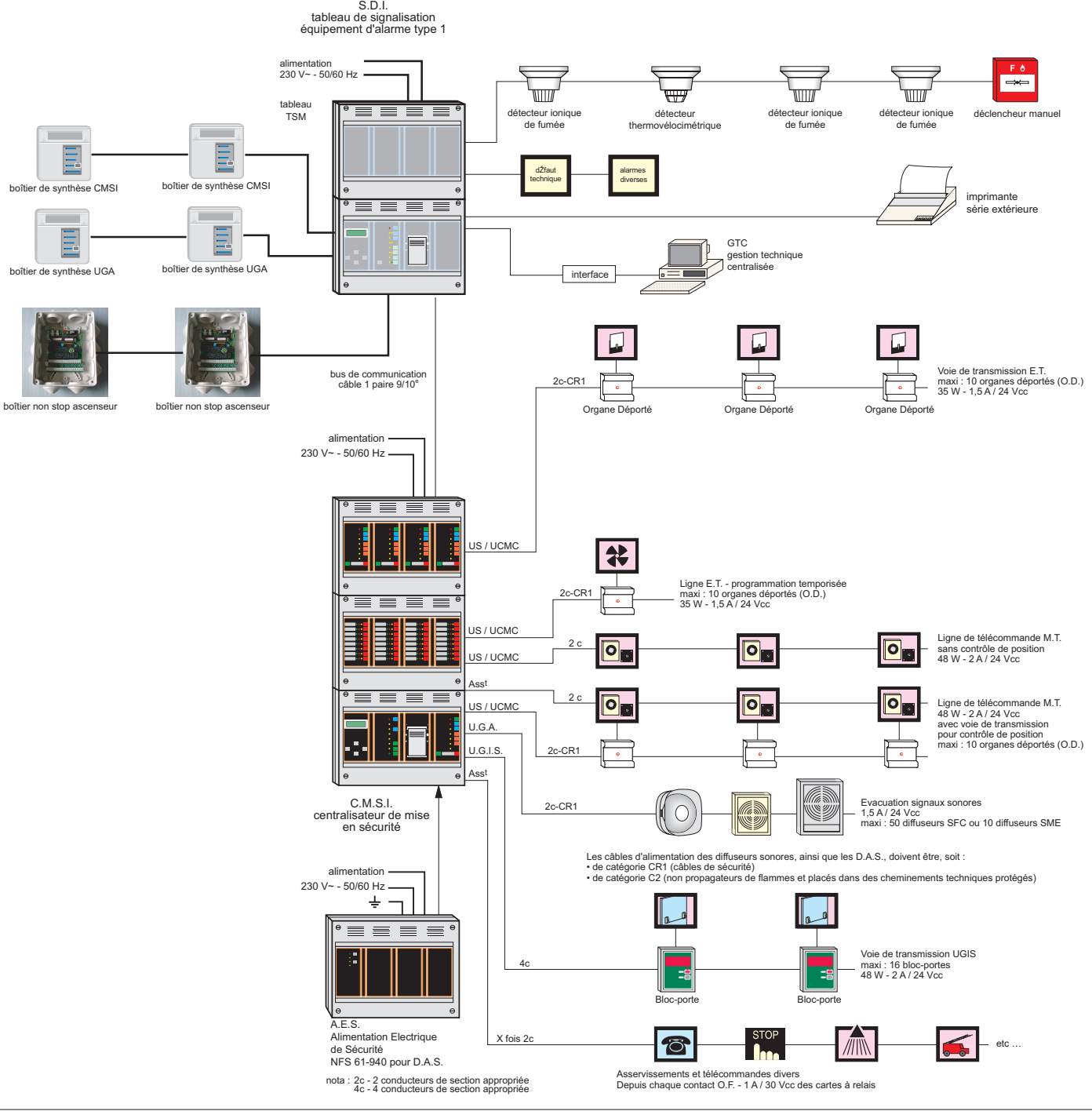

## **Introduction**

#### **1.3 Description des termes et des fonctions**

#### **1.3.1 Zone**

Un bâtiment ou un établissement est généralement découpé, au titre de sécurité incendie, en plusieurs volumes correspondant chacun, selon le cas, à un local, un niveau, une cage d'escalier, un secteur ou à un compartiment. Une zone peut correspondre à un ou plusieurs de ces volumes ou à l'ensemble d'un bâtiment. Les Zones de Détection (ZD) et les séquences définies ci-après n'ont pas nécessairement les mêmes limites géographiques.

#### **1.3.2 ZD**

Zone de Détection (ZD) : zone surveillée par un ensemble de détecteurs ou/et de Déclencheurs Manuels (DM) auxquels correspond une signalisation commune dans l'équipement de commande et de signalisation du Système de Détection Incendie (SDI). Dans le cas d'un tableau de signalisation adressable, la zone de détection est programmable et correspond à un ou plusieurs points. Dans les menus de programmation, elle est appelée zone. Dans le cas d'un tableau de signalisation conventionnel, la zone de détection correspond à une boucle complète.

#### **1.3.3 Séquence ou ZS**

Séquence ou ZS (zone de mise en sécurité): succession d'opérations susceptible de mettre en sécurité par l'intermédiaire du Centralisateur de Mise en Sécurité Incendie (CMSI) une zone définie.

La mise en sécurité d'une zone consiste à mettre en œuvre au moins une des fonctions suivantes :

- le compartimentage ;
- le désenfumage ;
- l'arrêt d'installation technique.

Une séquence regroupe, par programmation, une ou plusieurs zones de détection. Une ou plusieurs zones de détection peuvent être communes à plusieurs séquences. Par programmation, les commandes manuelles d'une séquence peuvent être regroupées afin de disposer de plusieurs lignes de télécommande pour assurer une seule fonction.

#### **1.3.4 Voie de transmission**

Ligne de commande sur laquelle, selon sa configuration, sont raccordés :

- des organes déportés commandant des D.A.S. à émission impulsionnelle ;
- des D.A.S. à manque de tension :
- des commandes d'arrêt d'installation technique.
- La voie de transmission peut se configurer :
- à émission impulsionnelle (3 impulsions);
- à manque de tension ;
- en gestion de contact à ouverture ;
- en gestion de contact à fermeture.

Une voie de transmission ne peut mettre en œuvre qu'une fonction (compartimentage, désenfumage ou arrêt d'installation technique) dans une seule et même séquence.

Les voies de transmissions, associées à des séquences par programmation, sont commandées par des séquences. Une voie de transmission peut être associée à plusieurs séquences. Une séquences peut commander plusieurs voies de transmission.

#### **1.3.5 D.A.S.**

Dispositif Actionné de Sécurité : dispositif commandé qui, par changement d'état, participe directement et localement à la mise en sécurité d'un bâtiment. Un D.A.S. doit répondre aux dispositions de la norme NFS 61-937.

*Exemple :* porte coupe-feu, trappes de désenfumage, dispositif de verrouillage pour issue de secours,...

Le D.A.S. à émission de tension se raccorde, sur un organe déporté.

Le D.A.S. à manque de tension, se raccorde directement sur le C.M.S.I.

#### **1.3.6 U.G.A.**

Unité de Gestion d'Alarme : sous-ensemble de l'équipement d'alarme faisant partie intégrante du C.M.S.I., ayant pour mission de collecter les informations en provenance de déclencheurs manuels ou du système de détection incendie, de les gérer et de déclencher le processus d'alarme. L'U.G.A., associé à des zones de détection par programmation, est commandé par des zones de détection.

#### **1.3.7 U.G.I.S.**

Unité de gestion des issues de secours : sous-ensemble de l'équipement faisant partie intégrante du CMSI ayant pour mission de collecter les informations en provenance de déclencheurs manuels, des détecteurs automatiques et des blocs-portes, de les gérer et de déclencher, par l'intermédiaire de blocs-portes, le système de verrouillage des issues de secours. L'UGIS, associé à des zones de détection par programmation, est commandé par des zones de détection.

#### **1.3.8 Blocs-portes**

Blocs-portes : organe permettant de collecter les informations en provenance de l'UGIS et de les transmettre au système de verrouillage des issues de secours. Installé à proximité de l'issue de secours, il gère également les demandes d'ouverture.

#### **1.3.9 Équipement technique**

L'équipement technique ou carte à relais est une carte permettant de commander 10 relais. Chaque relais, associé à des voies et des blocs-portes par programmation, est commandé par les voies et les blocs-portes. Un relais peut être commandé par plusieurs voies et/ou par plusieurs blocs-portes.

#### **1.3.10 Verrouillage d'une voie**

La fonction de verrouillage des voies permet d'interdire le déclenchement automatique d'une voie lorsqu'une autre voie appartenant au même canton est déjà déclenchée automatiquement. Si une voie programmée en verrouillage reçoit un ordre de déclenchement automatique alors qu'une autre voie appartenant au même canton est commandée manuellement, elle sera tout de même commandée.

#### **1.3.11 Surveillance d'une voie**

La fonction de surveillance d'une voie permet de contrôler les positions d'attente et de sécurité des D.A.S. raccordés. D'origine, les voies sont programmées en surveillance. Une voie doit être programmée en non-surveillance quand un organe déporté sans contrôle de position et des D.A.S. à émission impulsionnelle sans contrôle de position y sont raccordés.

## **Introduction**

#### **1.3.12 Canton**

Un canton permet de rendre indépendant un groupe de voies verrouillées d'un autre groupe de voies verrouillées. La fonction de verrouillage des voies d'un canton n'agit pas sur les voies d'un autre canton.

#### **1.3.13 Exemple d'application avec un tableau de signalisation de type 1 conventionnel**

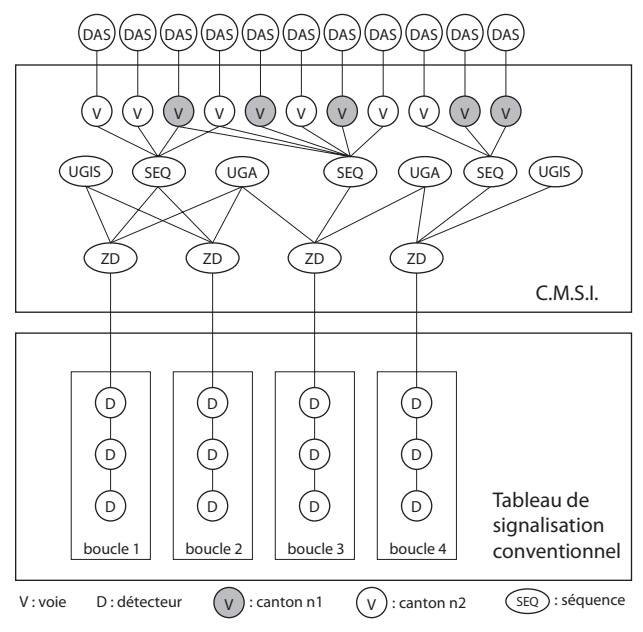

#### **1.3.14 Exemple d'application avec un tableau de signalisation de type 1 adressable**

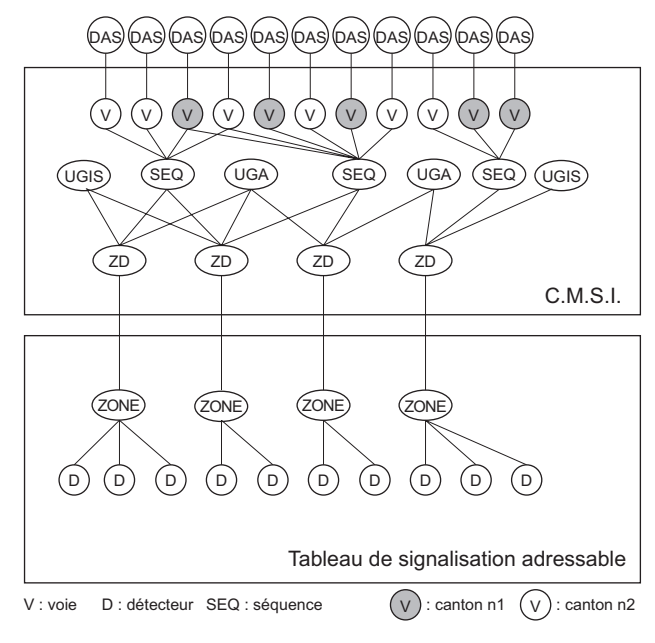

**1.3.15 Exemple d'affectation des relais à des voies**

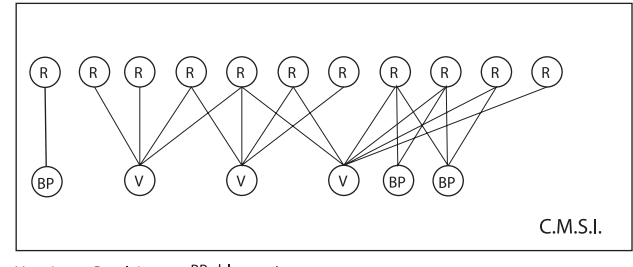

BP : bloc-porte R: relais V: voie

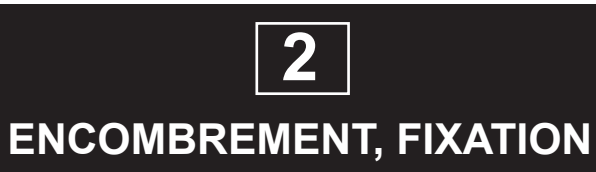

## **Encombrement, fixation**

#### **2.1 Dimensions**

Coffret saillie de différentes dimensions selon les configurations (L × H × P):

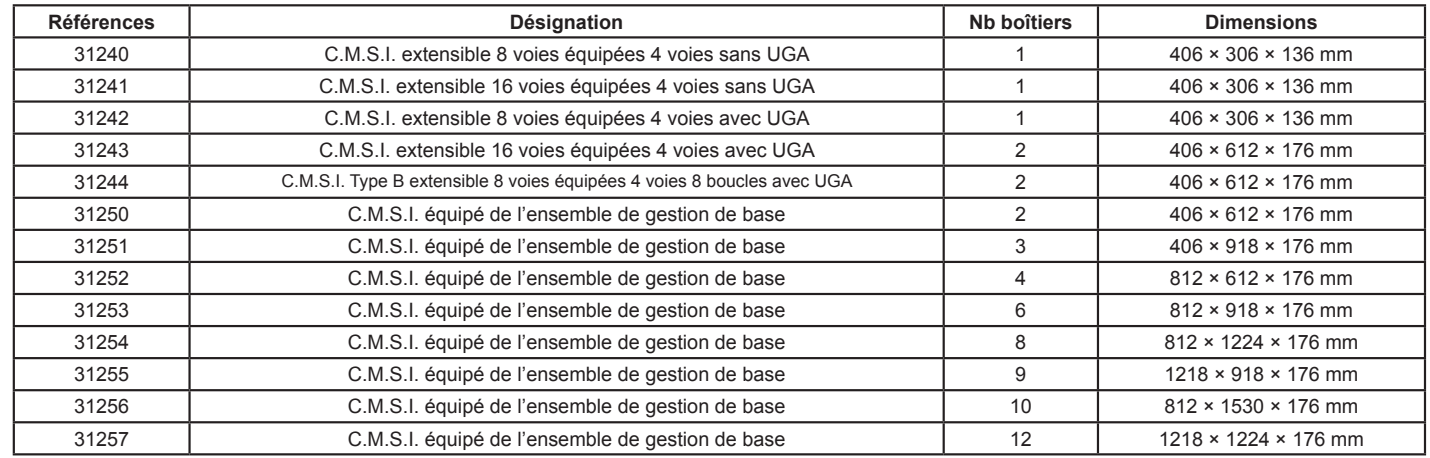

#### **2.2 Fixation**

#### **2.2.1 Pour les modèles à 1 boîtier**

Montage en saillie avec fixation par vis. Après pointage et perçage des trous de fixations :

- 1. Visser au 3/4 les vis de fixation du châssis.
- 2. Retirer les 4 vis en face avant du capot.
- 3. Déposer le capot.
- 4. Présenter le châssis contre le mur en engageant les câbles dans les ouvertures prévues à cet effet, et l'accrocher sur les 3 vis au moyen des boutonnières.
- 5. Bloquer les 3 vis de fixation.

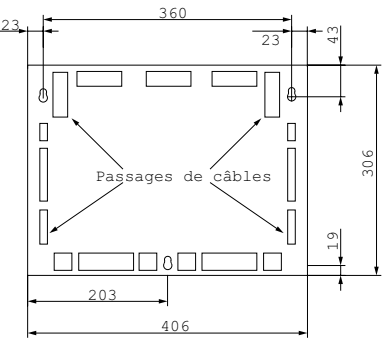

#### **2.2.2 Pour les modèles à plusieurs boîtiers**

Montage en saillie avec fixation par vis.

Le haut du C.M.S.I. s'accroche sur des charnières murales de façon à pouvoir l'incliner par le bas et tirer les câbles facilement. Deux charnières par colonne de boîtiers sont prévues.

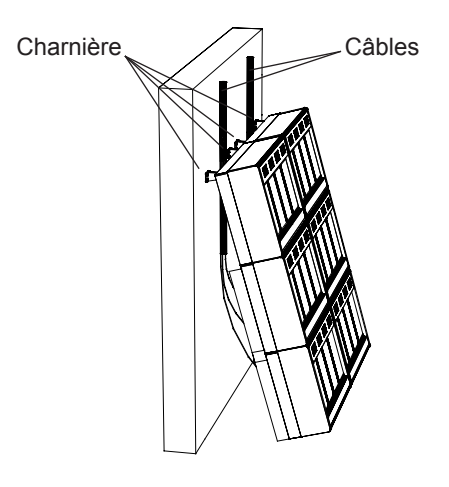

Fixer les charnières au mur. *Voir plan ci-dessous*.

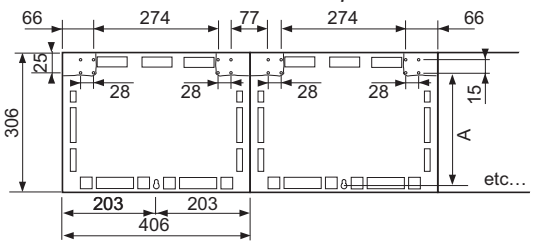

- A : La longueur A dépend du nombre de boîtiers montés en hauteur.
	- 1 boîtier : A = 261 mm. 2 boîtiers : A = 568 mm.<br>3 boîtiers : A = 875 mm. 4 boîtiers : A = 1182 mm. 3 boîtiers :  $A = 875$  mm. 5 boîtiers : A = 1489 mm.
		-
- 1. Retirer les 4 vis en face avant des capots.
- 2. Déposer les capots.
- 3. Retirer la ou les flasques supérieures du tableau. Flasque supérieure

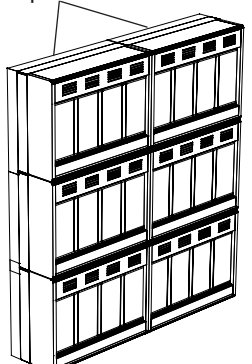

- 4. Accrocher le C.M.S.I. sur les charnières.
- 5. Tirer et répartir les câbles sous le C.M.S.I. Ils peuvent aller librement sous tout le C.M.S.I. Le plan ci-dessous indique les entrées de câbles dans les boîtiers.
- 6. Fixer le bas du C.M.S.I. au mur. Utiliser une vis Ø 4 mm et longueur minimum 80 mm.

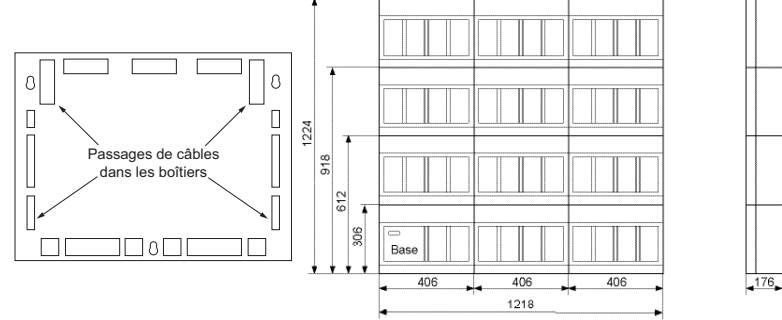

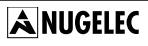

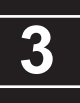

## **INSTALLATION, RACCORDEMENT**

#### **3.1 Principe de raccordement**

#### **3.1.1 Ensemble de gestion de base et de l'imprimante**

- Le raccordement minimum à réaliser est le suivant :
- alimentation secteur 230 V 50/60 Hz :
- batteries 12 V 7 Ah (1 ou 2 jeu selon la capacité du C.M.S.I.);
- tableau de signalisation du type 1 (liaison S.D.I./C.M.S.I.); report des défauts secteur et batterie de l'alimentation de puissance NFS 61-940 si elle est utilisée. Sinon, court-
- circuiter la borne "BAT, COM, SECT".

#### **3.1.2 Voies de transmission et ligne de télécommande**

Le raccordement minimum à réaliser est le suivant :

- pour les D.A.S. à émission de tension :
	- • organe déporté sur voie de transmission ;
	- • entrée de télécommande du D.A.S. ;
	- contacts de position du D.A.S.
	- • alimentation de puissance NFS 61-940 sur la carte de fond de panier.
	- pour les D.A.S. à manque de tension :
	- • entrée de télécommande du D.A.S. ;
	- • alimentation de puissance sur la carte de fond de panier.
- une résistance de 1,5 KΩ 1/2 W (marron, vert, rouge) sur les bornes inutilisées de la carte de fond de panier.

#### **3.1.3 U.G.A.**

Le raccordement minimum à réaliser est le suivant :

- diffuseurs sonores.
- alimentation de puissance.

#### **3.1.4 UGIS**

Le raccordement minimum à réaliser est le suivant :

- blocs-portes :
- alimentation de puissance NFS 61-940 ;
- entrée de télécommande du DAS ;
- dispositif de demande d'ouverture ;
- contact de position du DAS :
- contact d'information porte ouverte.

#### **3.1.5 Carte à relais**

Le raccordement minimum à réaliser est le suivant :

- le contact de chaque relais utilisé.

#### **3.1.6 Masquage des voyants des unités de signalisation**

Masquer les voyants des unités de signalisations non utilisées à l'aide de gommettes noires (non fournies).

#### **3.1.7 Carte de type B - 8 boucles**

Le raccordement minimum à réaliser est le suivant :

- déclencheurs manuels.

## **3.2 Montage de la carte de commande 4 voies de transmission**

#### **3.2.1 Configuration de la carte de commande 4 voies de transmission**

Se reporter à l'annexe **5** page **15.**5 pour la correspondance des numéros de voies avec les cartes de commande 4 voies. En fonction de l'utilisation des voies de transmission, chaque voie doit être configurée.

**Utilisation :** voie à manque de tension

**Configuration :** 1 cavalier sur "P" 1 cavalier sur "manque"

r c o  $\frac{P}{\Box}$  of  $\overline{a}$   $\overline{a}$   $\overline{b}$  $\frac{p}{p}$  $\overline{0}$   $\overline{0}$   $\overline{0}$  $\sqrt{a}$ <u>r o o </u> p s s  $\Box$ nanque L1 émission  $\boxed{p \quad p}$  manque L2 émission  $\boxed{a \quad a}$  manque L3 émission **D** D<sub>manque</sub> L4 émission L2 L3 L4

**Utilisation :** voie à émission de tension **Configuration :** 1 cavalier sur "P" 1 cavalier sur "émission"

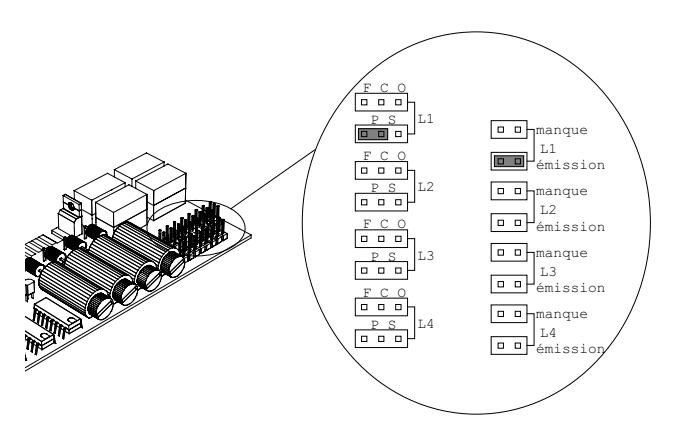

**Utilisation :** voie en gestion de contact à fermeture **Configuration :** 1 cavalier sur "S" 1 cavalier sur "FC"

Retirer le fusible de la voie concernée.

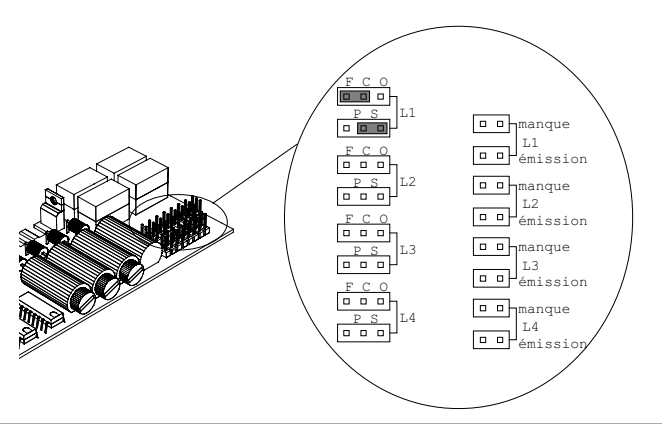

## **ANUGELEC**

**Utilisation :** voie en gestion de contact à ouverture **Configuration :** 1 cavalier sur "S" 1 cavalier sur "CO" Retirer le fusible de la voie concernée.

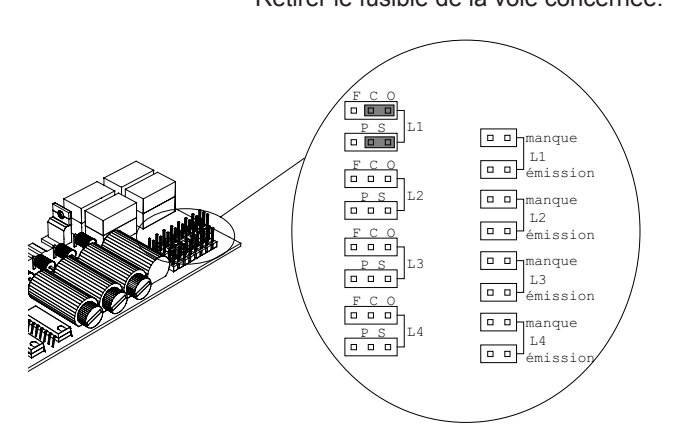

- *Note :* Correspondance des fusibles, par rapport aux voies :
	- L1 correspond au fusible F5.
	- L2 correspond au fusible F6.
	- L3 correspond au fusible F7.
	- L4 correspond au fusible F8.

#### **3.2.2 Installation des cartes de commande 4 voies de transmission**

- • Le C.M.S.I. doit absolument être mis hors tension. *Voir paragraphe 7.4 page 7.3.*
- • Chaque voie de transmission de la carte doit être configurée en fonction de son utilisation. *Voir paragraphe 3.2.1 page 3.2.*
- 1. Dévisser les 4 vis plastiques de chaque capot.
- 2. Déposer les capots.

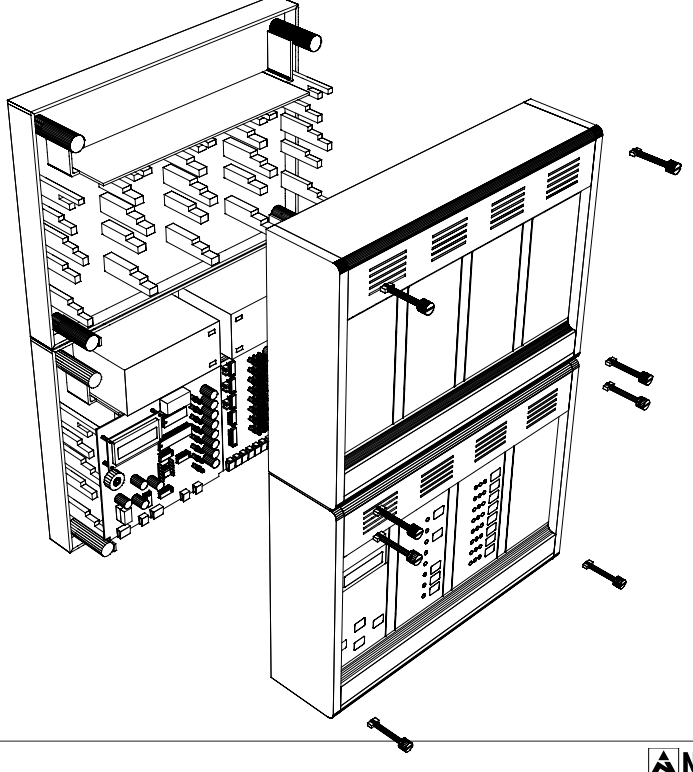

3. Dévisser les 2 vis de la carte d'unité de signalisation et de commande.

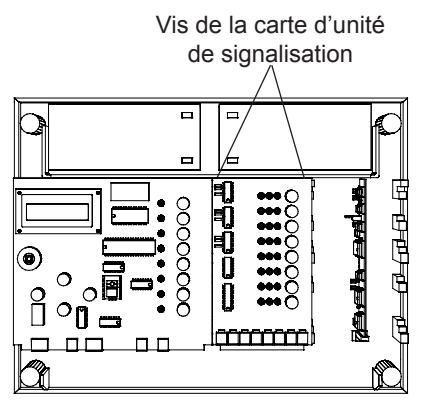

4. Basculer la carte d'unité de visualisation et de commande pour accéder à la carte de fond de panier.

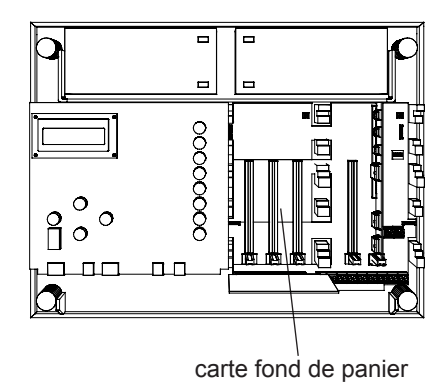

5. Embrocher la carte de commande 4 voies de transmission sur les connecteurs A, B, C ou D de la carte de fond de panier.

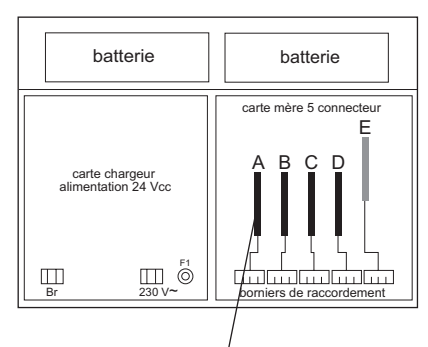

- (A, B, C ou D) 4 connecteurs recevant les cartes de commandes 4 voies
- 6. Visser la carte d'unité de signalisation et de commande.
- 7. Mettre sous tension le C.M.S.I. *Voir paragraphe 7.2 page 7.2.*
- 8. Monter les capots.

#### **3.3 Conditions d'emploi**

- Nombre maximum de voies de transmission : 128.
- Nombre maximum de lignes de télécommande : 1280.
- Nombre maximum d'organes déportés par voie de transmission : 10.
- Courant maximum par voie de transmission pour les D.A.S. à émission et à manque de tension : 2 A sous 24 V et 1,3 A sous 48 V.
- Puissance maximum par voie de transmission pour les D.A.S. à émission et à manque de tension : 62 W (48 V) ou 48 W (24 V).
- Puissance maximum par organe déporté : 35 W (1,5 A/24 V).
- Pour éviter une consommation excessive, il convient de ne pas dépasser 10 A pour l'ensemble d'une carte de fond de panier.
- Le C.M.S.I. doit assurer une seule fonction de mise en sécurité par voie de transmission.
- Une zone de détection constituée de déclencheurs manuels ne peut commander que des UGA et des UGIS.
- Une alimentation de puissance du type NFS 61-940 doit être utilisée pour alimenter des D.A.S. à émission de tension.
- Une voie de transmission ne peut mettre en œuvre qu'une fonction (compartimentage, désenfumage ou arrêt d'installation technique) dans une seule et même zone de sécurité.
- Puissance maximum par UGIS pour les blocs-portes : 62 W (48 V) ou 48 W (24 V).
- Puissance maximum par bloc-porte pour les DAS : 3,5 W.
- *Note :* Il est impératif de calculer la consommation totale des différents équipements à réaliser. Si elle est supérieure à 400 mA, il est nécessaire de rajouter 2 batteries. La consommation maximum sera alors de 800 mA (*se référer aux consommations de chaque carte définies dans le catalogue*).

### **3.4 Borniers de raccordement du C.M.S.I.**

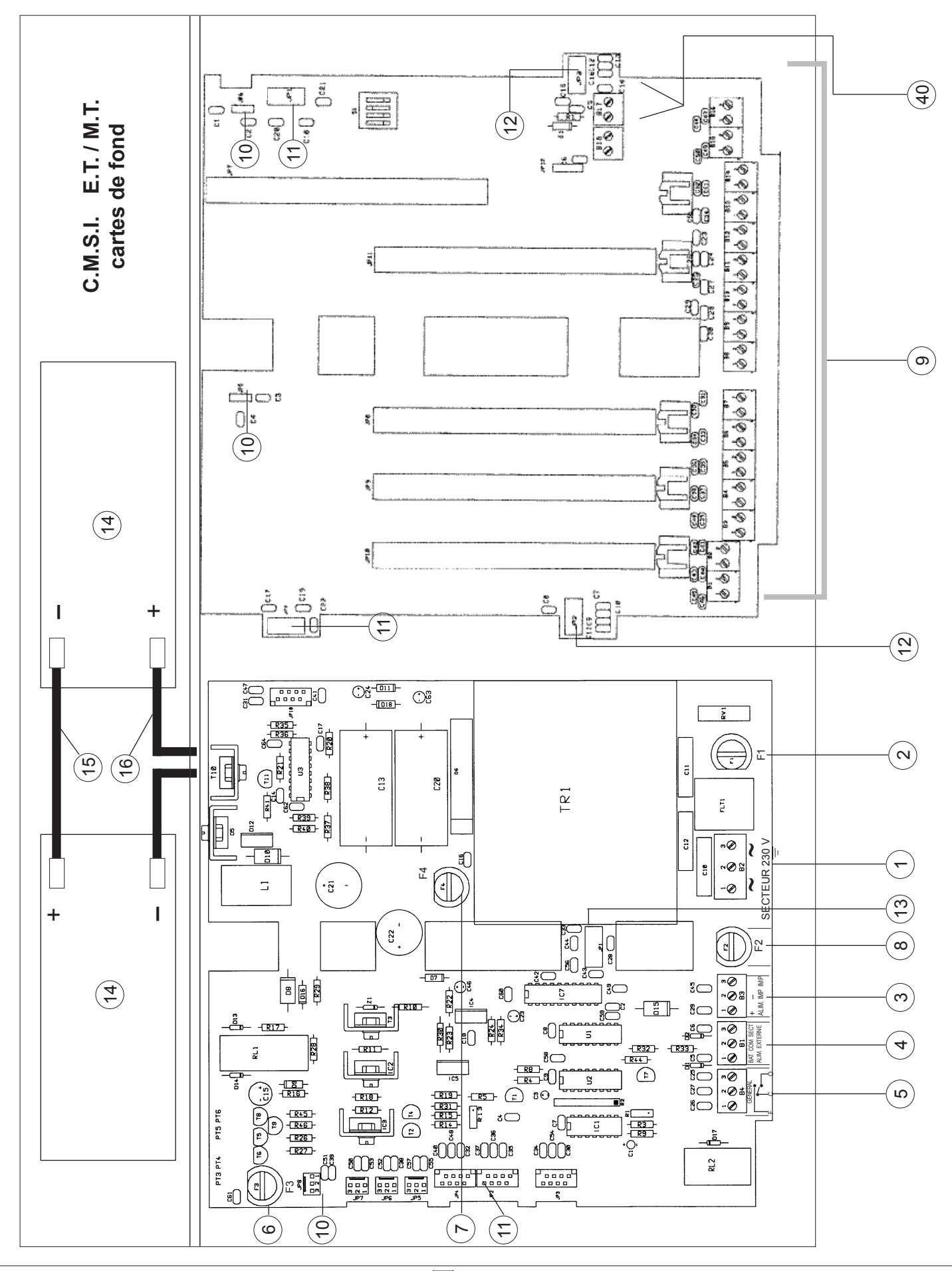

ANUGELEC

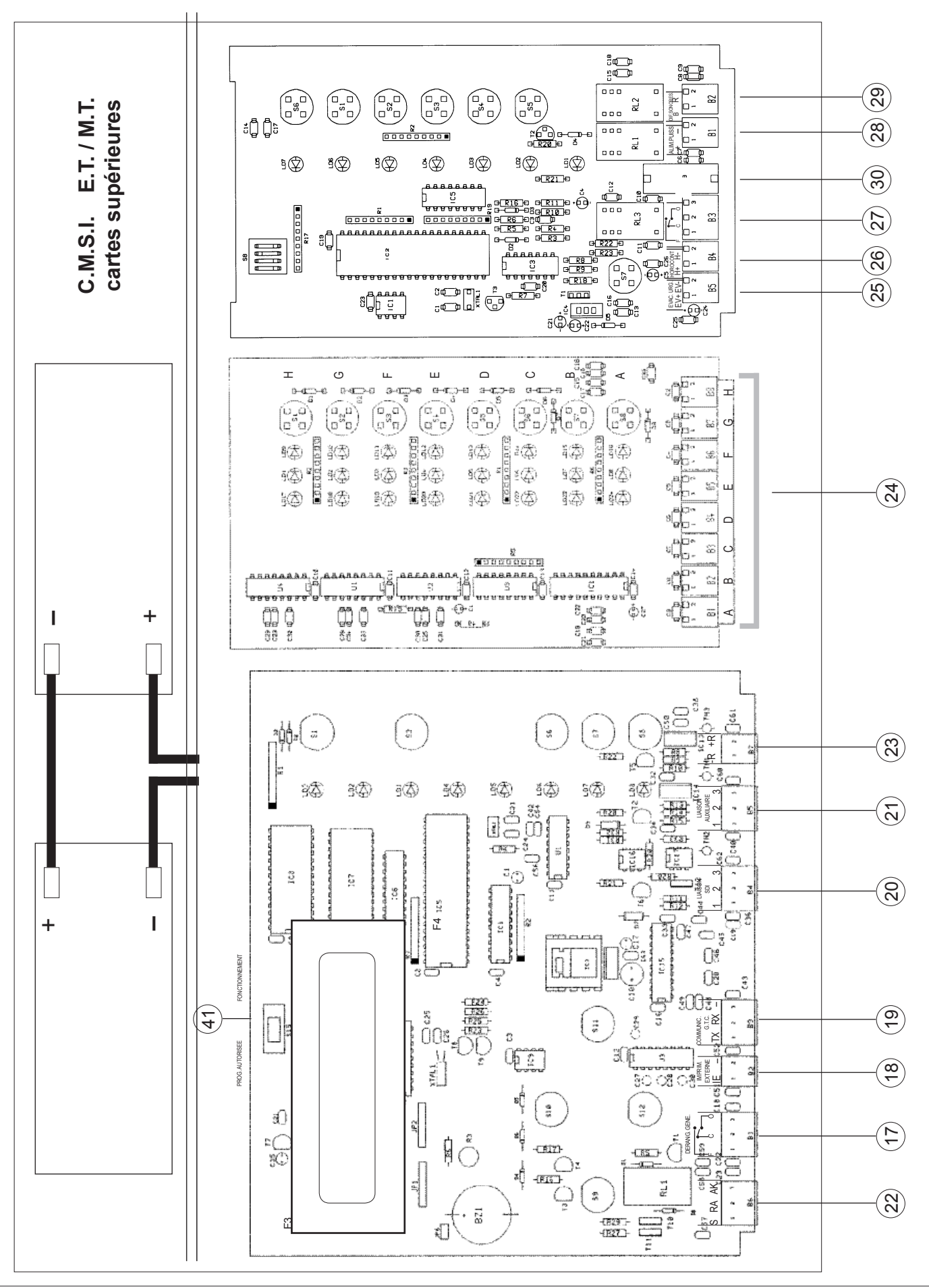

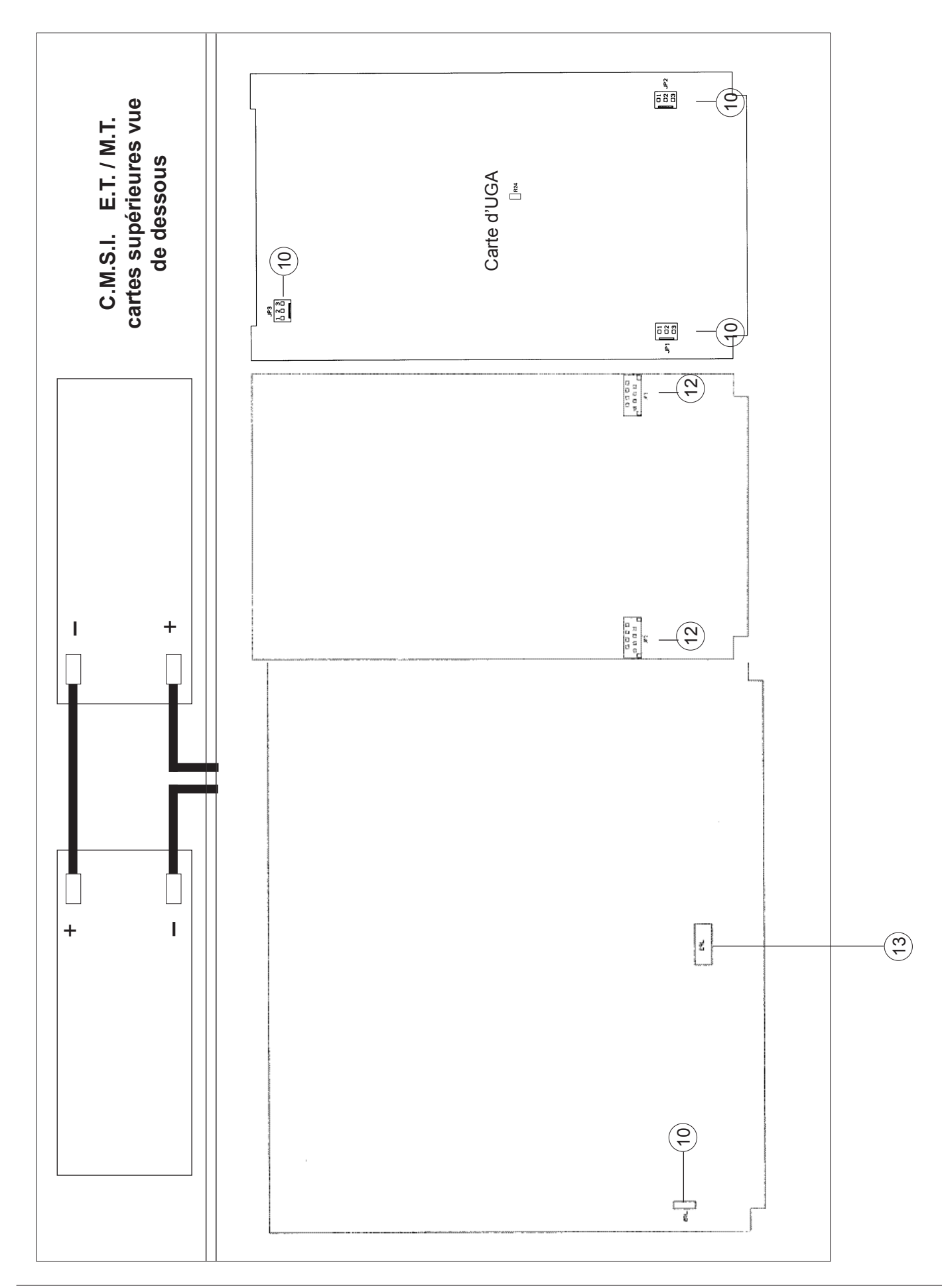

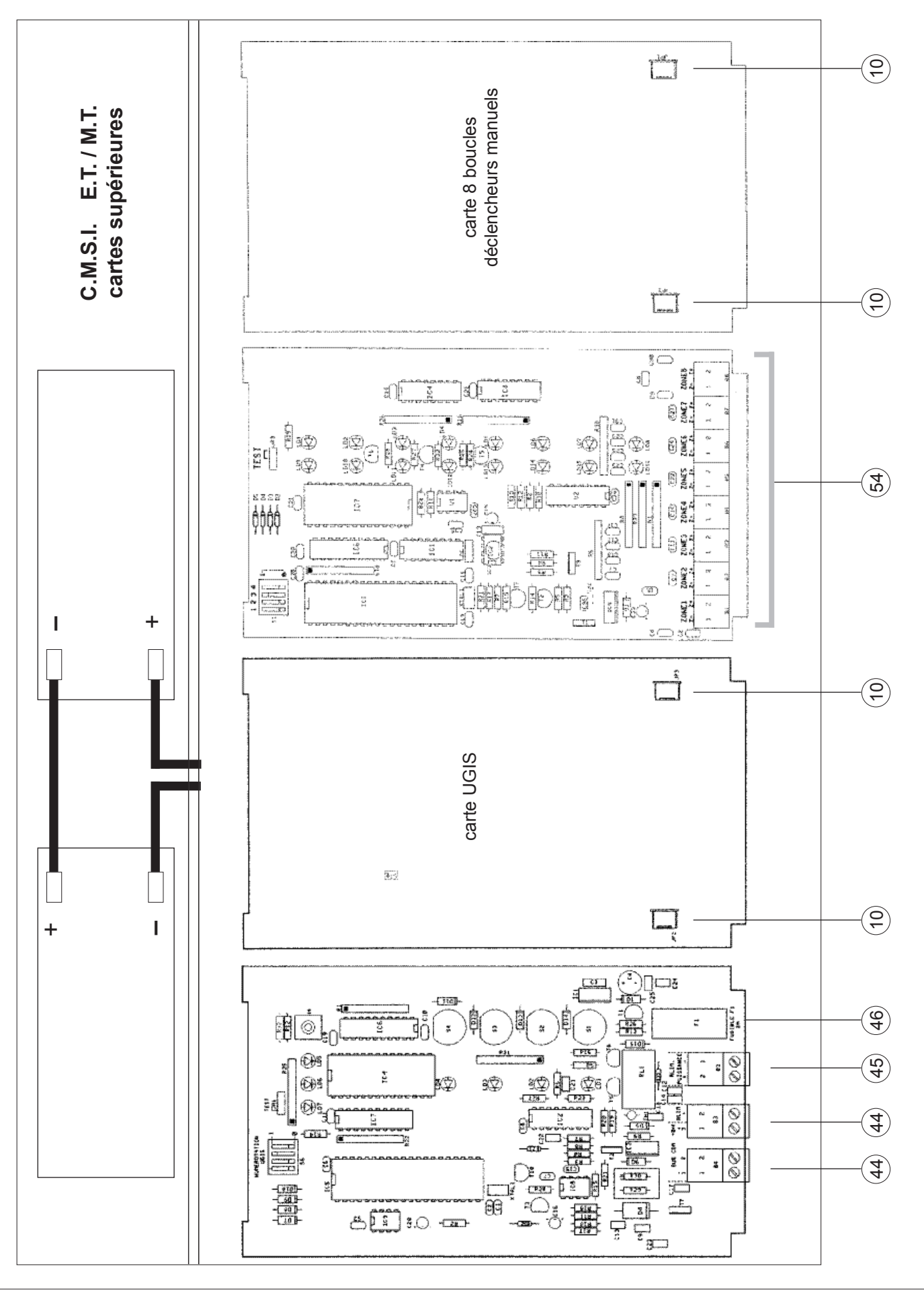

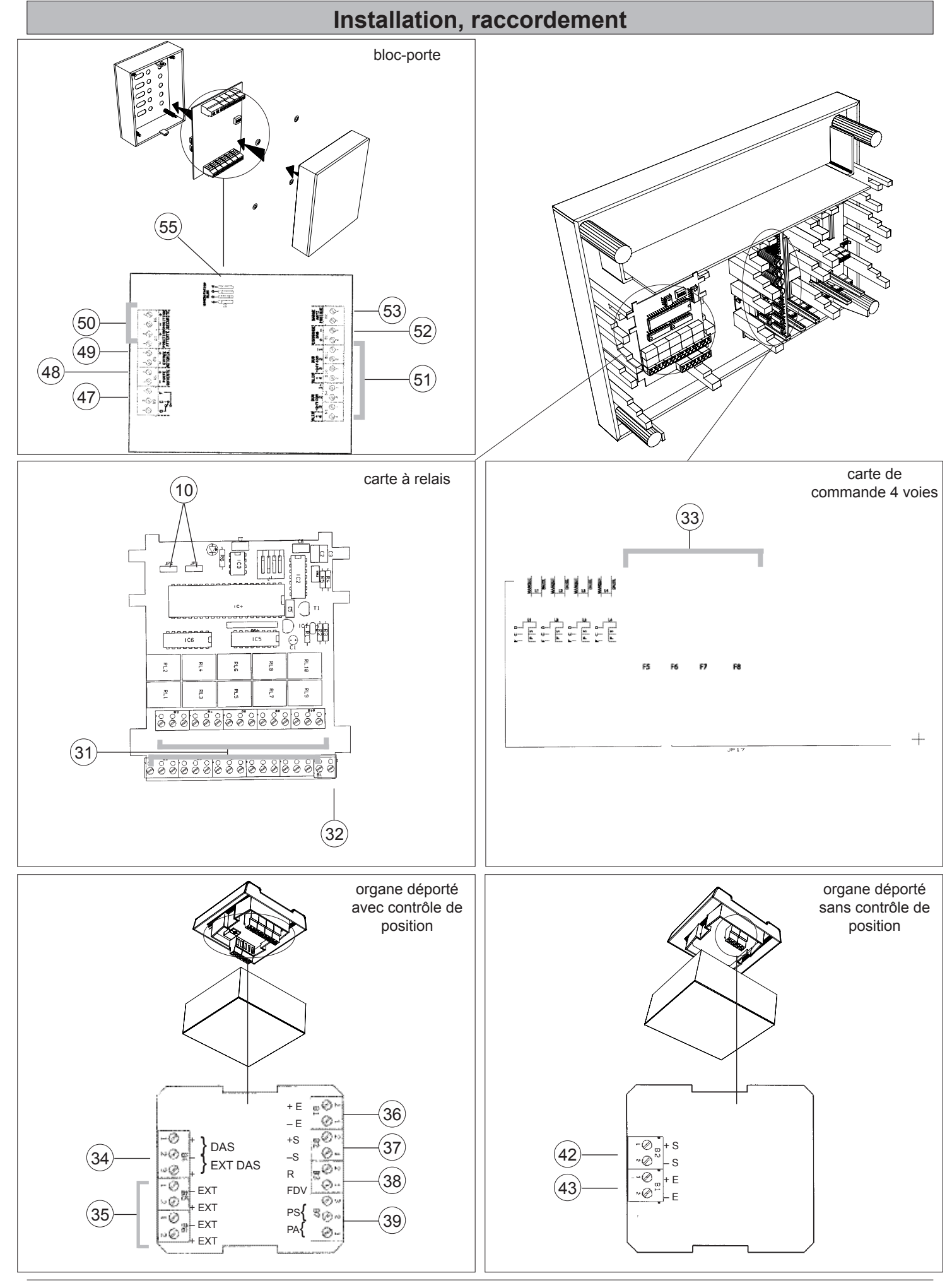

#### **3.4.1 Descriptif des repères de borniers, connecteurs et fusibles**

- 1. Bornier de raccordement de l'alimentation secteur.
- 2. Fusible F1 (1 A retardé) alimentation secteur.
- 3. Bornier de raccordement de l'imprimante locale.
- 4. Bornier de raccordement des renvois de défauts de l'alimentation externe.
- 5. Bornier de contact de report général information.
- 6. Fusible F3 (4 A rapide) alimentation batteries.
- 7. Fusible F4 (4 A rapide) sortie secondaire du transformateur.
- 8. Fusible F2 (2 A rapide) alimentation imprimante locale.
- 9. Borniers de raccordement des voies de transmission.
- 10. Connecteurs du bus de liaison des cartes d'UGA, d'UGIS et des cartes à relais.
- 11. Connecteurs du bus de liaison des cartes de fonds de panier.
- 12. Connecteurs de liaison de la carte d'unité de signalisation et de commande avec la carte de fond de panier.
- 13. Connecteurs de liaison de la carte de gestion avec la carte d'alimentation.
- 14. Batterie 12 V, alimentation secondaire.
- 15. Câble de jonction des batteries.
- 16. Câble de raccordement des batteries avec la carte alimentation.
- 17. Bornier de contact de report général défaut.
- 18. Bornier de raccordement de l'imprimante externe.
- 19. Bornier de raccordement PC pour chargement.
- 20. Bornier de raccordement du tableau de signalisation adressable ou conventionnel.
- 21. Non raccordable.
- 22. Non raccordable.
- 23. Non raccordable.
- 24. Non raccordable.
- 25. Non raccordable..
- 26. Bornier de raccordement d'une commande de son linéaire des diffuseurs sonores de l'UGA.
- 27. Bornier de contact auxiliaire général alarme de l'UGA.
- 28. Bornier de raccordement de l'alimentation externe des diffuseurs sonores de l'UGA.
- 29. Bornier de raccordement des diffuseurs sonores de l'UGA.
- 30. Fusible F9 (2 A rapide) de l'UGA diffuseurs sonores.
- 31. Borniers de reports des relais de la carte à relais.
- 32. Non raccordable.
- 33. Fusible F5 (2 A rapide) voie L1 de la carte de commande. Fusible F6 (2 A rapide) - voie L2 de la carte de commande. Fusible F7 (2 A rapide) - voie L3 de la carte de commande. Fusible F8 (2 A rapide) - voie L4 de la carte de commande.
- 34. Bornier de raccordement de l'entrée de télécommande des DAS. Raccordement sans alimentation externe et avec alimentation externe.
- 35. Borniers de raccordement de l'alimentation externe. Raccordement de l'arrivée de l'alimentation externe et du départ de l'alimentation externe vers un autre DAS.
- 36. Bornier de raccordement de l'entrée de la voie de transmission.
- 37. Bornier de raccordement de la sortie de la voie de transmission.
- 38. Bornier de raccordement du court-circuit de fin de voie (FDV). Bornier "R" non raccordable.
- 39. Bornier de raccordement des contacts de positions d'attente et de sécurité.
- 40. Bornier de raccordement de l'alimentation externe des voies de transmissions.
- 41. Commutateur de programmation ou de fonctionnement.
- 42. Bornier de raccordement de l'entrée de télécommande des D.A.S.
- 43. Bornier de raccordement de l'entrée de la voie de transmission.
- 44. Bornier de raccordement de la ligne de communication de l'UGIS aux blocs-portes.
- 45. Bornier de raccordement de l'alimentation externe des DAS commandés par les UGIS.
- 46. Fusible F10 (2A rapide) de l'UGIS DAS.
- 47. Bornier de contact de report de la carte UGIS.
- 48. Bornier de raccordement du contact de positionnement de la porte issue de secours.
- 49. Bornier de raccordement d'une commande de clavier à code de l'UGIS.
- 50. Bornier de raccordement des contacts de positions d'attente et de sécurité de l'UGIS.
- 51. Bornier de raccordement de la ligne de communication de l'UGIS aux blocs-portes.
- 52. Bornier de raccordement de l'entrée de télécommande du DAS.
- 53. Bornier de raccordement du dispositif de demande d'ouverture de la porte issue de secours.
- 54. Bornier de raccordement des déclencheurs manuels.
- 55. Commutateur de configuration du bloc-porte.

#### **3.5 Raccordement de l'alimentation secteur**

Le raccordement est réalisé sur le bornier  $(1)$  par câble cuivre 1,5 mm² - 3 conducteurs.

- 1. Retirer le fusible  $F1(2)$ , le laisser en attente.
- 2. Câbler l'alimentation secteur. *Voir schéma ci-dessous*.

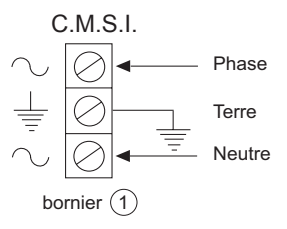

#### **3.6 Raccordement des batteries**

1. Placer les 2 batteries  $(14)$  dans leur compartiment (partie haute du module de base).

Si le C.M.S.I. possède 4 batteries, placer les 2 autres batteries dans le compartiment du module supérieur au module de base.

- 2. Raccorder le fil de jonction  $(15)$  livré avec le C.M.S.I. sur le (+) d'une batterie et sur le (-) de l'autre batterie.
- 3. Raccorder le fil noir du câble bicolore  $(16)$  sur le  $(-)$  de la première batterie.
- 4. Laisser le fil rouge du câble bicolore (16) non connecté en attente.

Si le C.M.S.I. possède 4 batteries, faire le même raccordement pour les 2 autres batteries.

*Note :* Toute inversion ou mauvais branchement de l'alimentation secondaire endommagerait gravement le

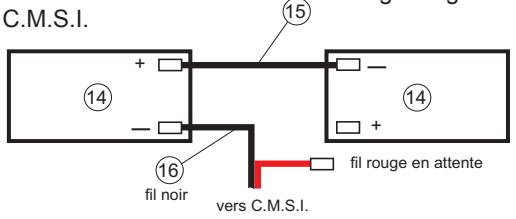

## **3.7 Raccordement des DAS à émission impulsionnelle avec contrôle de position**

Ce raccordement implique l'utilisation d'organes déportés avec contrôle de position.

Le DAS à émission de tension se raccorde sur un organe déporté. L'organe déporté se raccorde sur une voie de transmission du C.M.S.I. La voie de transmission doit être configurée à émission de tension.

*Voir paragraphe 3.2.1. page 3.2.*

Pour éviter des chutes de tension trop importantes dans les câbles, il est possible de raccorder une alimentation de puissance directement sur l'organe déporté. La voie de transmission sert alors uniquement de commande de l'organe déporté.

Le branchement complet d'un DAS à émission de tension avec contrôle de position consiste à raccorder :

- La voie de transmission du C.M.S.I. sur l'organe déporté.
- L'entrée de télécommande du DAS sur l'organe déporté.
- Les contacts de position d'attente et de sécurité du DAS sur l'organe déporté.
- L'alimentation de puissance externe sur la carte de fond de panier. *Voir paragraphe 3.21 page 3.22.*
- Eventuellement, l'alimentation de puissance sur l'organe déporté.

#### **3.7.1 Raccordement de la voie de transmission du C.M.S.I. sur l'organe déporté**

#### **Liaison :**

- Le raccordement de la voie de transmission est réalisé sur le bornier  $\binom{9}{2}$  du C.M.S.I. et les borniers  $(36)$  et  $(37)$  des organes déportés par câble 2 conducteurs, soit de la catégorie C2 (au sens de la norme NFC 32.070) placé dans un cheminement technique protégé, soit de la catégorie CR1 (au sens de la norme NFC 32.070).
- Section minimum : 1 mm<sup>2</sup> (multiconducteurs). 1,5 mm2 (monoconducteurs).
- Longueur maximum de la liaison : 1000 m. La longueur maximum dépend aussi du courant nécessaire au fonctionnement des DAS et à la section du câble employé. La chute de tension maximum admise aux bornes du dernier DAS est de 10 % de la tension de télécommande.
- Puissance maximum par voie : 62 W.
- Courant maximum par voie : 2 A sous 24V et 1,3A sous 48V
- Nombre maximum d'organes déportés par voie : 10.

#### **Elément de fin de voie :**

- Court-circuiter le bornier "FDV"  $(38)$  et le bornier "-S"  $(37)$ du dernier organe déporté de la voie (section minimum : 9/10ème).
- *Note :* Si une voie (bornier  $(9)$ ) n'est pas utilisée, monter une résistance de 1,5 kΩ (marron, vert, rouge) à ses bornes. La résistance est livrée d'origine. *Voir schéma ci-après.*

*Exemple de raccordement de plusieurs organes déportés sur le C.M.S.I.*

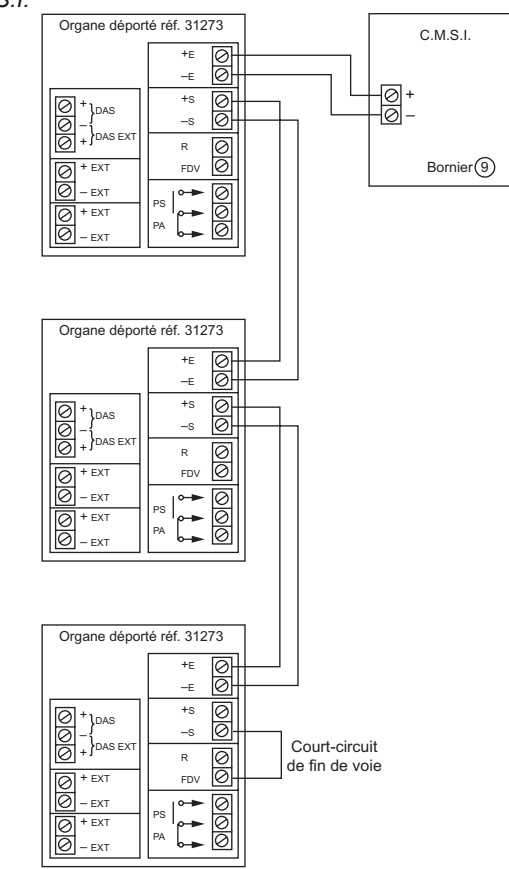

#### **3.7.2 Raccordement de l'entrée de télécommande du DAS sur l'organe déporté**

#### **Liaison :**

- Le raccordement de l'entrée de télécommande des DAS est réalisé sur le bornier (34) de l'organe déporté par câble 2 conducteurs, soit de la catégorie C2 (au sens de la norme NFC 32.070) placé dans un cheminement technique protégé, soit de catégorie CR1 (au sens de la norme NFC 32.070).
- Section minimum des câbles de l'entrée de télécommande : 1 mm² (multiconducteurs).
	- 1,5 mm² (monoconducteurs).
- Longueur maximum des liaisons entre le DAS et l'organe déporté : 2 m
- Rappel : La chute de tension maximum admise aux bornes du DAS est de 10 % de la tension de télécommande.
- Puissance maximum des DAS par organe déporté : 35 W.
- Courant maximum des DAS par organe déporté : 1,5 A.
- Une diode de protection du type 1N4002 doit être raccordée sur chaque entrée de télécommande des DAS, s'il s'agit d'élément selfiques (bobine, etc.).

#### **Raccordement :**

- Si l'alimentation de puissance est câblée sur le C.M.S.I., le raccordement s'effectue sur la borne "+ – DAS" du bornier (34) de l'organe déporté.
- Si l'alimentation de puissance est câblée directement sur l'organe déporté, le raccordement s'effectue sur la borne
	- " $+$  DAS EXT" du bornier  $(34)$  de l'organe déporté.

Exemple de raccordement de l'entrée de télécommande du DAS sur l'organe déporté, l'alimentation de puissance étant raccordé sur le C.M.S.I.

#### *Ex. :* 1 DAS par organe déporté

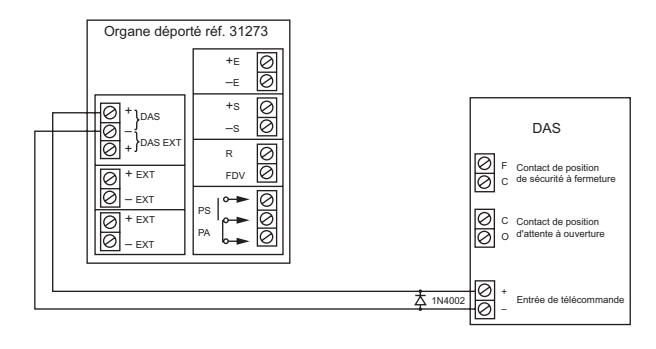

*Ex. :* plusieurs DAS par organe déporté

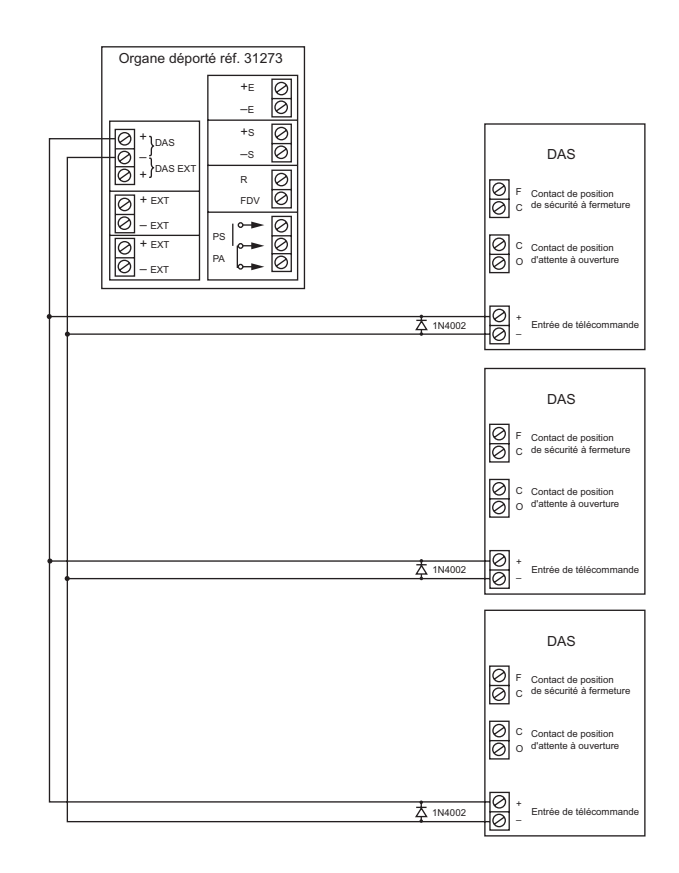

Exemple de raccordement de l'entrée de télécommande du DAS sur l'organe déporté, l'alimentation de puissance étant raccordé sur l'organe déporté.

#### *Ex. :* 1 DAS par organe déporté

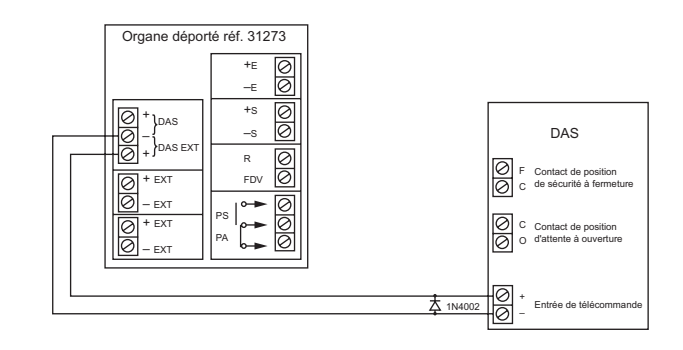

#### *Ex. :* plusieurs DAS par organe déporté

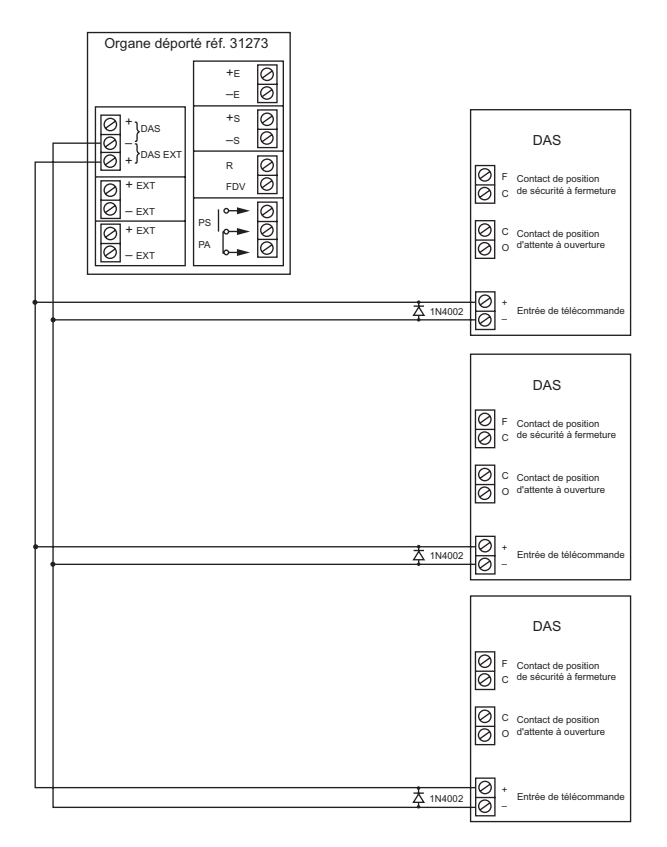

#### **3.7.3 Raccordement des contacts de positions d'attente et de sécurité du DAS sur l'organe déporté**

#### **Liaison :**

- Le raccordement des contacts de position d'attente et de sécurité est réalisé sur le bornier (39) de l'organe déporté par câble 2 conducteurs, soit de la catégorie C2 (au sens de la norme NFC 32.070) placé dans un cheminement technique protégé, soit de catégorie CR1 (au sens de la norme NFC 32.070).
- Section minimum des câbles de contacts de position :  $9/10$ ème
- Longueur maximum des liaisons entre le DAS et l'organe déporté : 2 m.

#### **Contact de position :**

- Les contacts de positions d'attente et de sécurité doivent être libre de toute tension.
- Le contact de position d'attente doit être à ouverture.
- Le contact de position de sécurité doit être à fermeture.
- Si plusieurs DAS sont raccordés sur le même organe déporté, les contacts de position d'attente doivent être câblés en série et les contacts de position de sécurité doivent être câblés en série.

Exemple de raccordement des contacts de position d'un DAS sur un organe déporté.

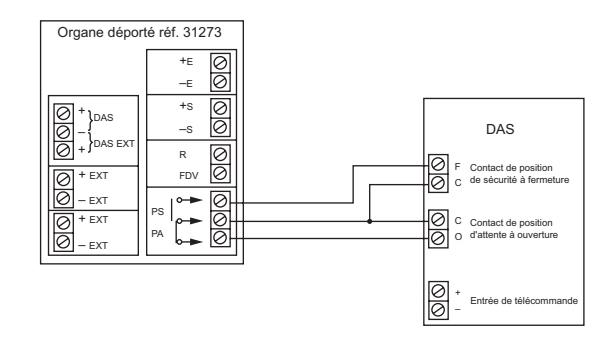

Exemple de raccordement des contacts de position de plusieurs DAS sur un organe déporté.

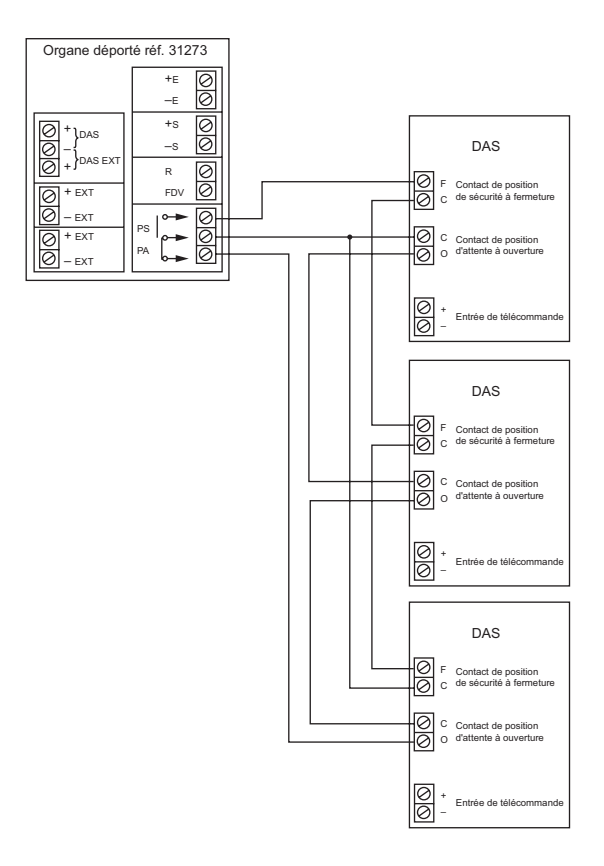

#### **3.7.4 Raccordement de l'alimentation de puissance directement sur l'organe déporté**

#### **Liaison :**

- Le raccordement de l'alimentation de puissance directement sur l'organe déporté est réalisé sur le bornier (35) de l'organe déporté par câble 2 conducteurs, soit de la catégorie C2 (au sens de la norme NFC 32.070) placé dans un cheminement technique protégé, soit de catégorie CR1 (au sens de la norme NFC 32.070).
- Section maximum : 4 mm<sup>2</sup>.
- Section minimum : 1 mm<sup>2</sup> (multiconducteurs).
	- 1,5 mm² (monoconducteurs).

Rappel :

- La chute de tension maximum admise aux bornes du dernier DAS est de 10 % de la tension de télécommande.
- Les informations de défaut secteur et défaut batterie de l'alimentation de puissance extérieure doivent être câblées sur le C.M.S.I. *Voir paragraphe 3.16 page 3.20.*

Exemple de raccordement de l'alimentation de puissance directement sur l'organe déporté.

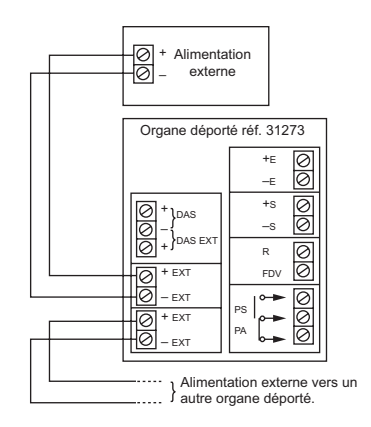

## **3.8 Raccordement d'un DAS à émission impulsionnelle sans contrôle de position**

Ce raccordement implique l'utilisation d'organes déportés sans contrôle de position.

Le DAS à émission de tension se raccorde sur un organe déporté. L'organe déporté se raccorde sur une voie de transmission du C.M.S.I. La voie de transmission doit être configurée à émission de tension.

*Voir paragraphe 3.2.1. page 3.2.*

Le branchement complet d'un D.A.S. à émission de tension sans contrôle de position consiste à raccorder :

- La voie de transmission du C.M.S.I. sur l'organe déporté.
- L'entrée de télécommande du ou des DAS sur l'organe déporté.
- L'alimentation de puissance externe sur la carte de fond de panier. *Voir paragraphe 3.21 page 3.22.*

**Attention :** L'organe déporté doit obligatoirement être installé dans le même local que le C.M.S.I.

#### **3.8.1 Raccordement de la voie de transmission du C.M.S.I. sur l'organe déporté**

#### **Liaison :**

- Le raccordement de la voie de transmission est réalisé sur le bornier  $(9)$  du C.M.S.I. et le bornier  $(43)$  de l'organe déporté par câble 2 conducteurs, soit de la catégorie C2 (au sens de la norme NFC 32.070) placé dans un cheminement technique protégé, soit de la catégorie CR1 (au sens de la norme

NFC 32.070).

Section minimum : 1 mm<sup>2</sup> (multiconducteurs).

1,5 mm<sup>2</sup> (monoconducteurs).

- La longueur maximum dépend aussi de courant nécessaire au fonctionnement des DAS et à la section du câble employé. La chute de tension maximum admise aux bornes du dernier DAS est de 10 % de la tension de télécommande.
- Puissance maximum par voie : 35 W.
- Courant maximum par voie : 1,5 A.
- Nombre maximum d'organes déportés par voie : 1.

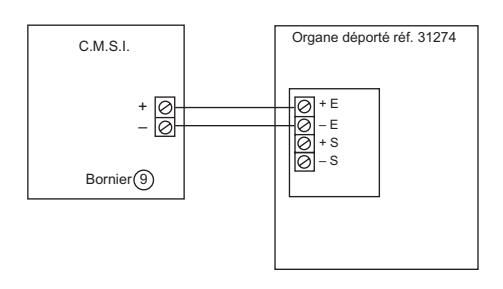

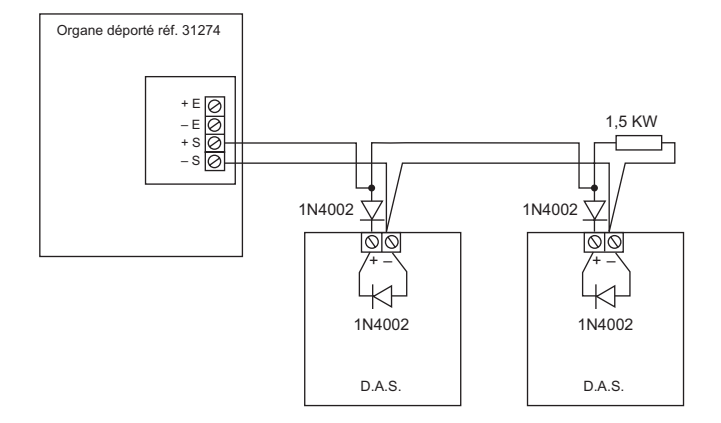

## **3.9 Raccordement des DAS à manque de tension sans contrôle de position**

Le DAS à manque de tension, sans contrôle de position se raccorde directement sur une ligne de télécommande du C.M.S.I. La ligne de télécommande doit être configurée à manque de tension. *Voir paragraphe 3.2.1. page 3.2.* Le branchement complet d'un DAS à manque de tension, sans contrôle de position consiste à raccorder :

- L'entrée de télécommande du DAS sur la ligne de télécommande du C.M.S.I.
- L'alimentation de puissance externe sur la carte de fond de panier. *Voir paragraphe 3.21 page 3.22.*

#### **3.9.1 Raccordement de l'entrée de télécommande du DAS sur la ligne de télécommande du C.M.S.I.**

#### **Liaison :**

- Le raccordement de l'entrée de télécommande des DAS est réalisé sur le bornier  $(9)$  du C.M.S.I. par câble 2 conducteurs de la catégorie C2 (au sens de la norme NFC 32.070).
- Section minimum : 1 mm<sup>2</sup> (multiconducteurs). 1,5 mm² (monoconducteurs).
- Longueur maximum de la liaison : Elle dépend du courant nécessaire au fonctionnement des DAS et à la section du câble employé.

La chute de tension maximum admise aux bornes du dernier DAS de la ligne est de 10 % de la tension de télécommande. Puissance maximum : 62 W.

- 
- Courant maximum : 2 A sous 24 V et 1,3 A sous 48 V.
- Une diode de protection du type 1N4002 doit être raccordée sur chaque entrée de télécommande des DAS, s'il s'agit d'élément selfiques (bobine, etc.).

#### *Note : Si une ligne de télécommande (bornier*  $(9)$ ) du

C.M.S.I. n'est pas utilisée, monter une résistance de 1,5 KΩ (marron, vert, rouge) à ses bornes. La résistance est livrée d'origine. Voir schéma page suivante.

Exemple de raccordement de l'entrée de télécommande du DAS sur une ligne de tél<del>écommande d</del>u C.M.S.I.

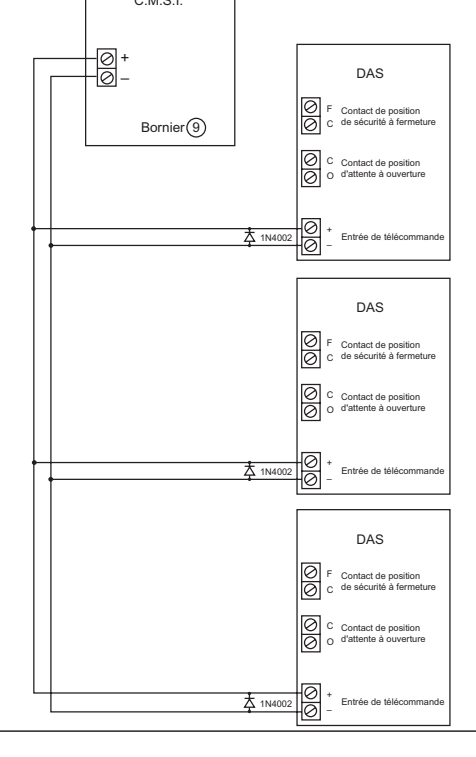

## **3.10 Raccordement des DAS à manque de tension avec contrôle de position**

Ce raccordement implique l'utilisation d'organe déportés avec contrôle de position.

L'entrée de télécommande du DAS se raccorde sur les contacts de relais de la carte à relais. Les contacts de positions du DAS se raccordent sur un organe déporté. L'organe déporté se raccorde sur la voie de transmission du C.M.S.I. La voie de transmission du C.M.S.I. doit être configurée à émission de tension. *Voir paragraphe 3.2.1. page 3.2.* Le déclenchement du relais de la carte à relais doit être programmé avec la voie de transmission. Le déclenchement de la voie de transmission et le déclenchement du relais de la carte à relais doivent avoir le même temps de temporisation s'ils sont retardés. *Voir paragraphe 8.20 page 8.42.*

Le branchement complet d'un DAS à manque de tension, avec contrôle de position consiste à raccorder :

- L'entrée de télécommande des DAS sur les contacts du relais de la carte à relais et sur l'alimentation externe de puissance.
- Les contacts de position d'attente et de sécurité du DAS sur l'organe déporté.
- La voie de transmission du C.M.S.I. sur l'organe déporté.

#### **3.10.1 Raccordement de l'entrée de commande du DAS sur les contacts de relais de la carte à relais**

#### **Liaison :**

- Le raccordement de l'entrée de télécommande des DAS est réalisé sur le bornier (31) de la carte à relais par câble 2 conducteurs de la catégorie C2 (au sens de la norme NFC 32.070).
- Section minimum des câbles d'entrée de télécommande : 1 mm² (multiconducteurs). 1,5 mm² (monoconducteurs).
- Longueur maximum des liaisons entre le DAS et l'alimentation du C.M.S.I. ou externe : La longueur maximum dépend du courant nécessaire au fonctionnement des DAS et à la section du câble employé. La chute de tension maximum admise aux bornes du dernier DAS est de 10 % de la tension de télécommande.
- Puissance maximum des contacts des relais de la carte à relais : 30 W - 1 A .
- Une diode de protection du type 1N4002 doit être raccordée sur chaque entrée de télécommande des DAS, s'il s'agit d'élément selfiques (bobine, etc.).

*Voir schéma page suivante.*

Exemple de raccordement de l'entrée de télécommande du DAS sur les contacts de relais de la carte à relais.

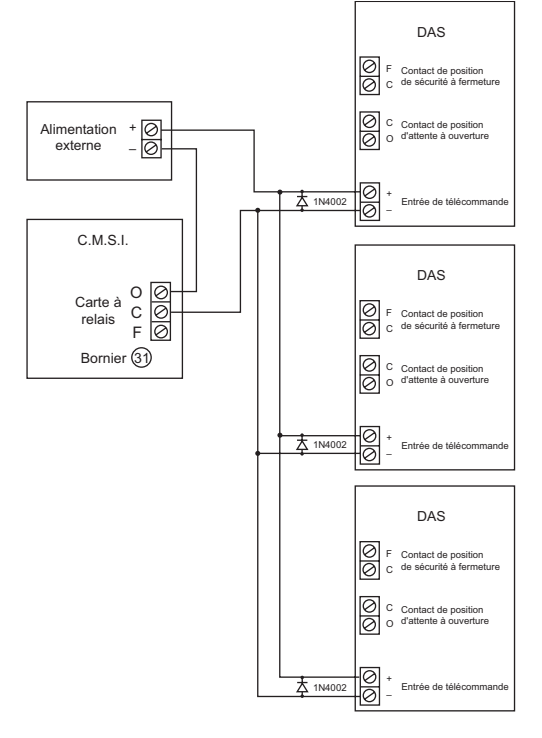

#### **3.10.2 Raccordement des contacts de positions d'attente et de sécurité du DAS sur l'organe déporté**

#### **Liaison :**

- Le raccordement des contacts de position d'attente et de sécurité est réalisé sur le bornier (39) de l'organe déporté par câble 2 conducteurs, soit de la catégorie C2 (au sens de la norme NFC 32.070) placé dans un cheminement technique protégé, soit de catégorie CR1 (au sens de la norme NFC 32.070).
- Section minimum des câbles de contacts de position : 9/10ème.
- Longueur maximum des liaisons entre le DAS et l'organe déporté : 2 m.

#### **Contact de position :**

- Les contacts de positions d'attente et de sécurité doivent être libre de toute tension.
- Le contact de position d'attente doit être à ouverture.
- Le contact de position de sécurité doit être à fermeture.
- Si plusieurs DAS sont raccordés sur le même organe déporté, les contacts de position d'attente doivent être câblés en série et les contacts de position de sécurité doivent être câblés en série.

Exemple de raccordement des contacts de position d'un DAS sur un organe déporté.

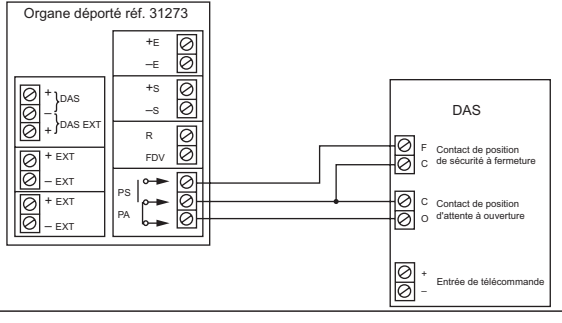

Exemple de raccordement des contacts de position de plusieurs DAS sur un organe déporté.

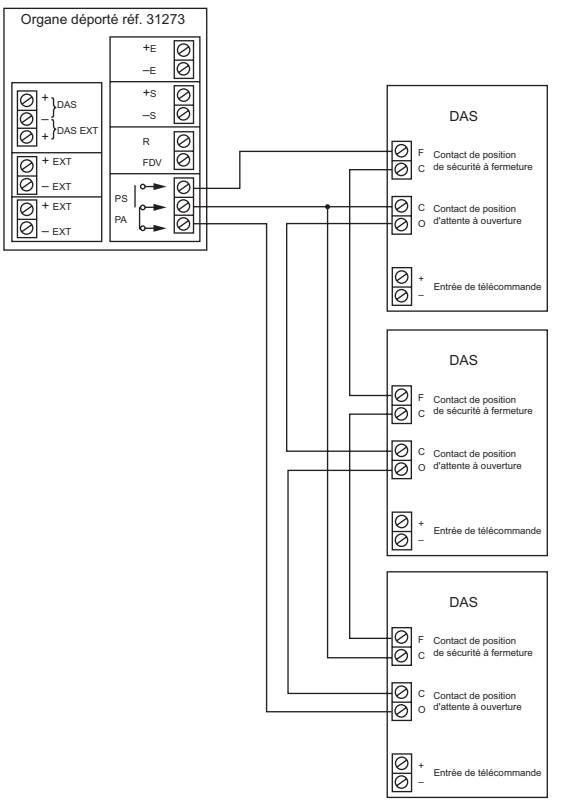

**3.10.3 Raccordement de la voie de transmission du C.M.S.I. sur l'organe déporté**

#### **Liaison :**

- Le raccordement de la voie de transmission est réalisé sur le bornier  $(9)$  du C.M.S.I. et les borniers  $(36)$  et  $(37)$  des organes déportés par câble 2 conducteurs, soit de la catégorie C2 (au sens de la norme NFC 32.070) placé dans un cheminement technique protégé, soit de la catégorie CR1 (au sens de la norme NFC 32.070).
- Section minimum : 1 mm<sup>2</sup> (multiconducteurs). 1,5 mm² (monoconducteurs).
- Longueur maximum de la liaison : 1 000 m. La longueur maximum dépend aussi de courant nécessaire au fonctionnement des DAS et à la section du câble employé. La chute de tension maximum admise aux bornes du dernier DAS est de 10 % de la tension de télécommande.
- Puissance maximum par voie : 62 W.
- Courant maximum par voie : 2 A sous 24 V et 1,3 A sous 48 V.
- Nombre maximum d'organes déportés par voie : 10.

#### **Elément de fin de voie :**

- Court-circuiter le bornier "FDV" (38) et le bornier "-s"  $(37)$  du dernier organe déporté de la voie (section minimum : 9/10ème).
- *Note : Si une voie (bornier*  $(9)$  n'est pas utilisée, monter une résistance de 1,5 kΩ (marron, vert, rouge) à ses bornes. La résistance est livrée d'origine.

*Voir schéma page suivante.*

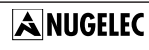

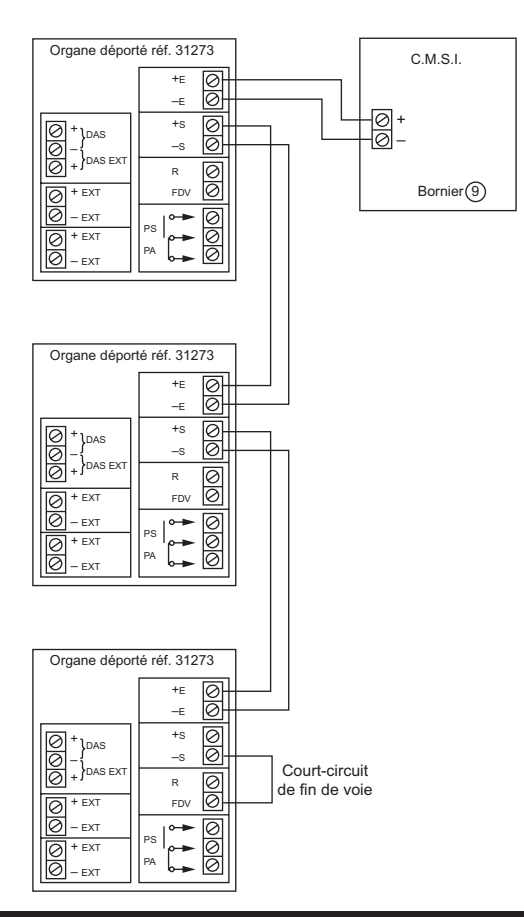

## **3.11 Raccordement d'une commande d'arrêt d'équipement technique**

La voie sur laquelle est raccordé une commande d'arrêt d'équipement technique doit être configurée en gestion de contact à ouverture ou à fermeture. *Voir paragraphe 3.2.1. page 3.2.*

#### **Liaison :**

- Le raccordement de la voie de transmission est réalisé sur le bornier (9) du C.M.S.I. par câble 1 paire.
- Section maximum du câble : 4 mm<sup>2</sup>.
- Courant maximum par contact : 2 A/30 Vcc.

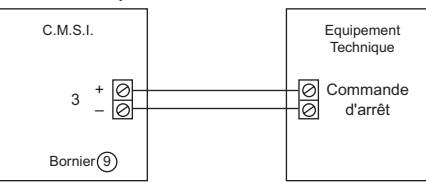

## **3.12 Raccordement des dispositifs de verrouillage des issues de secours**

Le dispositif de verrouillage des issues de secours peut être équipé de contacts de position de sécurité et de position d'attente. Ce raccordement implique l'utilisation de blocsportes. Le dispositif de verrouillage des issues de secours se raccorde sur un bloc-porte. Le bloc-porte, installé à proximité de la porte issue de secours, se raccorde sur la carte UGIS. Il est impossible de raccorder une alimentation de puissance directement sur le bloc-porte. L'alimentation de puissance est raccordée sur la carte UGIS.

Le branchement complet d'un système de verrouillage des issues de secours consiste à raccorder :

la ligne de communication de la carte UGIS sur le bloc-porte.

- l'entrée de télécommande du dispositif de verrouillage des issues de secours sur le bloc-porte.
- l'entrée de commande du dispositif de demande d'ouverture sur le bloc-porte.
- le contact de porte ouverte de la porte issue de secours sur le bloc-porte.
- les contacts de position d'attente et de sécurité du dispositif de verrouillage des issues de secours sur le bloc-porte.
- l'alimentation de puissance externe sur la carte UGIS.
- *Note :* Les bloc-portes doivent être numérotés pour les différencier entre eux.

#### **3.12.1 Raccordement de la ligne de communication de la carte UGIS sur le bloc-porte**

#### **Liaison :**

- Le raccordement de la ligne de communication est réalisé sur le bornier  $(44)$  du CMSI et le bornier  $(51)$  du bloc-porte par 2 câbles 2 conducteurs, soit de la catégorie C2 (au sens de la norme NFC 32.070) placé dans un cheminement technique protégé, soit de la catégorie CR1 (au sens de la norme NFC 32.070).
- Section minimum des câbles de la ligne de communication :
	- 1 mm<sup>2</sup> (multiconducteurs).
	- 1,5 mm<sup>2</sup> (monoconducteurs).
- Longueur maximum de la liaison : 1 000 m. La longueur maximum dépend aussi du courant nécessaire au fonctionnement des dispositifs de verrouillage des issues de secours et à la section du câble employé. La chute de tension maximum admise aux bornes du dernier DAS est de 10 % de la tension de télécommande.
- Puissance maximum par ligne : 62 w
- Courant maximum par ligne : 2 A sous 24 V et 1,3 A sous 48 V.
- Nombre maximum de blocs-portes par ligne : 16.

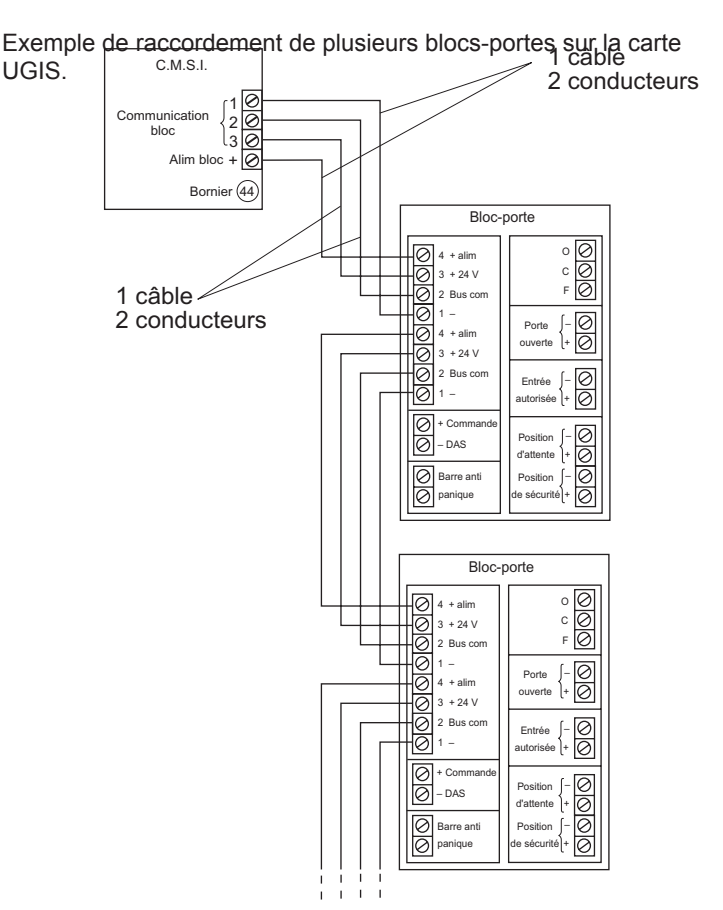

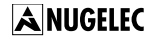

#### **3.12.2 Raccordement de l'entrée de télécommande du dispositif de verrouillage de l'issue de secours sur le bloc-porte**

#### **Liaison :**

- Le raccordement de l'entrée de télécommande du dispositif
- de verrouillage est réalisé sur le bornier (52) du bloc-porte par câble 2 conducteurs, soit de la catégorie C2 (au sens de la norme NFC 32.070) placé dans un cheminement technique protégé, soit de la catégorie CR1 (au sens de la norme NFC 32.070).
- Section minimum des câbles de l'entrée de télécommande :
	- 1 mm<sup>2</sup> (multiconducteurs).
- 1,5 mm<sup>2</sup> (monoconducteurs).
- Longueur maximum de la liaison : 2 m.
- La longueur maximum dépend aussi du courant nécessaire au fonctionnement des dispositifs de verrouillage des issues de secours et à la section du câble employé. La chute de tension maximum admise aux bornes du dernier DAS est de 10 % de la tension de télécommande.
- Puissance maximum du dispositif de verrouillage : 62 W.
- Courant maximum du dispositif de verrouillage : 2 A sous 24 V et 1,3 A sous 48 V.
- Nombre maximum de dispositif de verrouillage par bloc-porte : 1
- Une diode de protection du type 1N4002 doit être raccordée sur l'entrée de télécommande du dispositif de verrouillage s'il s'agit d'éléments selfiques (bobine, etc.).

Exemple de raccordement de l'entrée de télécommande du dispositif de verrouillage de l'issue de secours.

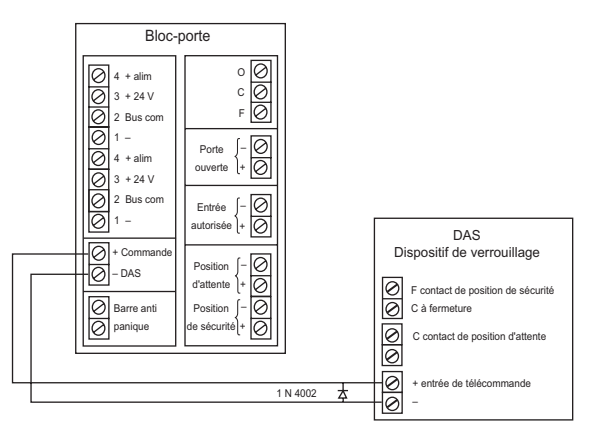

#### **3.12.3 Raccordement de l'entrée de commande du dispositif de demande d'ouverture sur le bloc-porte.**

#### **Liaison :**

- Le raccordement de l'entrée de commande du dispositif de demande d'ouverture est réalisé sur le bornier  $(53)$  du blocporte par câble 2 conducteurs, soit de la catégorie C2 (au sens de la norme NFC 32.070) placé dans un cheminement technique protégé, soit de la catégorie CR1 (au sens de la norme NFC 32.070).
- Section minimum des câbles de l'entrée de commande : 9/10ème.
- Longueur maximum de la liaison : 1 000 m.

#### **Elément de fin de voie :**

- Monter une résistance de 10 KΩ (marron, noir, orange) entre le bornier  $(53)$  du bloc-porte et le contact à la fermeture du dispositif de demande d'ouverture.

- Monter une résistance de 39 KΩ (orange, blanc, orange) entre le bornier (53) du bloc-porte et le contact à ouverture du dispositif de demande d'ouverture.

Exemple de raccordement de l'entrée de commande du dispositif de demande d'o<del>µverture.</del><br>"

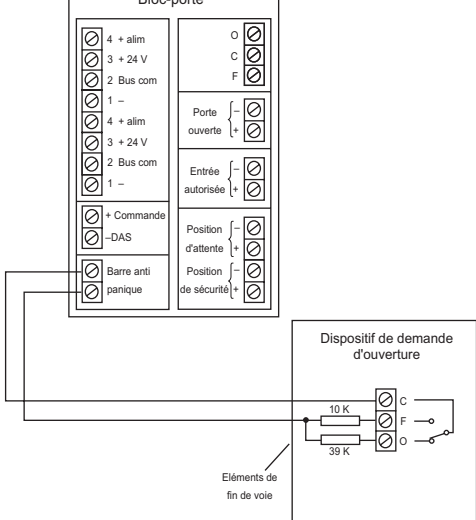

#### **3.12.4 Raccordement du contact de porte ouverte de la porte issue de secours sur le bloc-porte**

#### **Liaison :**

- Le raccordement du contact de porte ouverte de la porte issue de secours est réalisé sur le bornier  $(48)$  du bloc-porte par câble 1 paire 9/10<sup>ème.</sup>

#### **Contact de porte :**

- Le contact de porte doit être libre de tout potentiel.
- Le contact de porte doit être à fermeture.

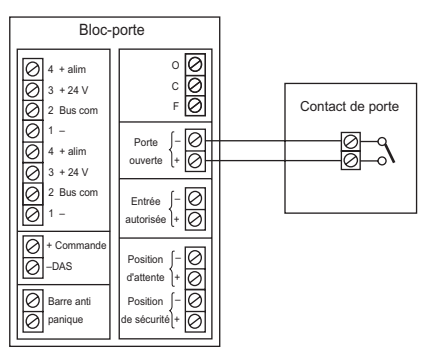

#### **3.12.5 Raccordement des contacts de positions d'attente et de sécurité**

#### **Liaison :**

- Le raccordement des contacts de position d'attente et de
- sécurité est réalisé sur le bornier  $(50)$  du bloc-porte par câble 2 conducteurs, soit de la catégorie C2 (au sens de la norme NFC 32.070) placé dans un cheminement technique protégé, soit de catégorie CR1 (au sens de la norme NFC 32.070).
- Section minimum des câbles de contacts de position : 9/10ème.
- Longueur maximum des liaisons entre le DAS et le bloc-porte  $\cdot$  2m.

#### **Contact de position :**

- Les contacts de positions d'attente et de sécurité doivent être libre de toute tension.
- Le contact de position d'attente doit être à ouverture.
- Le contact de position de sécurité doit être à fermeture.

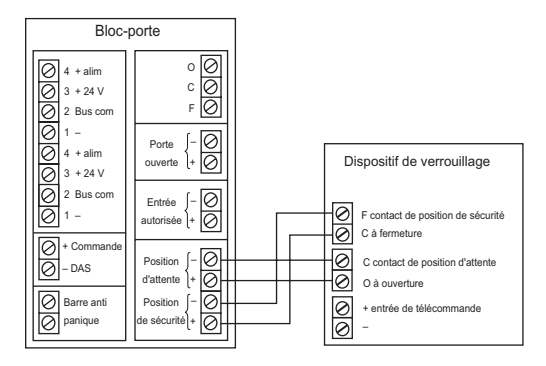

#### **3.12.6 Raccordement de l'alimentation de puissance externe de la carte UGIS**

Pour pouvoir garantir une tension correcte aux bornes des DAS 24 Vcc et 48 Vcc, il faut que les entrées des AES extérieures n'aient jamais une tension inférieure à 25,2 Vcc et 48 Vcc.

#### **Liaison :**

- Le raccordement de l'alimentation de puissance externe est réalisé sur le bornier th par câble 2 conducteurs.
- Section maximum : 2,5 mm2.
- Section minimum : 1 mm<sup>2</sup> (multiconducteur) 1,5 mm<sup>2</sup> (monoconducteur)

#### **Type de câble :**

- Câble 2 conducteurs, soit de la catégorie C2 (au sens de la norme NFC 32.070) placé dans un cheminement technique protégé, soit de la catégorie CR1 (au sens de la norme NFC 32.070).

#### **Rappel :**

- La chute de tension maximum admise aux bornes du dernier DAS est de 10% de la tension de télécommande.
- Les informations de défaut secteur et défaut batterie de l'alimentation de puissance extérieure destinée aux DAS à émission de tension doivent être câblées sur le CMSI.

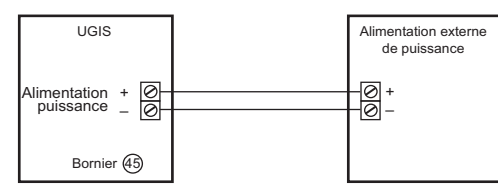

#### **3.12.7 Raccordement d'une commande de clavier à code**

#### **Liaison :**

- Le raccordement d'une commande de clavier à code est réalisé sur le bornier tm du bloc-porte par câble 1 paire 9/10<sup>ème</sup> avec écran.

#### **Contact de commande :**

- Le contact de commande doit être libre de tout potentiel.
- Le contact de commande doit être à fermeture.

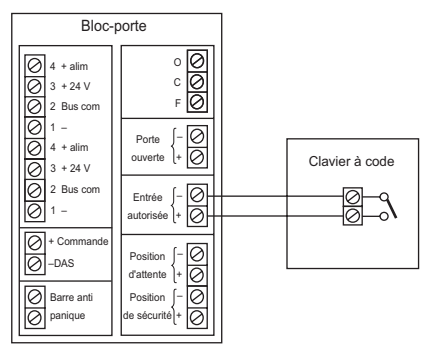

#### **3.12.8 Raccordement du contact de report de la carte UGIS**

#### **Liaison :**

- Le raccordement des contacts de reports est réalisé sur le bornier tk par câble 2,5 mm2 maximum.

#### **Contact de report :**

- Le contact de report est à ouverture et à fermeture.

Exemple de raccordement d'une caméra vidéo :

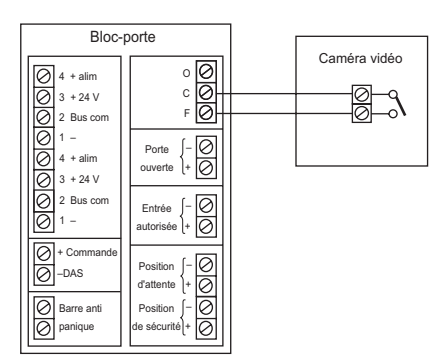

#### **3.12.9 Numérotation des bloc-portes**

Chaque bloc-porte doit-être configuré (switch y( ) afin que la carte UGIS puisse les identifier et les différencier.

#### **Tableau des configurations du bloc-porte**

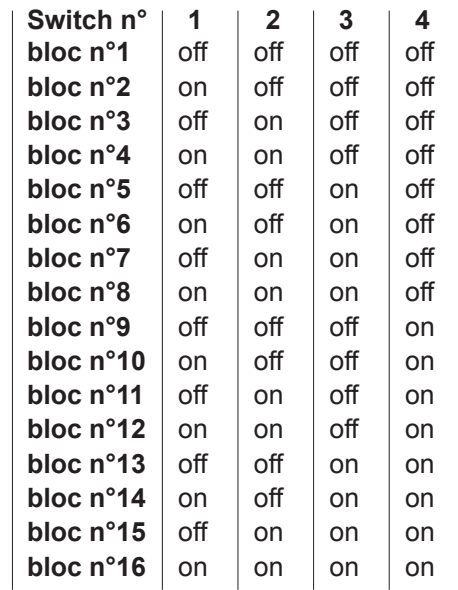

## **3.13 raccordement d'un Système de Détection Incendie sur un ou plusieurs C.M.S.I.**

#### **Liaison :**

- Le raccordement du Système de Détection Incendie est réalisé sur le bornier (20) par câble téléphonique 1 paire 9/10<sup>ème</sup> avec écran (non raccordable).
- Longueur maximum de la liaison : 1 000 m
- Nombre maximum de C.M.S.I. pour le même Système de Détection Incendie : 4

#### **Système de Détection Incendie conventionnel :**

- Le raccordement s'effectue sur le bornier de raccordement des boîtiers de synthèse et tableaux de reports.

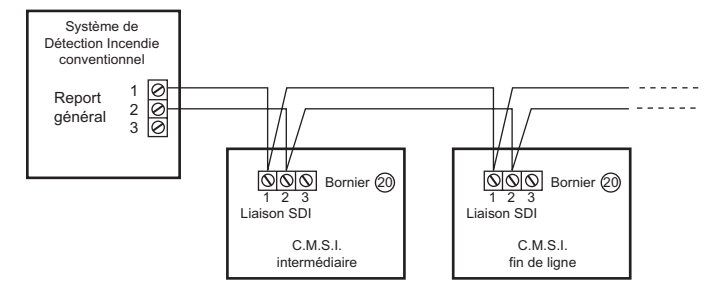

#### **Système de Détection Incendie adressable, paramétrable et Sensea.EC :**

- Le raccordement s'effectue sur le bornier de raccordement de la ligne C.M.S.I.

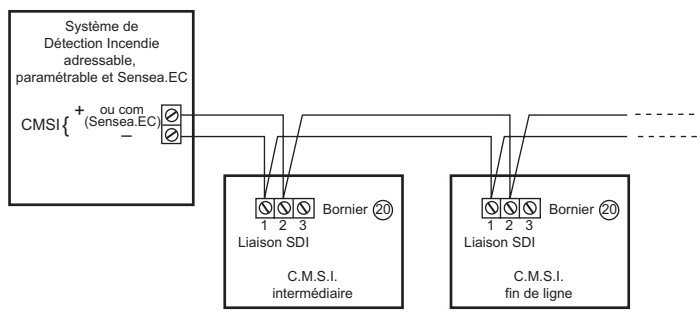

*Note :* Si plusieurs C.M.S.I. sont raccordés, ils doivent être configurés pour indiquer leur position sur la liaison. Voir paragraphe **8.**36 **et 8.**37 page **8.**74 **à 8.**77.

#### **3.14 raccordement de l'imprimante locale**

#### **Liaison :**

- Le raccordement de l'imprimante locale est réalisé sur le bornier  $(3)$  par câble téléphonique 2 paires 9/10<sup>ème</sup> avec écran (non raccordable).
- Longueur maximum de la liaison : 15 m.

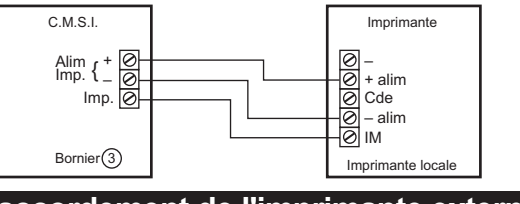

#### **3.15 raccordement de l'imprimante externe**

#### **Sortie :**

- Sortie RS232C (série)

#### **Liaison :**

- Le raccordement de l'imprimante externe est réalisé sur le

bornier (18) par câble 1 paire 9/10<sup>ème</sup> avec écran (non raccordable).

- Longueur maximum de la liaison : 2 m câble blindé.

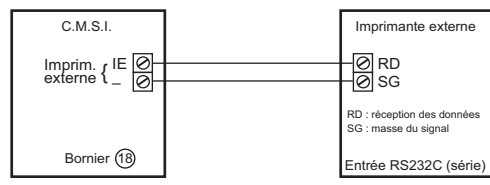

#### **Caractéristiques nominales :**

- Vitesse de transmission :
- Utilisée seule ou avec imprimante externe : 2 400 bauds Utilisée avec l'imprimante locale : 600 bauds
- Bits de données : 8
- Bit de parité : 1 (paire even)
- Bit de stop : 1

Raccordement du cordon de liaison Imprimante-GTC au C.M.S.I.

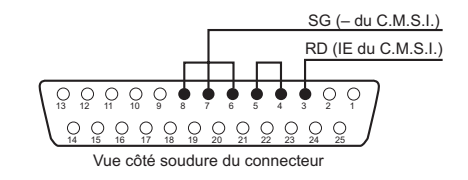

## **3.16 raccordement du renvoi de défauts de l'alimentation externe**

#### **Liaison :**

- Le raccordement du renvoi de défauts de l'alimentation externe est réalisé sur le bornier  $(4)$  par câble téléphonique 2 paires 9/10<sup>ème</sup> avec écran (non raccordable).
- Longueur maximum de la liaison : 1 000 m.

#### **Contact de défaut :**

- Le contact de défaut doit être libre de tout potentiel.
- Le contact de défaut doit être à manque de tension.

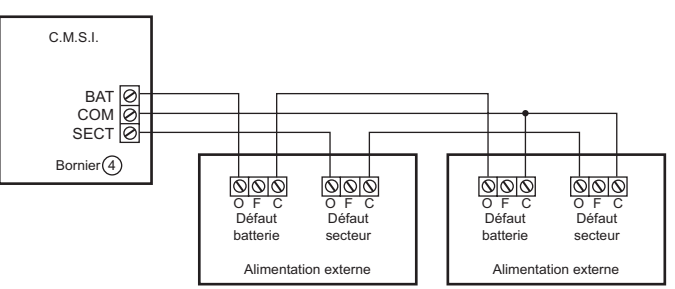

*Note :* Si un renvoi de défaut n'est pas raccordé, monter le strap 0 Ω sur le bornier. Il est livré d'origine.

## **3.17 raccordement des diffuseurs sonores et des diffuseurs d'alarme sélective**

#### **3.17.1 Raccordement des diffuseurs sonores Raccordement :**

- Le raccordement est réalisé sur le bornier (29) par câble 2 conducteurs soit de catégorie C2 placé dans des cheminements techniques protégés, soit de catégorie CR1.
- Une alimentation de puissance doit être raccordée sur le bornier el pour permettre le fonctionnement des diffuseurs sonores et des diffuseurs d'alarme sélective. *Voir paragraphe 3.19 page 3.21.*

Les tensions d'utilisation sont de 24 V et 48 V DC. Le courant maximum est de 2 A sous 24 V DC.

**ANUGELEC** 

Le courant maximum est de 1,25 A sous 48 V DC. La puissance de sortie maximale est de 60 W.

*Pour connaître le courant total maximum, voir paragraphe 3.3 - Conditions d'emploi, page 3.4.*

#### Cas 1 :

Tableau. Nombre maximal de diffuseurs sonores (DS) et de diffuseurs lumineux (DL) pour une longueur maximale de 500 m avec un câblage en CR1 2,5 mm² selon la référence du DS/DL

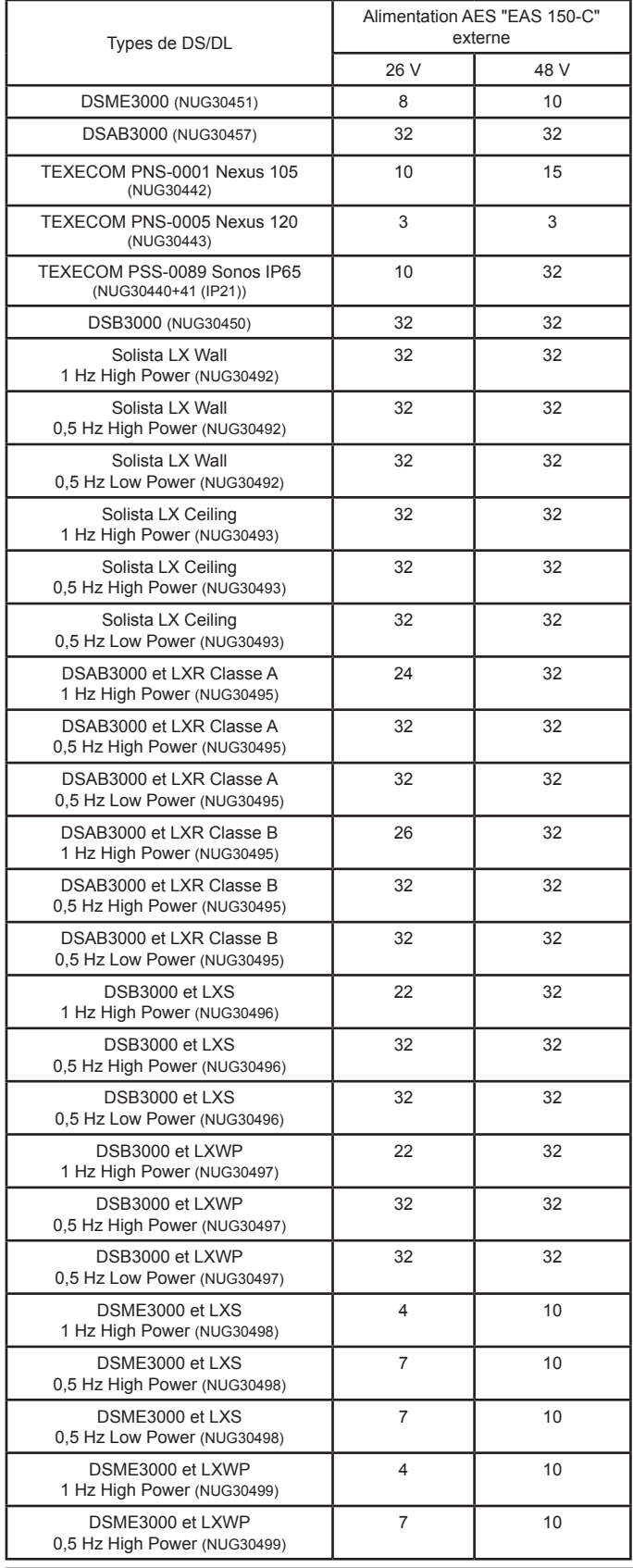

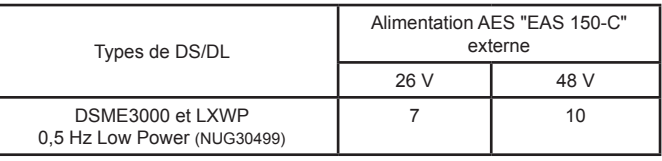

Cas 2 : Pour la référence Réf. 30151, la quantité maximale de diffuseurs sonores est de 10.

Cas 3 : Pour les autres références, calculez la quantité maximale de diffuseurs sonores et lumineux en fonction du courant total maximum.

Une fois le nombre de diffuseurs connus, calculez la longueur de

ligne maximale autorisée en utilisant la formule suivante :

**L** (longueur max. en m) =  $264 \times$  S (section en mm<sup>2</sup>)

**I** (courant total en A)

*Exemple :* câble de section 1,5 mm La distance maximale autorisée pour 0,8 A de courant total est de : <u>264</u> x 1,5 =495 m

**3.17.2 Câblage des diffuseurs** 0,8

**Résistance de fin de boucle**

#### **- Câblage 1 ligne :**

Monter la résistance de 3,9 KΩ (orange, blanc, rouge) livrée avec le C.M.S.I. sur le dernier diffuseur sonore.

**- Câblage en dérivation (2 lignes maximum) :**

Monter la résistance de 7,5 KΩ (violet, vert, rouge) livrée avec le C.M.S.I. sur le dernier diffuseur sonore de chaque ligne.

#### **Raccordement 1 ligne :**

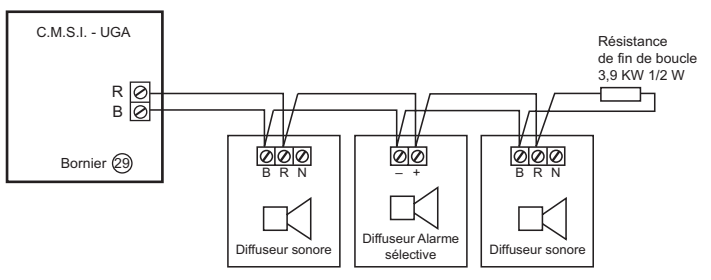

#### **Raccordement en dérivation :**

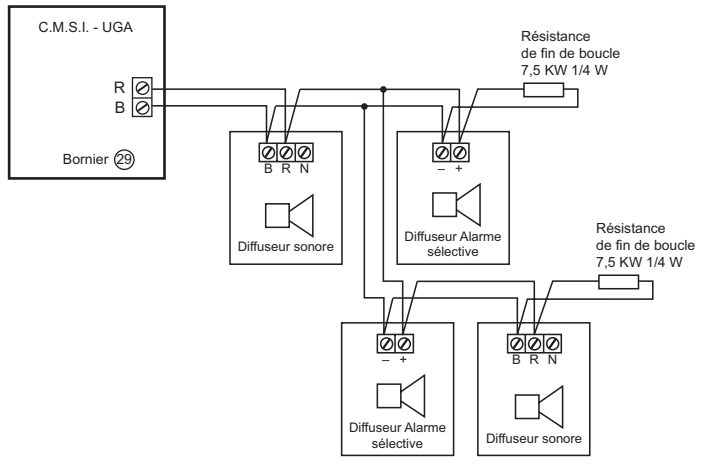

## **3.18 raccordement des BAAS Sa**

- Le raccordement de la commande des BAAS du type Sa est réalisé sur le bornier par câble 1 paire 9/10<sup>ème</sup>.
- Le raccordement de l'alimentation secteur des BAAS du type Sa est réalisé par câble cuivre 1,5 mm<sup>2</sup> - 2 conducteurs.
- Longueur maximum de la liaison : 1000 m.

#### **B.A.A.S. du type Sa :**

- Nombre maximum de BAAS du type Sa : 30

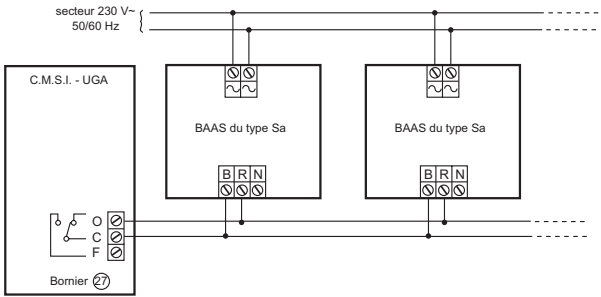

#### **3.19 raccordement de l'alimentation de puissance externe des diffuseurs sonores**

**Liaison :**

- Le raccordement de l'alimentation de puissance des diffuseurs sonores est réalisé sur le bornier  $(28)$  par câble 2 conducteurs soit de catégorie C2 placé dans des cheminements techniques protégés, soit de catégorie CR1.
- Longueur maximum de la liaison : elle dépend du courant nécessaire au fonctionnement des diffuseurs sonores et à la section du câble employé.
- Ex. : Si le courant nécessaire est de 1 A, la longueur jusqu'au dernier diffuseur est de 350 m, la section du câble est de 1 mm2. Si la section est 2 fois plus grande  $(2mm^2)$ , pour le même courant (1 A), la longueur maximum est 2 fois plus grande (700 m).

Si la longueur est 2 fois plus petite (175 m), pour le même courant (1 A), la section minimum est 2 fois plus petite (0,5  $mm<sup>2</sup>$ ).

- Le raccordement de la liaison des masses alimentation externe-C.M.S.I. est réalisé sur le bornier  $(3)$  "– alim" par 1 conducteur

#### $0.5$  mm<sup>2</sup>.

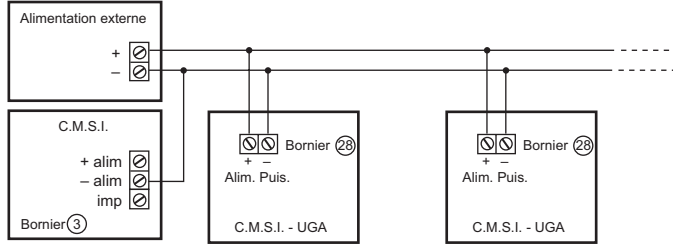

*Note :* Utiliser les alimentations AES 24 Vcc, 26 Vcc ou 48 Vcc. Pour câbler les panneaux lumineux, *voir la notice du Panneau lumineux incendie IP65 NUG30490*.

## **3.20 raccordement des panneaux lumineux Liaison : NUG30490**

Pour câbler les panneaux lumineux, *voir la notice du Panneau lumineux incendie IP65 NUG30490*.

## **3.21 raccordement de la commande de son linéaire sur une carte UGA**

#### **Liaison :**

- Le raccordement de la commande de son linéaire est réalisé
- sur le bornier (26) par câble téléphonique 1 paire 9/10<sup>ème</sup>.
- Longueur maximum de la liaison : 1000 m

#### **Commande :**

- Le contact de commande doit être libre de toute tension.
- Le contact de commande doit être à fermeture.

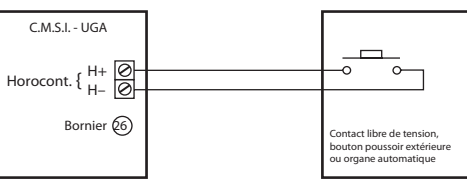

**3.22 raccordement de l'alimentation de puissance externe des voies de transmission et lignes de télécommande**

#### **Liaison :**

- Le raccordement de l'alimentation de puissance externe est
	- réalisé sur le bornier  $(40)$  par câble 2 conducteurs.
- Section maximum : 4 mm2.
- Section minimum : 1 mm<sup>2</sup> (multiconducteurs) 1,5 mm<sup>2</sup> (monoconducteurs).

#### **Type de câble :**

- Alimentation des DAS à manque de tension : câble 2 conducteurs de la catégorie C2 (au sens de la norme NFC 32.070).

- Alimentation des DAS à émission de tension : câble 2 conducteurs de la catégorie C2 (au sens de la norme NFC 32.070) placé dans un cheminement technique protégé, soit de catégorie CR1 (au sens de la norme NFC 32.070). Rappel :

- La chute de tension maximum admise aux bornes du dernier DAS est de 10 % de la tension de télécommande.
- Les informations de défaut secteur et défaut batterie de l'alimentation de puissance extérieure destinée aux DAS à émission de tension doivent être câblées sur le C.M.S.I. Voir paragraphe **3.**16 page **3.**20.

Alimentation extérieure Exemple de raccordement de deux alimentations extérieures sur le C.M.S.I.

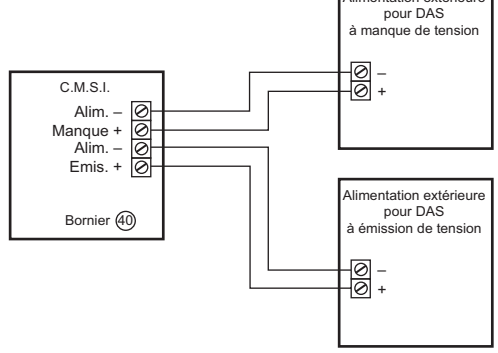

*Note :* Utiliser les alimentations AES 26 Vcc ou 48 Vcc.

Exemple de raccordement d'une alimentation extérieure sur le C.M.S.I.

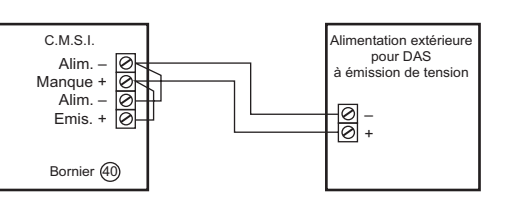

## **3.23 masquage des voyants des unités de signalisation non utilisées**

Dans le cas où les voyants d'une voie (vert, rouge et jaune) d'une unité de signalisation ne sont pas utilisés, il faut les masquer à l'aide du cache.

Les cas où les voyants d'une voie d'une unité de signalisation ne sont pas utilisés sont les suivants :

- voie configurée en émission impulsionnelle et utilisant des organes déportés sans contrôle de position.
- voie configurée en manque de tension.
- voie configurée en gestion de contact à ouverture.
- voie configurée en gestion de contact à fermeture.

Les cas où les voyants d'une voie d'une unité de signalisation sont utilisés sont les suivants :

- voie configurée en émission impulsionnelle et utilisant des organes déportés avec contrôle de position.

Exemple de masquage des voyant d'une voie d'une unité de signalisation.

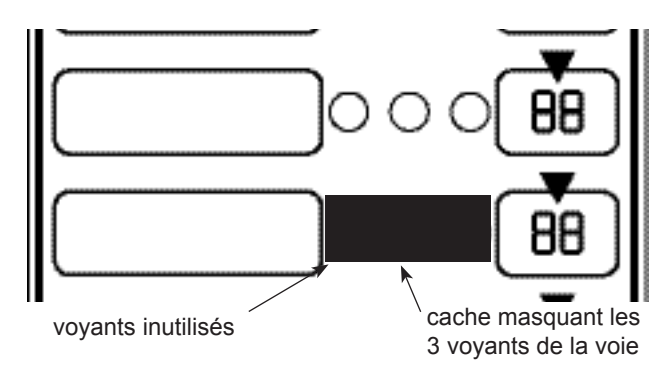

Non-stop ascenseur : Masquer le voyant vert et le voyant rouge sur la voie liée au défaut non-stop.

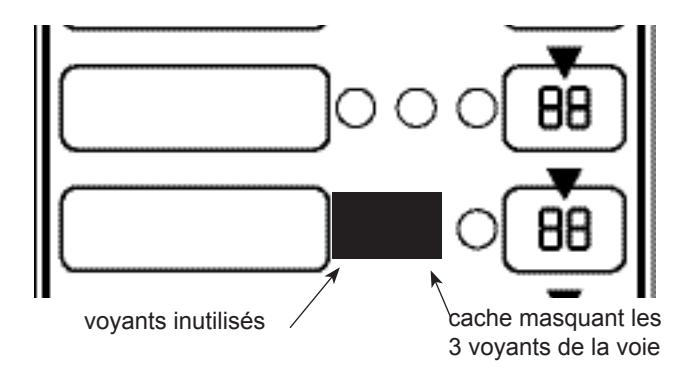

#### **3.24 raccordement des déclencheurs manuels**

#### **Liaison :**

- Le raccordement des déclencheurs manuels est réalisé sur le bornier (54) par câble 1 paire 9/10<sup>ème</sup> avec écran (non raccordable).
- Longueur maximum de la liaison : 1000 m.

#### **Résistance de fin de ligne :**

- Monter la résistance de 3,9 KΩ (orange, blanc, rouge) livrée avec la carte sur le dernier déclencheur manuel de la boucle.

#### **Déclencheur manuel standard :**

- Monter la résistance de 910  $Ω$  (blanc, marron, marron) livrée avec le déclencheur manuel standard.
- Dans le cas d'utilisation de déclencheurs manuels standard équipés d'indicateurs d'action (modèle avec voyant), ne pas tenir compte de la résistance de 910 Ω (blanc, marron, marron) qui est incorporée en usine au déclencheur manuel standard.

Exemple de raccordement des déclencheurs manuels standard :

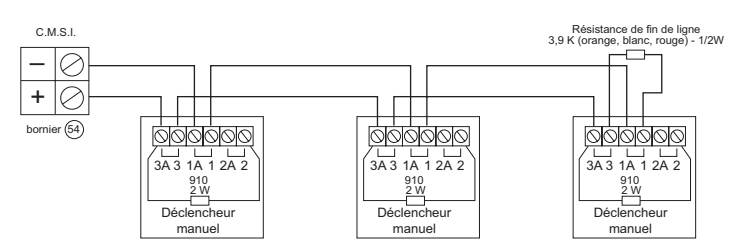

Exemple de raccordement des déclencheurs manuels standard avec voyant :

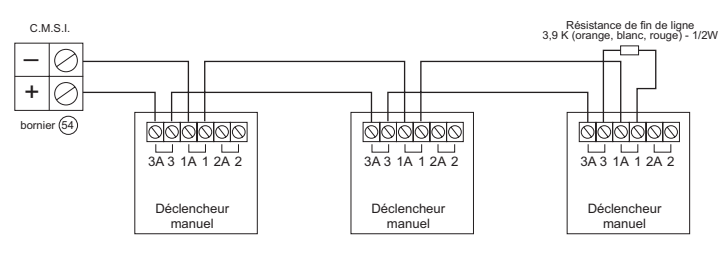

#### **3.25 contacts auxiliaires**

Chaque carte UGA est équipée d'un contact auxiliaire général alarme délivrant 2 contacts inverseurs OF - 2 A / 30 Vcc, libre de potentiel (bornier  $(27)$ ).

L'enclenchement et le déclenchement du relais de contacts auxiliaires général alarme se fait en même temps que les diffuseurs sonores de l'UGA.

#### **3.26 contacts de reports**

#### **3.26.1 Contact de report défaut**

Le C.M.S.I. est équipé d'un contact auxiliaire général défaut délivrant 1 contact inverseur OF - 2 A / 30 Vcc, libre de potentiel (bornier  $(17)$ ).

L'enclenchement du relais de contact de report défaut se fait dès l'apparition d'un dérangement ou défaut quelconque.

Le déclenchement du relais de contact de report défaut se fait dès la disparition du dérangement.

#### **3.26.2 Contact de report général information**

Le C.M.S.I. est équipé d'un contact général information délivrant 1 contact inverseur OF-2A / 30 Vcc, libre de potentiel, bornier (5 L'enclenchement du relais de contact général information se fait dès la réception d'un ordre de mise en sécurité du tableau de signalisation.

Le déclenchement du relais de contact de report général information se fait dès le réarmement du CMSI.

#### **3.27 raccordement des boitiers de synthèse**

#### **Liaison :**

- Le raccordement des boitiers de synthèse est réalisé sur l'un des trois borniers de sortie de la carte Interface bus Int/Ext<br>(PAJ31313) par câble 2 paire 8/10<sup>ème</sup> ou 9/10<sup>ème</sup> avec écran (non raccordable)de catégorie CR1.
- Longueur maximale de liaison: 1000m.
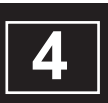

# **DESCRIPTIF DES TOUCHES DE COMMANDE**

### **Descriptif des touches de commande**

### **4.1 carte de gestion afficheur**

#### **4.1.1. touche "A et flèche de gauche"**

Touche permettant d'effectuer le code d'accès niveau 2 (A, C, B) et le code d'accès niveau 3 (C, A, B) ou de se déplacer vers la gauche dans les menus.

#### **4.1.2. touche "B et flèche du haut"**

Touche permettant d'effectuer le code d'accès niveau 2 (A, C, B) et le code d'accès niveau 3 (C, A, B) ou de revenir en arrière dans les menus.

#### **4.1.3. touche "C et flèche de droite"**

Touche permettant d'effectuer le code d'accès niveau 2 (A, C, B) et le code d'accès niveau 3 (C, A, B) ou de se déplacer vers la droite dans les menus.

#### **4.1.4. touche "valid. et flèche du bas"**

Touche permettant de valider un choix dans les menus ou d'aller en avant dans les menus.

#### **4.1.5. touche "réarmement C.M.S.I."**

Touche permettant la remise en état de veille du système. Cette fonction ne pourra être efficace que si :

- le tableau de signalisation auquel est raccordé le C.M.S.I. est en état de veille.
- le code d'accès niveau 2 (A, C, B) ou niveau 3 (C, A, B) est effectué.
- le ronfleur est acquitté par la touche "arrêt signaux sonores".

#### **4.1.6. touche "code d'accès"**

Touche permettant d'effectuer les codes d'accès et d'annuler l'accès au niveau 2 et niveau 3.

#### **- code d'accès niveau 2 (A, C, B)**

- appuyer sur la touche "code d'accès"
- appuyer sur les touches "A", "C" et "B"
- le voyant "accès autorisé" s'allume en fixe
- appuyer sur la touche "code d'accès" pour annuler le code d'accès.

### **- code d'accès niveau 3 (C, A, B)**

- appuyer sur la touche "code d'accès"
- appuyer sur les touches "C", "A" et "B"
- le voyant "accès autorisé" s'allume en clignotant
- appuyer sur la touche "code d'accès" pour annuler le code d'accès.

#### **4.1.7. touche "arrêt signaux sonores"**

Touche acquittant tout signal émis par le ronfleur du C.M.S.I.

#### **4.1.8. touche "bilan"**

Touche permettant de vérifier si tous les DAS sont en position d'attente, en l'absence d'un ordre de mise en position de sécurité par le C.M.S.I.

#### **4.1.9. touche "test lampes et signaux sonores"**

Touche permettant de tester le ronfleur et tous les voyants du C.M.S.I.

#### **4.1.10. sélecteur "programmation autorisée-fonctionnement"**

Sélecteur permettant de programmer le C.M.S.I. Le voyant "dérangement" s'allume et le message "attention CMSI, hors service" s'inscrit sur l'afficheur lorsque le sélecteur est sur la position "programmation autorisée". En fonctionnement, le sélecteur doit être sur la position "fonctionnement".

*Note :* l'imprimante est mise automatiquement hors service lorsque le sélecteur passe du mode "programmation autorisée" au mode "fonctionnement".

### **4.2 carte UGA**

#### **4.2.1 touches "commande évacuation générale"**

Par un appui simultané sur les 2 touches "commande évacuation générale", le processus d'évacuation est enclenché :

- mise en fonctionnement des diffuseurs sonores de l'UGA concerné.
- allumage du voyant "évacuation générale" de l'UGA concerné.
- basculement du contact auxiliaire général alarme, bornier (27), de l'UGA concerné.

#### **4.2.2. touche "acquit processus"**

Touche permettant d'interrompre le processus d'alarme de l'UGA concerné (engendré par une détection automatique ou par un déclencheur manuel) uniquement pendant la temporisation de l'alarme générale différée ou pendant la veille restreinte.

Cette fonction ne pourra être efficace que si le code d'accès niveau 2 (A, C, B) est effectué.

#### **4.2.3. touche "veille générale restreinte"**

Touche permettant d'annuler le fonctionnement des diffuseurs sonores et du contact auxiliaire général alarme, bornier (27), de l'UGA concerné.

Le voyant "veille restreinte" s'allume pour signaler cet état. Cette fonction ne pourra être efficace que si le code d'accès niveau 2 (A, C, B) est effectué.

#### **4.2.4. touche "diffuseur sonores en/hors service"**

Touche permettant la mise en ou hors service des diffuseurs sonores de l'UGA concerné. Cette fonction ne pourra être efficace que si le code d'accès niveau 3 (C, A, B) est effectué.

*Note :* Si cette fonction est activée pendant la diffusion des signaux d'évacuation, le voyant "diffuseurs sonores hors service" s'allume, le voyant "évacuation générale" clignote et les diffuseurs sonores sont désactivés.

#### **4.2.5. touche "contacts auxiliaires en/hors service"**

Touche permettant la mise en ou hors service des contacts auxiliaires général alarme de l'UGA concerné. Cette fonction ne pourra être efficace que si le code d'accès niveau 3 (C, A, B) est effectué.

### **Descriptif des touches de commande**

#### **4.2.6. touche "UGA en/hors service"**

Touche permettant la mise en/hors service des fonctions suivantes de l'UGA concerné:

- mise en/hors service des contacts auxiliaires.
- mise en/hors service des diffuseurs sonores.
- commande évacuation générale.
- acquit processus.
- commande de veille générale restreinte.
- surveillance des circuits diffuseurs sonores.

La mise hors service de l'UGA se visualise par l'allumage du voyant "UGA hors service".

Cette fonction ne pourra être efficace que si le code d'accès niveau 3 (C, A, B) est effectué.

- *Note :* Lors de la mise hors service de l'UGA, toutes fonctions activées reviennent à leur état initial (les contacts secs reviennent au repos, l'évacuation générale est interrompue, les voyants correspondant s'éteignent, etc …).
	- lors de la remise en service de l'UGA, les fonctions qui ont été désactivées par la mise hors service de l'UGA ne sont pas réactivées (sauf s'il s'agit d'un défaut circuit diffuseurs sonores ou d'une information d'alarme provenant du tableau de signalisation qui ne sont pas rétablis). Il est impossible d'effectuer une mise en service de l'UGA si l'alimentation secteur du C.M.S.I. est absente.

### **4.3 carte 8 lignes unité de signalisation**

#### **4.3.1. touche "commande manuelle"**

Touche permettant la mise en position de sécurité des DAS raccordés sur la voie de transmission concernée.

### **4.4 carte UGIS**

#### **4.4.1. touche "commande immédiate"**

Touche permettant de déverrouiller immédiatement toutes les issues de secours de l'UGIS concerné.

#### **4.4.2. touche "prolongation temporisation"**

Touche permettant, en cas de demande d'ouverture provenant d'un bloc-porte de prolonger la temporisation normale de 8 secondes à 3 minutes. Cette fonction ne pourra être efficace que si elle est effectuée avant la fin de la temporisation normale (8 secondes).

#### **4.4.3. touche "réarmement bloc"**

Touche permettant d'autoriser le réarmement du bloc-porte sur lequel une demande d'ouverture a été effectuée.

#### **4.4.4. touche "En/hors présence public"**

Touche permettant de sélectionner le mode en/hors public. Le mode "en public", voyant "hors présence public" éteint, permet un fonctionnement normal du système. Le mode "hors public", voyant "hors présence public" allumé, permet de ne pas prendre en compte les demandes d'ouvertures des blocs-portes de l'UGIS concernée. Cette fonction ne pourra être efficace que si le code d'accès niveau 3 (C, A, B) est effectué.

#### **4.4.5. touche "accès libre"**

Touche permettant de déverrouiller les issues de secours des blocs-portes concernés.

Cette fonction ne pourra être efficace que si le code d'accès niveau 3 (C, A, B) est effectué.

### **4.5 bloc-porte**

#### **4.5.1. touche "demande d'ouverture"**

Touche permettant d'enclencher le processus de demande d'ouverture.

#### **4.5.2. touche "réarmement" du bloc-porte**

Touche permettant de réarmer le bloc-porte et de verrouiller l'issue de secours.

Cette fonction ne pourra être efficace que si un appui sur la touche "réarmement bloc autorisé" a été effectué et si le voyant "réarmement bloc autorisé" est allumé.

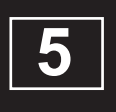

# **DESCRIPTIF DES VOYANTS**

## **Descriptif des voyants**

### **5.1 carte de gestion afficheur**

#### **5.1.1. voyant "information prise en compte"**

Normalement éteint ; s'allume lors de la réception d'une alarme provenant du tableau de signalisation ou lors d'une action sur la touche "commande manuelle".

Le processus engendré est :

- allumage du voyant "information prise en compte".
- mise en position de sécurité des voies de transmissions concernées.
- son cadencé émis par le ronfleur.
- basculement du contact de report général information ; bornier 5 **.**
- inscription de l'alarme sur l'afficheur.
- transmission de l'alarme aux imprimantes et GTC.

#### **5.1.2. voyant "défaut système"**

Normalement éteint ; s'allume lors d'un mauvais déroulement du programme interne.

#### **5.1.3. voyant "accès autorisé"**

Normalement éteint ; s'allume de manières différentes :

- allumé en fixe : le code niveaux 2 (A,C,B) est effectué. Il autorise la visualisation de la programmation, l'accès aux touches "réarmement C.M.S.I.", "veille générale restreinte" et "acquit processus".
- allumé en clignotant : le code niveau 3 (C,A,B) est effectué. Il autorise l'accès aux touches "diffuseurs sonores en/hors service", "contact auxiliaire en/hors service" et "U.G.A. en/ hors service".

#### **5.1.4. voyant "dérangement"**

Normalement éteint ; s'allume dès l'apparition d'un défaut ou dérangement, quel qu'il soit.

Clignote lorsqu'une opération est en cours.

#### **5.1.5. voyant "défaut liaisons"**

Normalement éteint ; s'allume en cas de coupure ou de courtcircuit de la liaison entre le tableau de signalisation et le C.M.S.I.

#### **5.1.6. voyant "défaut batterie"**

Normalement éteint ; s'allume si la batterie est :

- défaillante
- déconnectée
- en tension basse

Ou si le fusible F3 $(6)$  est défectueux.

Le processus engendré est :

- allumage du voyant "défaut batterie" et "dérangement".
	- son fixe émis par le ronfleur.
	- inscription du défaut sur l'afficheur.
	- basculement du contact de report général défaut, bornier (17
- transmission du défaut aux imprimantes et GTC.

#### **5.1.7. voyant "défaut secteur"**

Normalement éteint ; s'allume en cas de défaut secteur ou de défaillance du fusible F1<sup>(2)</sup>.

Le processus engendré est :

- allumage des voyants "défaut secteur" et "dérangement".
- son fixe émis par le ronfleur.
- arrêt automatique du ronfleur après 15 secondes.
- inscription du défaut sur l'afficheur.
- basculement du contact de report général défaut, bornier (17)
- transmission du défaut aux imprimantes et GTC.

#### **5.1.8. voyant "sous tension"**

Normalement allumé lorsque l'une des 2 sources d'alimentation (secteur ou batterie) est présente.

### **5.2 carte UGA**

#### **5.2.1. voyant "évacuation générale"**

Normalement éteint ; s'allume en fixe lorsque les diffuseurs sonores de l'UGA concerné sont enclenchés. Clignote si une mise hors service des diffuseurs sonores ou la fusion du fusible rq s'effectuent pendant l'évacuation générale.

#### **5.2.2. voyant "alarme"**

Normalement éteint ; s'allume lors de la réception d'une alarme provenant d'une zone de détection associée à l'UGA concerné.

Le processus engendré est :

- allumage du voyant "alarme".
- allumage du voyant "évacuation générale", fonctionnement des diffuseurs sonores, basculement des contacts auxiliaires général alarme de l'UGA concerné. Ces actions peuvent être retardées ou immédiates en fonction de la sélection de la temporisation. Voir paragraphe **8.**23 page **8.**48.
- basculement du contact de report général alarme, bornier (27
- son cadencé émis par le ronfleur.
- inscription de l'alarme sur l'afficheur.
- transmission de l'alarme aux imprimantes et GTC.

#### **5.2.3. voyant "veille restreinte"**

Normalement éteint ; s'allume en cas de mise en veille restreinte de l'UGA concerné.

#### **5.2.4. voyant "diffuseurs sonores hors service"**

Normalement éteint ; s'allume quand les diffuseurs sonores de l'UGA concerné sont hors service.

#### **5.2.5. voyant "contacts auxiliaires hors service"**

Normalement éteint ; s'allume en cas d'appui sur la touche "contact auxiliaire en/hors service".

## **Descriptif des voyants**

#### **5.2.6. voyant "UGA hors service"**

Normalement éteint ; s'allume en cas de mise hors service de l'UGA concerné.

#### **5.2.7. voyant "défaut circuit diffuseurs sonores"**

Normalement éteint ; s'allume quand la liaison entre le bornier em et les diffuseurs sonores de l'UGA concerné est défectueuse (court-circuit, coupure, fusible, etc …)

Le processus engendré est :

- allumage des voyants "défaut circuit diffuseurs sonores" et "dérangement".
- son fixe émis par le ronfleur.
- inscription du défaut sur l'afficheur.
- basculement du contact de report général défaut, bornier (17)
- transmission du défaut aux imprimantes et GTC.

### **5.3 carte 8 lignes unité de signalisation**

#### **5.3.1. voyant "dérangement" d'une voie de transmission et**

#### **de l'UGIS**

Normalement éteint ; s'allume de manières différentes :

- allumé en clignotant : au moins sur un D.A.S. n'est pas en position d'attente.
- allumé en fixe : la voie est coupée ou court-circuitée.

#### **5.3.2. voyant "position de sécurité"**

- Normalement éteint ; s'allume de manières différentes : - allumé en clignotant : un ordre de mise en sécurité est émis sur la voie de transmission, de l'UGIS et au moins un DAS n'est pas en position de sécurité.
	- allumé en fixe : un ordre de mise en sécurité est émis sur la voie de transmission, de l'UGIS et tous les DAS sont en position de sécurité.

#### **5.3.3. voyant "position d'attente"**

Normalement éteint ; s'allume en cas d'appui sur la touche "bilan". Ce voyant signale que tous les DAS raccordés sur la voie de transmission sont en position d'attente, en l'absence d'un ordre de mise en position de sécurité par le C.M.S.I.

### **5.4 carte UGIS**

#### **5.4.1. voyant "demande d'ouverture"**

Normalement éteint ; s'allume de manières différentes :

- allumé en clignotant : une demande d'ouverture a été effectuée et la temporisation (8 s ou 3 min) précédent le déverrouillage automatique de l'issue de secours n'est pas terminée.
- allumé en fixe : une demande d'ouverture a été effectuée et l'issue de secours concernée est déverrouillée.

#### **5.4.2. voyant "réarmement bloc-autorisé"**

Normalement éteint ; s'allume lorsqu'un appui sur la touche "réarmement bloc" a été effectué. Le bloc-porte concerné peut-être réarmé.

#### **5.4.3. voyant "hors présence public"**

Normalement éteint ; s'allume de manières différentes :

- allumé en clignotant : l'UGIS est en mode "hors présence public". Ce mode est activé par la programmation.
- allumé en fixe : l'UGIS est en mode "hors présence public". Ce mode est activé par appui sur la touche "en/hors présence public".

#### **5.4.4. voyant "accès libre"**

Normalement éteint ; s'allume lorsqu'un appui sur la touche "accès libre" a été effectué.

### **5.5 carte 8 boucles déclencheurs manuels**

#### **5.5.1. voyant "feu"**

Normalement éteint ; s'allume lors de la réception d'une alarme provenant d'une boucle de déclencheurs manuels.

#### **5.5.2. voyant "dérangement" de la carte 8 boucles de**

#### **déclencheurs manuels**

Normalement éteint ; s'allume dès l'apparition d'une coupure ou d'un court-circuit sur une boucle de déclencheurs manuels

### **5.6 bloc-porte**

#### **5.6.1. voyant "issue verrouillée"**

Normalement allumé en fixe ; signale que l'issue de secours est verrouillée.

Allumé en clignotant ; signale que l'appui sur la touche "demande d'ouverture" a bien été pris en compte. Eteint ; issue déverrouillée.

#### **5.6.2. voyant "passez"**

Normalement éteint ; s'allume lorsque l'issue de secours est déverrouillée.

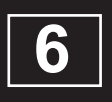

# **DESCRIPTIF DE L'AFFICHEUR**

## **Descriptif de l'afficheur**

### 6**6.1 présentation**

L'afficheur du C.M.S.I. est composé de 2 lignes de 16 caractères chacune.

### **6.2 menu de veille**

**6.2.1 Menu de veille générale**

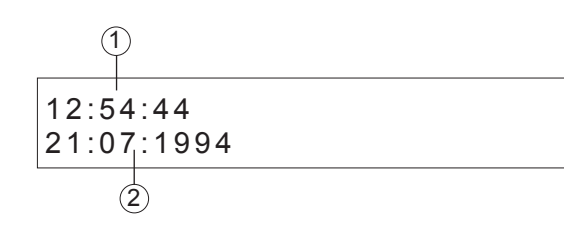

- **1** : "12:54:44". Heure, minute, seconde.
- **2** : "21:07:1994". Jour, mois année.
- **6.2.2 Menu de veille avec C.M.S.I. hors service en mode programmation**

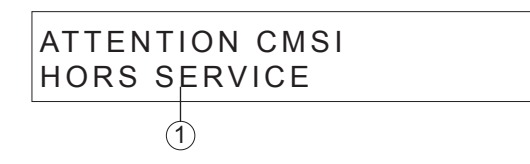

**1** : "ATTENTION CMSI HORS SERVICE". Signale que le C.M.S.I. est hors service et que l'on se trouve en mode programmation.

#### **6.2.3 Menu de veille avec un défaut**

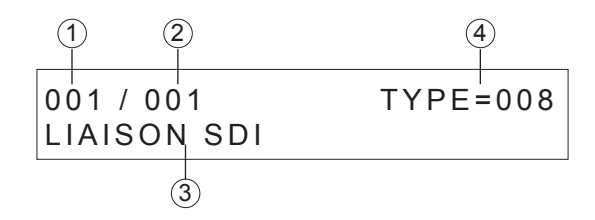

- **1** : "001". Numéro d'apparition de l'événement.
- **2** : "001". Nombre total d'événement
- **3** : "TYPE=008". type de défaut.
- **3** : "LIAISON SDI". type de défaut : coupure ou court-circuit entre le C.M.S.I. et le S.D.I.

Voir chapitre 13 pour le détail de tous les défauts.

### **6.3 menu de programmation**

Exemple : menu lors de la programmation Voir paragraphe **8.**36 page **8.**74

### 6666666 **6.4 lexique des abréviations**

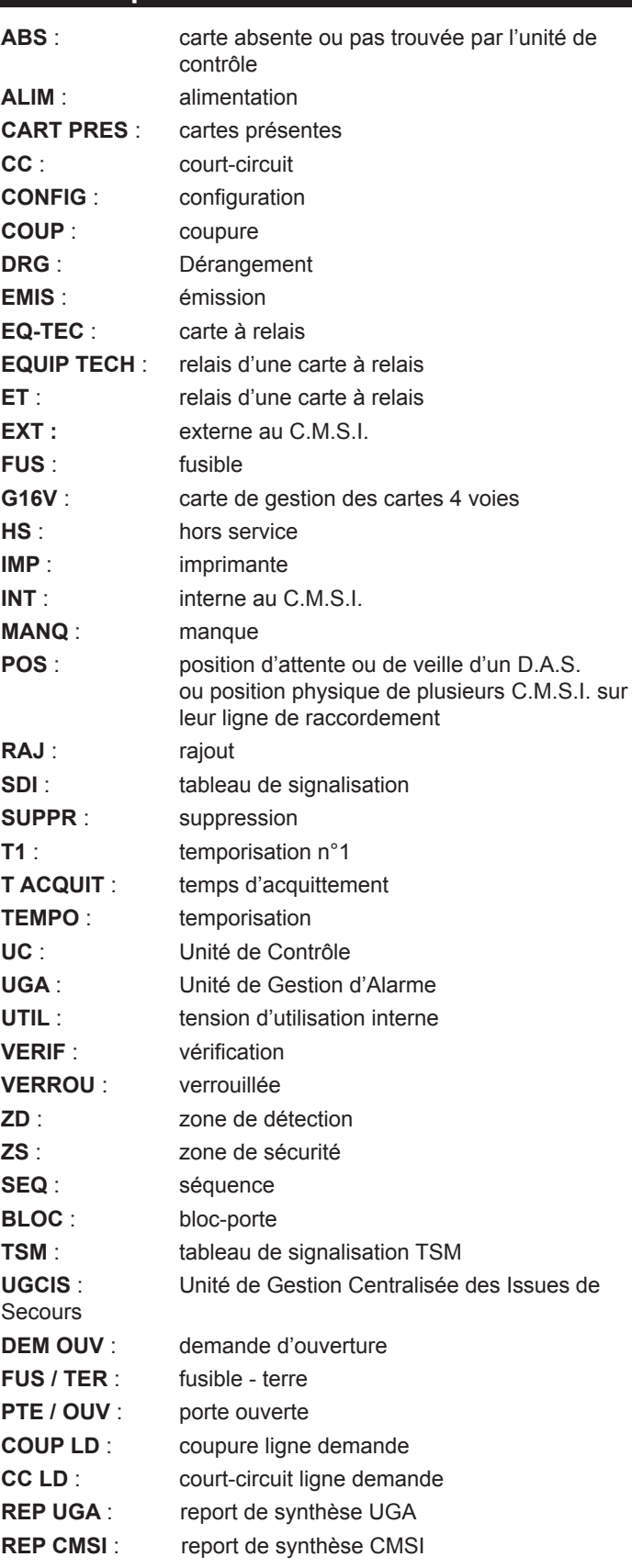

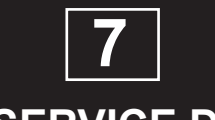

# **MISE EN SERVICE DU C.M.S.I.**

## **Mise en service du C.M.S.I.**

### **7.1 recommandations**

Pour les opérations suivantes, il est impératif de respecter la chronologie de mise sous tension. Lire intégralement chaque paragraphe avant tout contrôle ou essai correspondant à ceux-ci. **Important :** La fonction UGA doit être installée, soit dans le

C.M.S.I., soit dans le tableau de signalisation, jamais dans les deux.

### **7.2 mise sous tension**

- code d'accès d'origine : niveau 2 : A, C, B niveau 3 : C, A, B
- connecter le ou les fils rouges du ou des câbles bicolores (16 laissés en attente sur le (+) de la ou les batteries.
- mettre le fusible F1 $(2)$  (1 A retardé).
- mettre sous tension (secteur) par le dispositif en amont prévu à cet effet.
- basculer l'inverseur (41) sur la position "PROG. AUTORISEE".
- basculer à nouveau l'inverseur  $(41)$  sur la position "FONCTIONNEMENT".
- remonter le capot afin de faciliter les opérations suivantes.
- mettre sous tension les alimentations extérieures.
- mettre sous tension le tableau de signalisation raccordé sur le C.M.S.I.
- les voyant normalement allumés sont :
	- "sous tension"
	- "dérangement"
	- "défaut liaison"
- le ronfleur sonne en continu.
- appuyer sur la touche "arrêt signaux sonores".
- si le C.M.S.I. a déjà été mis en service, il reprend l'état de configuration qu'il avait avant la mise hors tension.
- si le C.M.S.I. n'a jamais été mis sous tension auparavant, il doit être mis en service. Voir paragraphe **7.**3 page **7.**2.

### **7.3 mise en service du C.M.S.I.**

#### **7.3.1 Programmation du C.M.S.I.**

- le C.M.S.I. doit être mis sous tension. Voir paragraphe **7.**2 page **7.**2.
- configurer le type du tableau de signalisation ou mettre hors service la liaison SDI. Voir paragraphes **8.**31 page **8.**64 à **8.**35 page **8.**72.
- configurer la position du C.M.S.I. sur la liaison du tableau de signalisation : fin de voie ou intermédiaire (si nécessaire). Voir paragraphes **8.**36 page **8.**74 ou **8.**37 page **8.**76.
- après ces deux opérations, les voyants suivants doivent s'éteindre :
	- "dérangement"
	- "défaut liaison"
- supprimer si nécessaire le "bip" sonore d'appui sur les touches. Voir paragraphe **8.**41 page **8.**84.
- affecter aux séquences les zones de détection. Voir paragraphe **8.**10 page **8.**22.
- affecter aux séquences les voies. Voir paragraphe **8.**12 page **8.**26.
- affecter si nécessaire à chaque voie utilisée une temporisation, un verrouillage, un canton, une surveillance et une commande manuelle.
- Voir paragraphes **8.**2 page **8.**6 à **8.**9 page **8.**10.
- affecter des voies aux équipements techniques. Voir paragraphe **8.**16 page **8.**34.
- affecter si nécessaire une temporisation à chaque équipement technique.

Voir paragraphe **8.**20 page **8.**42.

- régler la durée des temporisations T1, T2 et T3. Voir paragraphes **8.**26 page **8.**54 à **8.**28 page **8.**58.
- affecter des zones de détection aux UGA. Voir paragraphe **8.**21 page **8.**44.
- régler la durée des temporisations des UGA. Voir paragraphe **8.**23 page **8.**48.
- affecter des UGA aux UGIS. Voir paragraphe **8.**24 page **8.**50.
- régler la temporisation des UGIS à 0 minute. Voir paragraphe **8.**25 page **8.**52.
- régler le mode en/hors présence public automatique ou manuel.
- Voir paragraphe **8.**29 page **8.**60 et **8.**30 page **8.**62.
- régler les jours et les heures d'arrivée et de départ du public. Voir paragraphes **8.**30 page **8.**82.
- régler la vitesse de transmission des données à l'imprimante. Voir paragraphes **8.**43 page **8.**88 ou **8.**44 page **8.**90.
- régler l'heure et la date. Voir paragraphes **8.**38 page **8.**78 et **8.**39 page **8.**80.
- faire imprimer les données de programmation sur l'imprimante. Voir paragraphe **8.**45 page **8.**92.
- voir organigramme récapitulatif de programmation. Voir annexe **1** page **14.**2.

### **7.3.2 Essai du C.M.S.I.**

- voyant normalement allumé : "sous tension".
- test lampes et ronfleur : Par appui sur la touche "test lampes et signaux sonores", le ronfleur sonne et tous les voyants de chaque partie du C.M.S.I. s'allument les uns après les autres.
- **vérification des cartes présentes, des voies présentes et des blocs-portes présents :**
- Voir paragraphes **8.**75 page **8.**134 à **8.**77 page **8.**136.
- **vérification des D.A.S. en position d'attente :**
	- Le C.M.S.I. doit être en veille.
	- S'assurer que chaque D.A.S. soit en position d'attente.
	- Vérifier que le C.M.S.I. ne signale aucun défaut de position d'attente.
	- Provoquer un défaut de position d'attente sur un D.A.S.
	- Vérifier que le C.M.S.I. signale un défaut de position d'attente pour la voie concernée.
	- Replacer le D.A.S. en position d'attente.
	- Répéter l'opération pour chaque D.A.S.

### **Mise en service du C.M.S.I.**

#### **- vérification des D.A.S. en position de sécurité :**

- Appuyer sur la touche "commande manuelle" d'une voie.
- Vérifier que le C.M.S.I. signale la position de sécurité de la voie concernée.
- Vérifier dans les locaux que les D.A.S. de la voie soient bien en position de sécurité.
- Provoquer un défaut de position de sécurité sur un D.A.S.
- Vérifier que le C.M.S.I. signale un défaut de position de sécurité.
- Replacer le D.A.S. en position de sécurité.
- Répéter l'opération pour chaque D.A.S. de la voie concernée.
- Lorsque tous les D.A.S. de la voie sont essayés, réarmer le C.M.S.I.
- Replacer tous les D.A.S. en position d'attente.
- Répéter l'opération pour chaque voie du C.M.S.I.

#### **- vérification des équipements techniques :**

- Commander les relais en appuyant sur les touches "commande manuelle" des voies concernées.
- Vérifier que les éléments raccordés sur les contacts des relais fonctionnent.
- Réarmer le C.M.S.I.

#### **- vérification du circuit des diffuseurs sonores des UGA :**

Par un appui simultané sur les touches "commande évacuation générale", tous les diffuseurs sonores de l'UGA concerné s'enclenchent.

- Vérifier le fonctionnement des diffuseurs sonores un par un. L'arrêt des diffuseurs sonores se fera automatiquement après 5 min de diffusion.
- Répéter l'opération pour chaque UGA.

#### **- vérification du processus de demande d'ouverture d'une issue de secours :**

- Vérifier que le CMSI soit en mode en présence public.
- Appuyer sur la touche "demande d'ouverture" d'un bloc-porte.
- Après une temporisation de 8 secondes, vérifier que le voyant "passez" du bloc-porte soit allumé.
- Vérifier qu'il soit possible d'ouvrir la porte.
- Réarmer le bloc-porte. Appuyer sur les touches "arrêt signaux sonores" et "réarmement bloc" du CMSI et sur la touche "réarmement" du bloc-porte.
- Répéter l'opération en actionnant la barre anti-panique de la même issue de secours.
- Répéter l'opération pour chaque issue de secours.

#### **- vérification des déclencheurs manuels :**

- Mettre tous les UGA hors service.
- Actionner un déclencheur manuel.
- Vérifier que la carte d'entrée des déclencheurs manuels prenne en compte l'action sur le déclencheur manuel.
- Réarmer le déclencheur manuel.
- Répéter l'opération pour tous les déclencheurs manuels de toutes les entrées.
- Mettre tous les UGA en service.

**Important :** Les zones de déclencheurs manuels ne commandent pas et n'activent pas les fonctions de mise en sécurité.

#### **- essai général :**

- Provoquer une alarme sur une zone de détection du tableau de signalisation ou sur une boucle de déclencheurs manuels du CMSI.
- Vérifier que la mise en sécurité de la zone de sécurité correspondante se déroule comme prévu (déclenchement des D.A.S., des équipements techniques, des UGA et des UGIS).
- Réarmer le tableau de signalisation.
- Réarmer le C.M.S.I.
- Répéter l'opération pour chaque zone de détection du tableau de signalisation ou chaque boucle de déclencheurs manuels du CMSI.
- **voir organigramme récapitulatif d'essai :** Voir annexe **2** page **14.**3.
- *Note :* Si une longue période de non utilisation est prévue entre l'installation et la mise en service définitive, il est préférable de mettre hors tension toute l'installation.

### **7.4 mise hors tension du C.M.S.I.**

- mettre hors service les alimentations de puissances.
- retirer le fusible  $F1$   $(2)$
- débrocher le fil rouge du câble bicolore  $(16)$  de la ou les batteries.
- Le C.M.S.I. est isolé de toute tension. **mise hors service des**

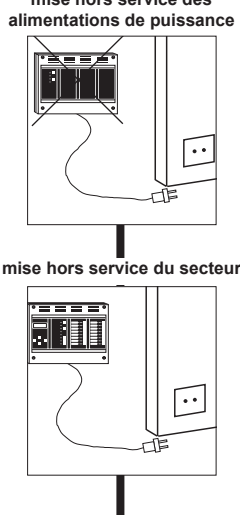

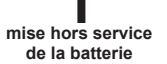

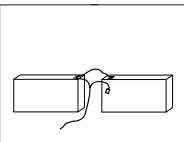

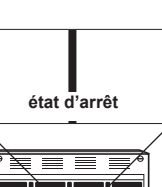

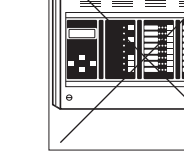

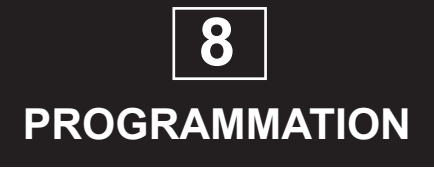

### **8.1 Organigramme de programmation**

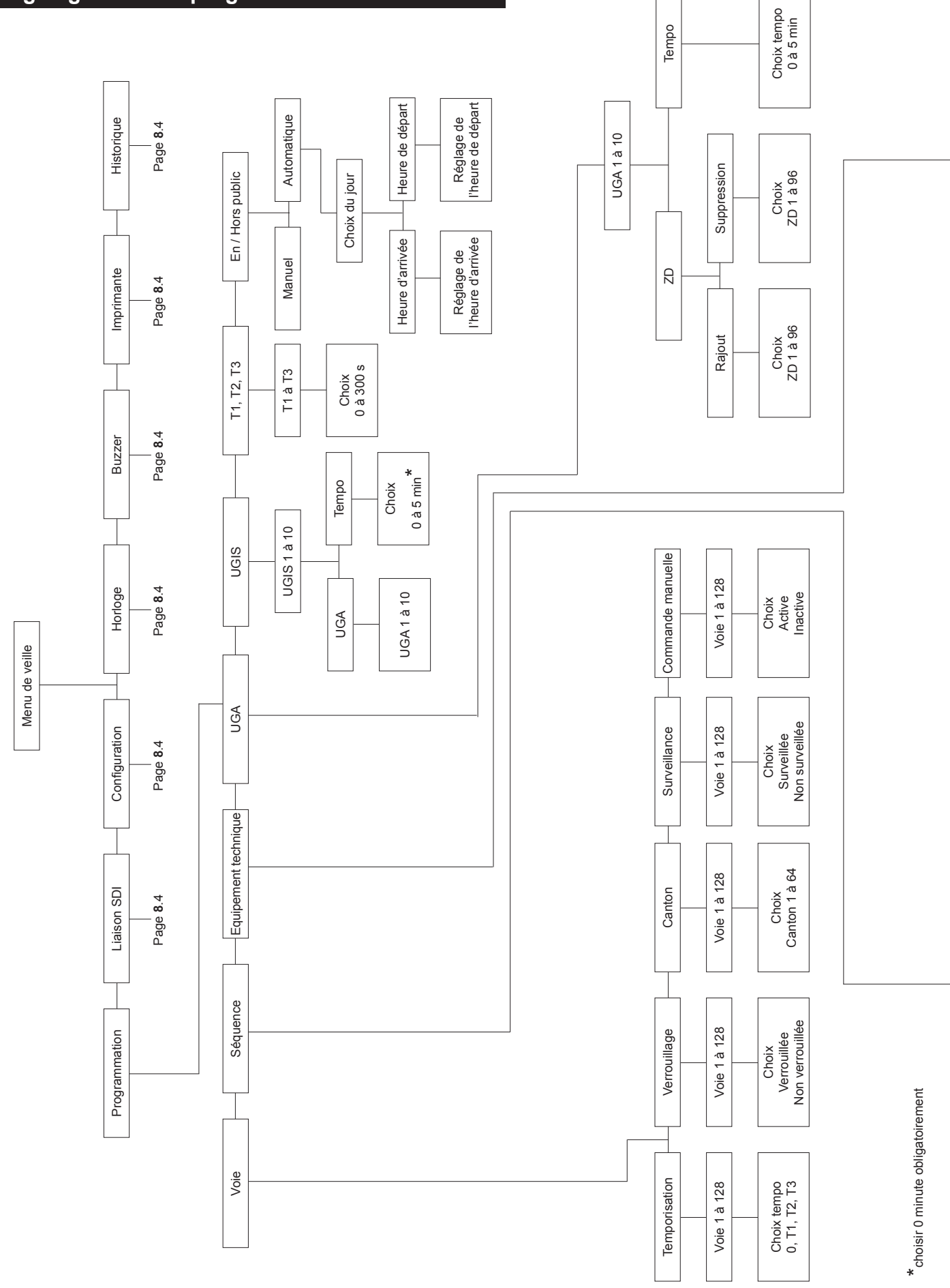

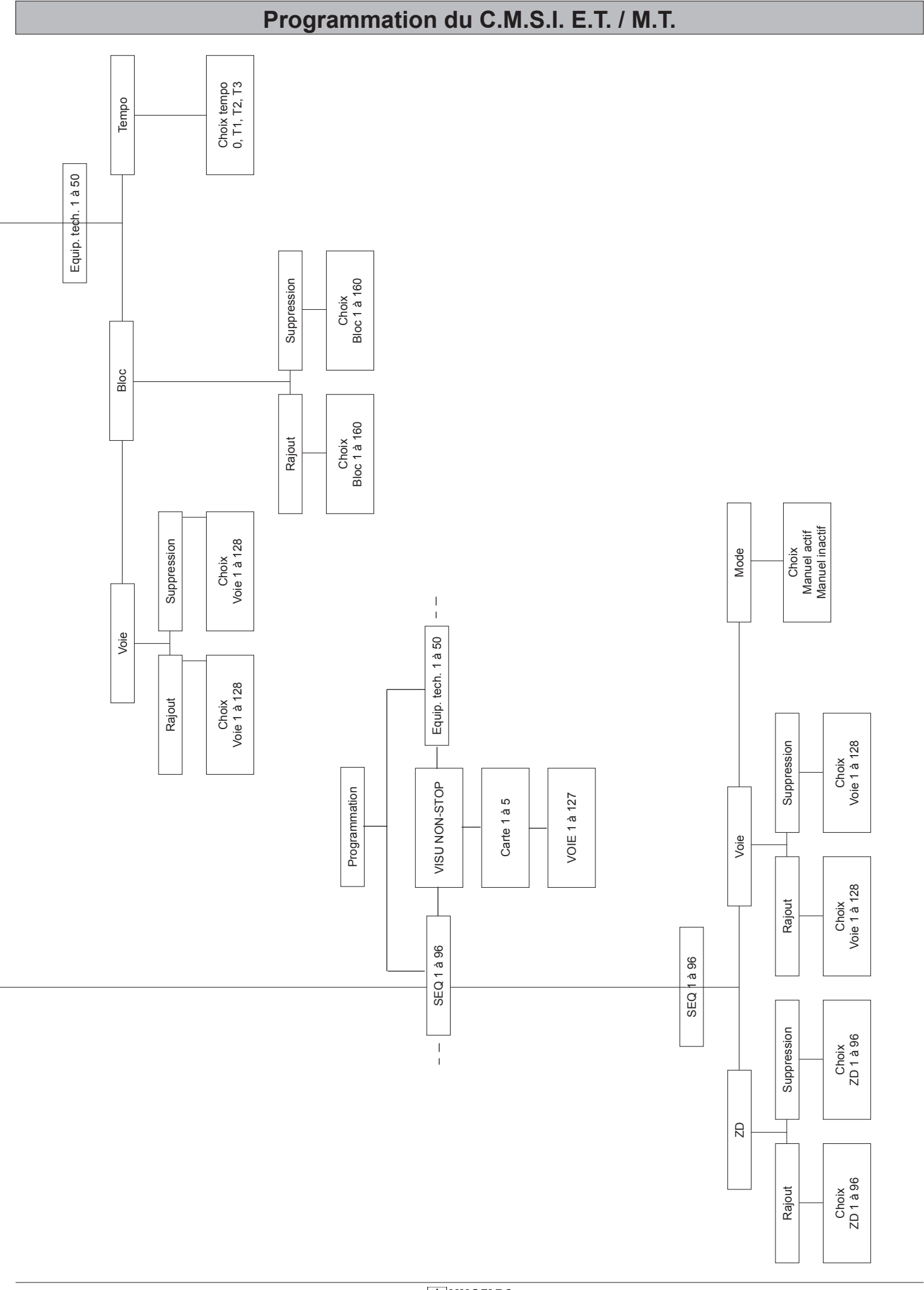

### **ZNO1011300 H** 09/2013

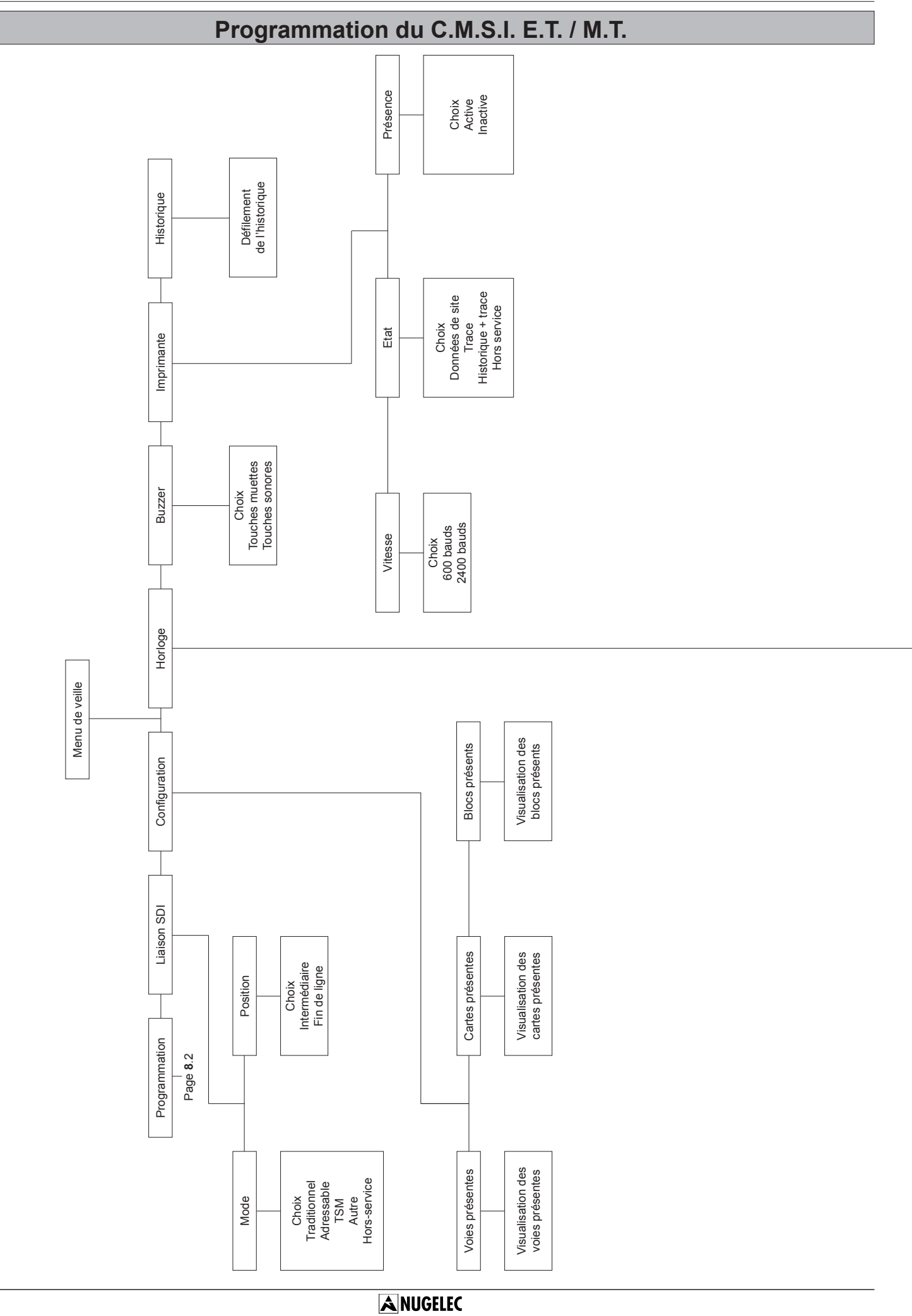

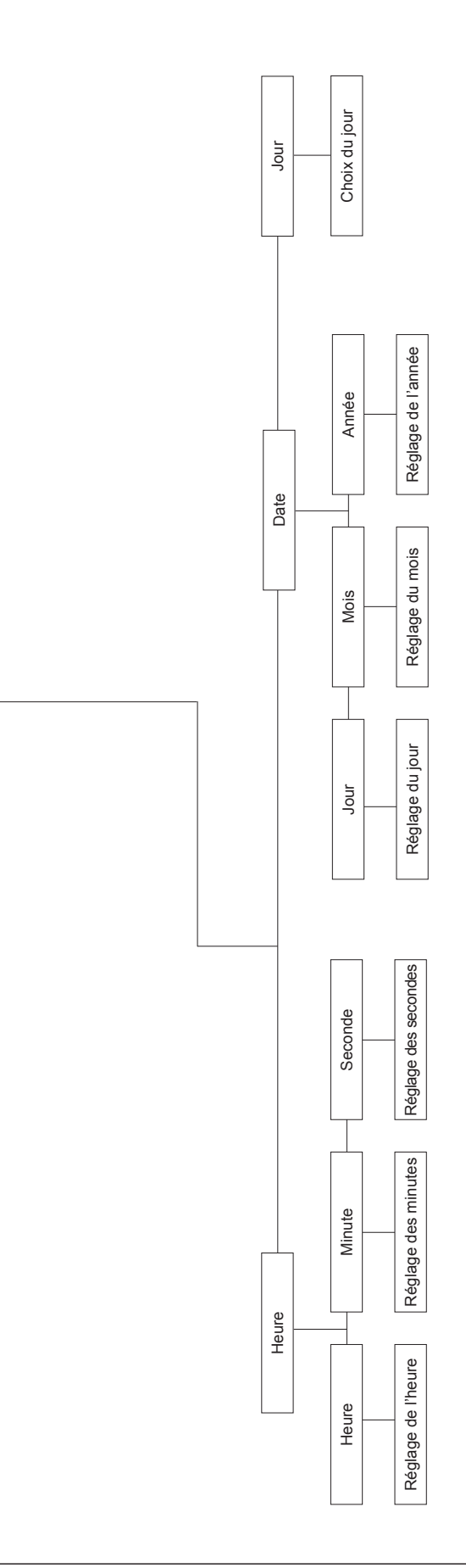

## **8.2 Programmation des voies - Temporisation d'une voie**

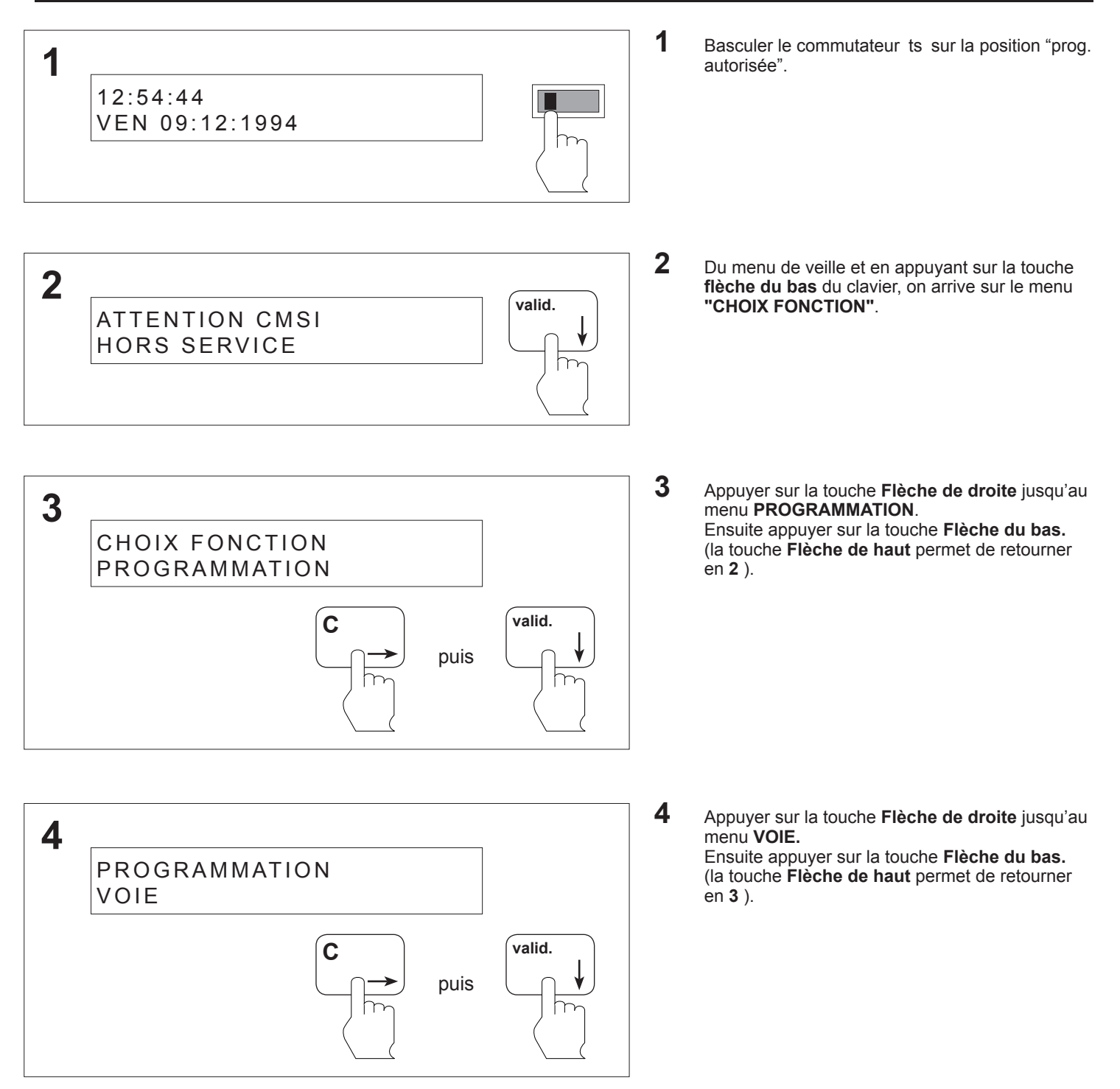

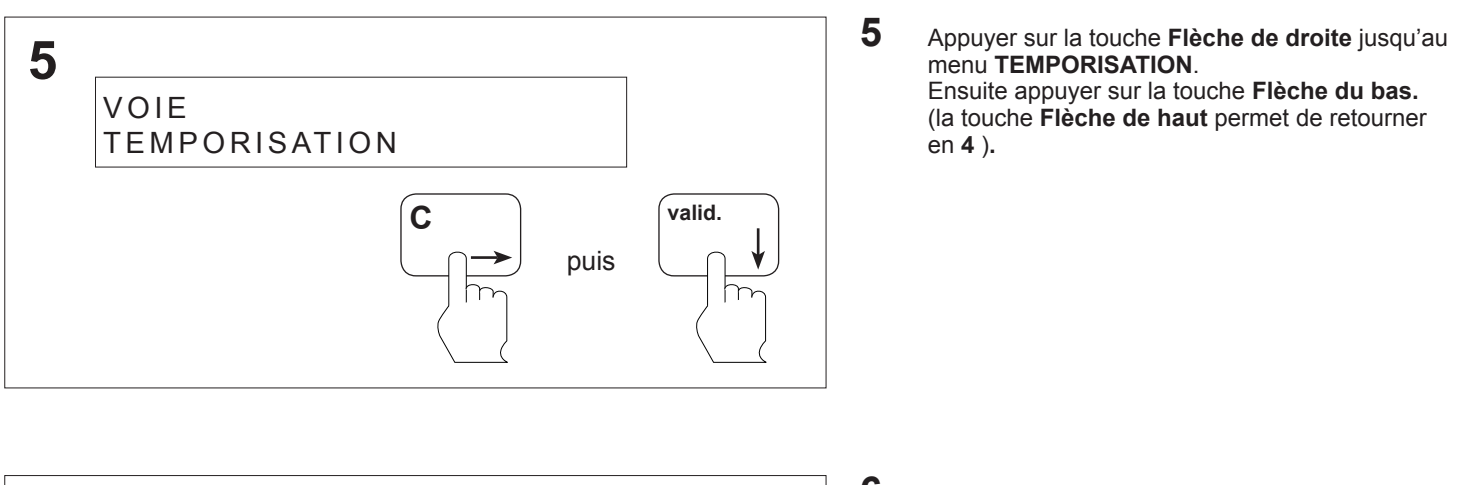

**6** Appuyer sur la touche **Flèche de droite** jusqu'au numéro de la voie désiré. Ensuite appuyer sur la touche **Flèche du bas.** (la touche **Flèche de haut** permet de retourner en **5** )**.**

**7** Appuyer sur la touche **Flèche de droite** jusqu'au numéro de la temporisation désiré. Soit 0, T1, T2, T3.

Ensuite appuyer sur la touche **valid.,** on retourne en **6.**

(la touche **Flèche de haut** permet de retourner en **6** )**.**

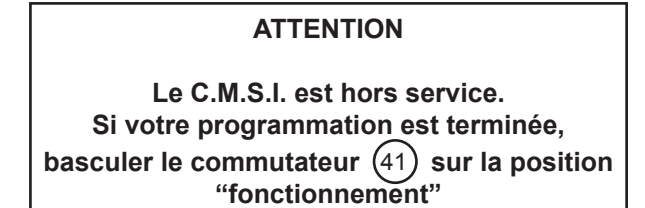

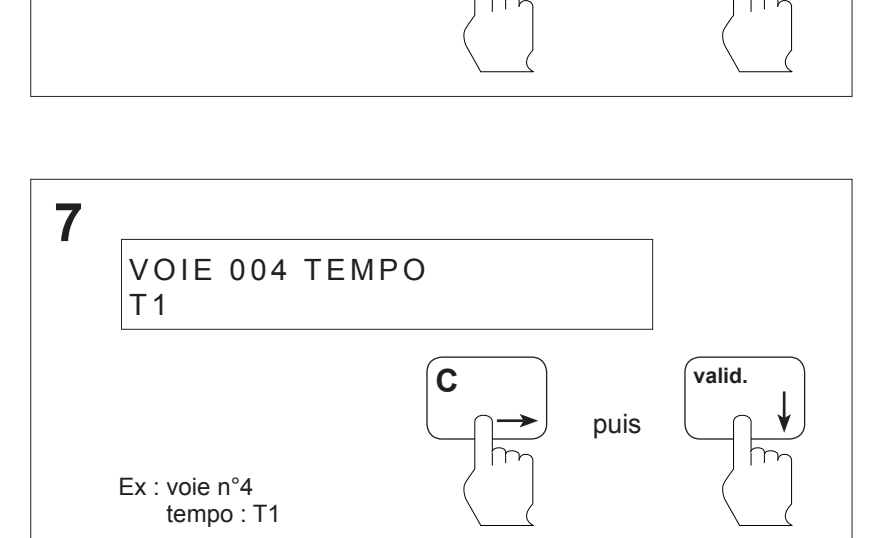

puis **C valid.**

**6**

VOIE / TEMPO

001 0

### **8.3 Programmation des voies - Verrouillage d'une voie**

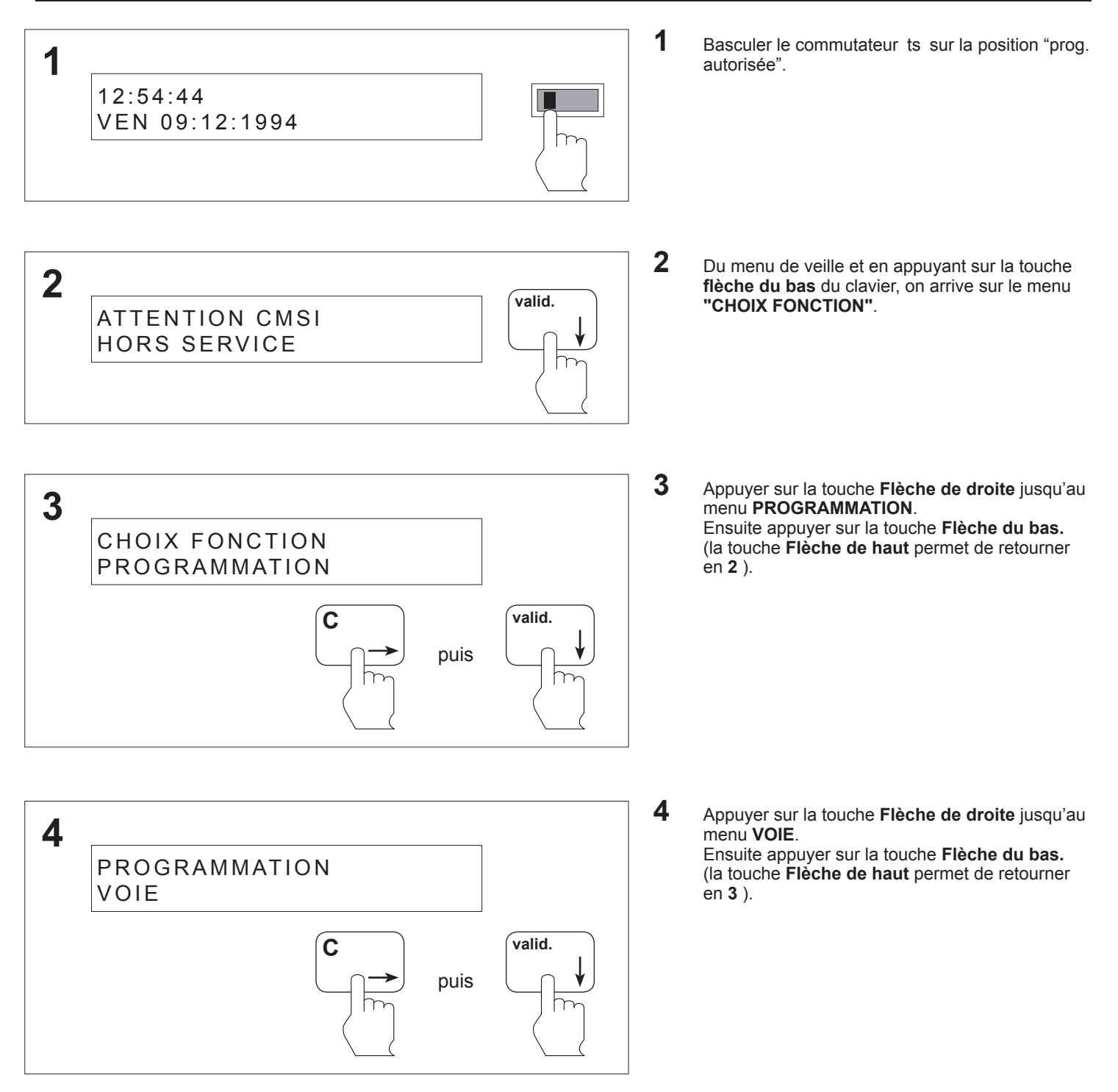

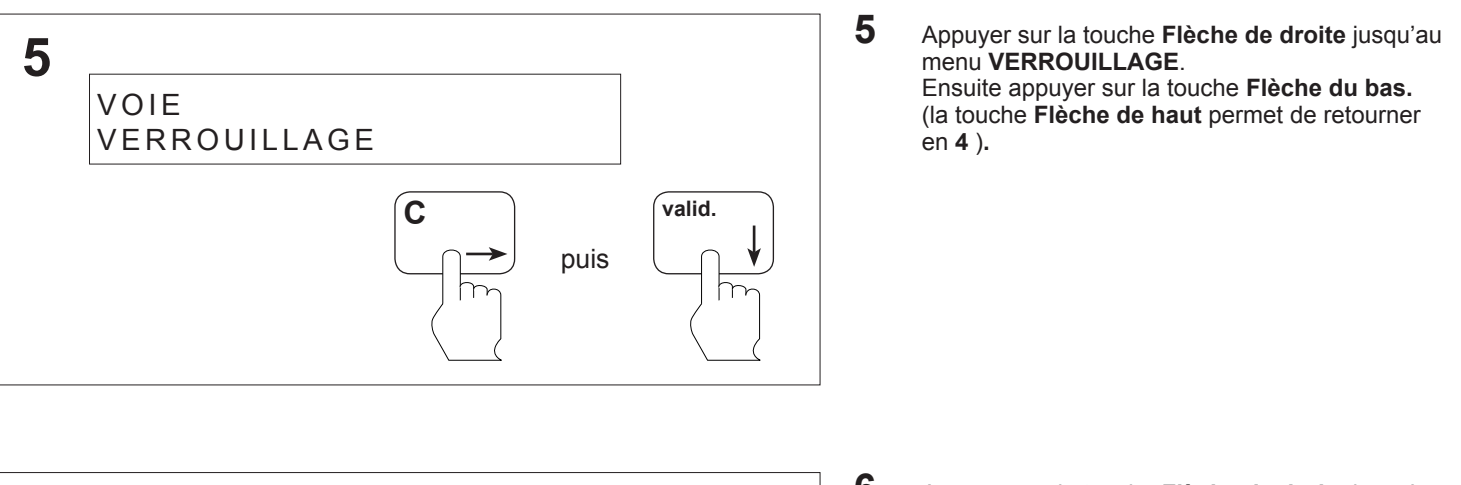

**C valid.** puis

**C valid.** puis

**6**

**7**

VOIE / VERROU 001 NON VERROU

VOIE 004 VERROU VERROUILLÉE

Ex : voie n°4 verrouillée **6** Appuyer sur la touche **Flèche de droite** jusqu'au numéro de la voie désiré. Ensuite appuyer sur la touche **Flèche du bas.** (la touche **Flèche de haut** permet de retourner en **5** )**.**

**7** Appuyer sur la touche **Flèche de droite** jusqu'au menu **VERROUILLÉE**.

Ensuite appuyer sur la touche **valid.,** on retourne en **6.**

(la touche **Flèche de haut** permet de retourner en **6** )**.**

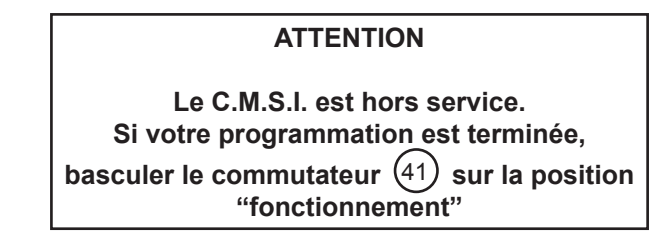

### **8.4 Programmation des voies - Déverrouillage d'une voie**

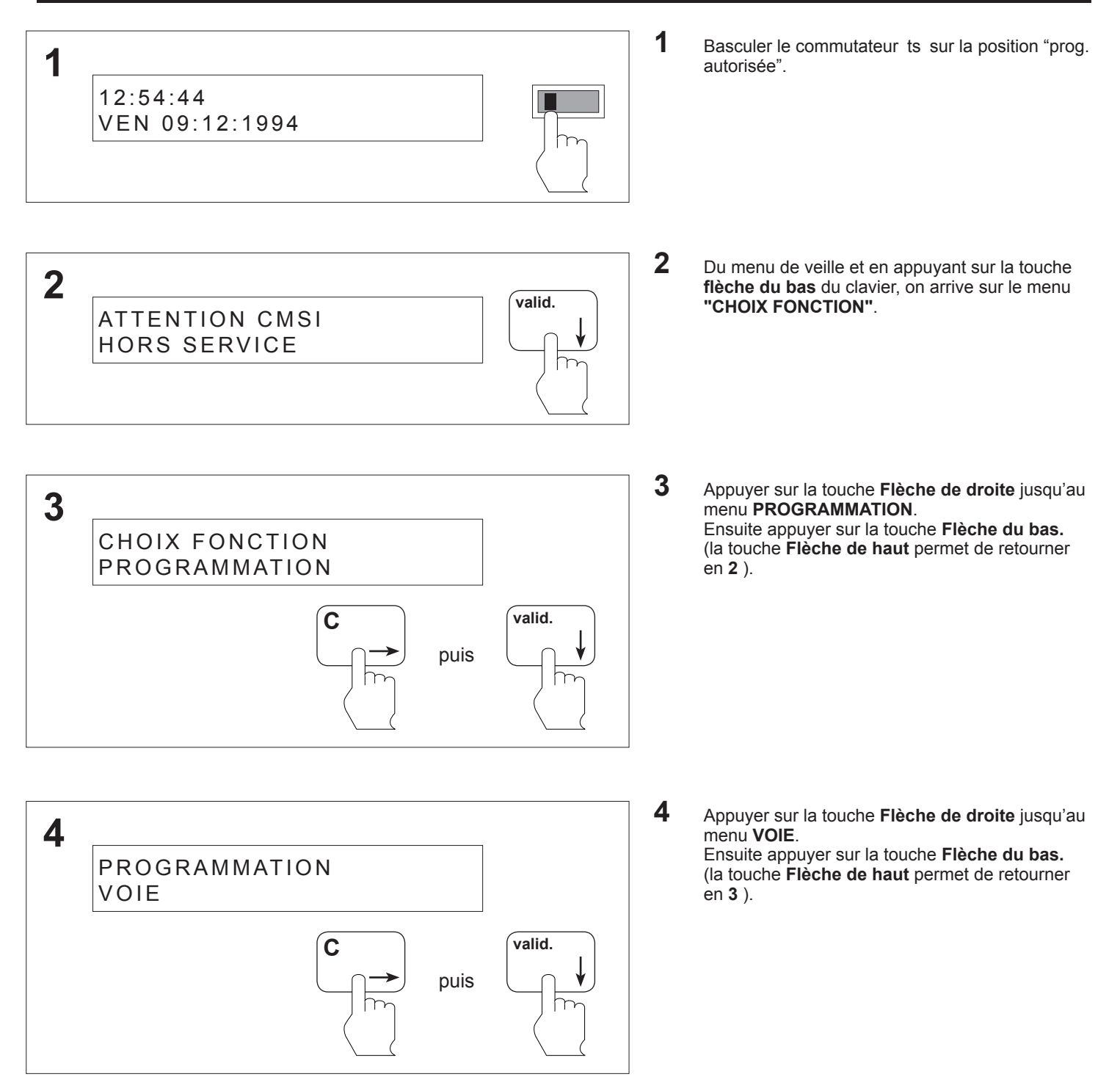

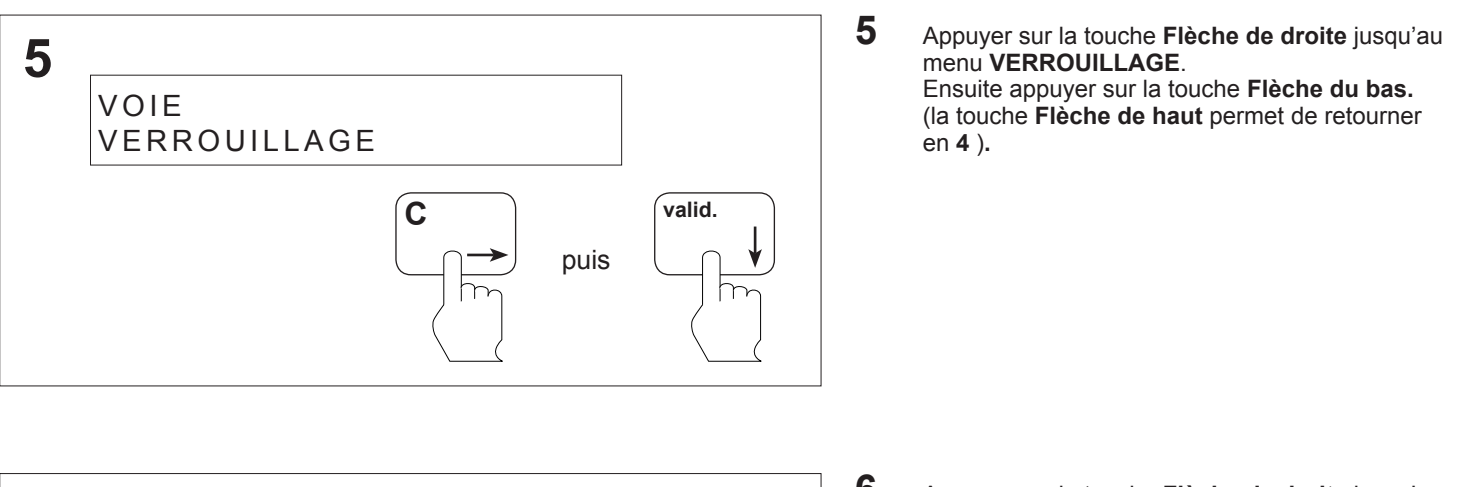

**C valid.** puis

**C valid.** puis

**6**

**7**

VOIE / VERROU 001 VERROUILLÉE

VOIE 004 VERROU NON VERROUILLÉE

Ex : voie n°4 non verrouillée

**6** Appuyer sur la touche **Flèche de droite** jusqu'au numéro de la voie désiré. Ensuite appuyer sur la touche **Flèche du bas.** (la touche **Flèche de haut** permet de retourner en **5** )**.**

**7** Appuyer sur la touche **Flèche de droite** jusqu'au menu **NON VERROUILLÉE**.

Ensuite appuyer sur la touche **valid.,** on retourne en **6.**

(la touche **Flèche de haut** permet de retourner en **6** )**.**

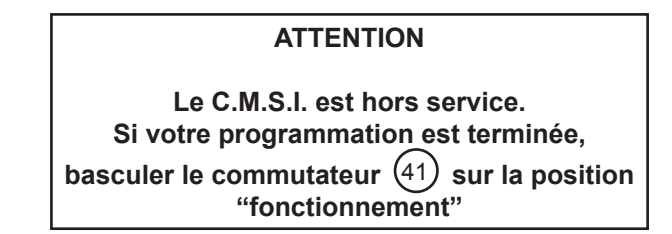

## **8.5 Programmation des voies - Attribution d'un canton à une voie**

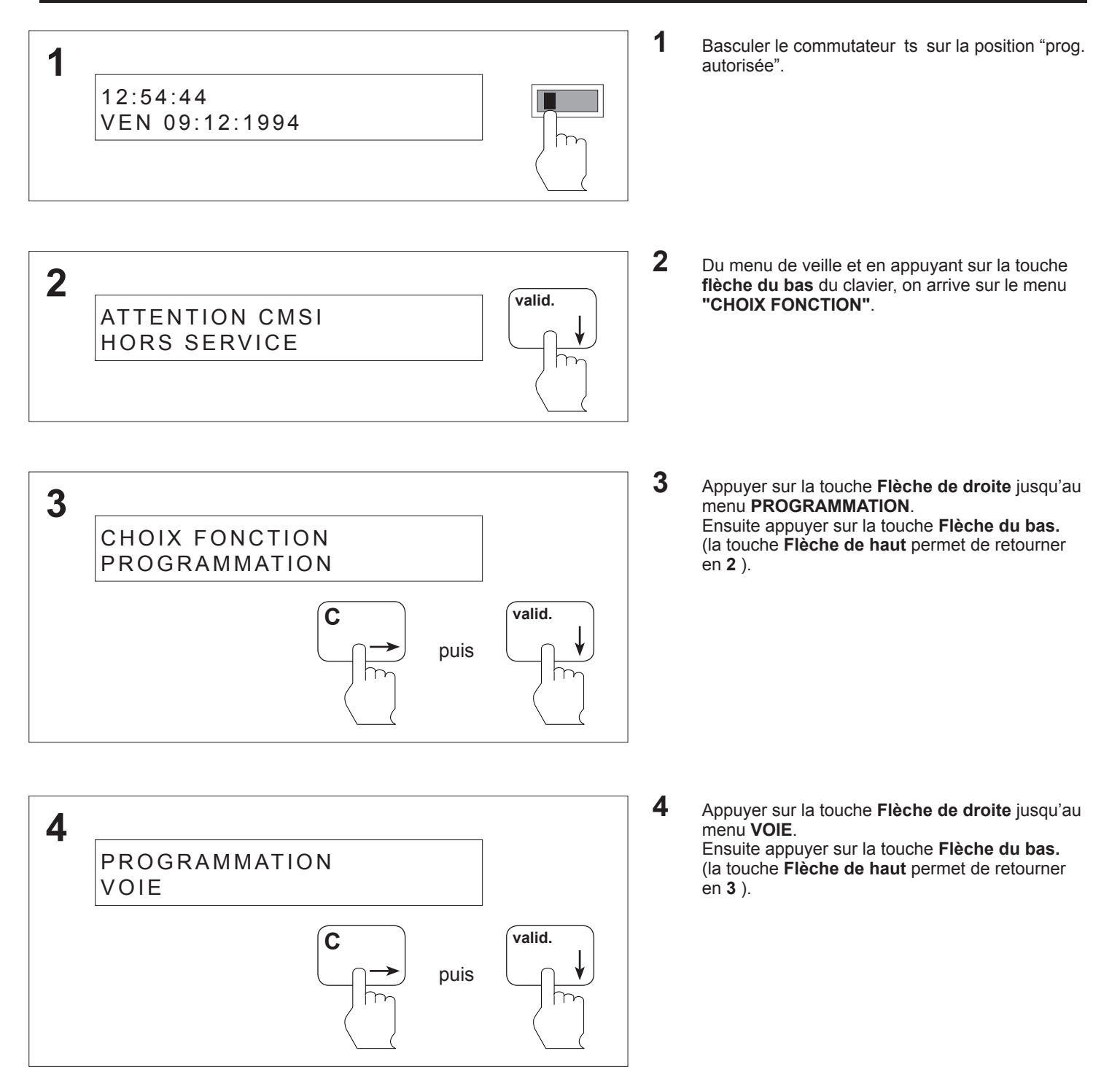

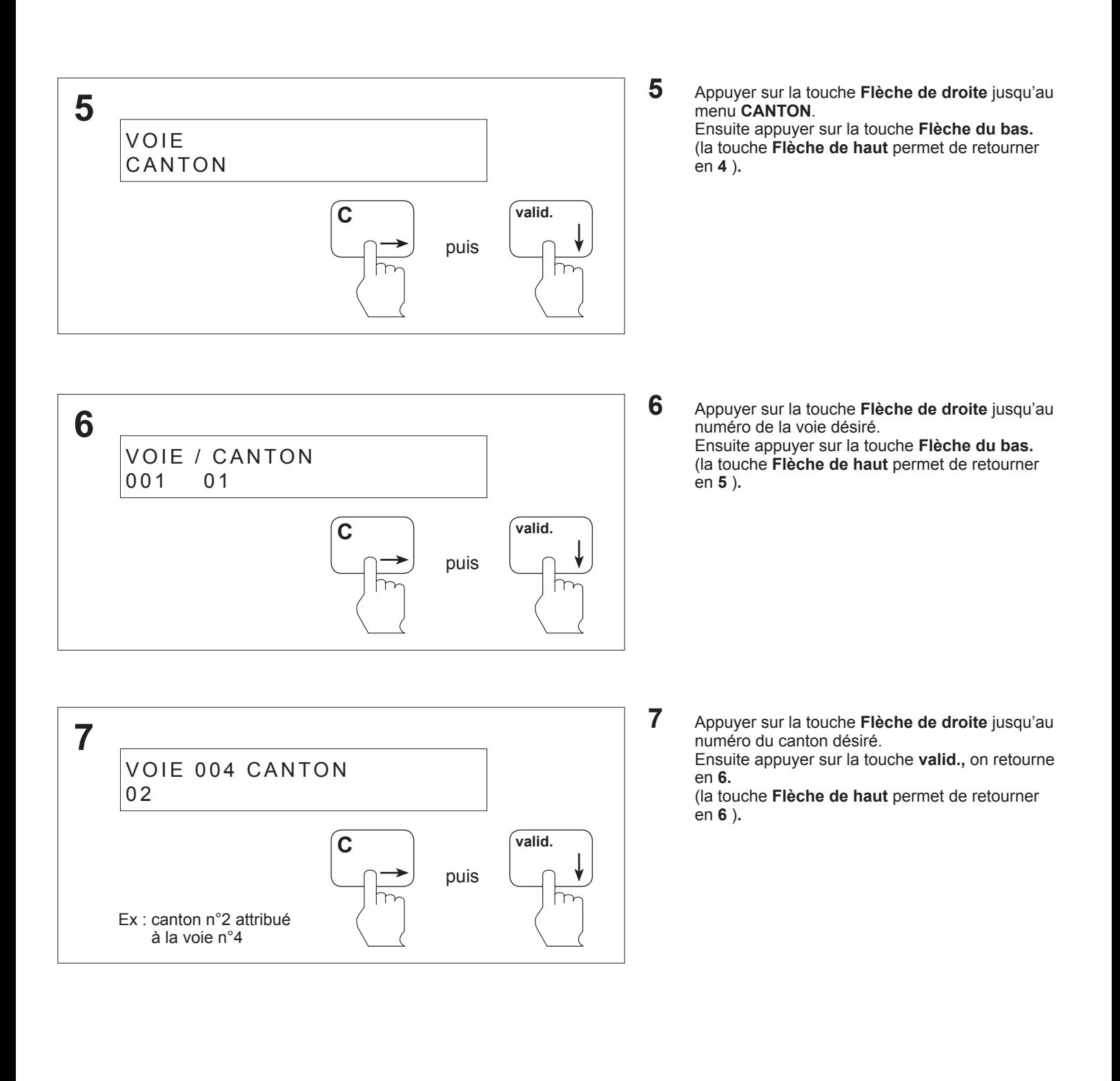

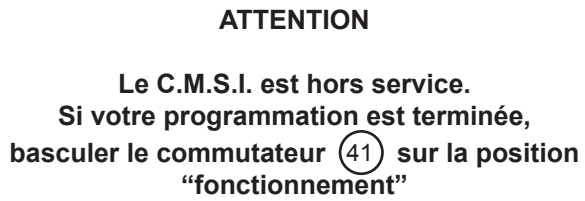

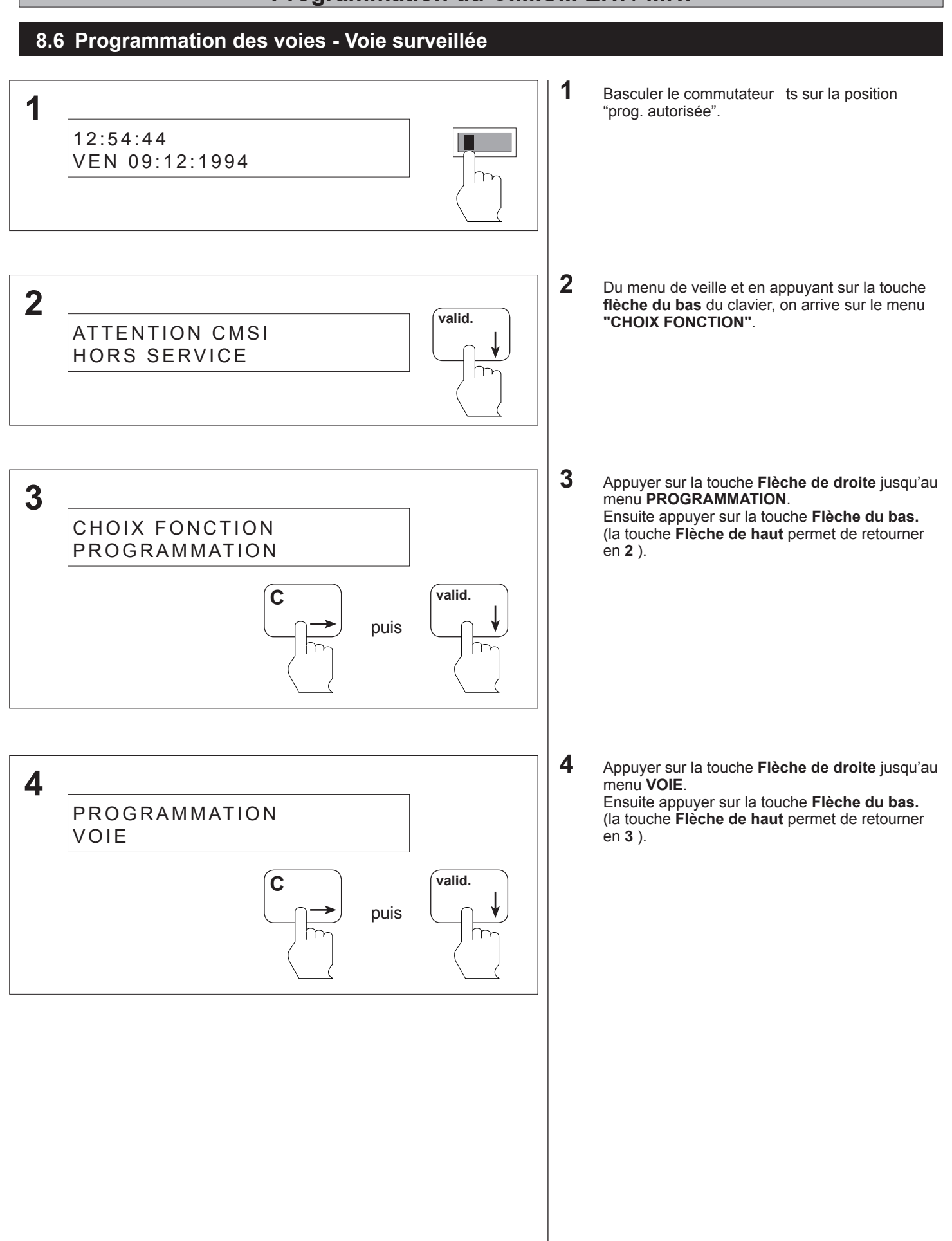

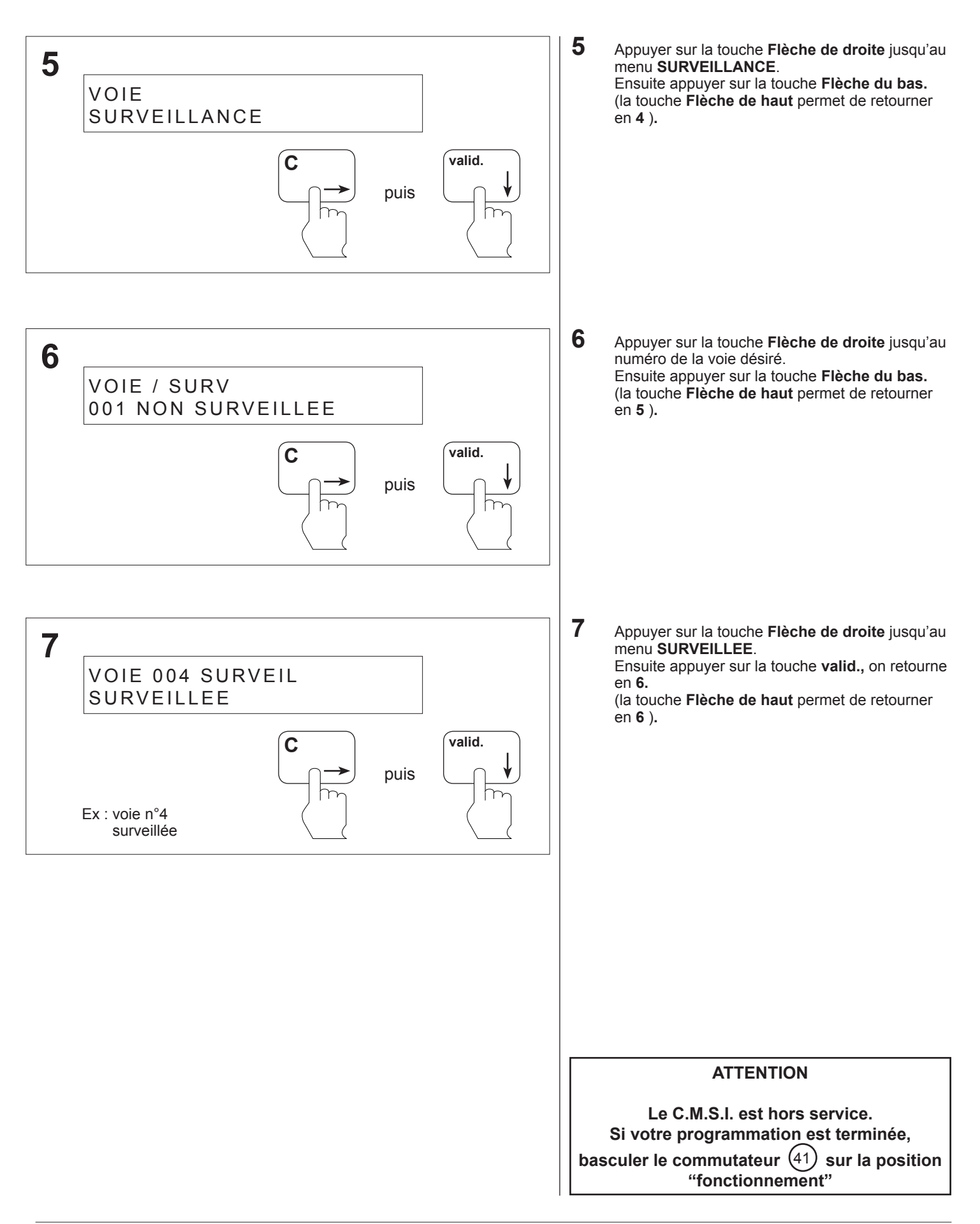

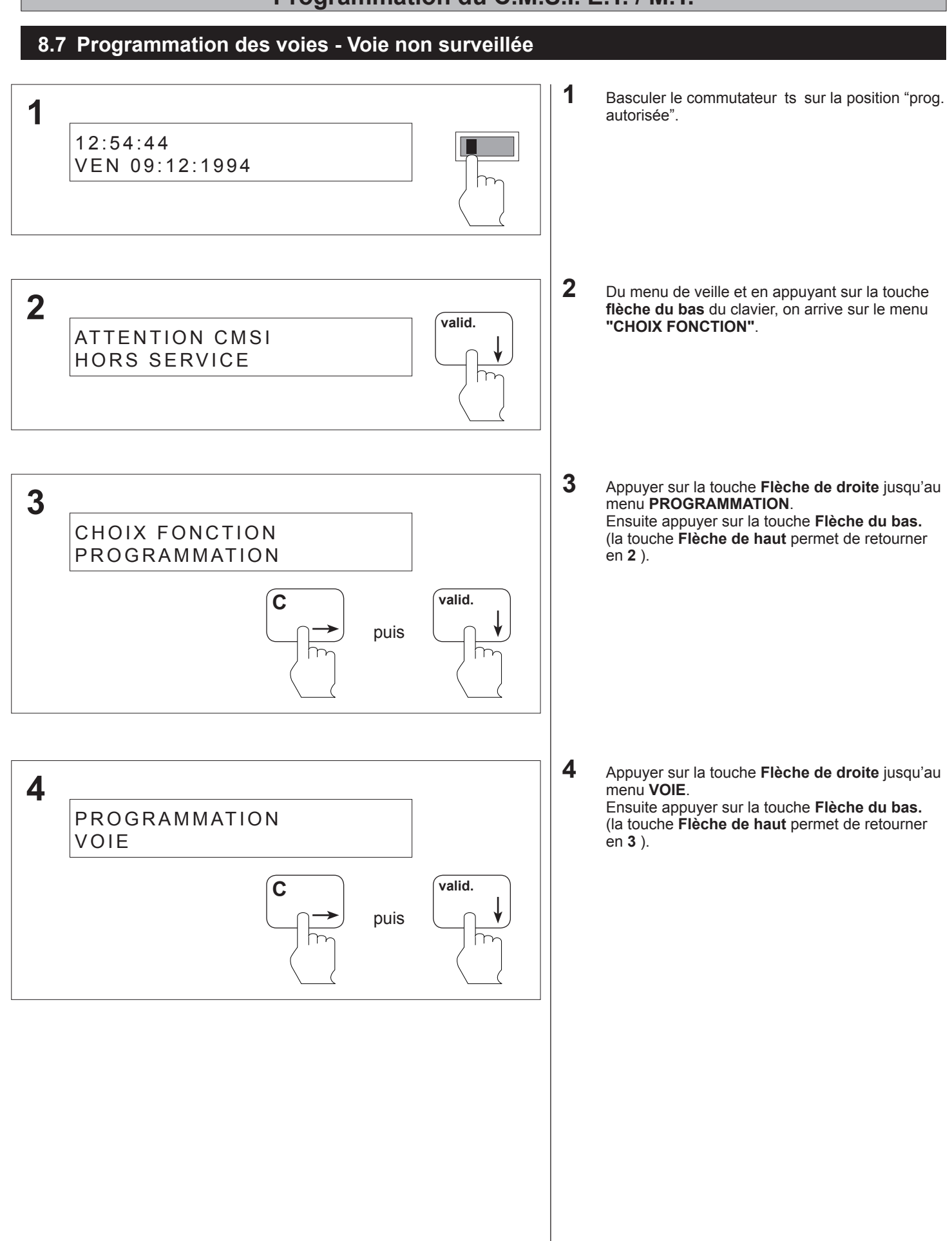

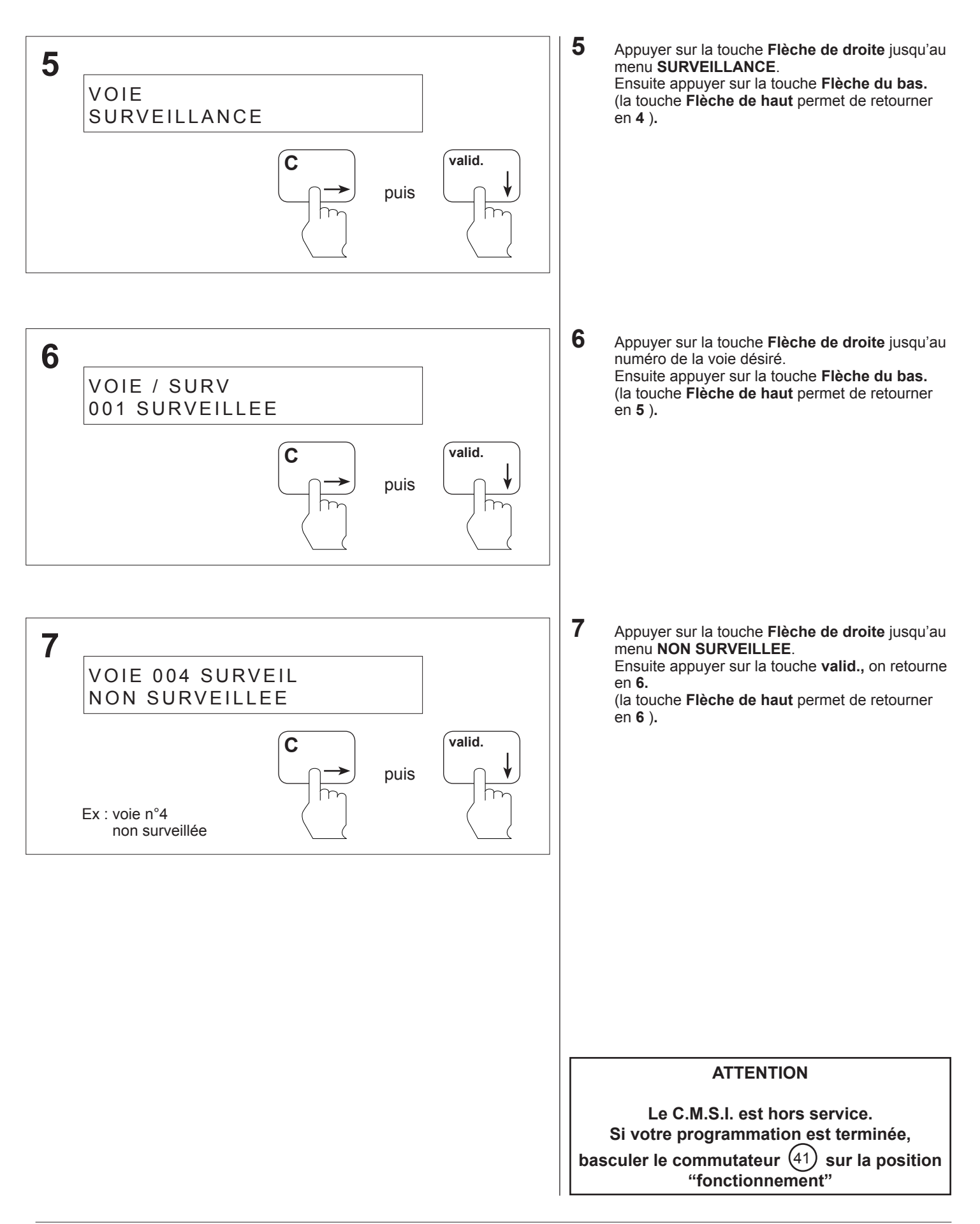

### **8.8 Programmation des voies - Activation de la commande manuelle d'une voie**

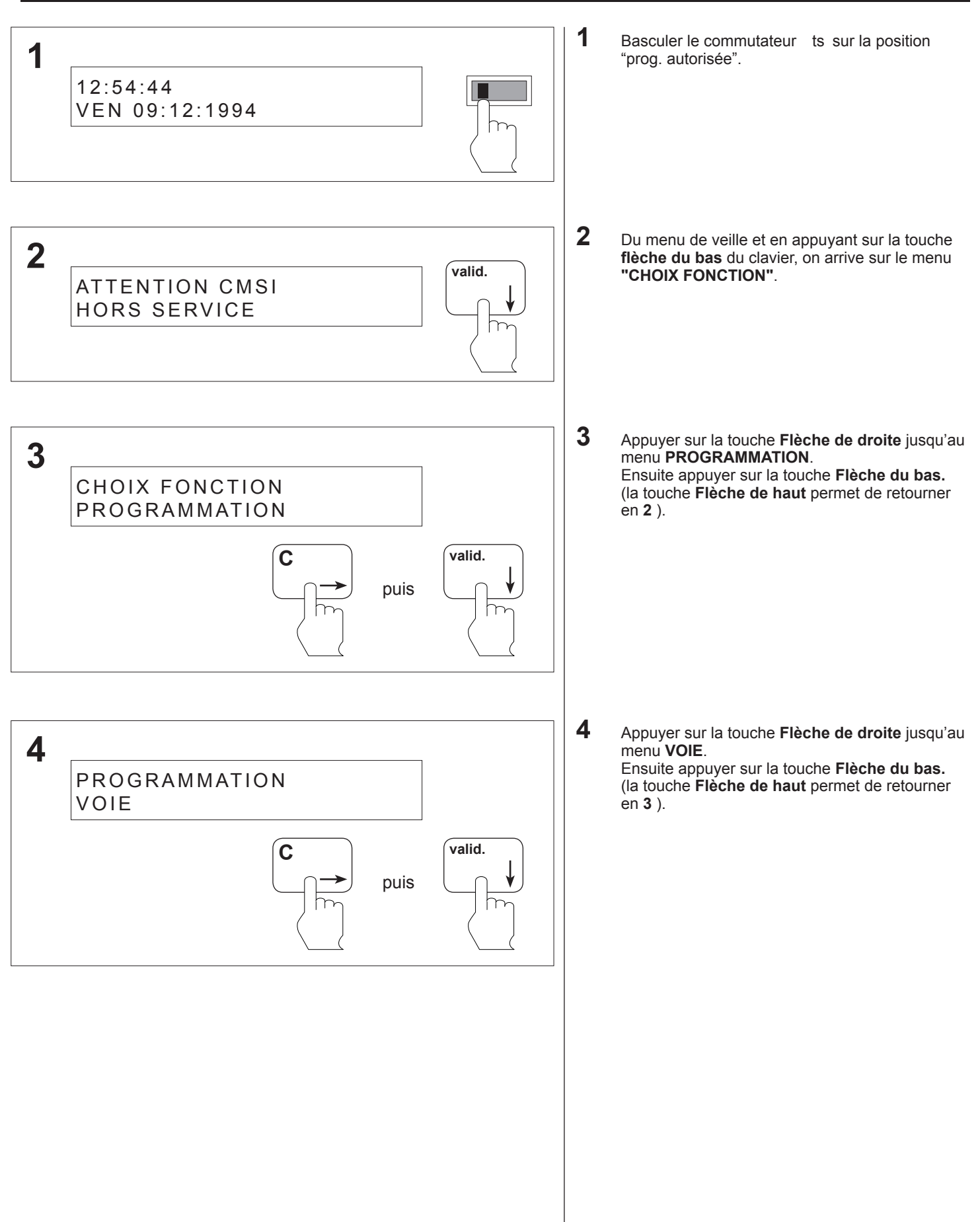

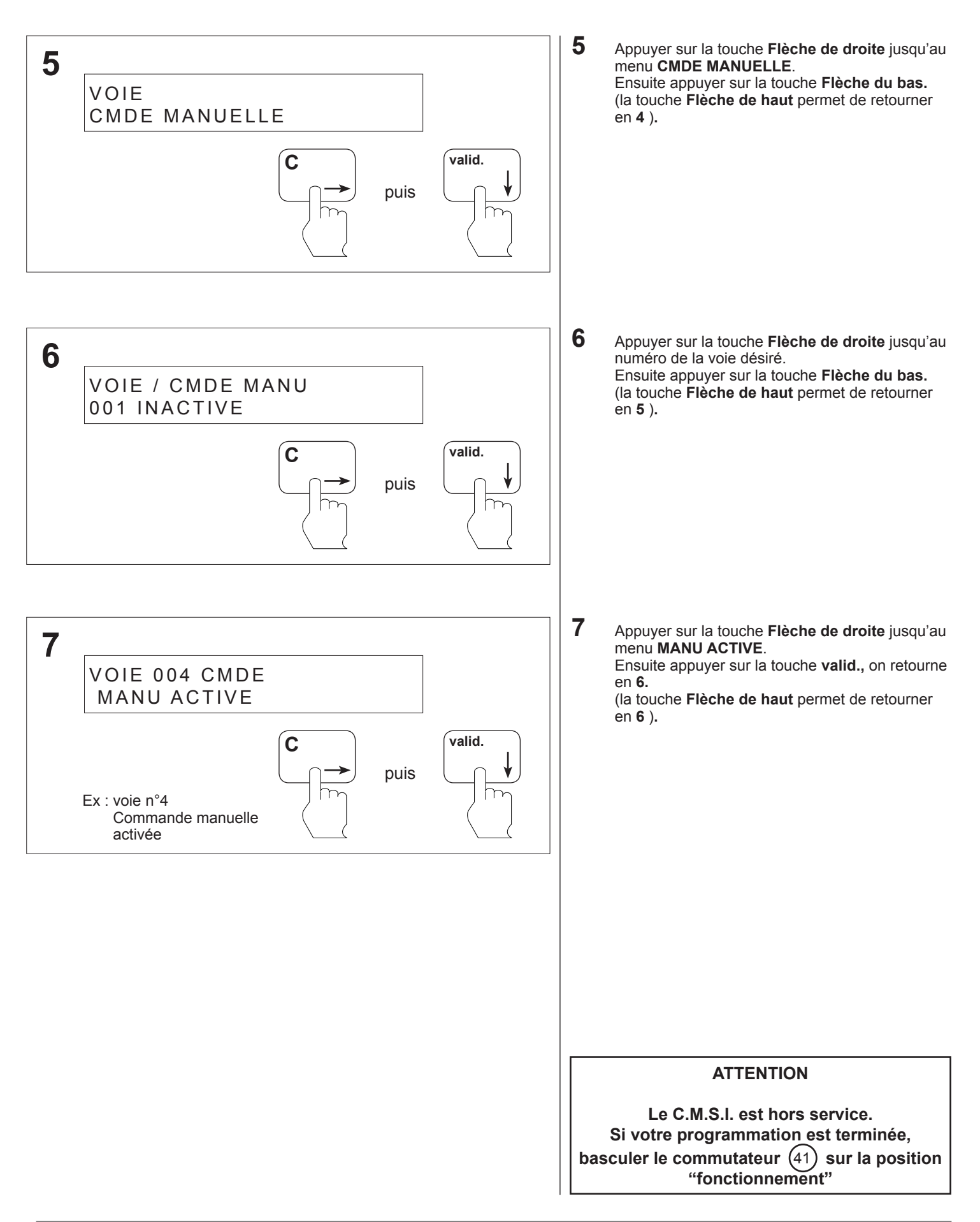

### **8.9 Programmation des voies - Inactivation de la commande manuelle d'une voie**

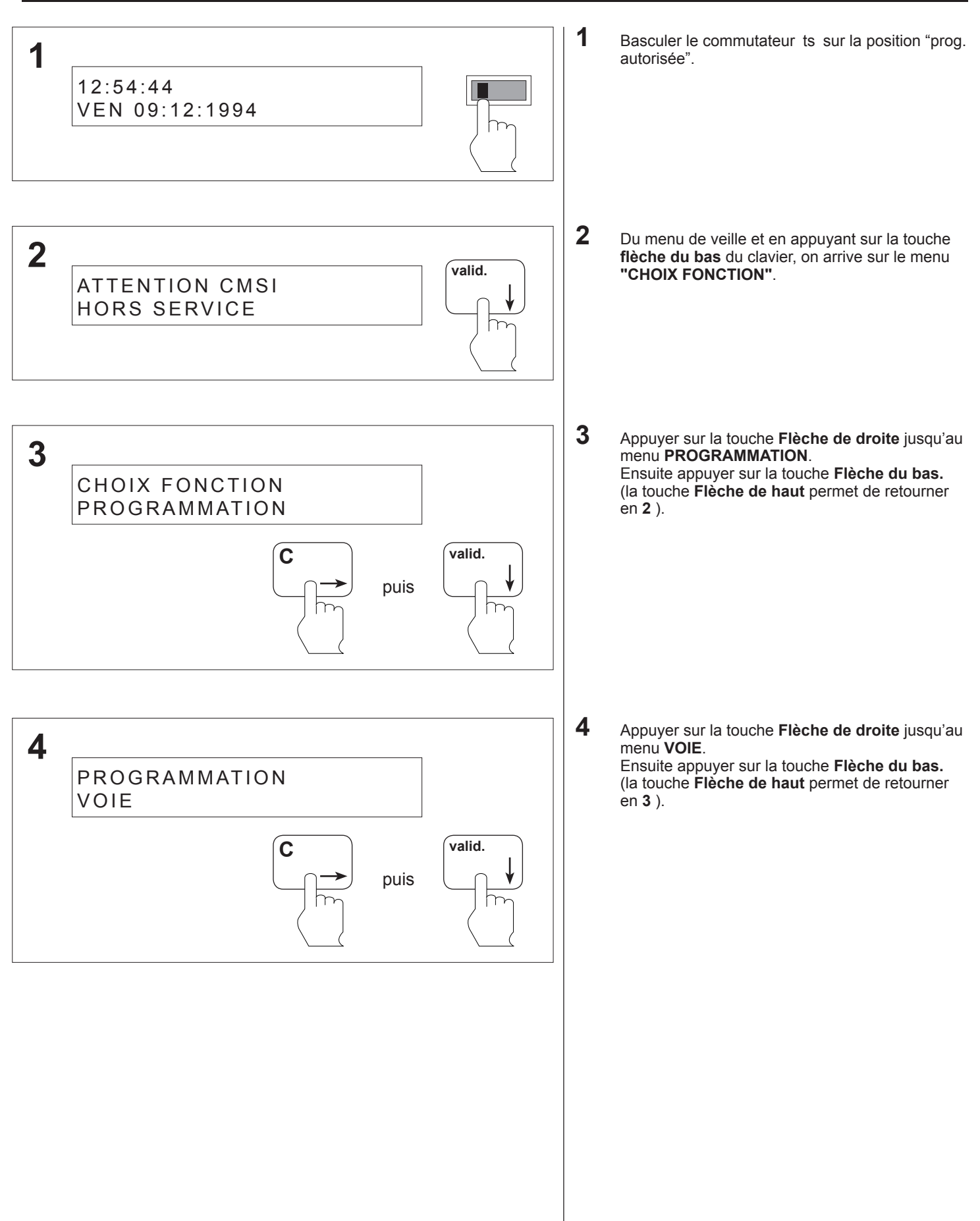

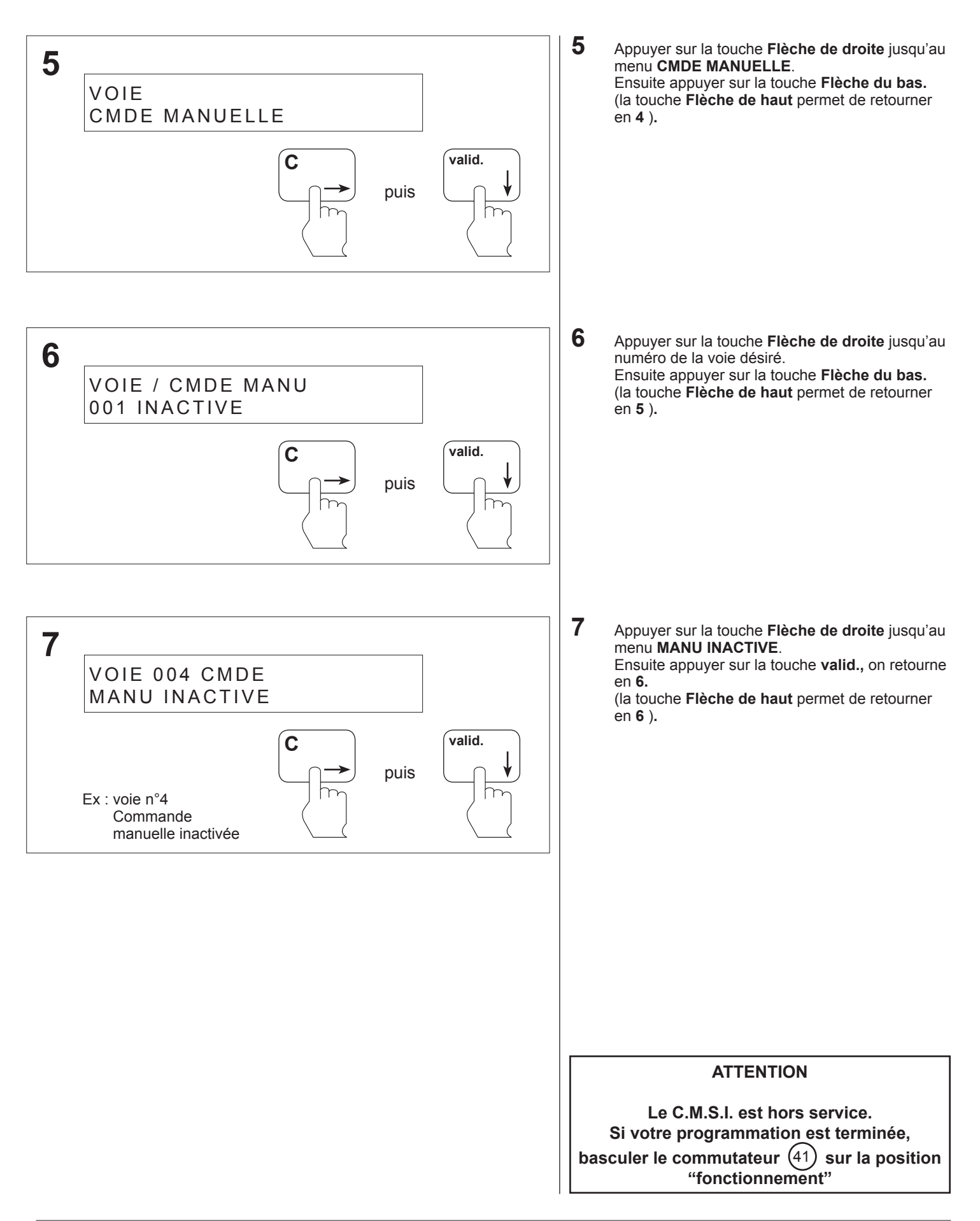

### **8.10 Programmation des séquences - Rajout d'une zone de détection**

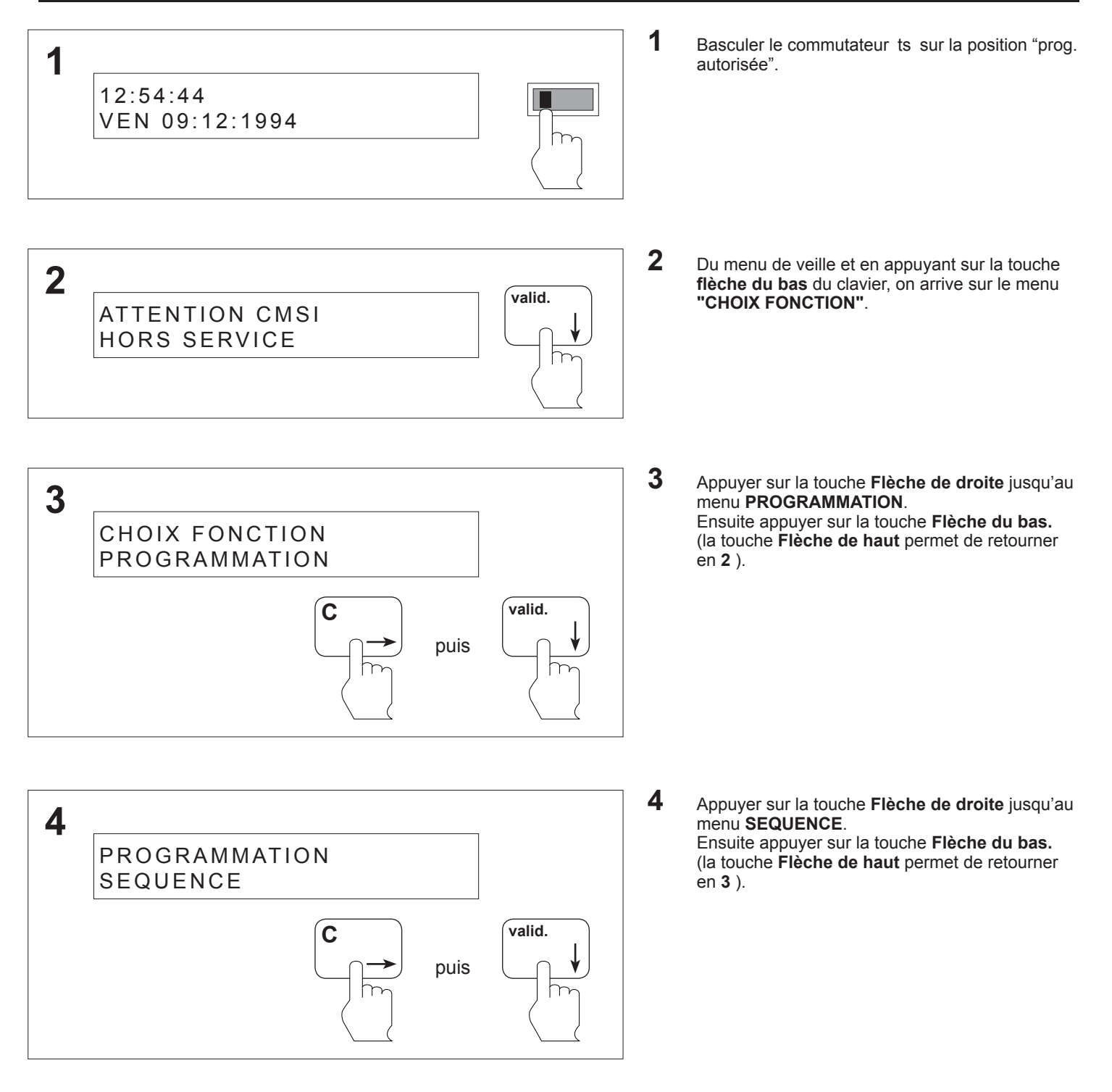
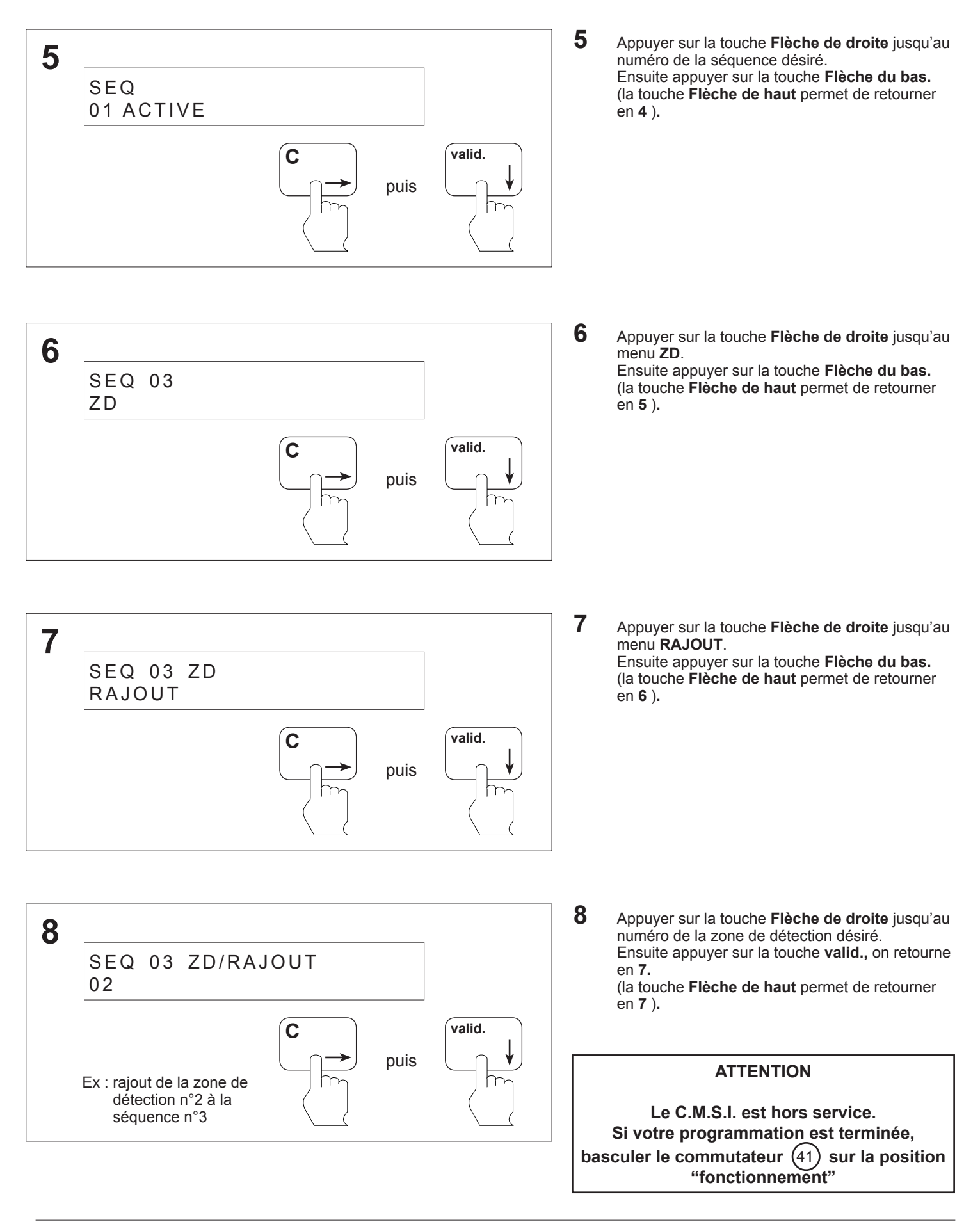

#### **8.11 Programmation des séquences - Suppression d'une zone de détection**

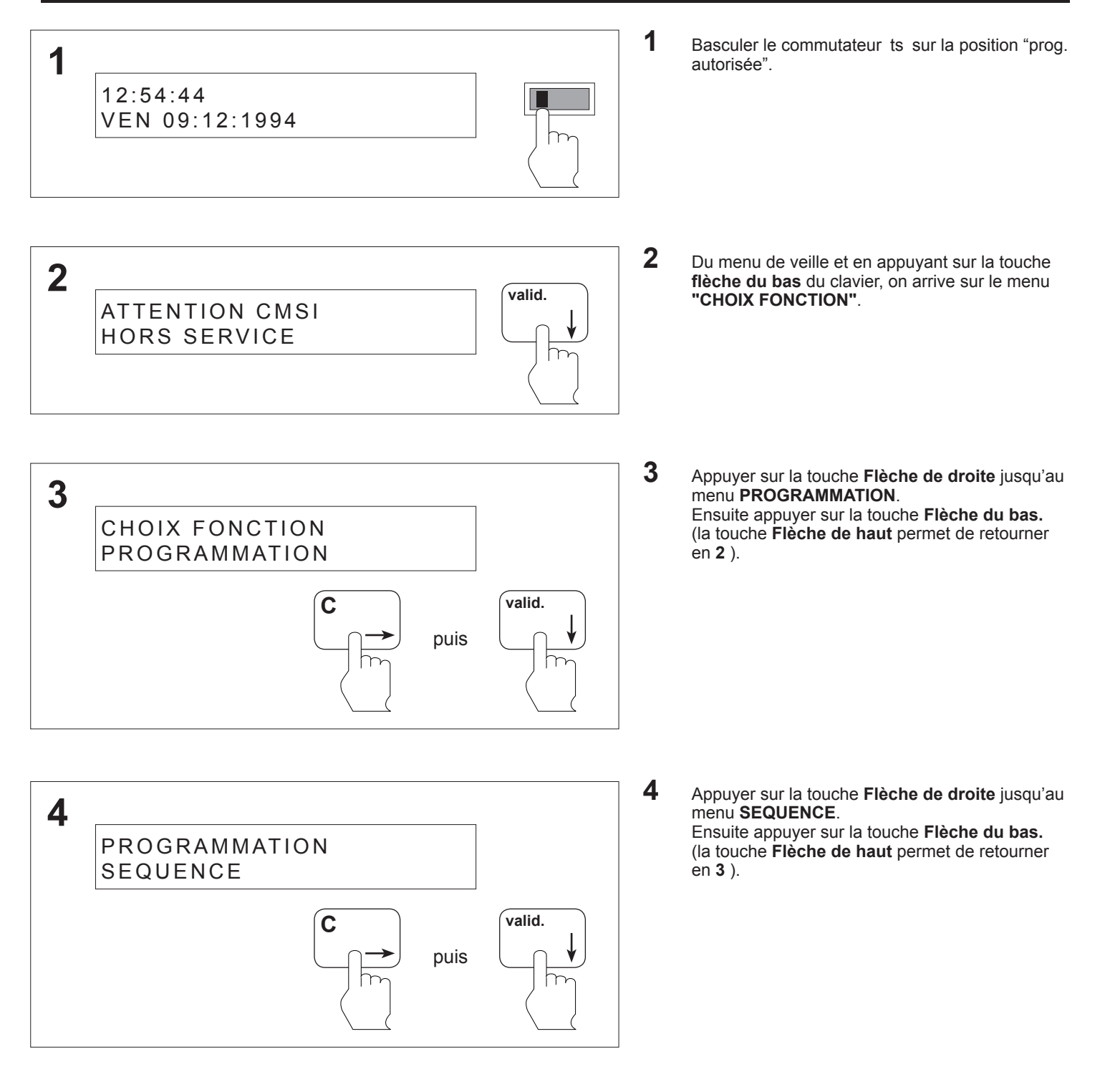

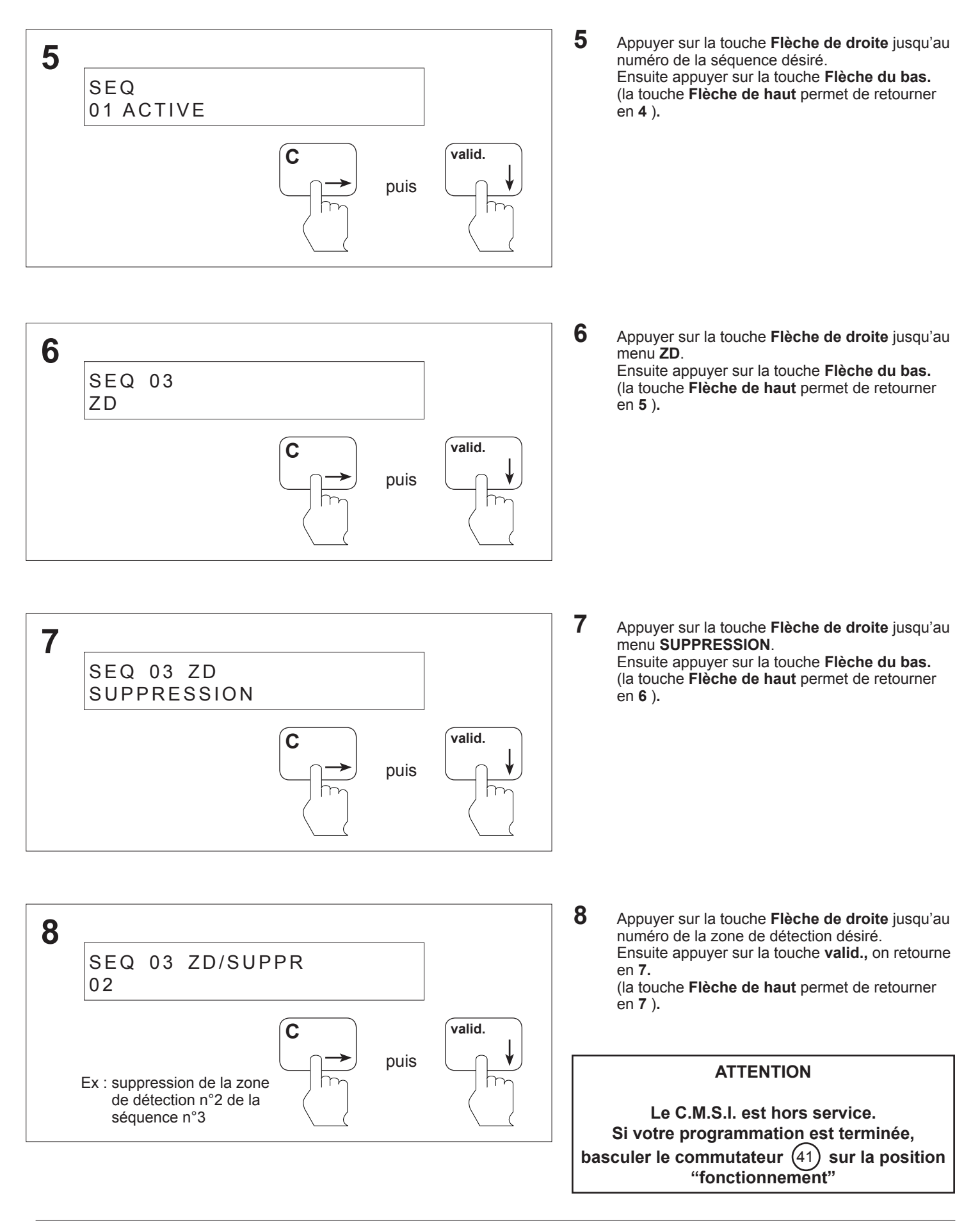

#### **8.12 Programmation des séquences - Rajout d'une voie**

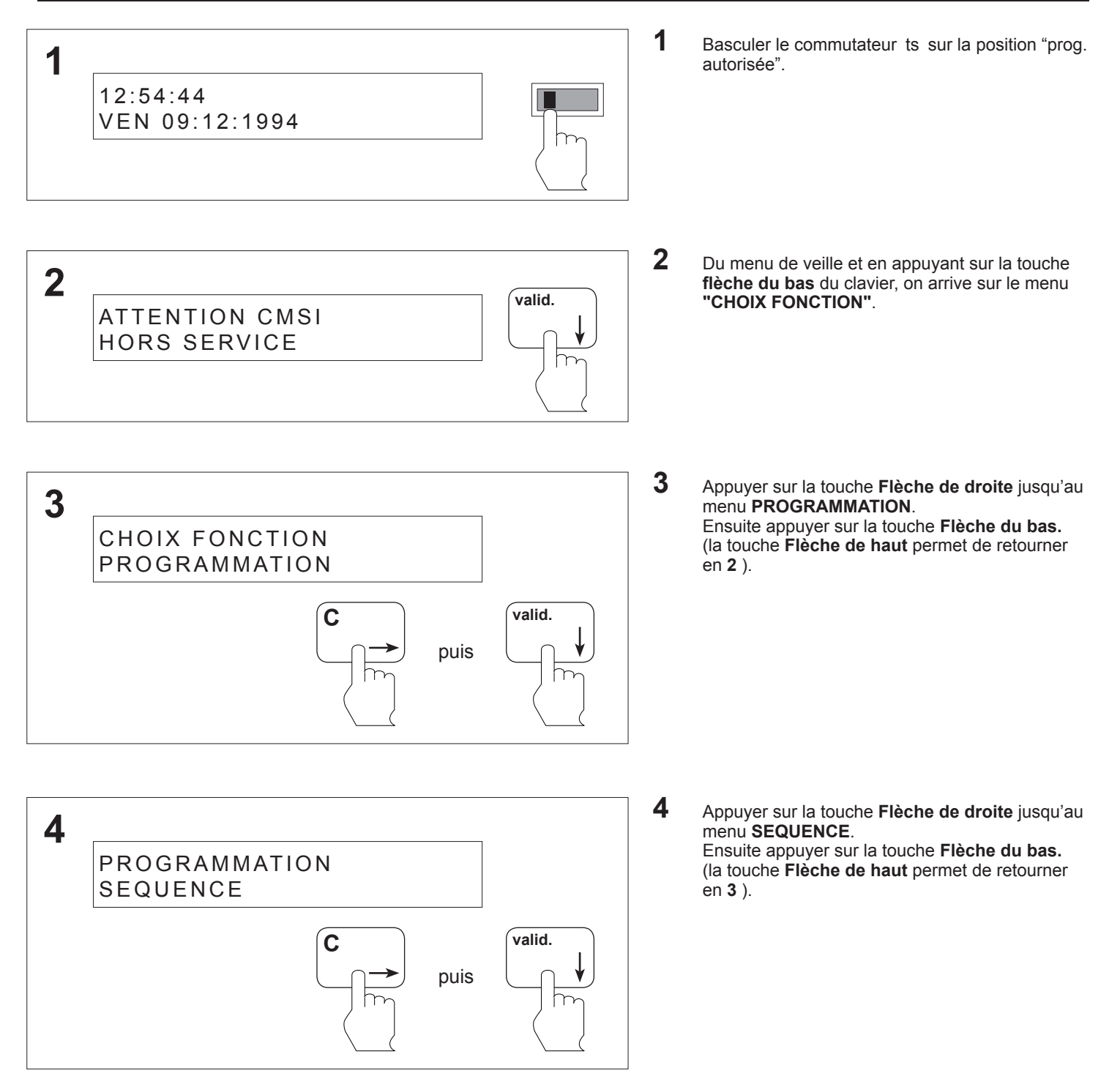

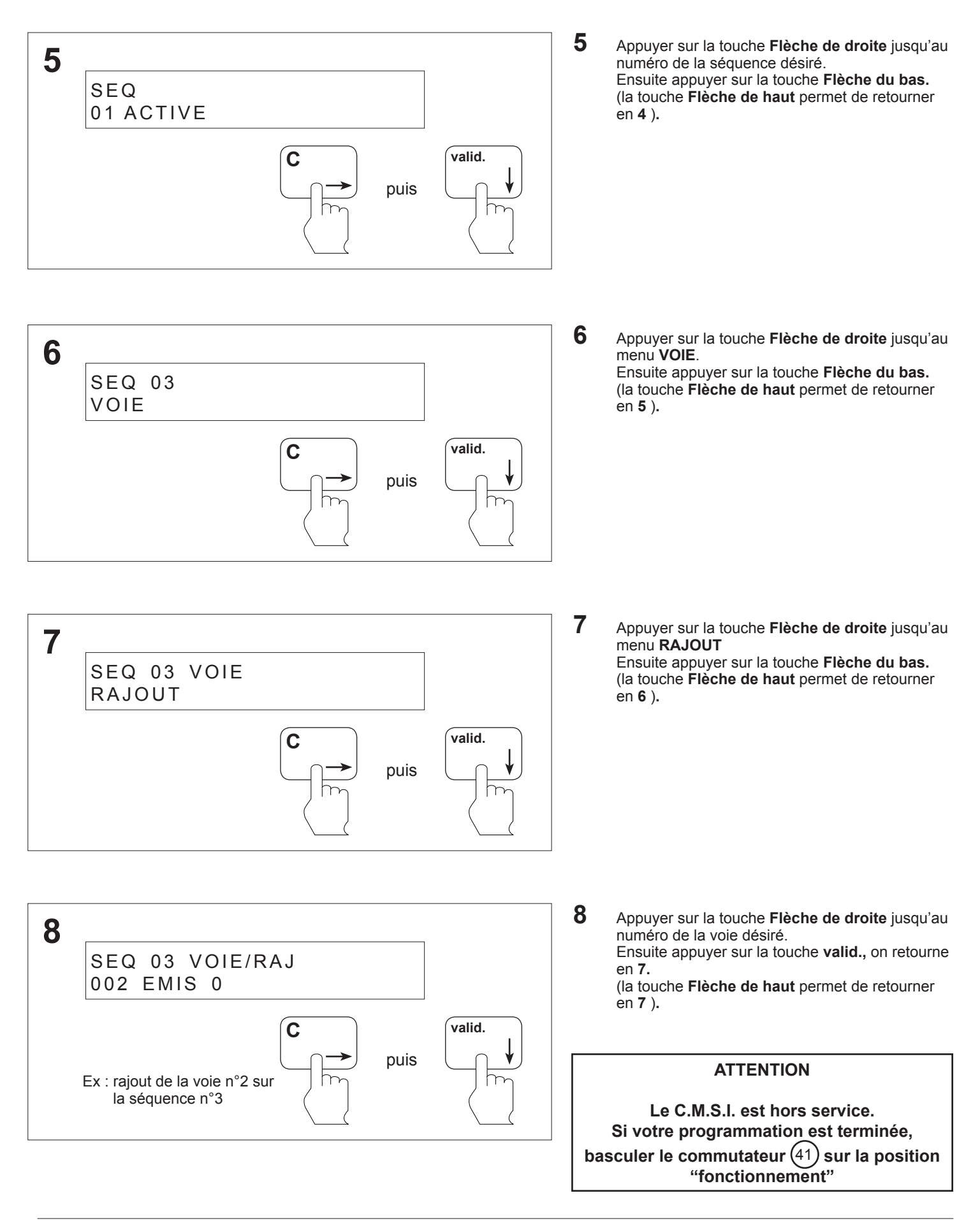

#### **8.13 Programmation des séquences - Suppression d'une voie**

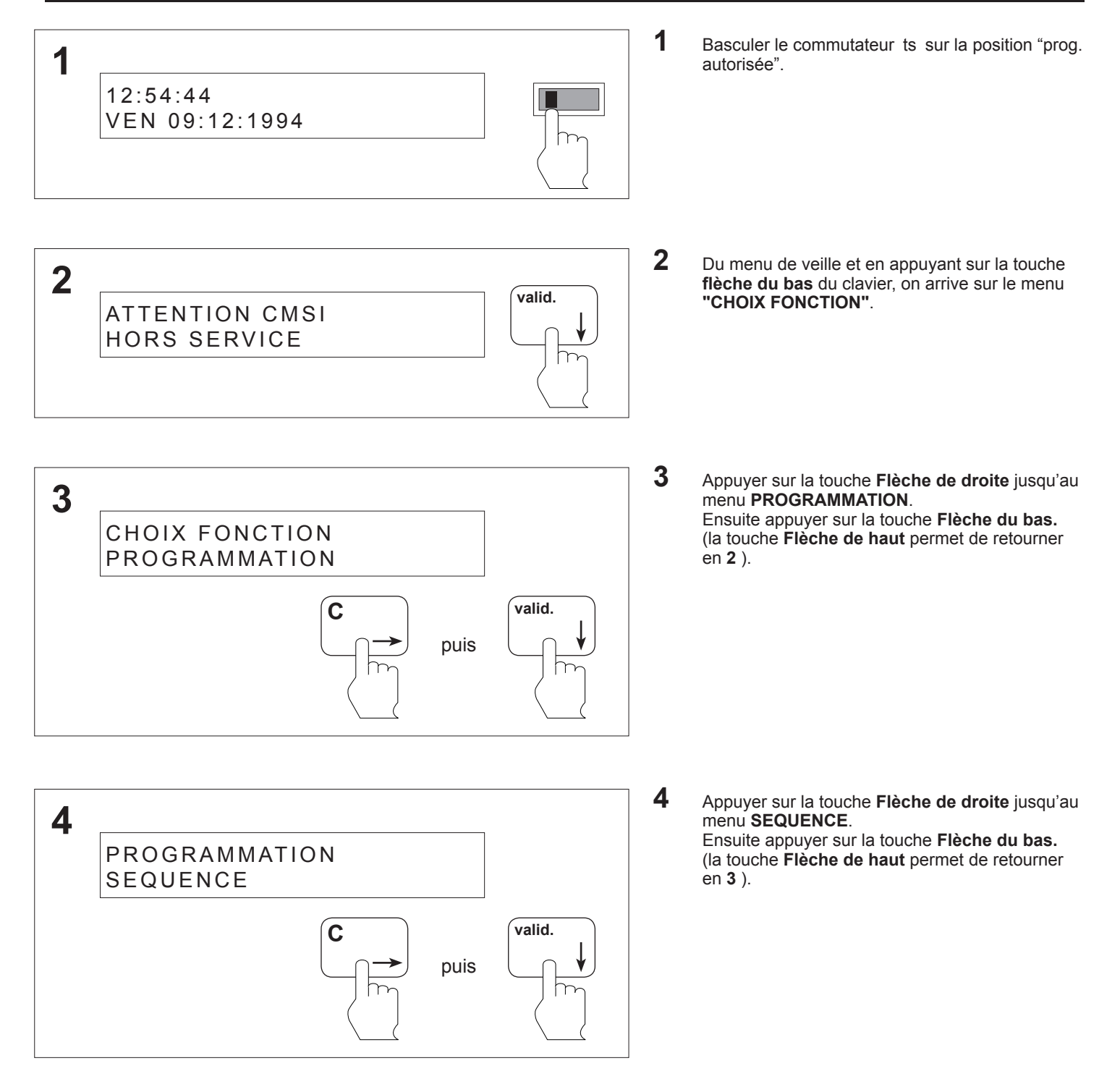

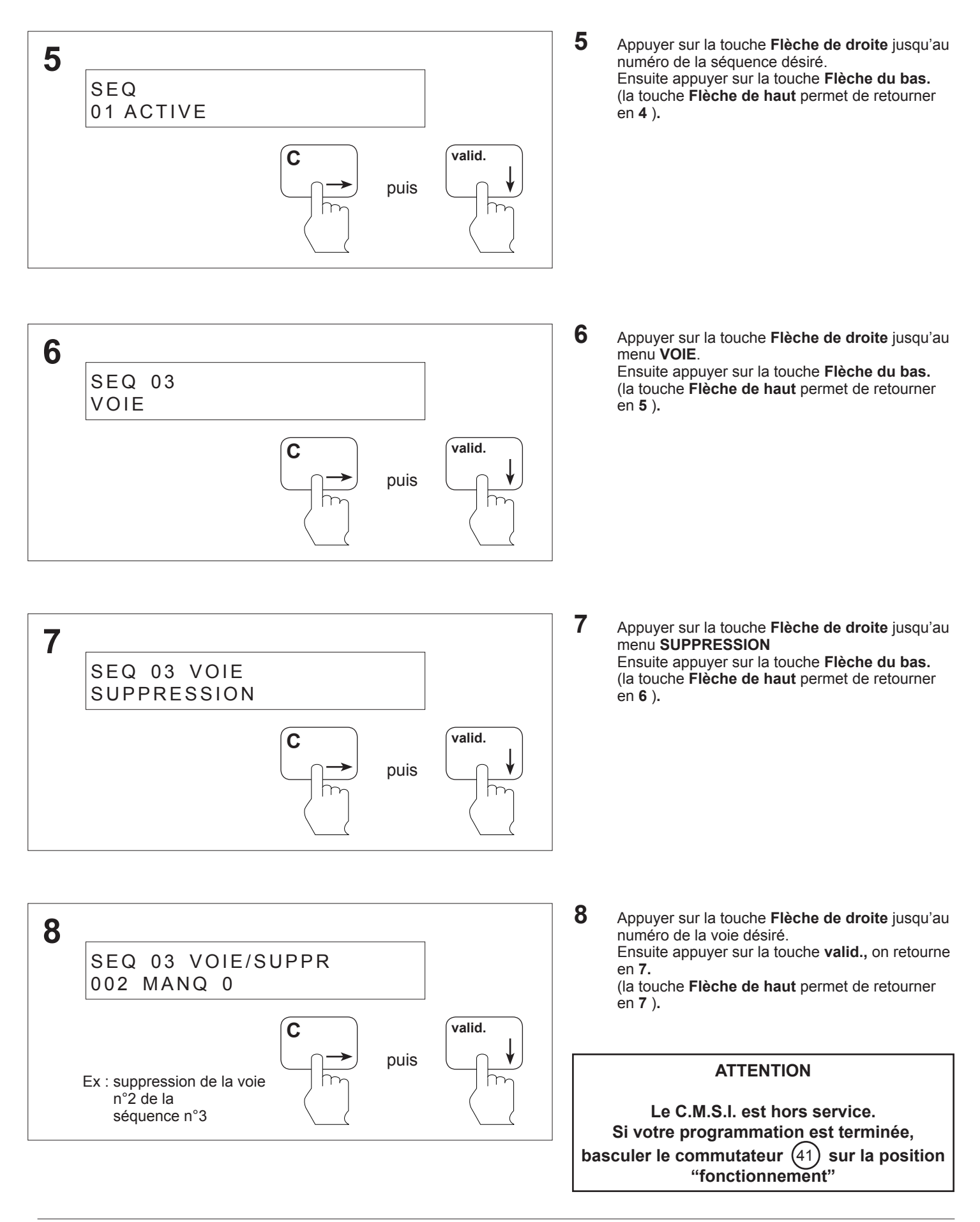

#### **8.14 Programmation des séquences - Activation du mode manuel pour une séquence**

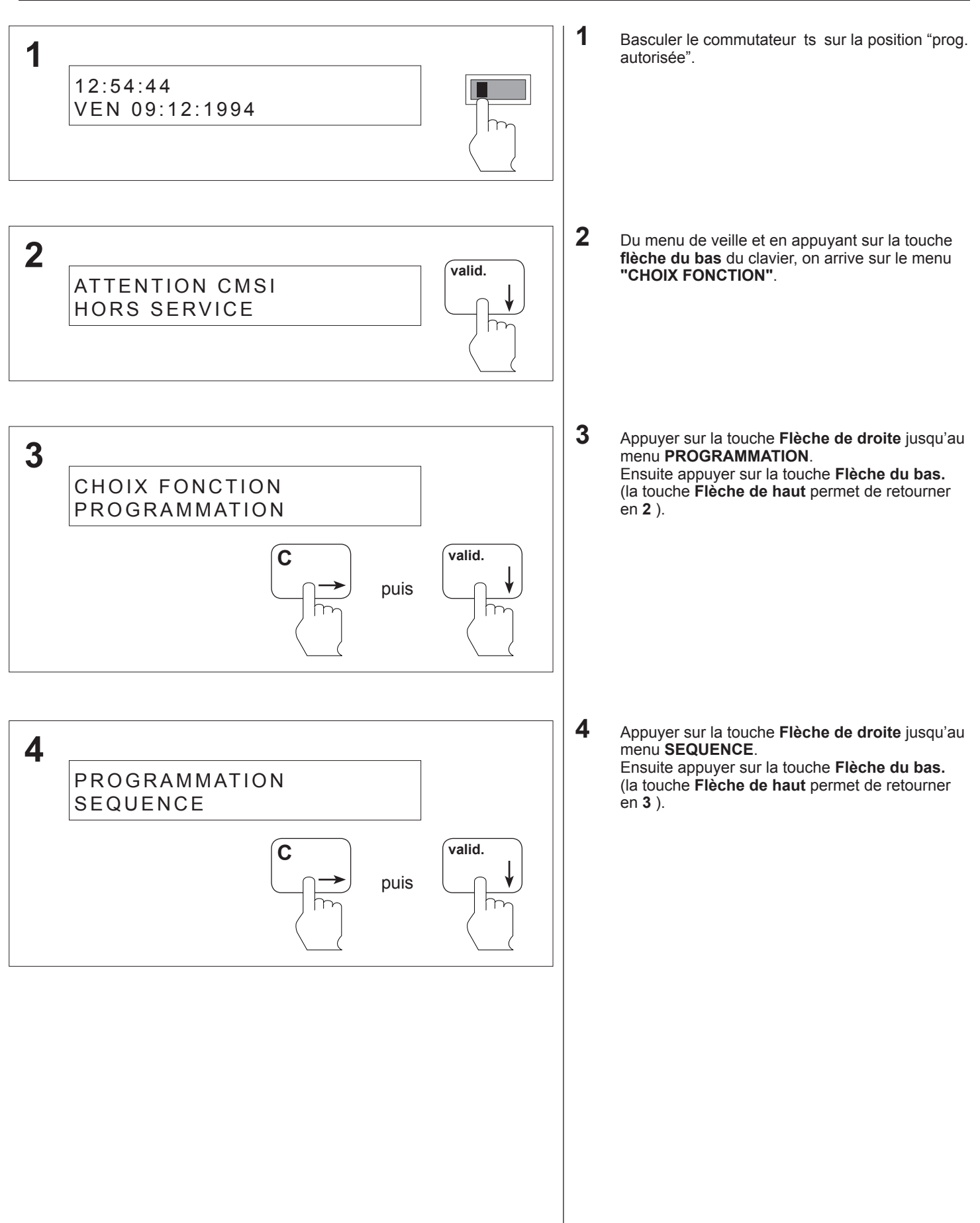

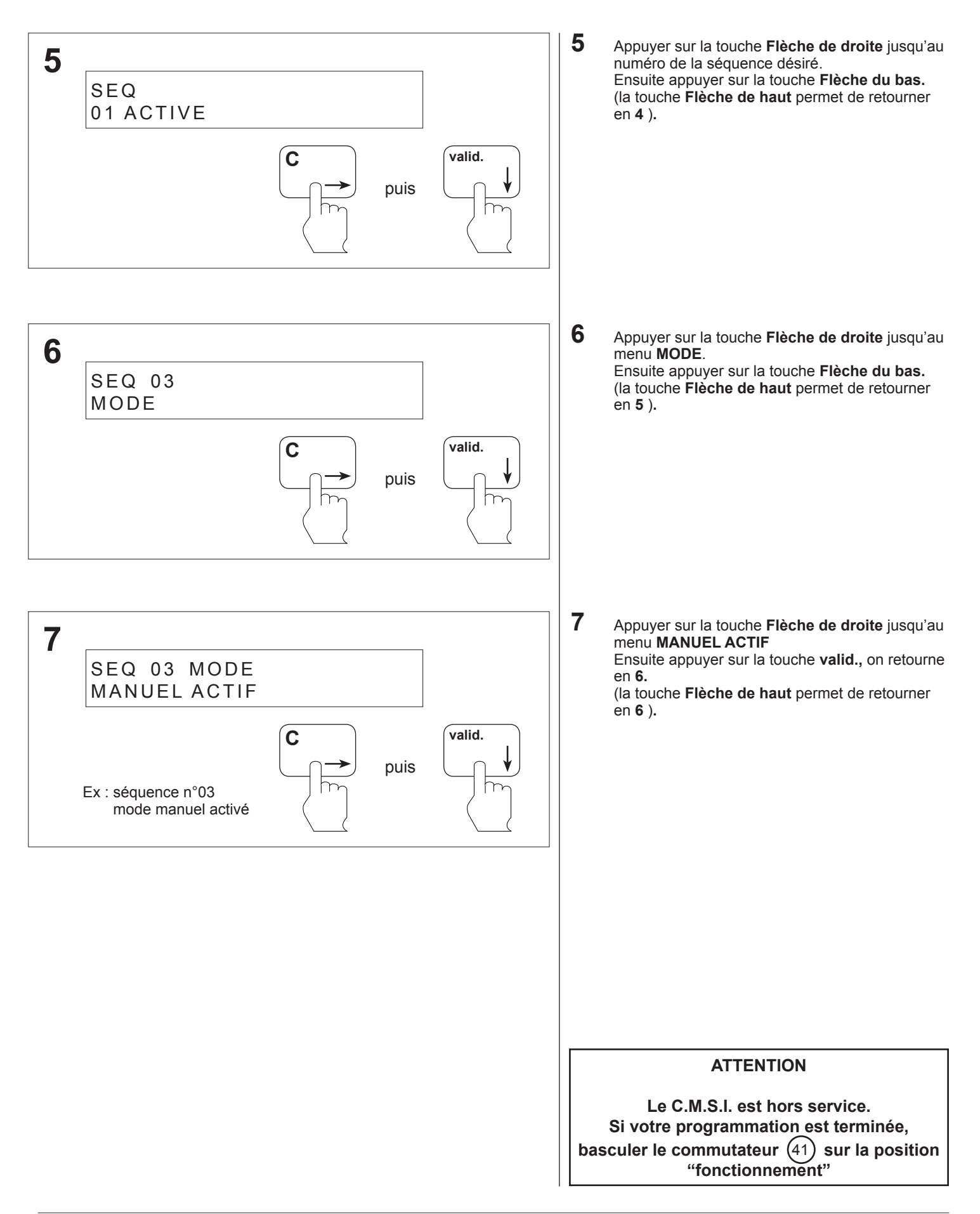

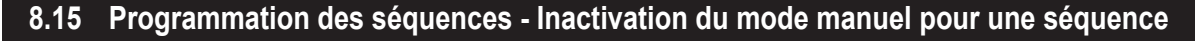

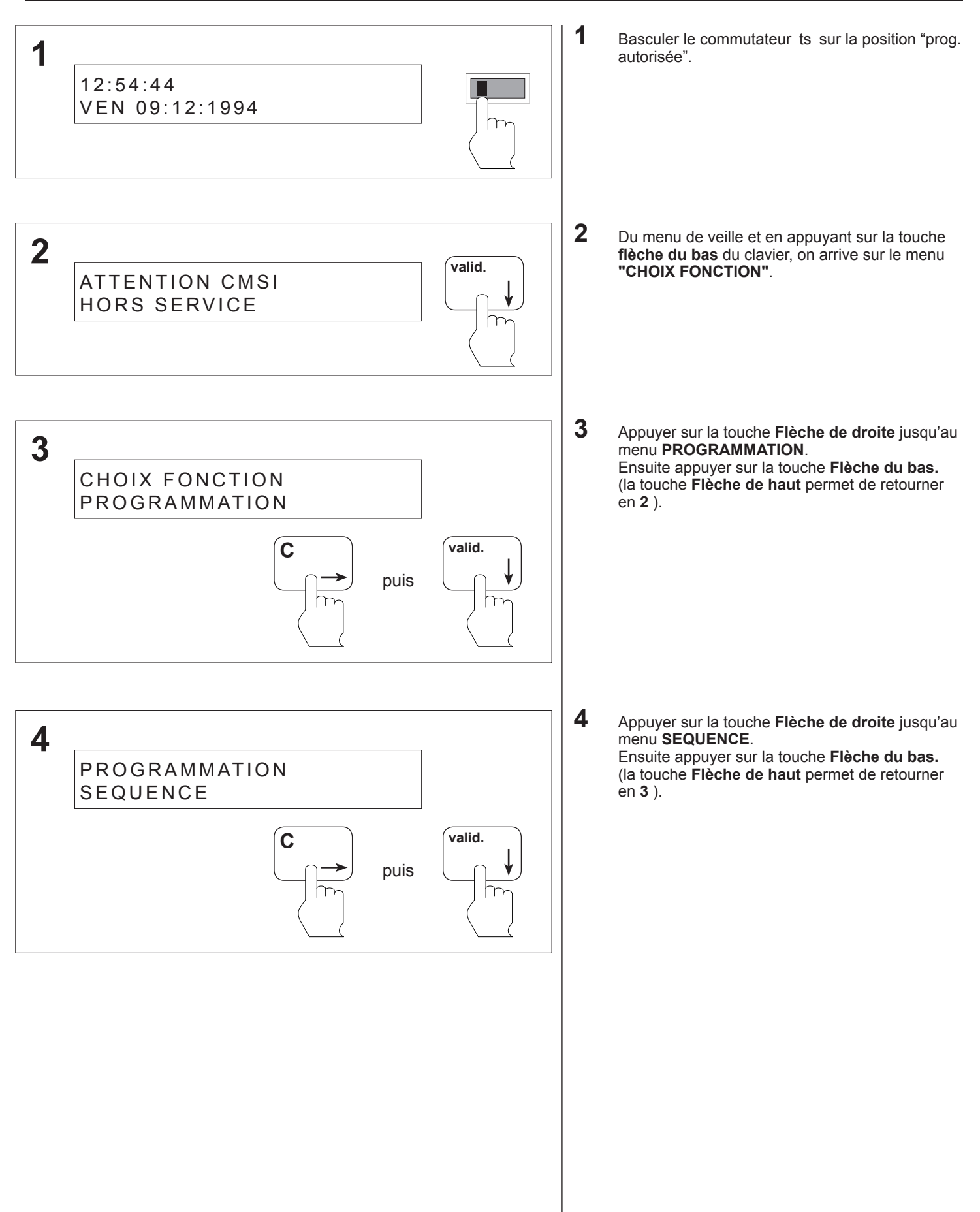

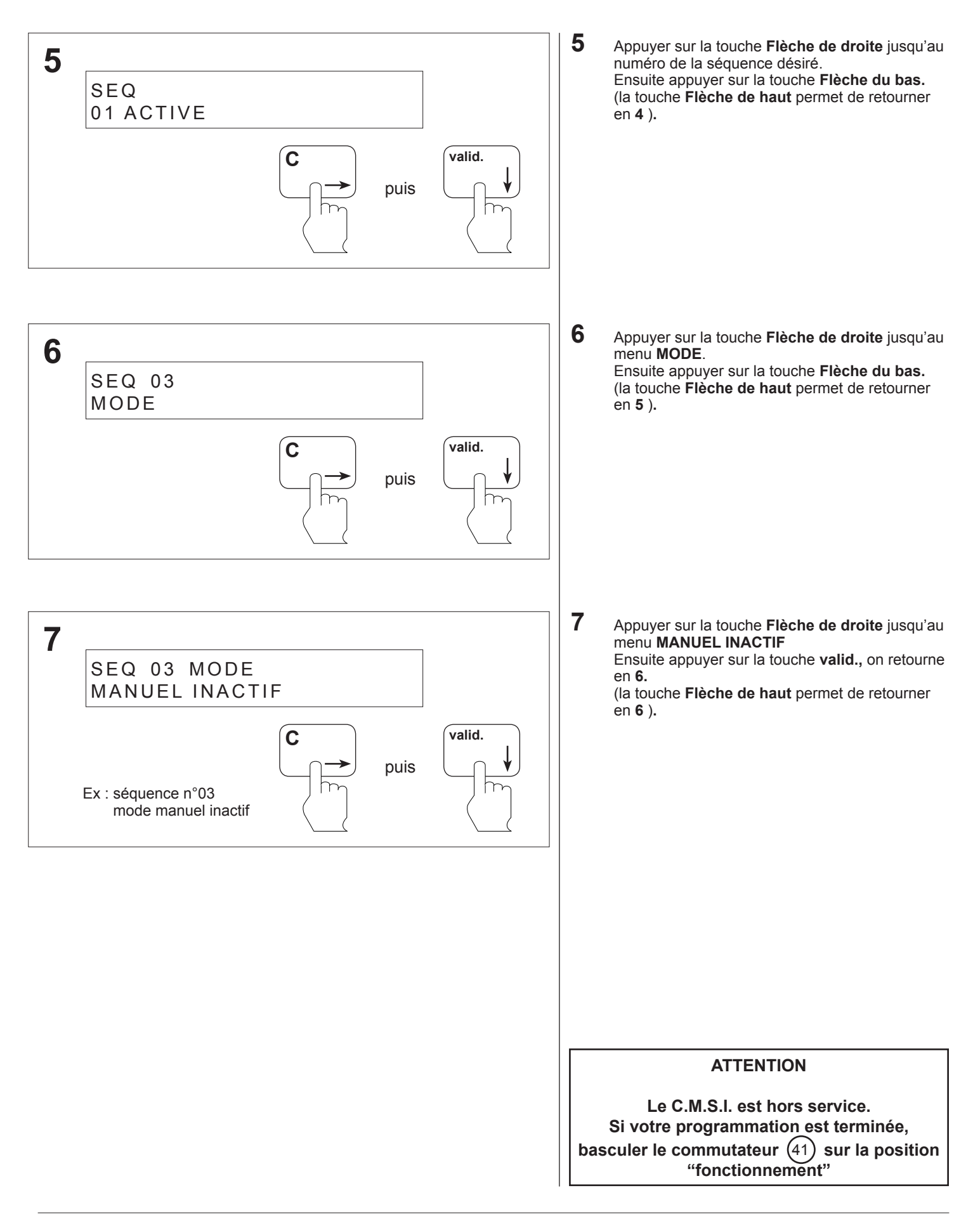

#### **8.16 Programmation d'un équipement technique - Rajout d'une voie**

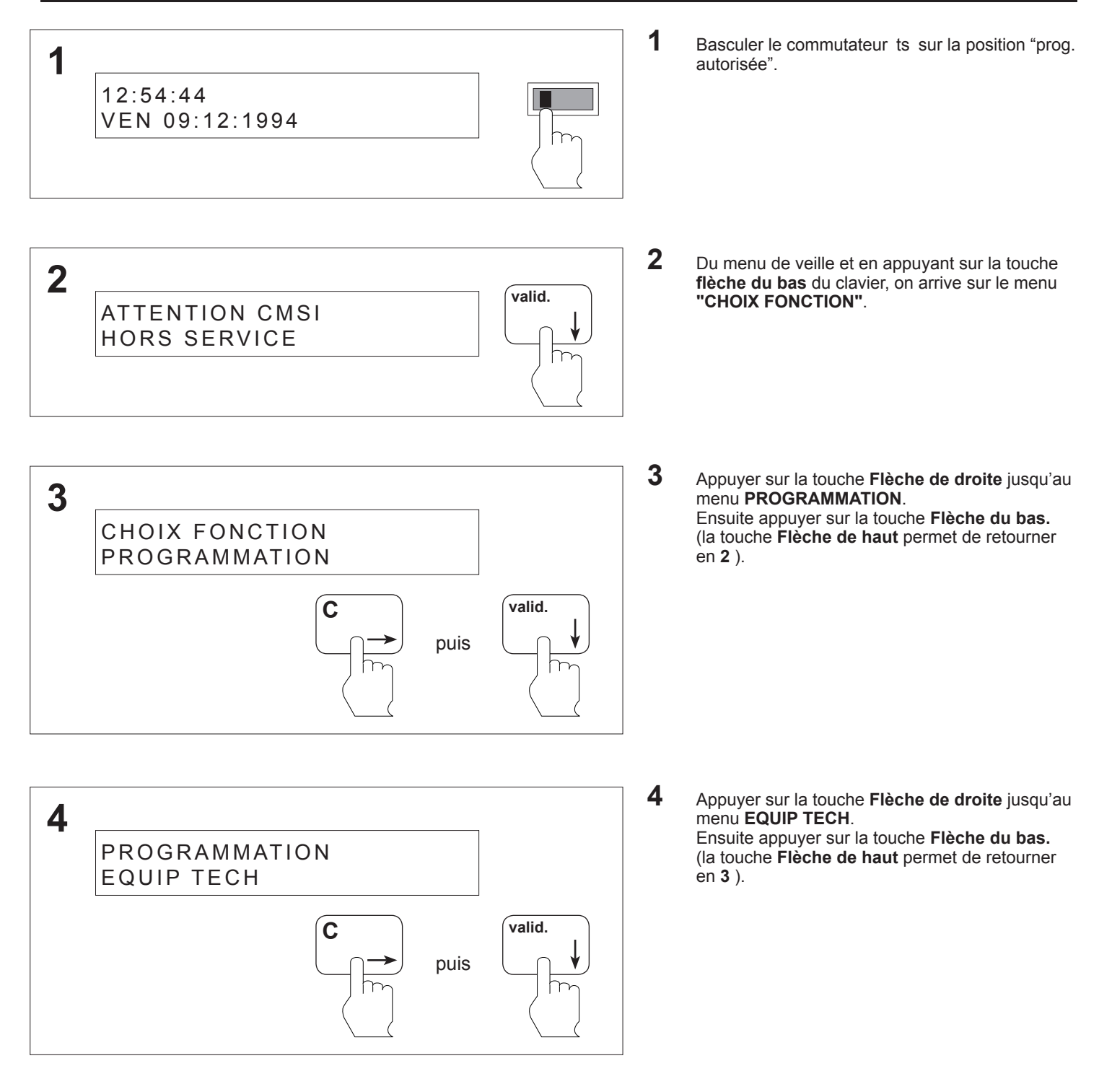

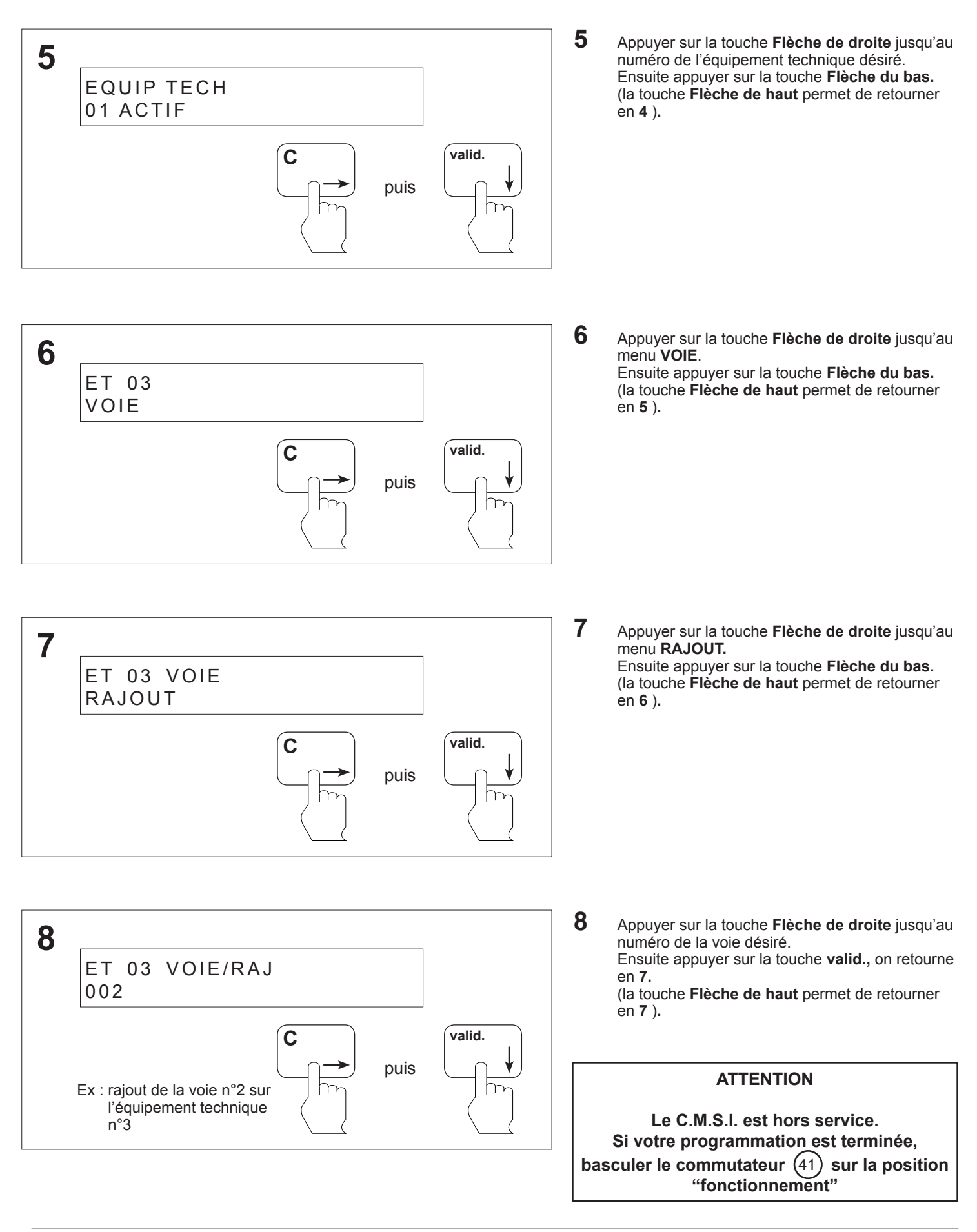

#### **8.17 Programmation d'un équipement technique - Suppression d'une voie**

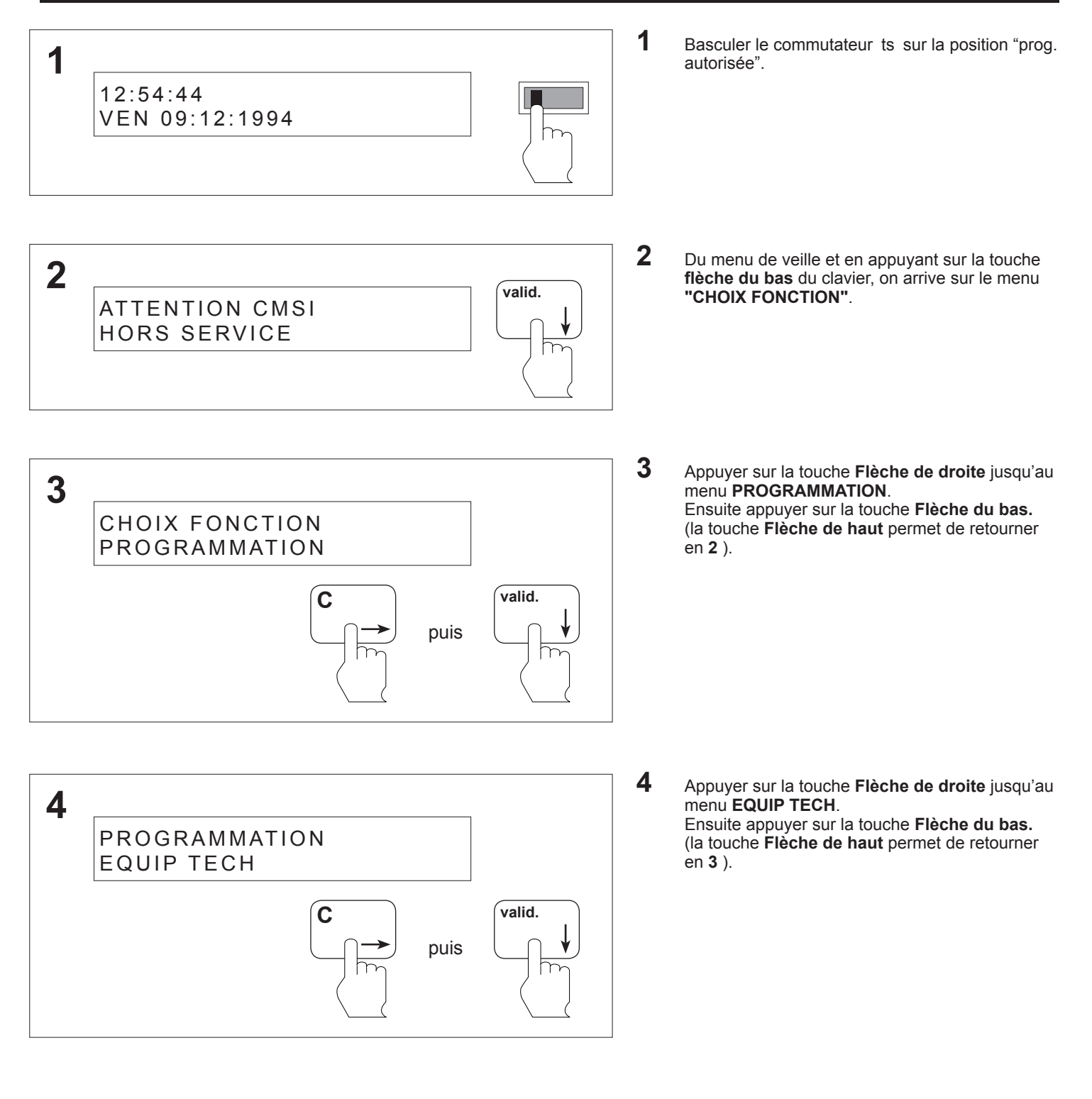

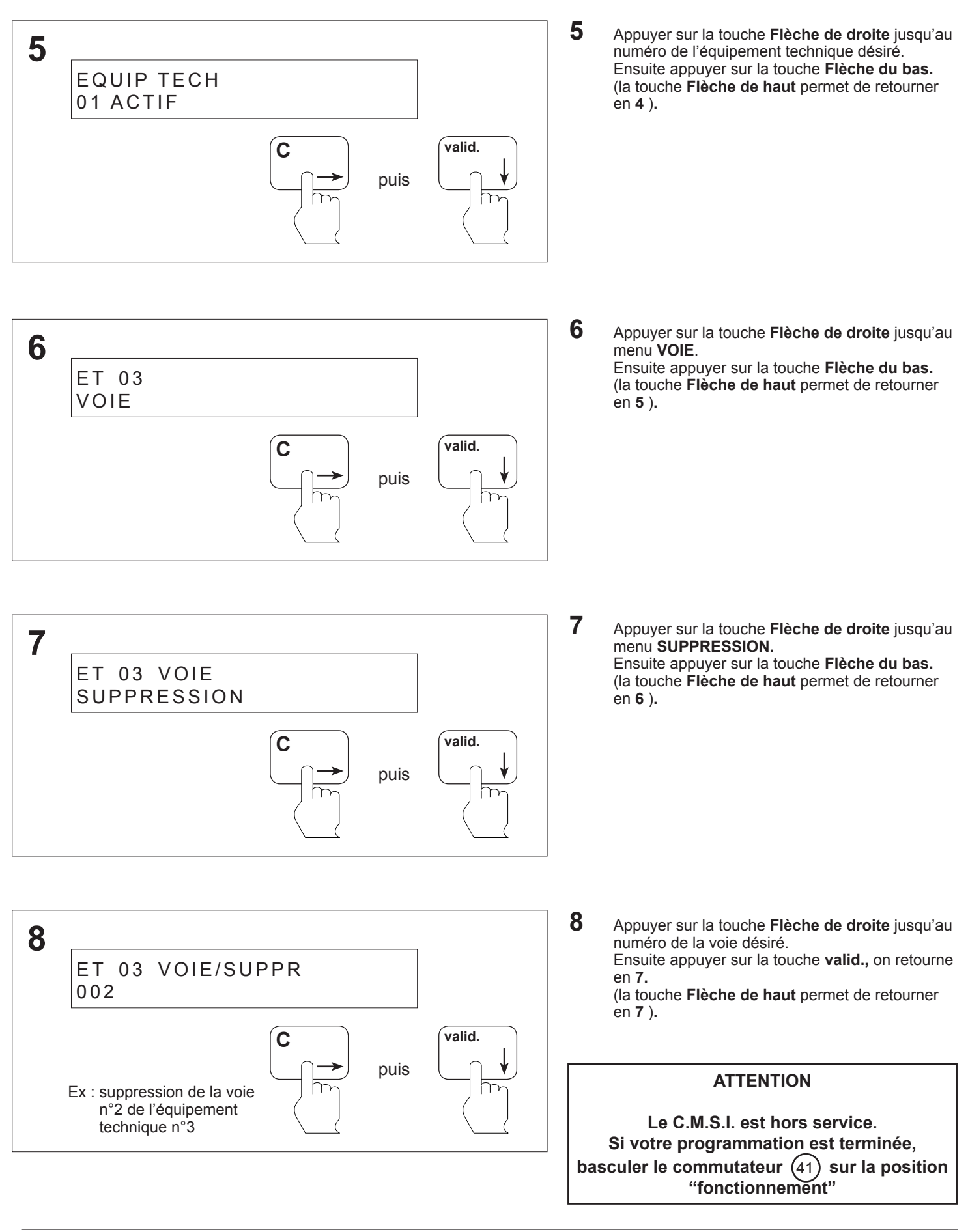

#### **8.18 Programmation d'un équipement technique - Rajout d'un bloc**

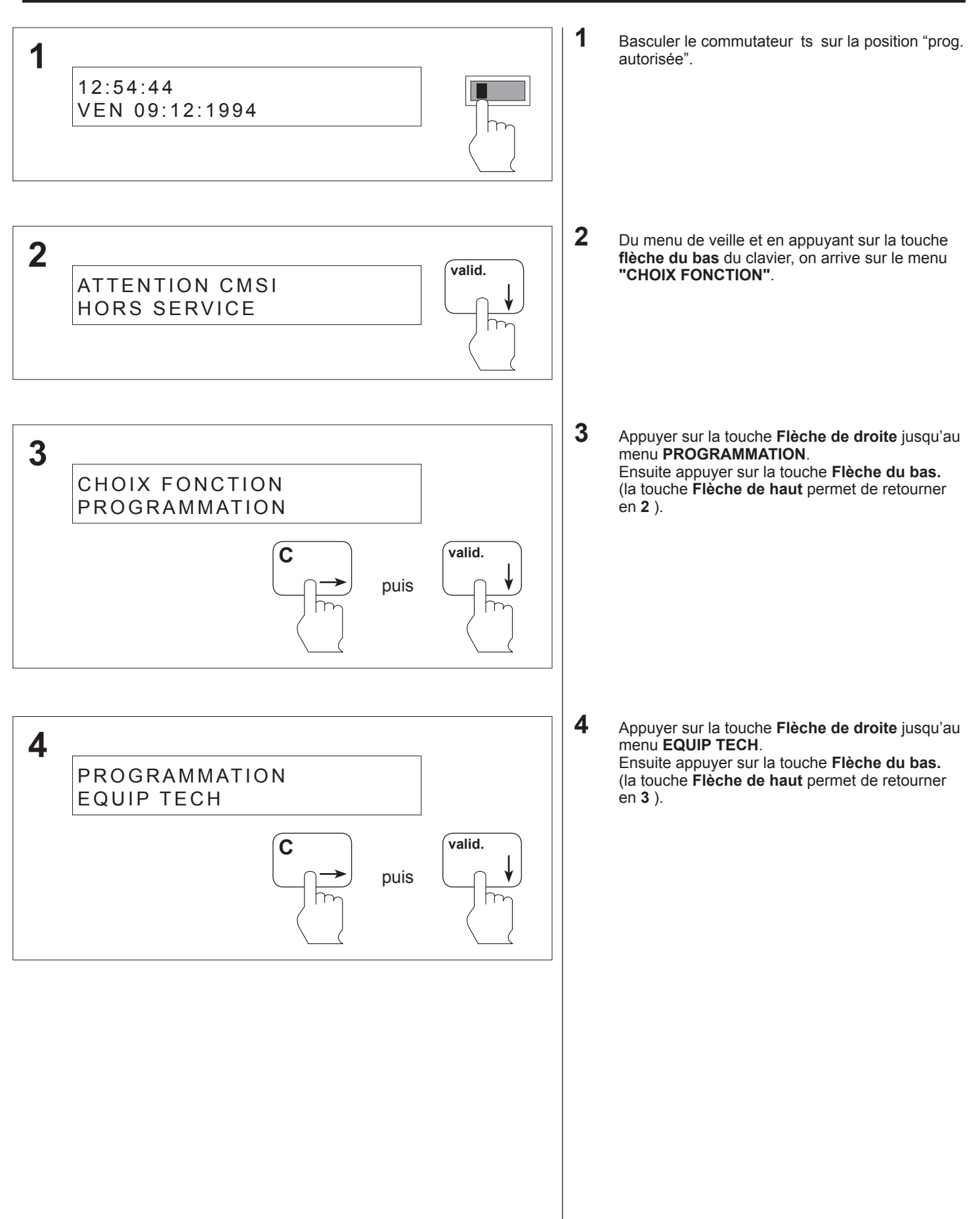

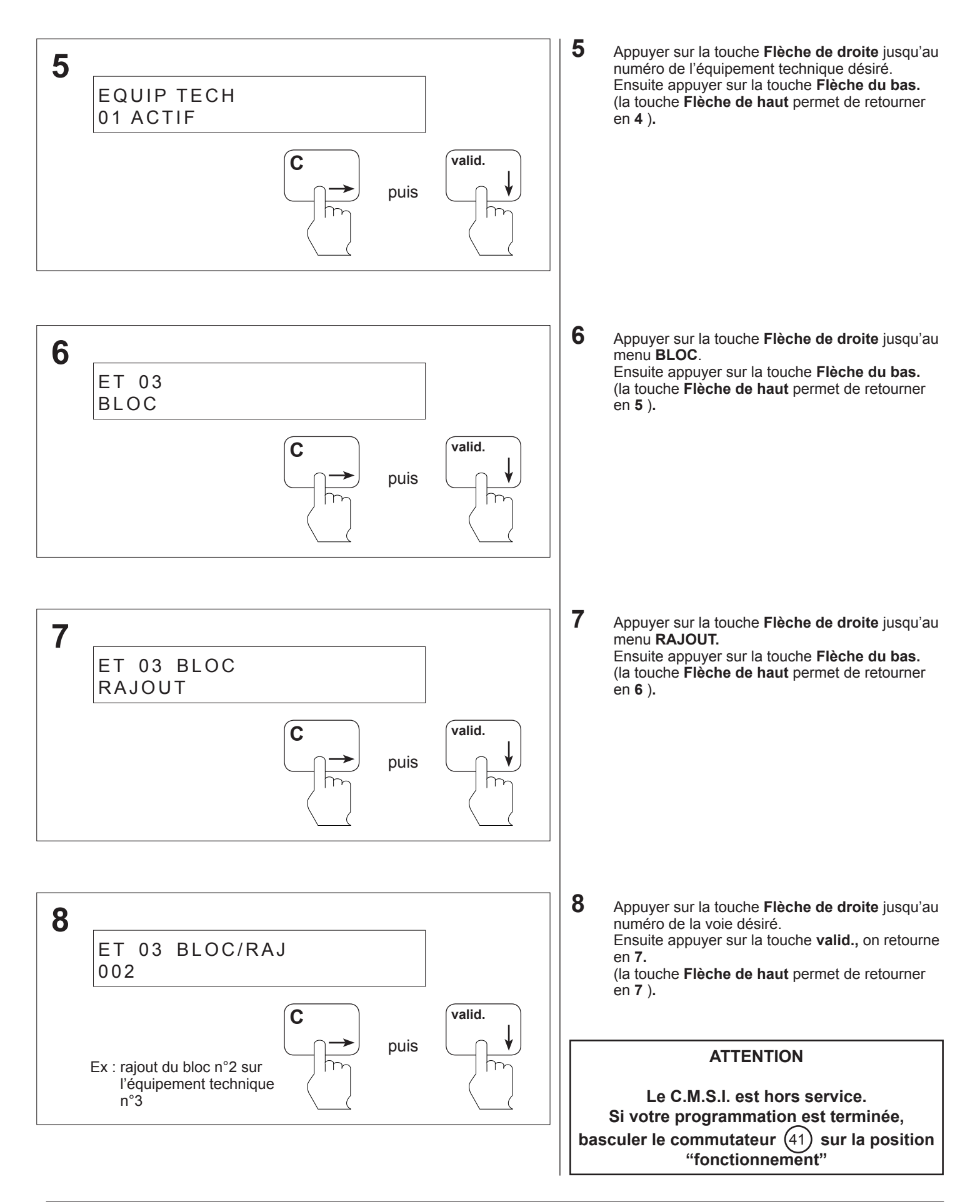

#### **8.19 Programmation d'un équipement technique - Suppression d'un bloc**

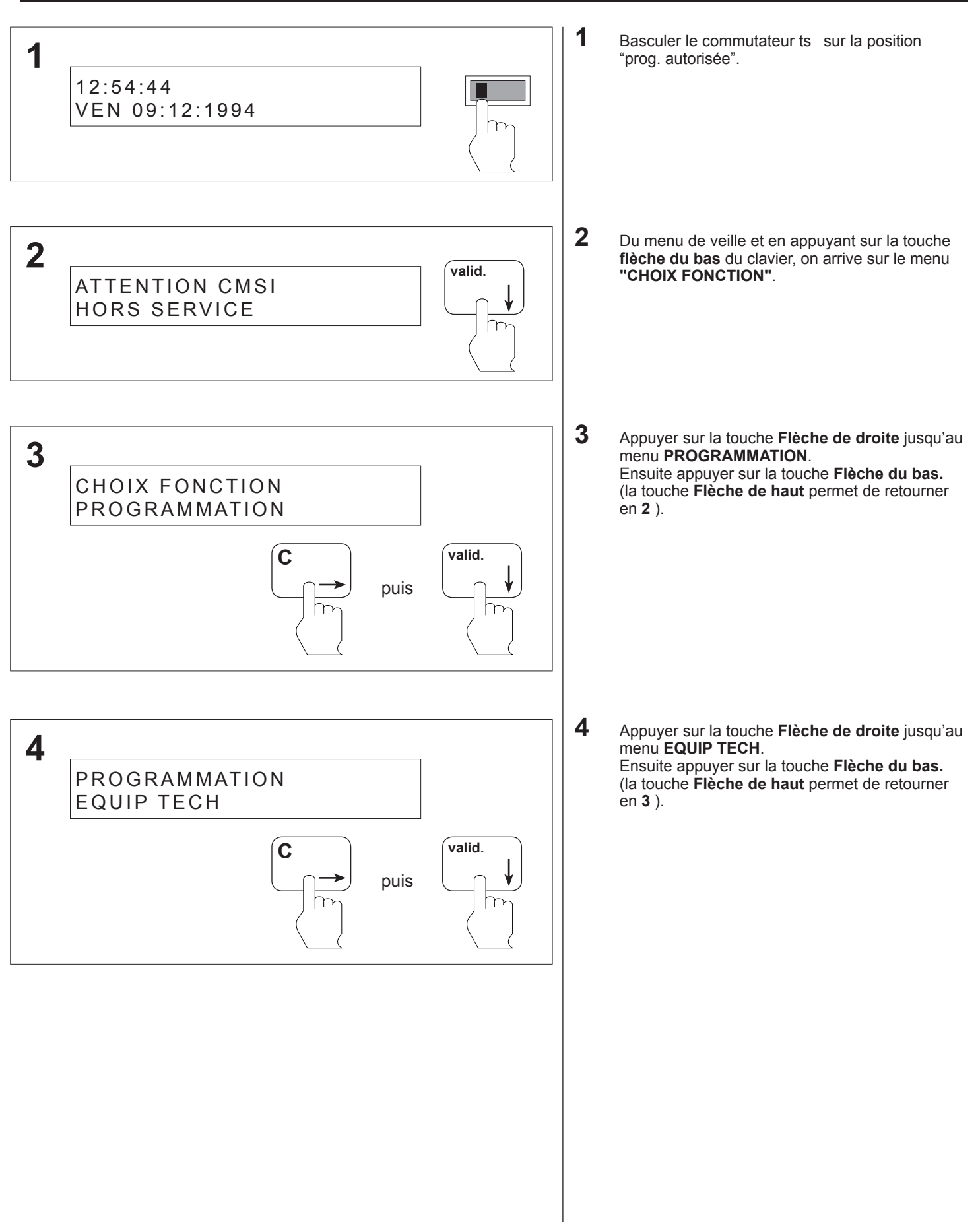

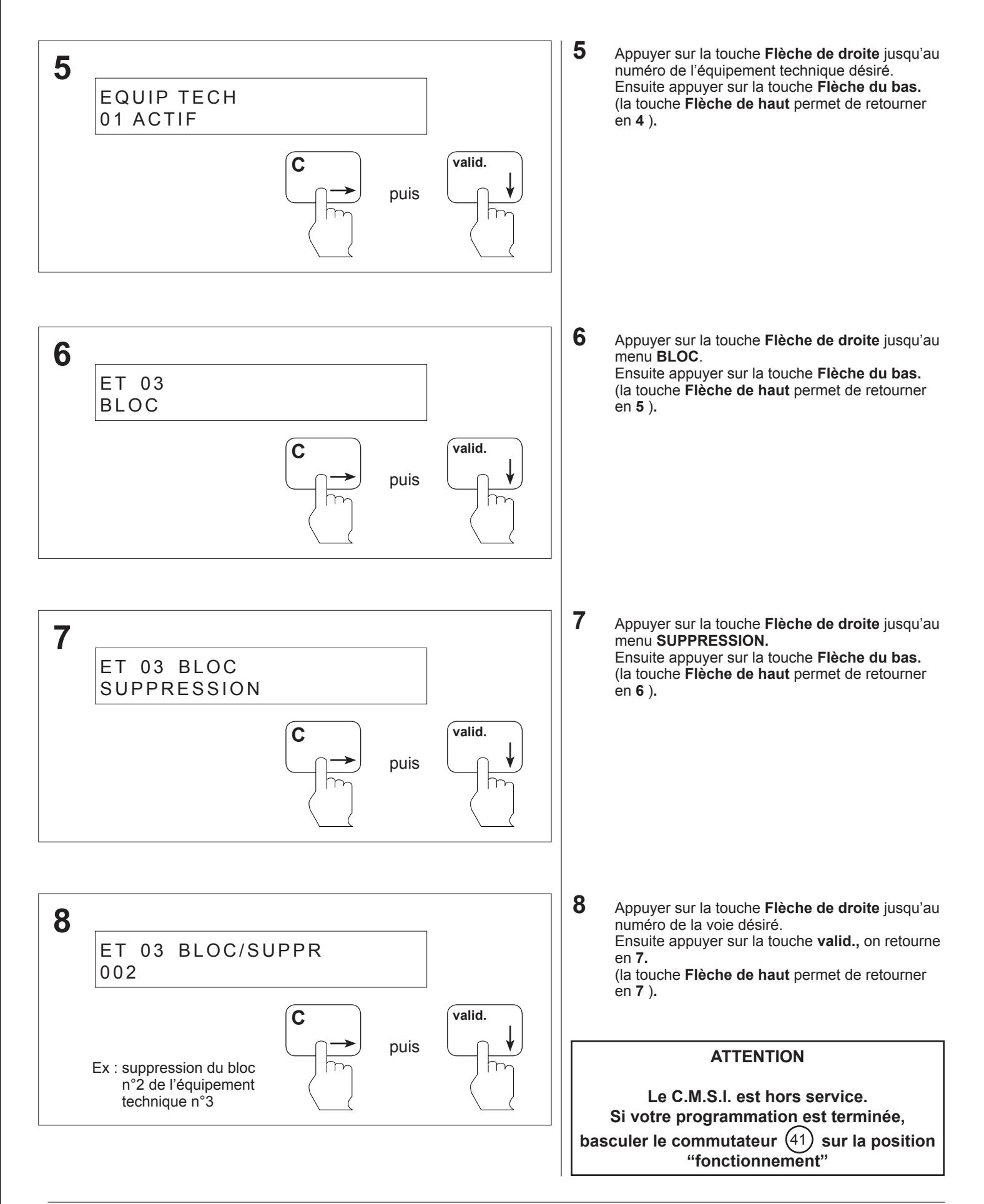

**ANUGELEC** 

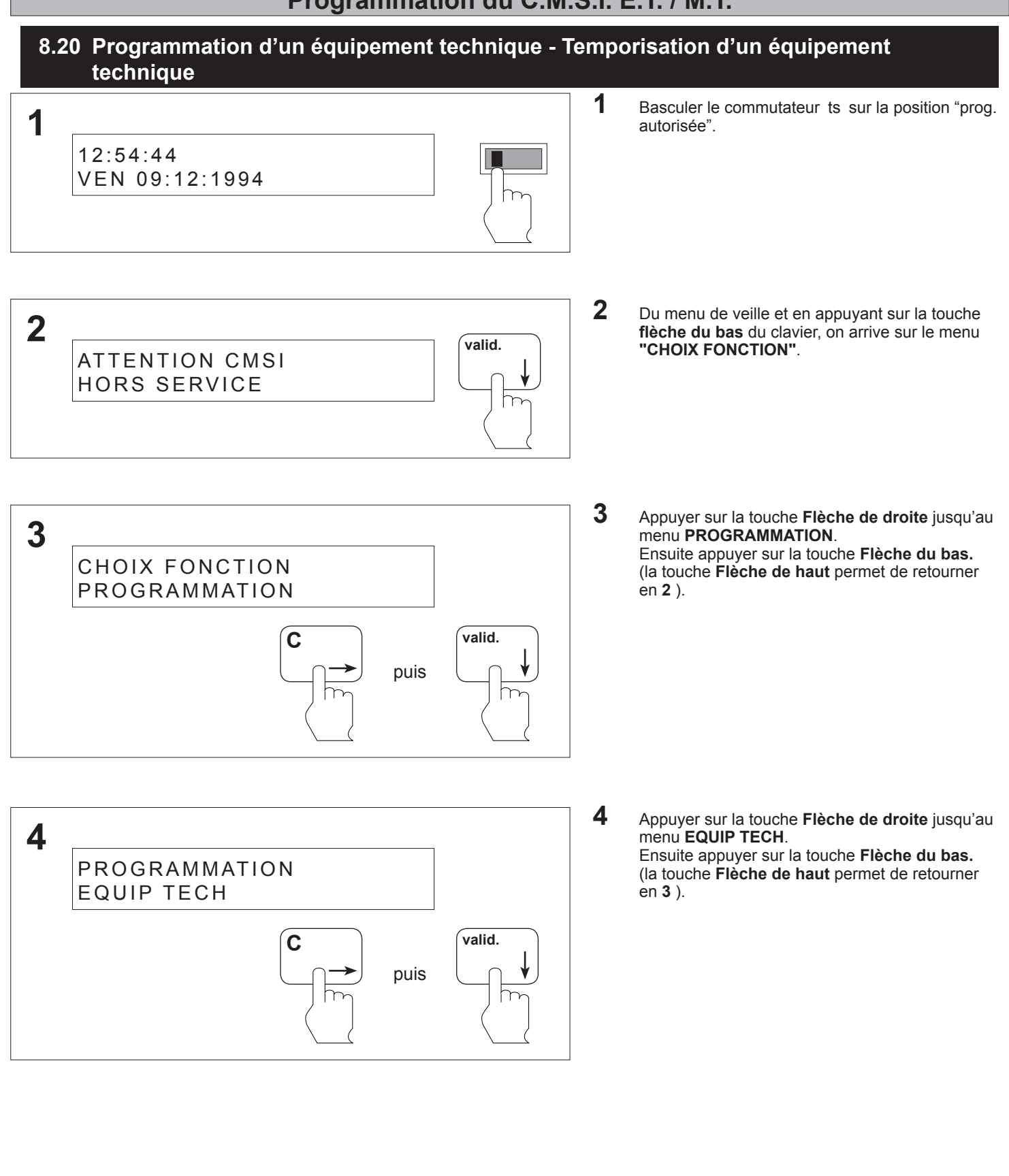

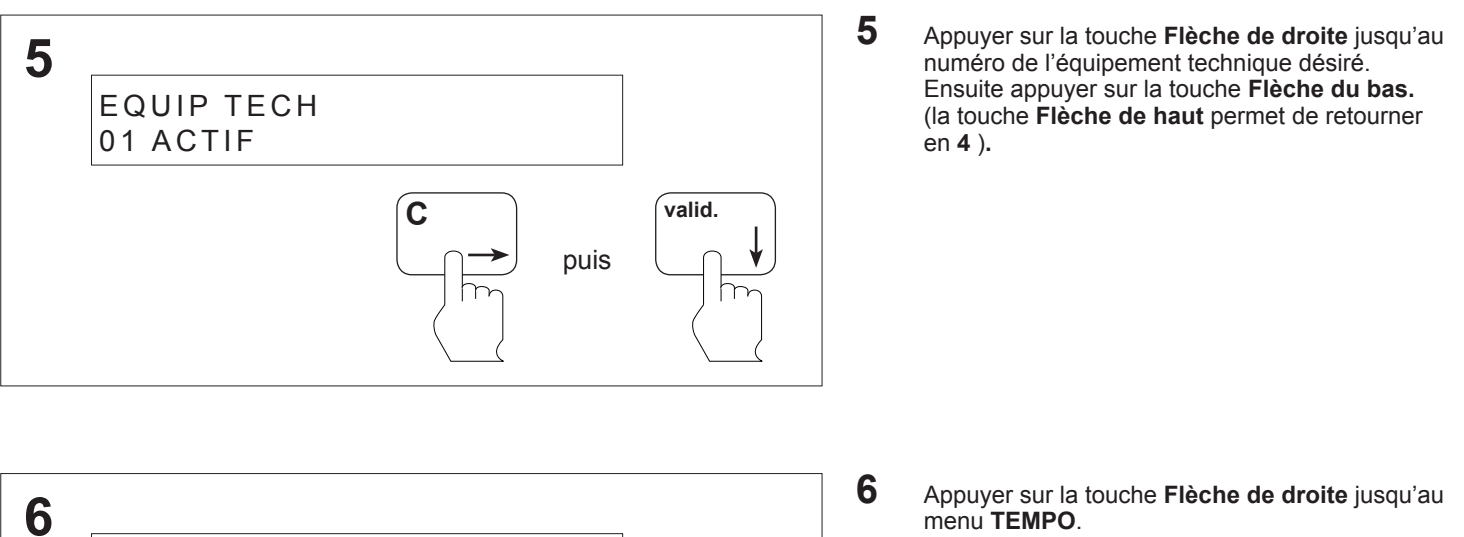

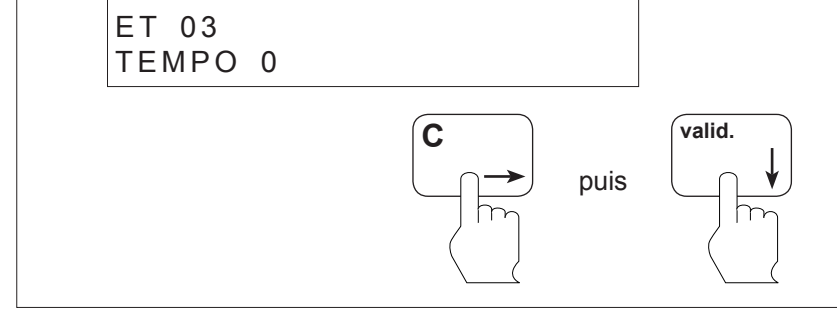

**C valid.** puis

**7**

T 1

n°3

ET 03 TEMPO

Ex : temporisation T1 sur l'équipement technique Ensuite appuyer sur la touche **Flèche du bas.** (la touche **Flèche de haut** permet de retourner en **5** )**.**

**7** Appuyer sur la touche **Flèche de droite** jusqu'au numéro de la tempo désiré. Ensuite appuyer sur la touche **valid.,** on retourne

en **6.**

(la touche **Flèche de haut** permet de retourner en **6** )**.**

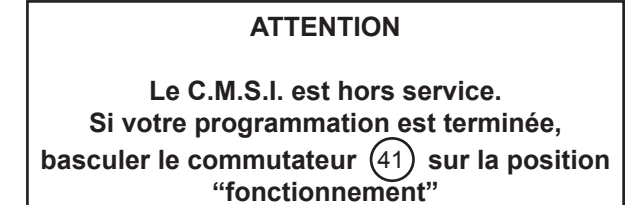

#### **8.21 Programmation de l'UGA - Rajout d'une zone de détection**

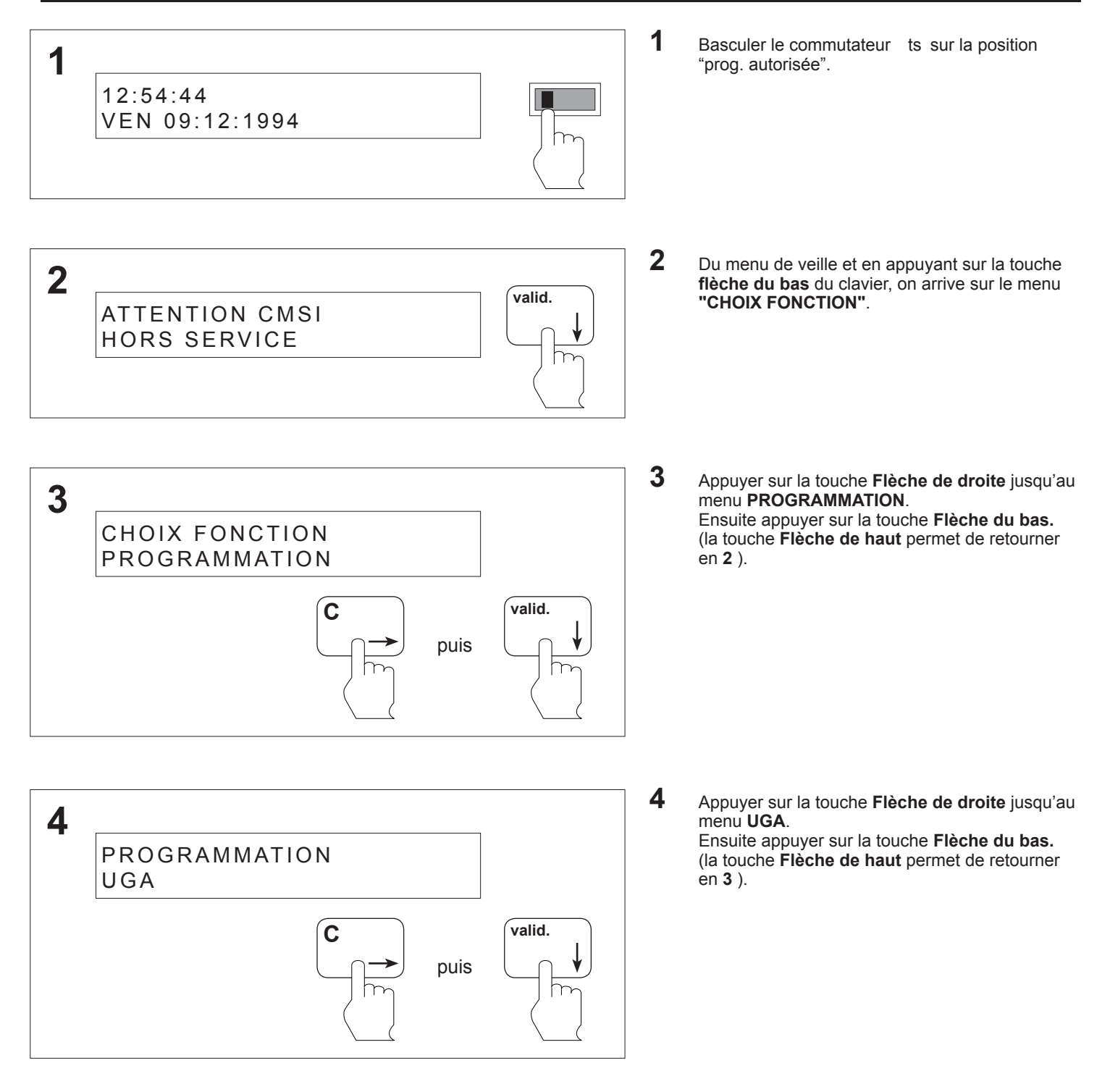

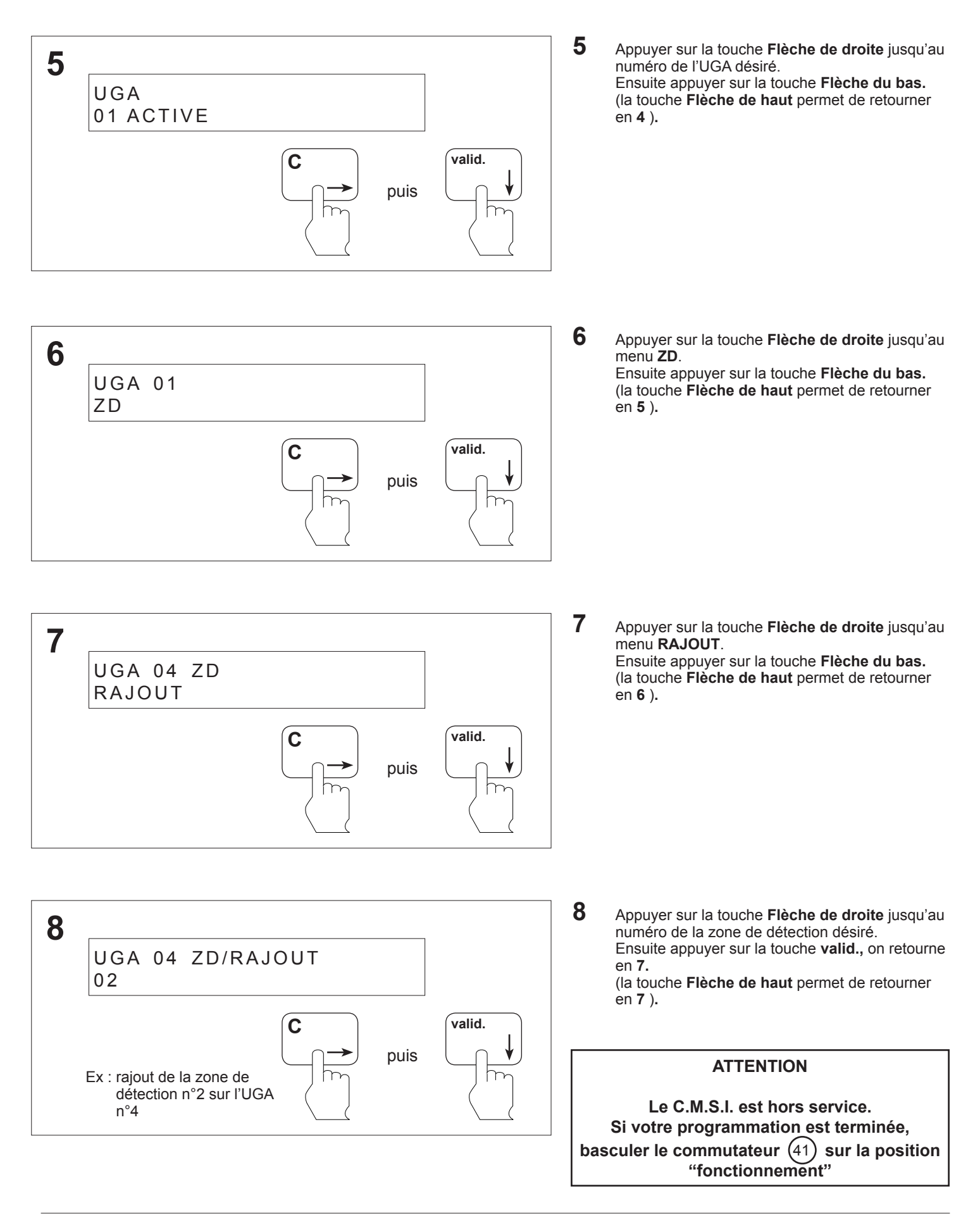

#### **8.22 Programmation de l'UGA - Suppression d'une zone de détection**

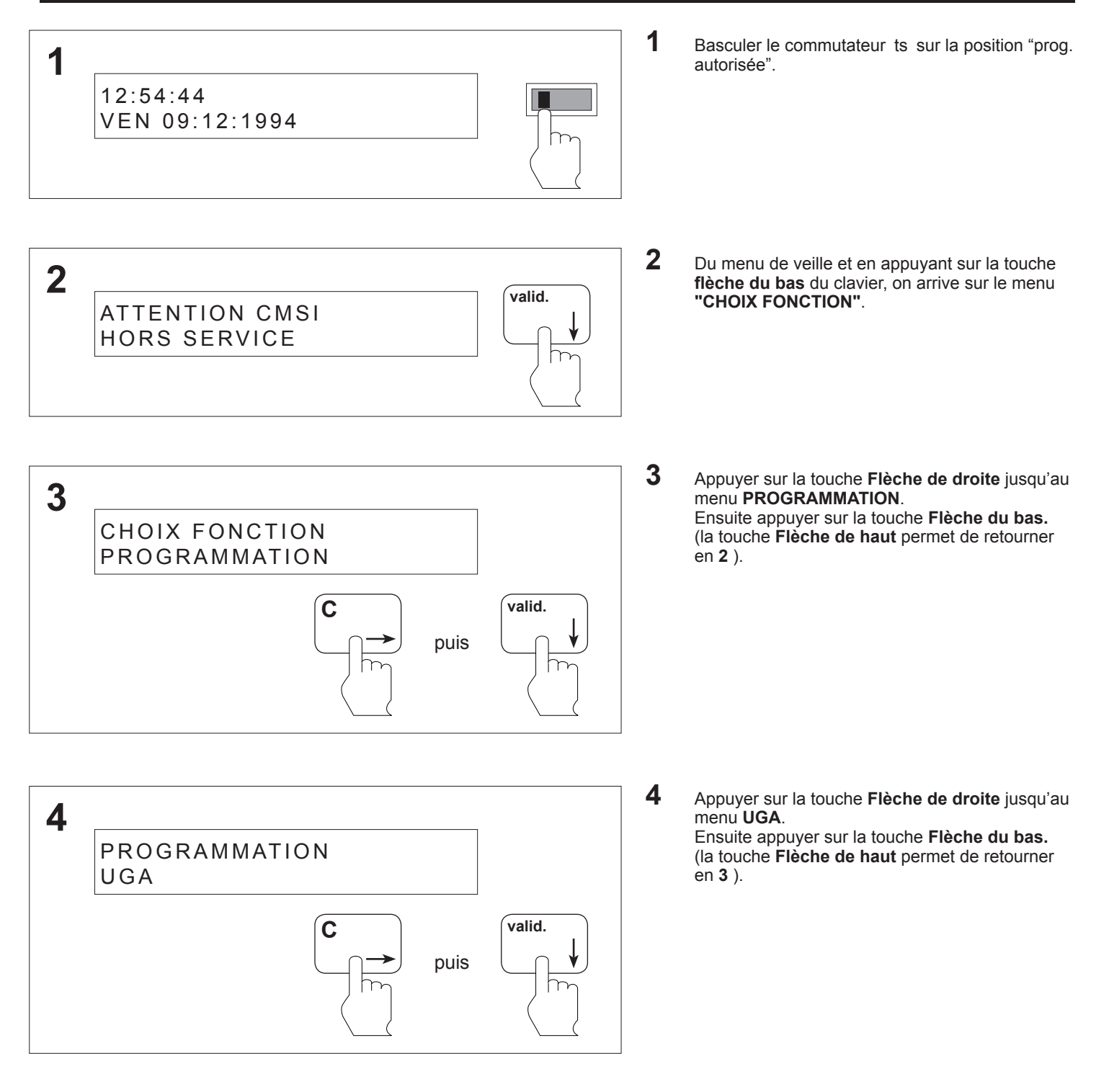

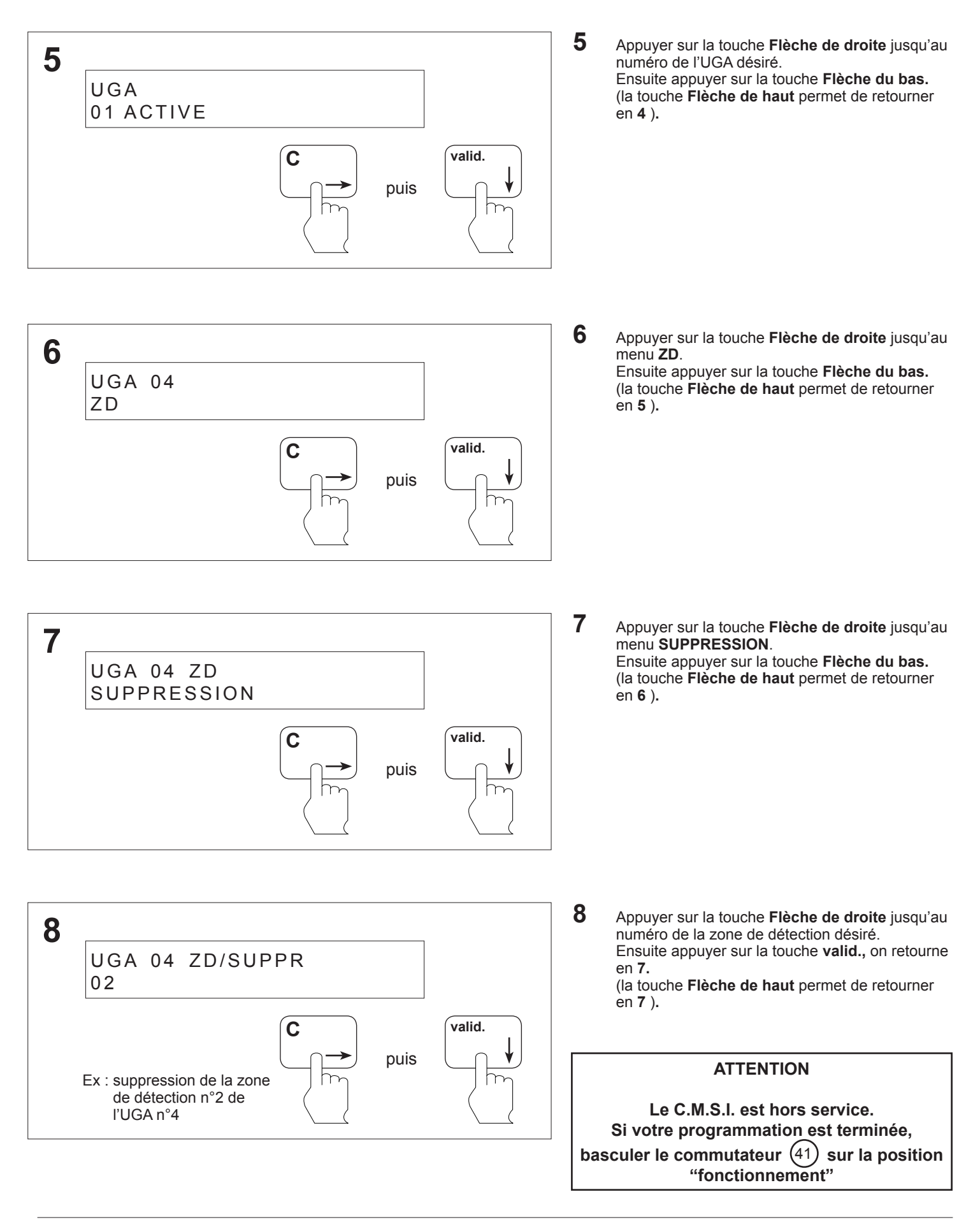

#### **8.23 Programmation de l'UGA - Temporisation de l'UGA**

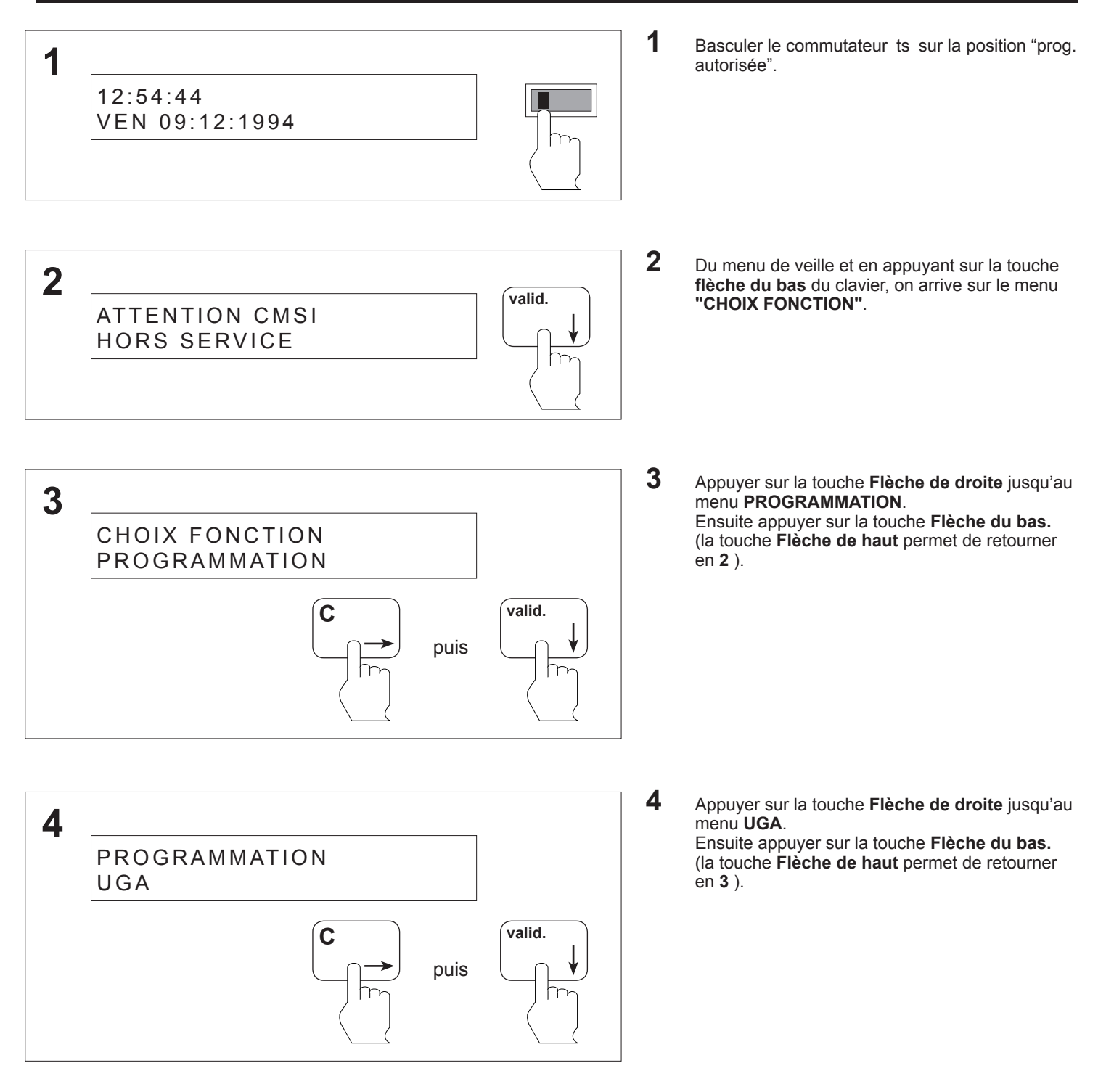

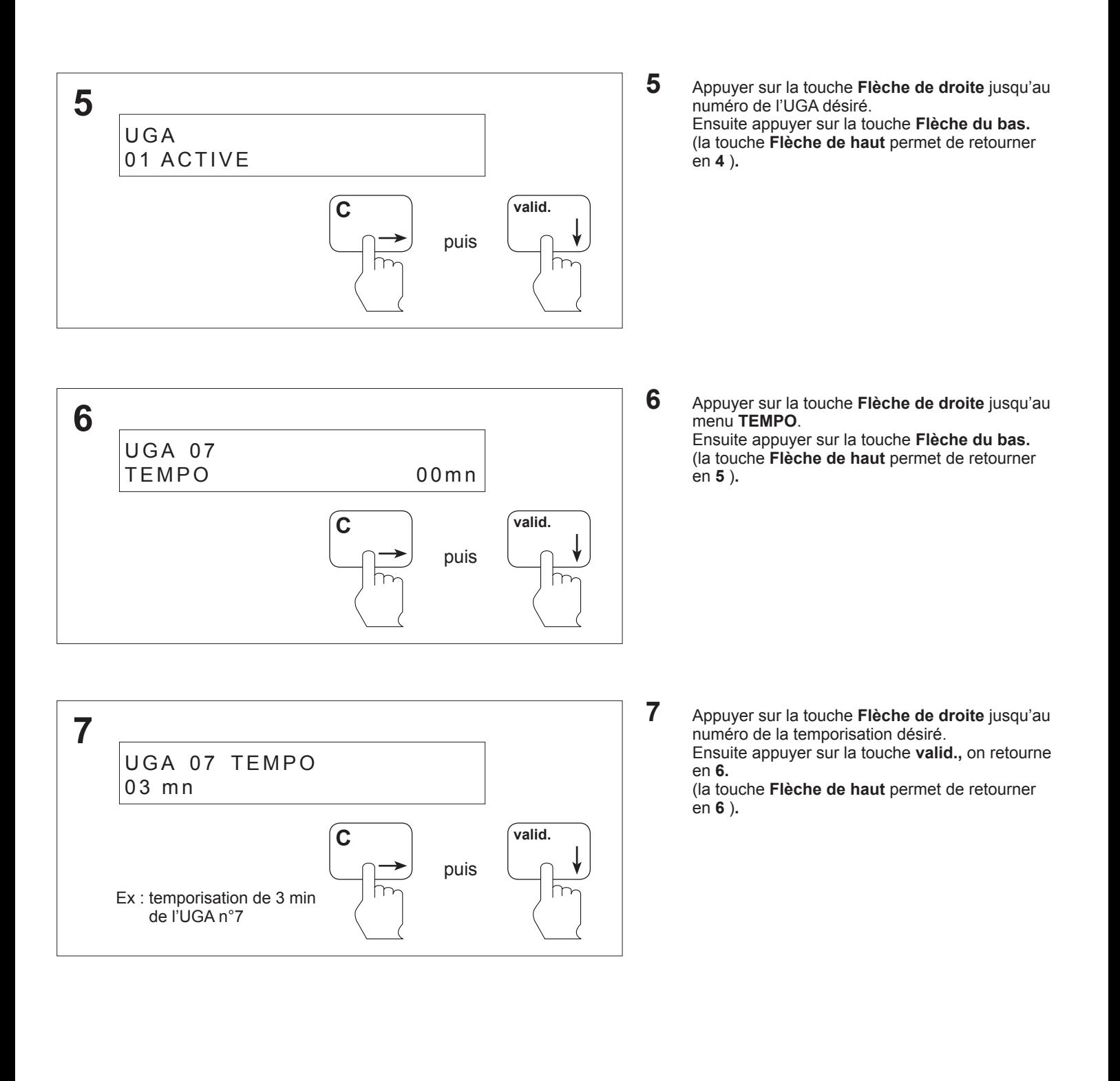

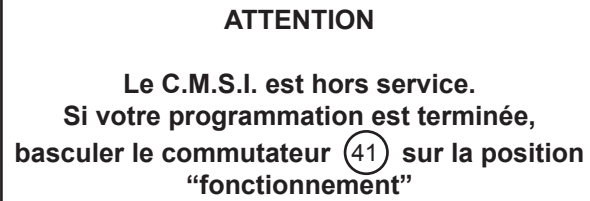

# **1** Basculer le commutateur ts sur la position "prog. autorisée". **2** Du menu de veille et en appuyant sur la touche **flèche du bas** du clavier, on arrive sur le menu **"CHOIX FONCTION"**. **3** Appuyer sur la touche **Flèche de droite** jusqu'au menu **PROGRAMMATION**. Ensuite appuyer sur la touche **Flèche du bas.** (la touche **Flèche de haut** permet de retourner en **2** ). **4** Appuyer sur la touche **Flèche de droite** jusqu'au menu **UGIS**. Ensuite appuyer sur la touche **Flèche du bas.** (la touche **Flèche de haut** permet de retourner en **3** ). **8.24 Programmation de l'UGIS - Association d'une UGA 2** ATTENTION CMSI HORS SERVICE **valid. 1** 12:54:44 VEN 09:12:1994 **3** CHOIX FONCTION PROGRAMMATION **C valid.** puis **4** PROGRAMMATION UGIS **C valid.** puis

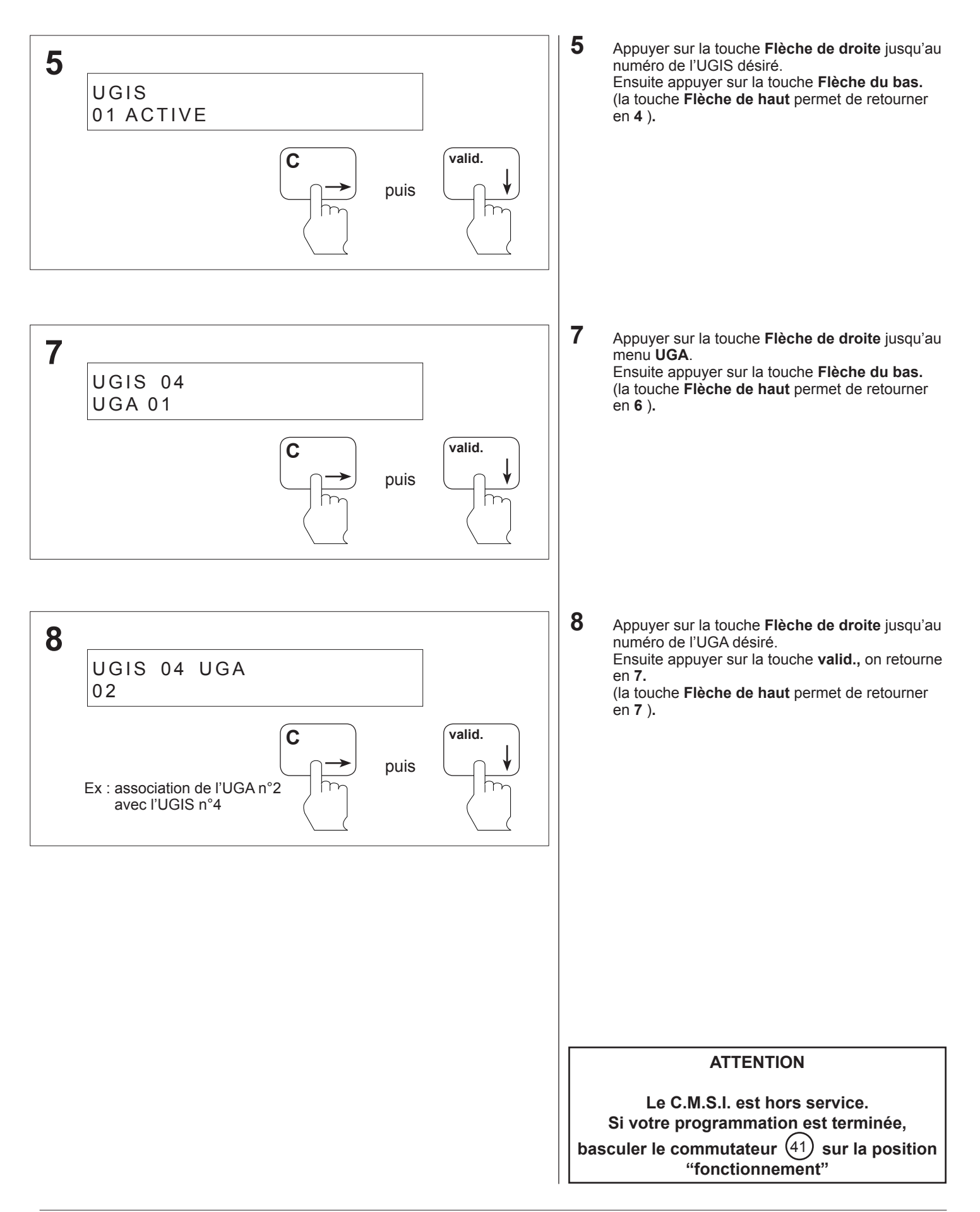

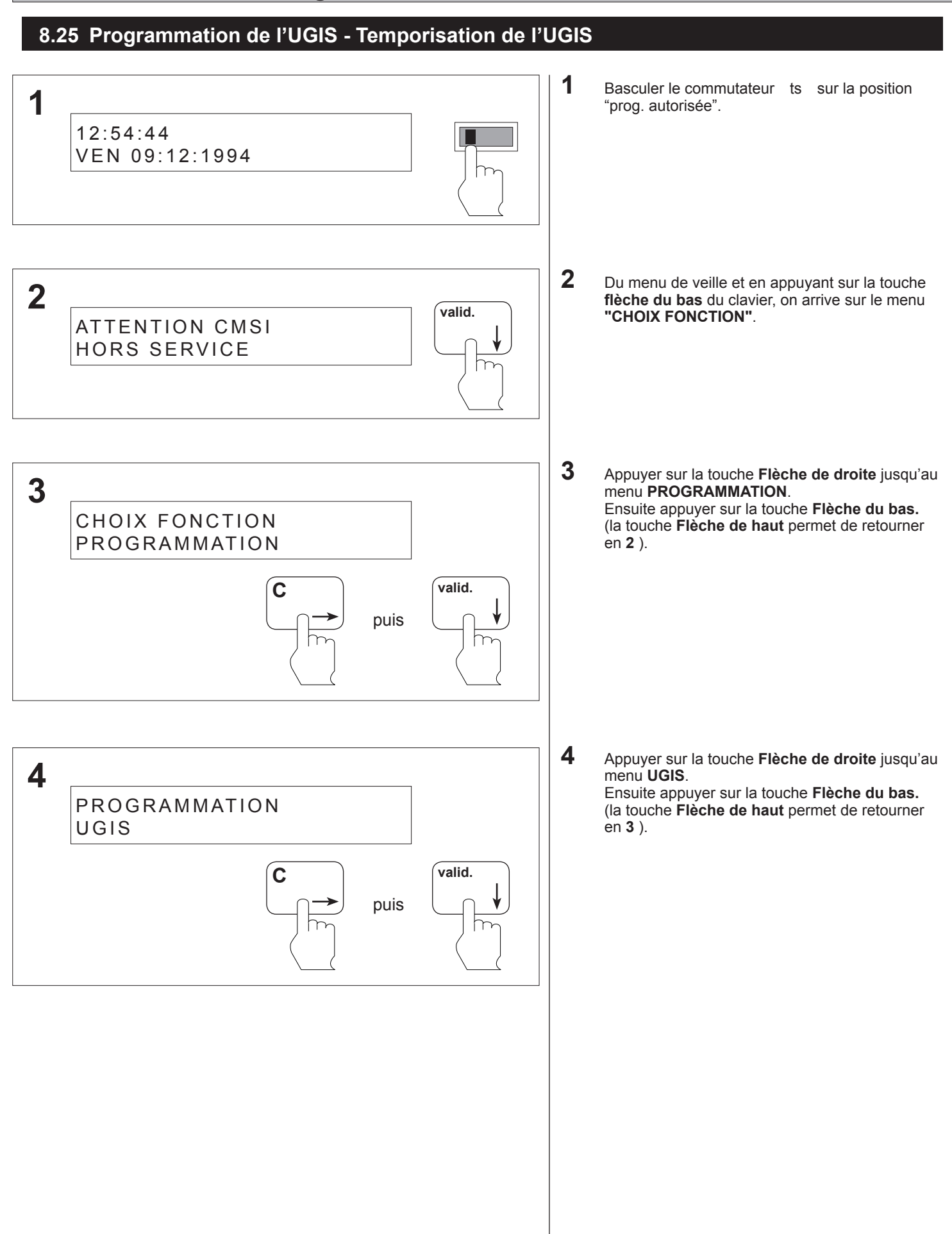

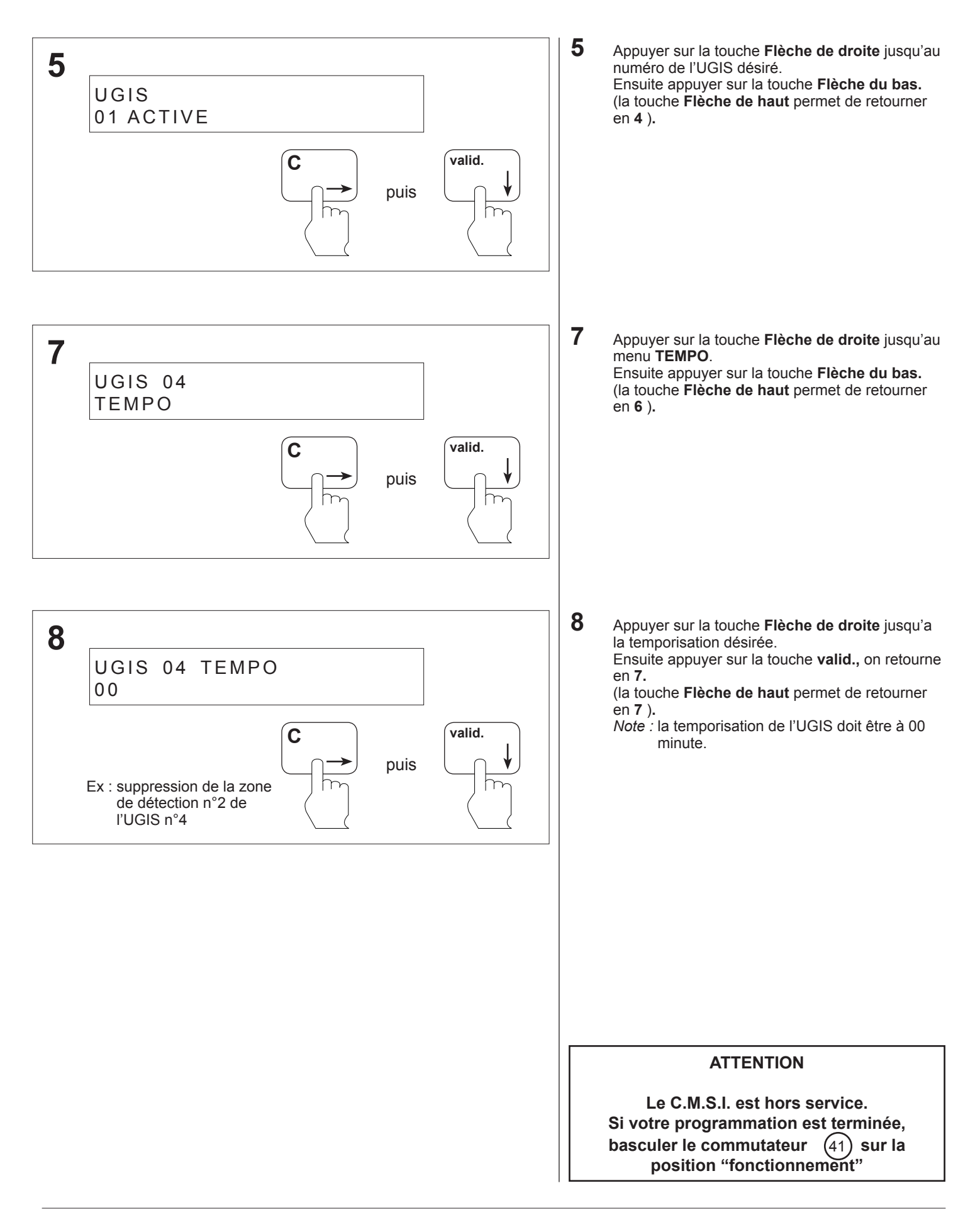

#### **8.26 Programmation des temporisations - Temporisation de T1**

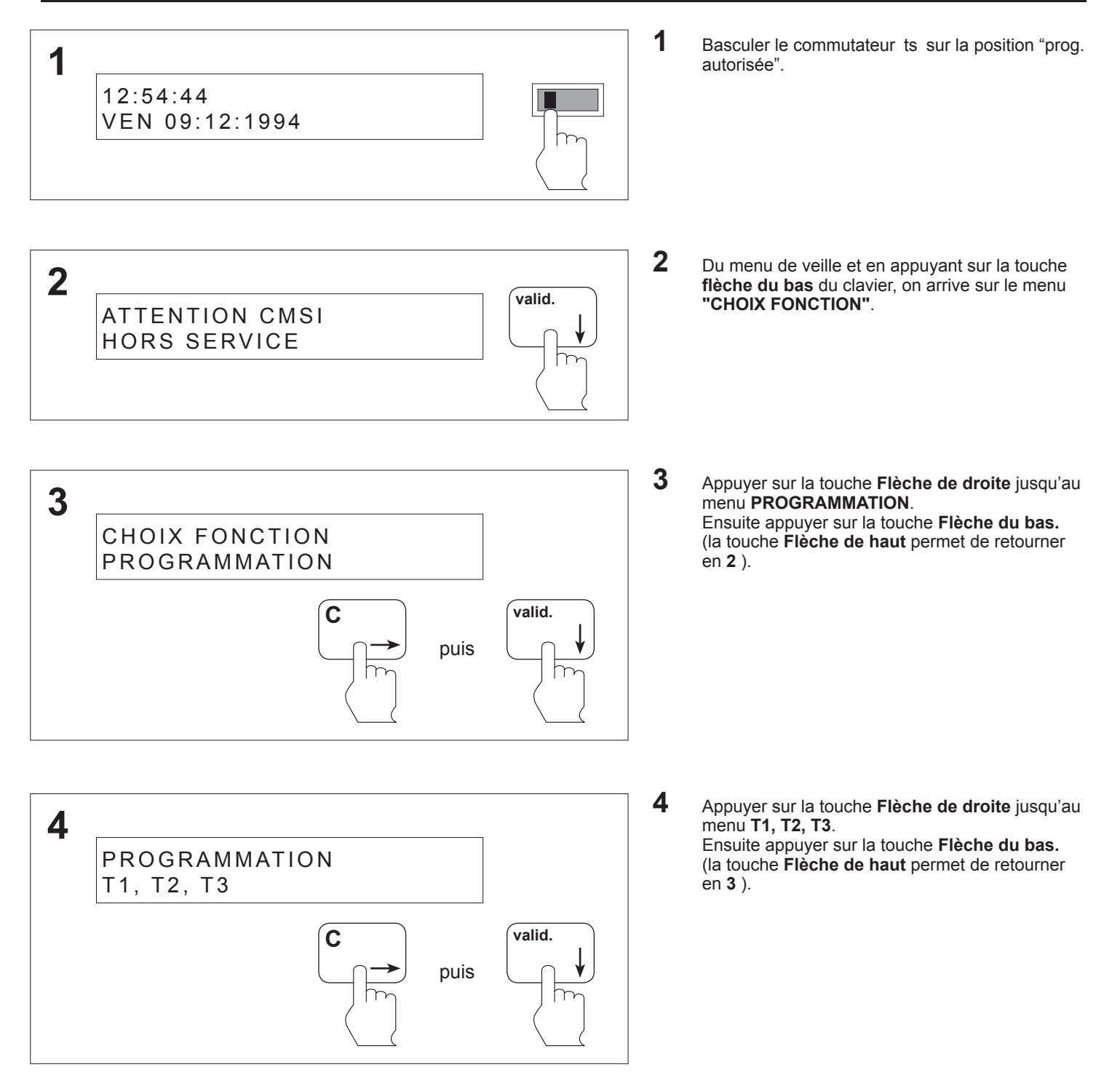

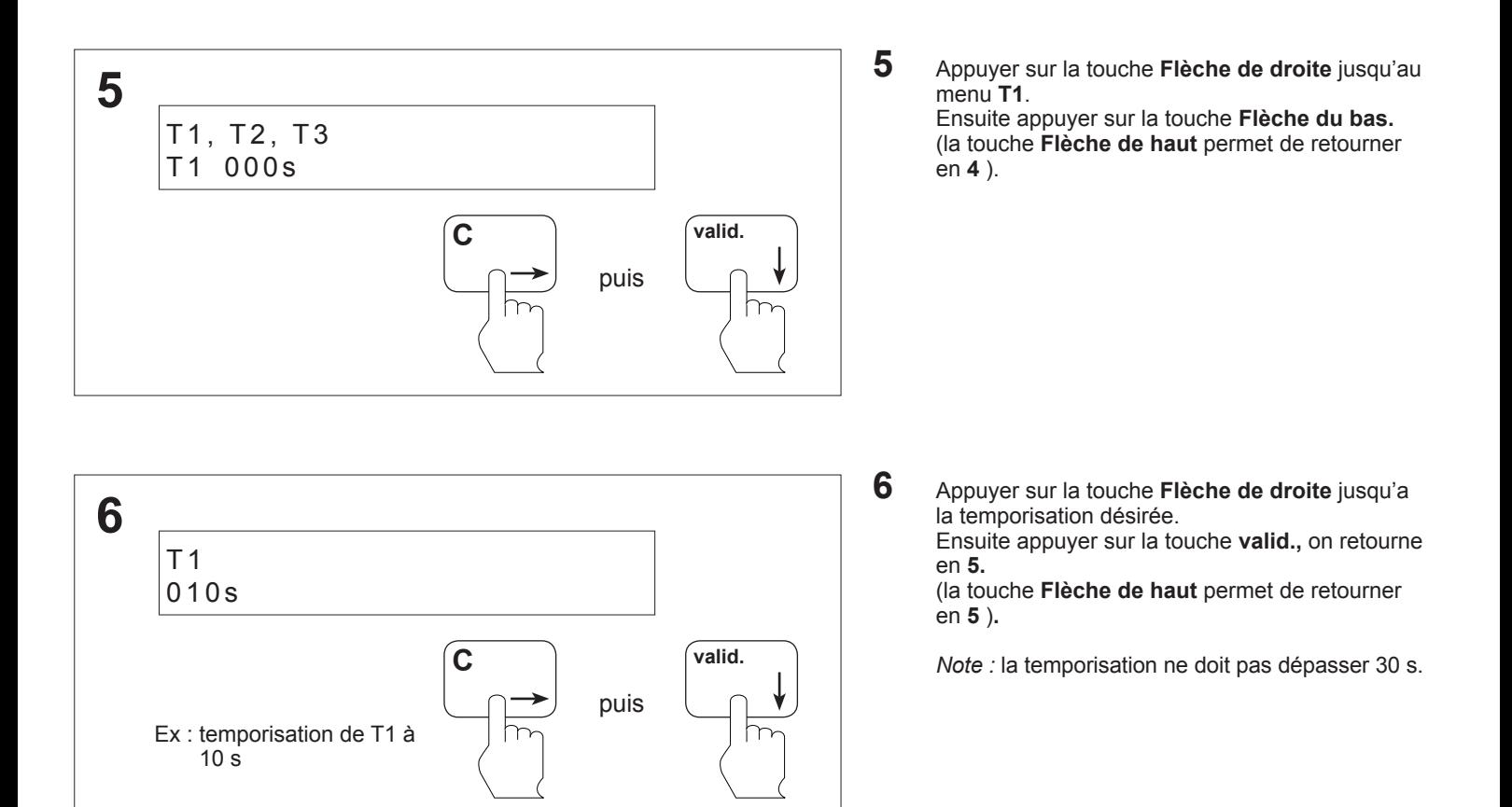

#### **ATTENTION**

**Le C.M.S.I. est hors service. Si votre programmation est terminée, basculer le commutateur** (41) sur la position **"fonctionnement"**

#### **8.27 Programmation des temporisations - Temporisation de T2**

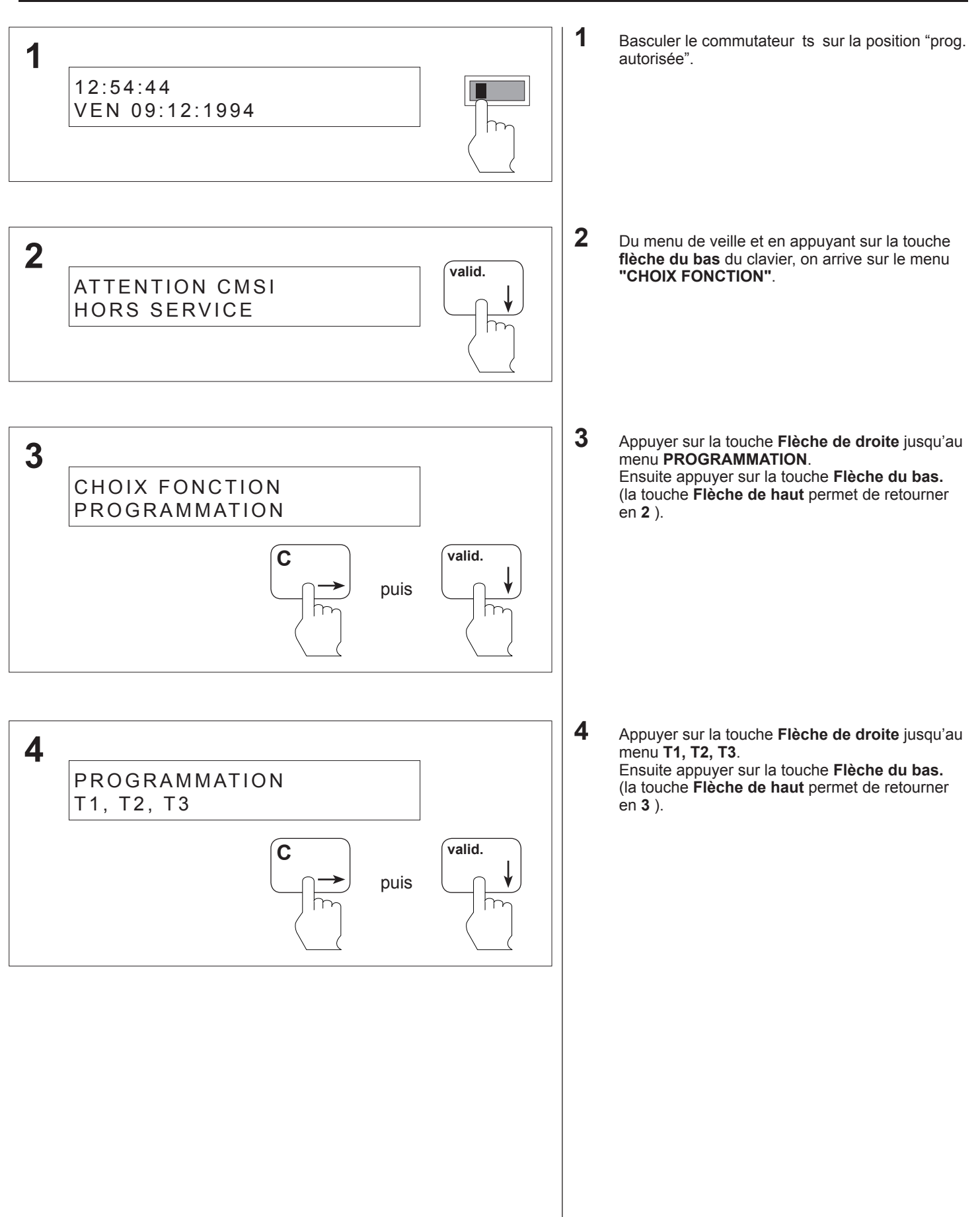

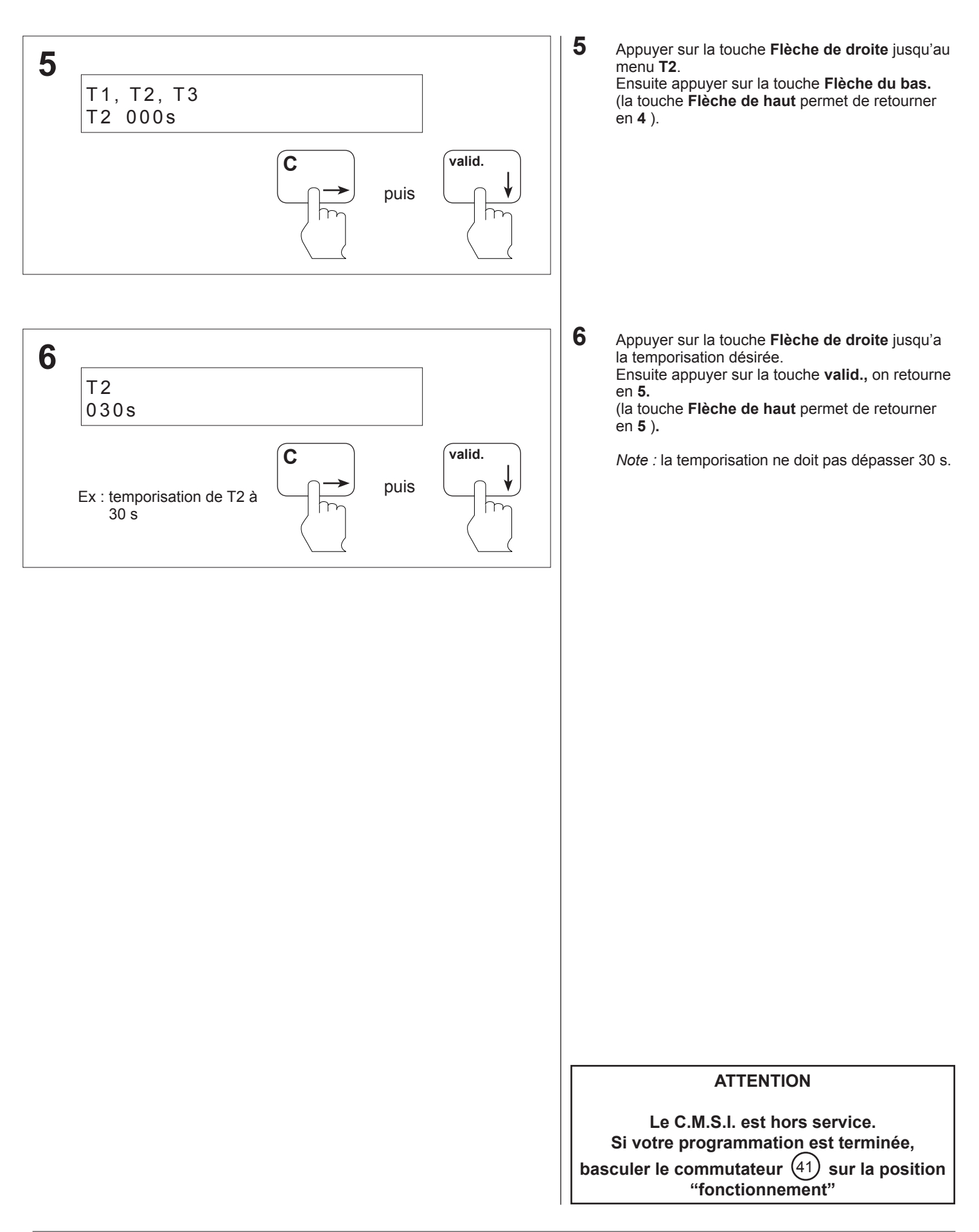

#### **8.28 Programmation des temporisations - Temporisation de T3**

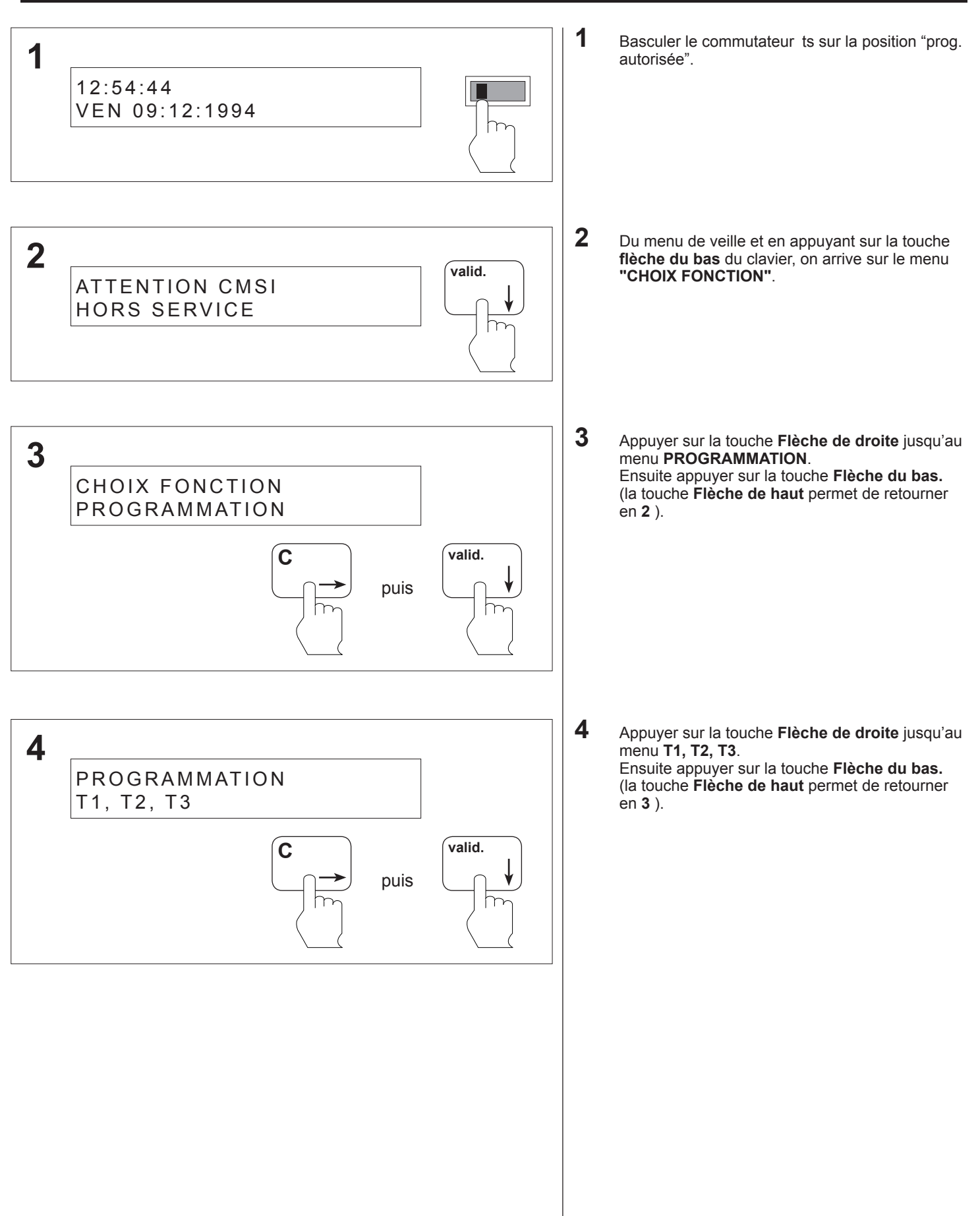
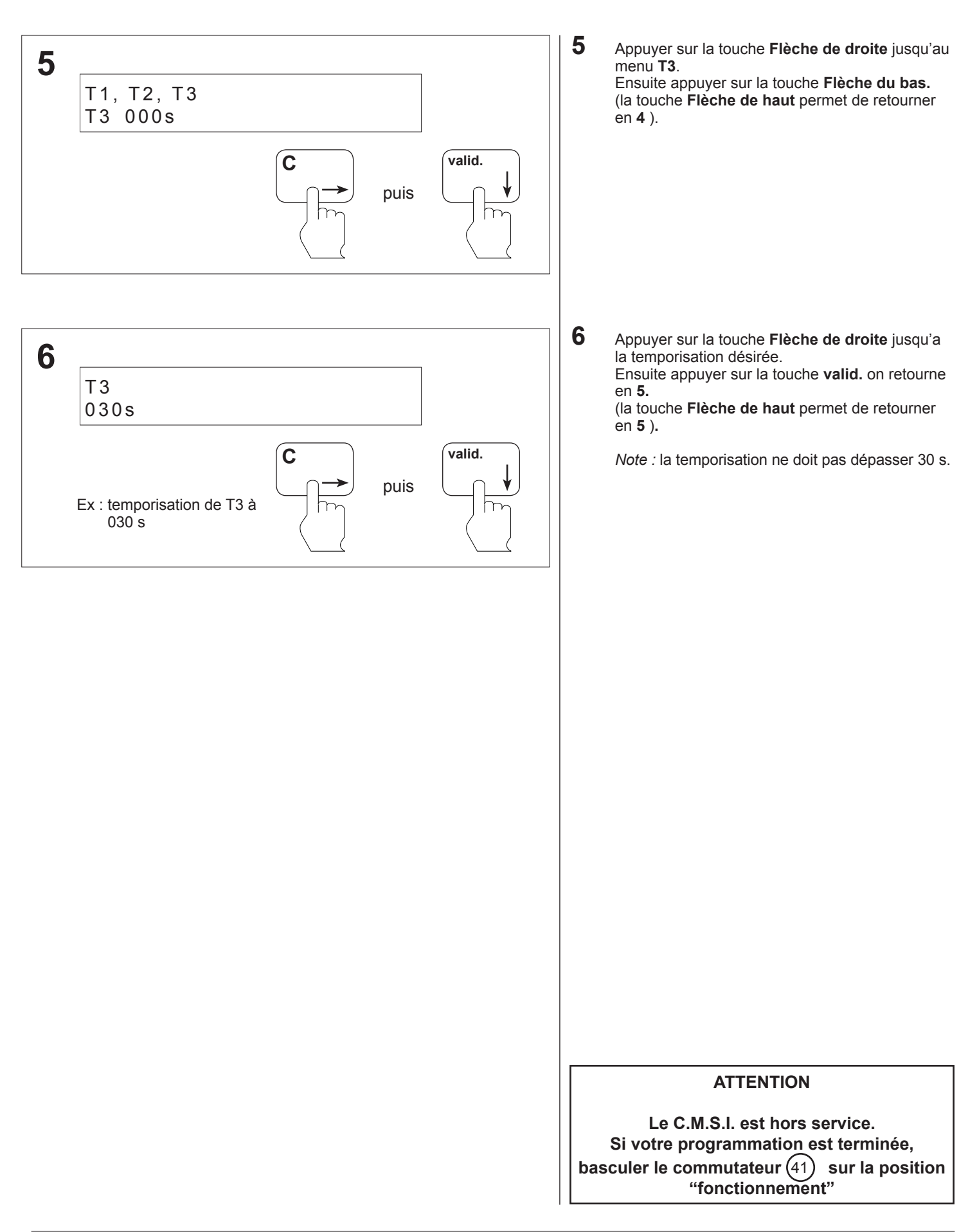

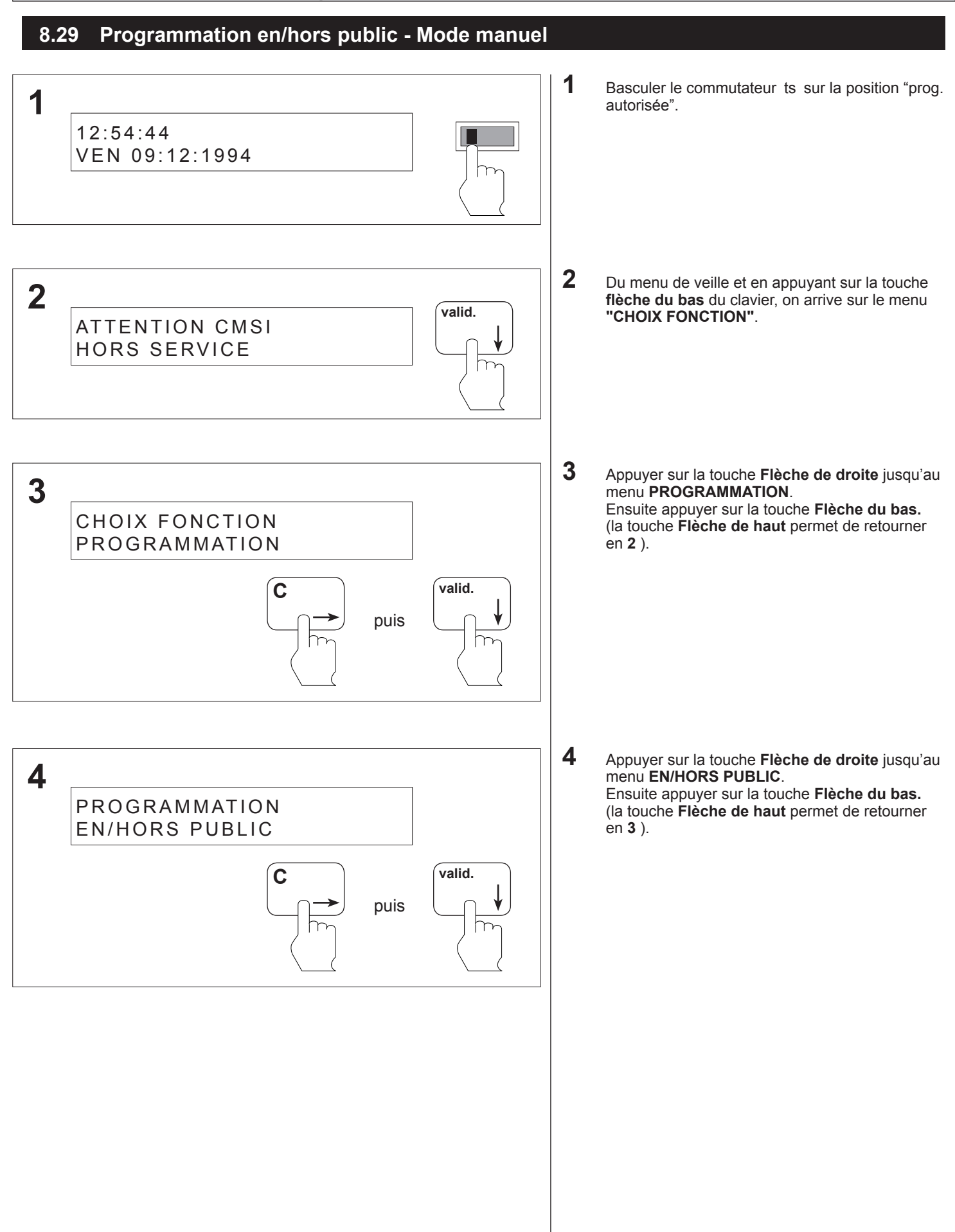

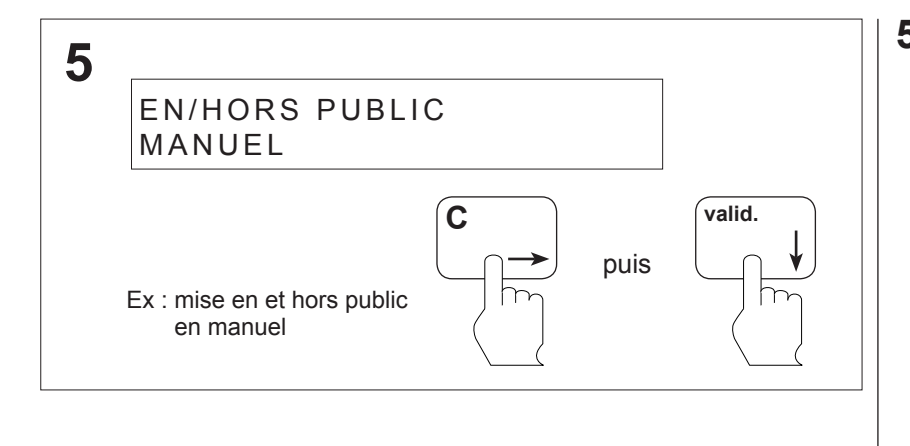

**5** Appuyer sur la touche **Flèche de droite** jusqu'au menu **MANUEL** Ensuite appuyer sur la touche **valid**., on retourne en 4 (la touche **Flèche de haut** permet de retourner en 4)**.**

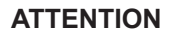

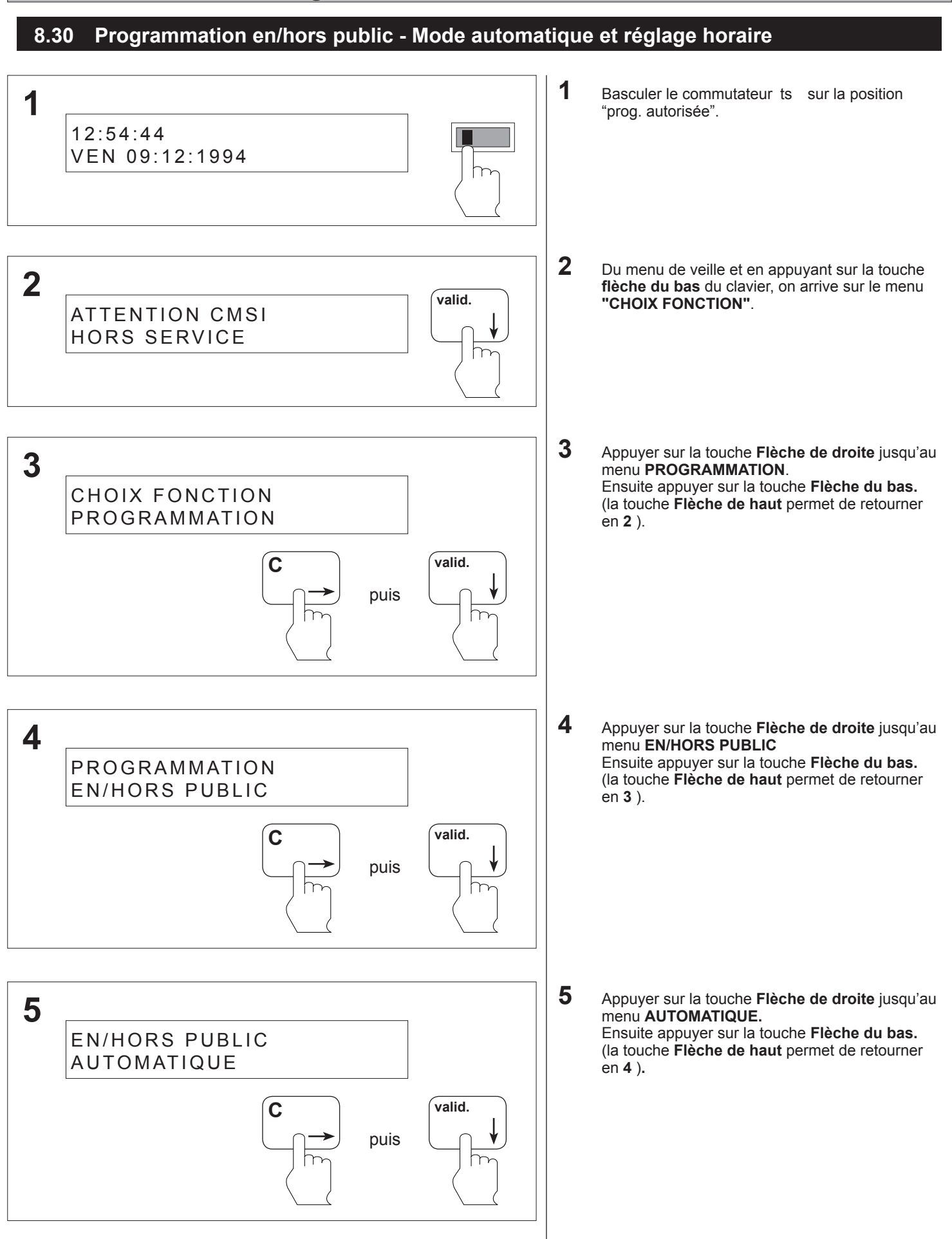

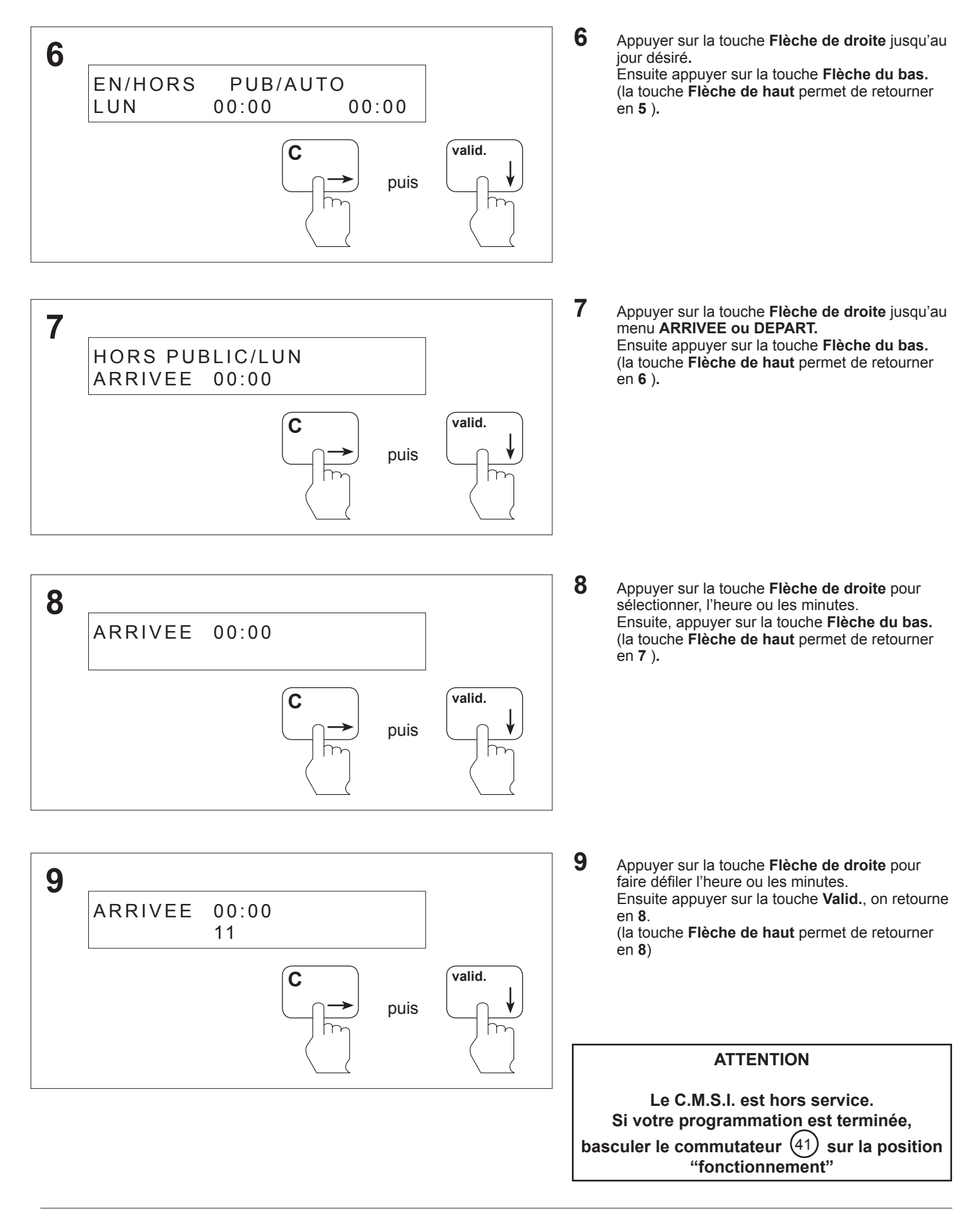

#### **8.31 Programmation des liaisons SDI - SDI traditionnel**

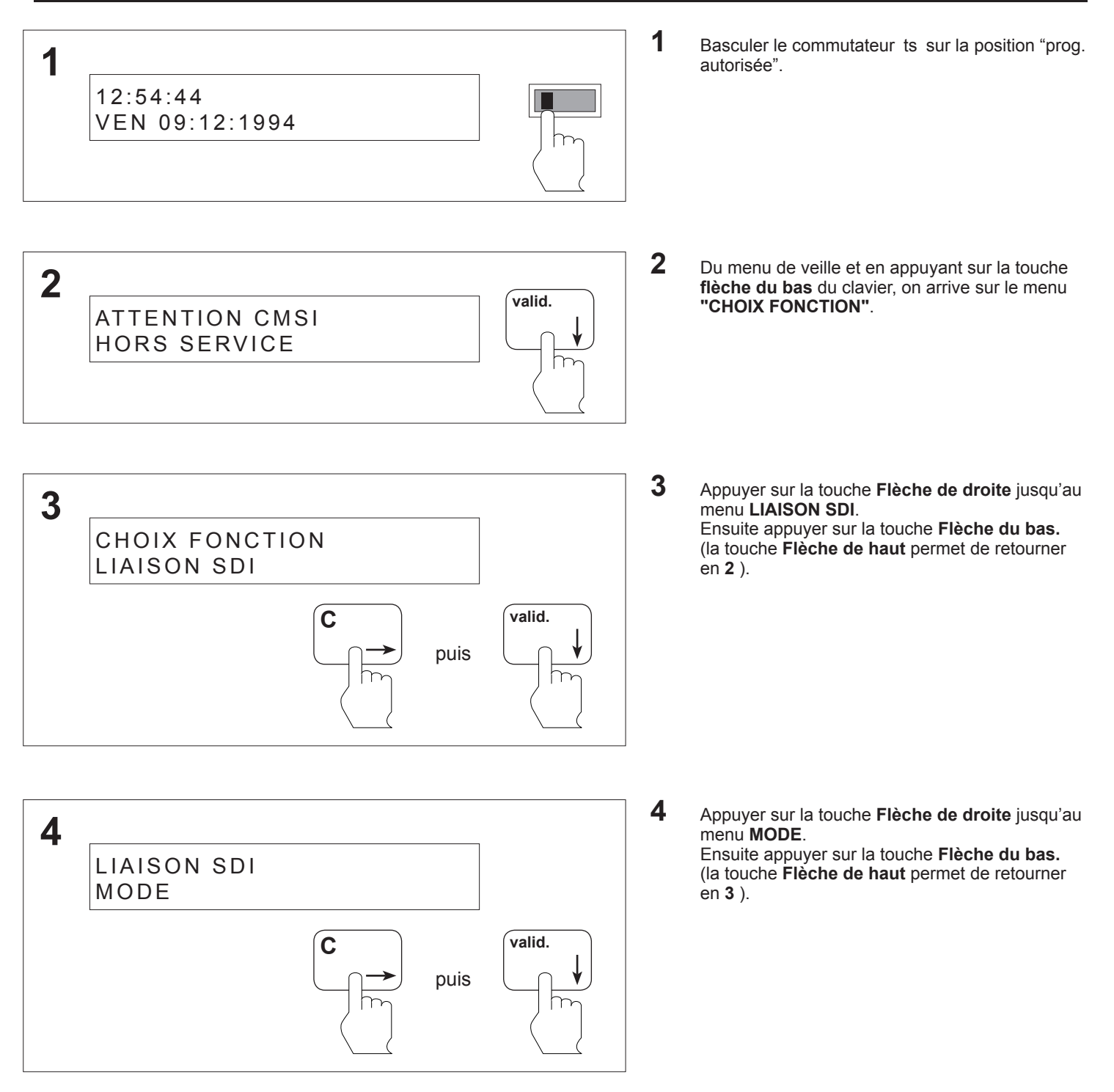

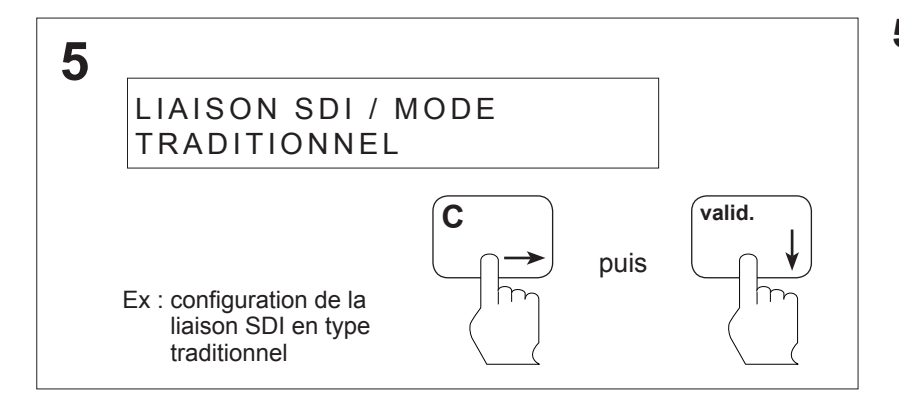

**5** Appuyer sur la touche **Flèche de droite** jusqu'au menu **TRADITIONNEL**.

Ensuite appuyer sur la touche **valid.,** on retourne en **4.**

(la touche **Flèche de haut** permet de retourner en **4** )**.**

#### **ATTENTION**

#### **8.32 Programmation des liaisons SDI - SDI adressable**

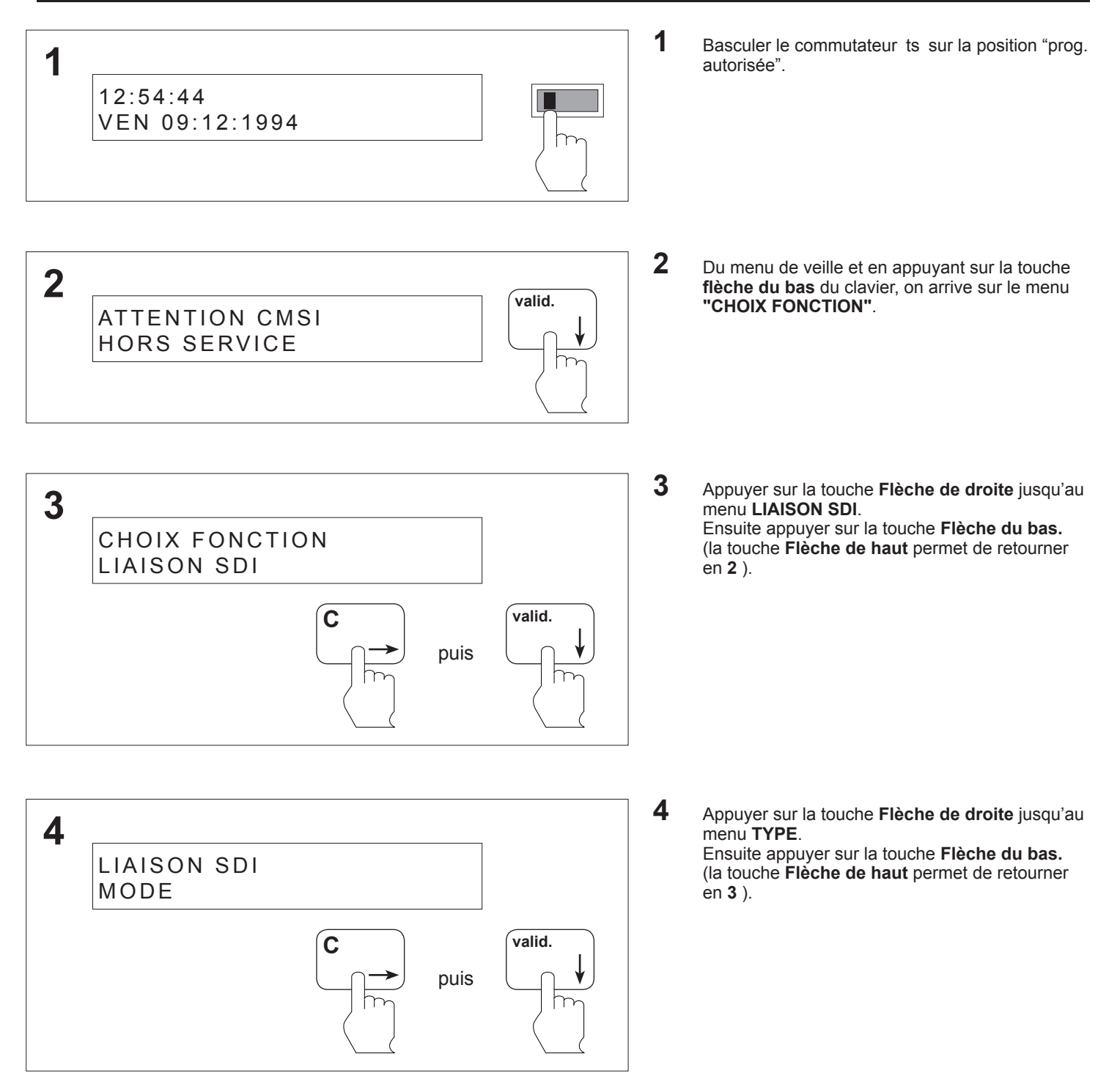

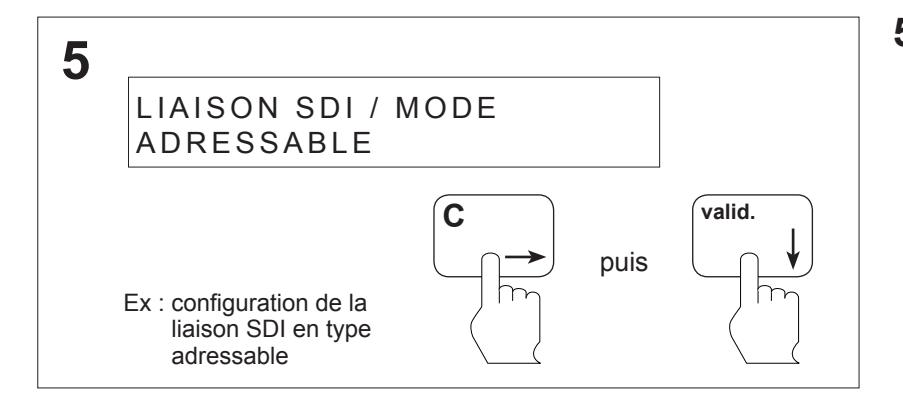

**5** Appuyer sur la touche **Flèche de droite** jusqu'au menu **ADRESSABLE**.

Ensuite appuyer sur la touche **valid.,** on retourne en **4.**

(la touche **Flèche de haut** permet de retourner en **4** )**.**

#### **ATTENTION**

# **1** Basculer le commutateur ts sur la position "prog. autorisée". **2** Du menu de veille et en appuyant sur la touche **flèche du bas** du clavier, on arrive sur le menu **"CHOIX FONCTION"**. **3** Appuyer sur la touche **Flèche de droite** jusqu'au menu **LIAISON SDI**. Ensuite appuyer sur la touche **Flèche du bas.** (la touche **Flèche de haut** permet de retourner en **2** ). **4** Appuyer sur la touche **Flèche de droite** jusqu'au menu **TYPE**. Ensuite appuyer sur la touche **Flèche du bas.** (la touche **Flèche de haut** permet de retourner en **3** ). **8.33 Programmation des liaisons SDI - SDI TSM 2** ATTENTION CMSI HORS SERVICE **valid. 1 3** CHOIX FONCTION LIAISON SDI **C valid.** puis **4** LIAISON SDI MODE **C valid.** puis 12:54:44 VEN 09:12:1994

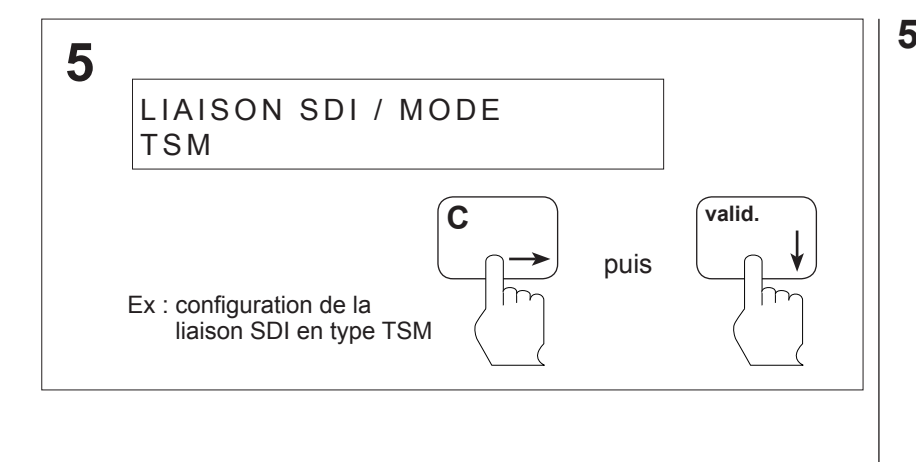

**5** Appuyer sur la touche **Flèche de droite** jusqu'au menu **TSM**. Ensuite appuyer sur la touche **valid.,** on retourne

en **4.**

(la touche **Flèche de haut** permet de retourner en **4** )**.**

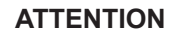

# **1** Basculer le commutateur ts sur la position "prog. autorisée". **2** Du menu de veille et en appuyant sur la touche **flèche du bas** du clavier, on arrive sur le menu **"CHOIX FONCTION"**. **3** Appuyer sur la touche **Flèche de droite** jusqu'au menu **LIAISON SDI**. Ensuite appuyer sur la touche **Flèche du bas.** (la touche **Flèche de haut** permet de retourner en **2** ). **4** Appuyer sur la touche **Flèche de droite** jusqu'au menu **TYPE**. Ensuite appuyer sur la touche **Flèche du bas.** (la touche **Flèche de haut** permet de retourner en **3** ). **8.34 Programmation des liaisons SDI - SDI autre 2** ATTENTION CMSI HORS SERVICE **valid. 1 3** CHOIX FONCTION LIAISON SDI **C valid.** puis **4** LIAISON SDI MODE **C valid.** puis 12:54:44 VEN 09:12:1994

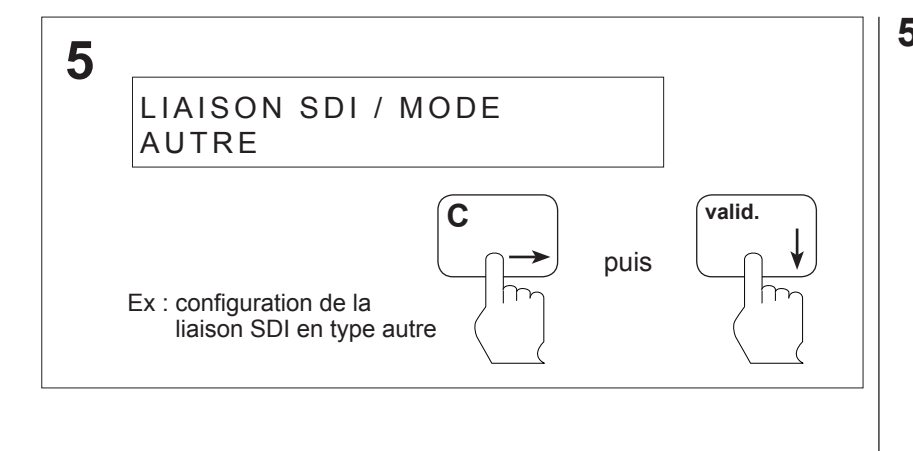

**5** Appuyer sur la touche **Flèche de droite** jusqu'au menu **AUTRE.** Ensuite appuyer sur la touche **valid.,** on retourne

en **4.**

(la touche **Flèche de haut** permet de retourner en **4** )**.**

#### **ATTENTION**

# **1** Basculer le commutateur ts sur la position "prog. autorisée". **2** Du menu de veille et en appuyant sur la touche **flèche du bas** du clavier, on arrive sur le menu **"CHOIX FONCTION"**. **3** Appuyer sur la touche **Flèche de droite** jusqu'au menu **LIAISON SDI**. Ensuite appuyer sur la touche **Flèche du bas.** (la touche **Flèche de haut** permet de retourner en **2** ). **4** Appuyer sur la touche **Flèche de droite** jusqu'au menu **TYPE**. Ensuite appuyer sur la touche **Flèche du bas.** (la touche **Flèche de haut** permet de retourner en **3** ). **8.35 Programmation des liaisons SDI - SDI hors service 2** ATTENTION CMSI HORS SERVICE **valid. 1 3** CHOIX FONCTION LIAISON SDI **C valid.** puis **4** LIAISON SDI MODE **C valid.** puis 12:54:44 VEN 09:12:1994

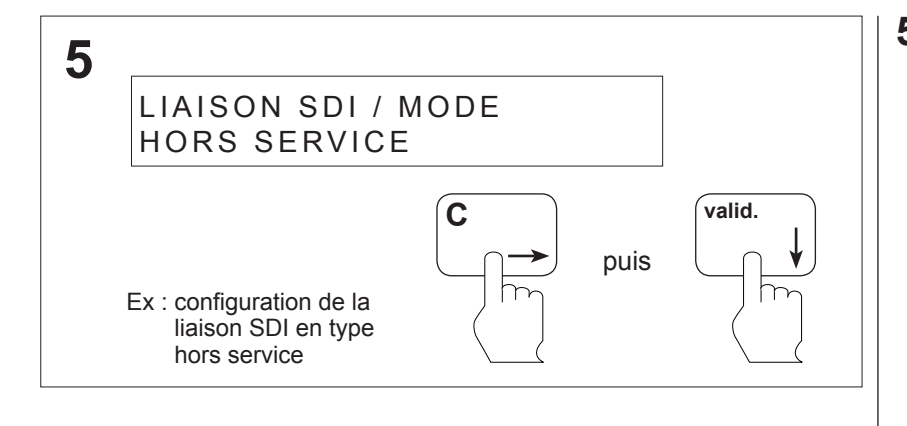

**5** Appuyer sur la touche **Flèche de droite** jusqu'au menu **HORS SERVICE**.

Ensuite appuyer sur la touche **valid.,** on retourne en **4.**

(la touche **Flèche de haut** permet de retourner en **4** )**.**

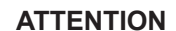

#### **8.36 Programmation des liaisons SDI - Positions du C.M.S.I. en fin de voie**

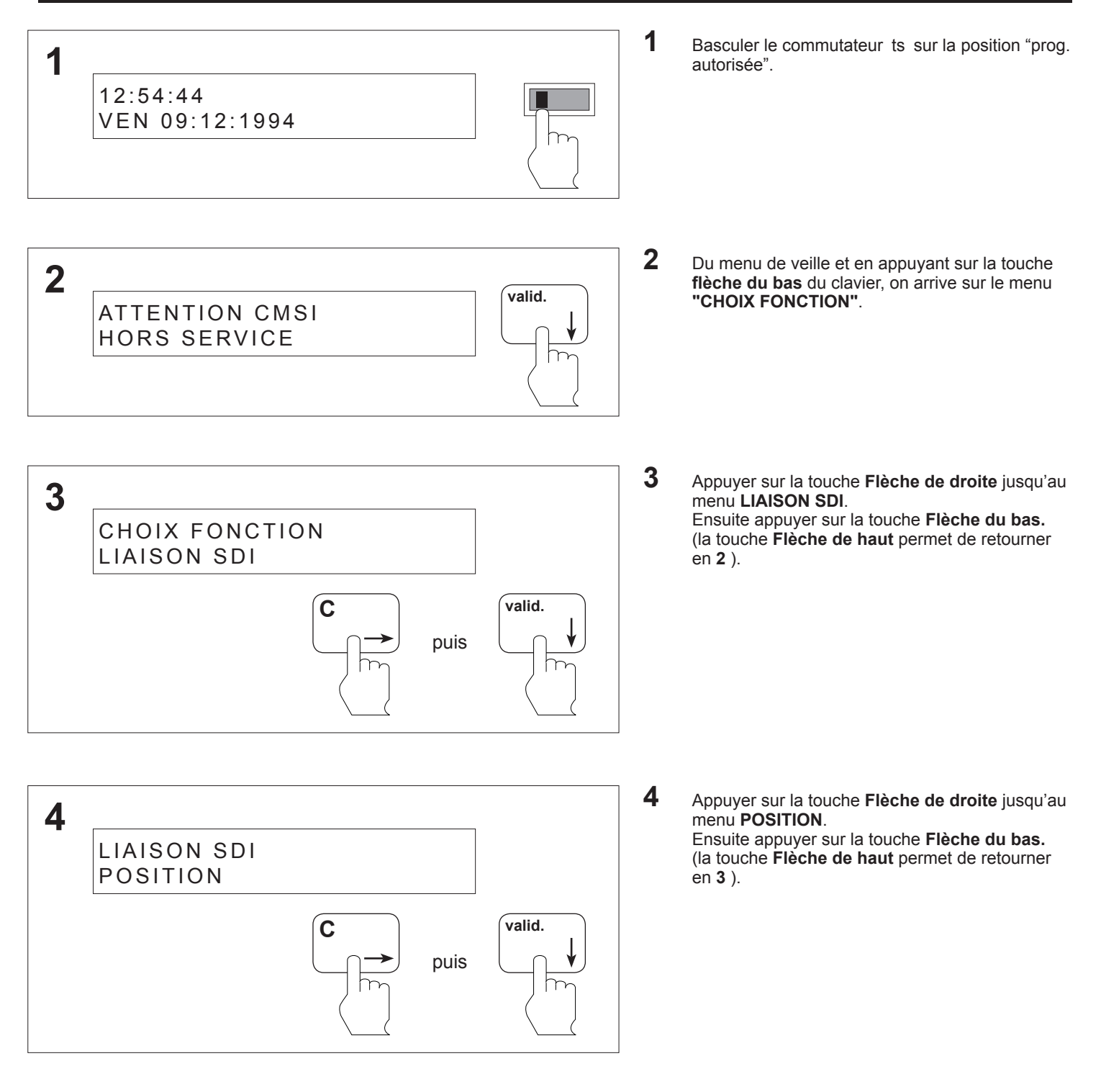

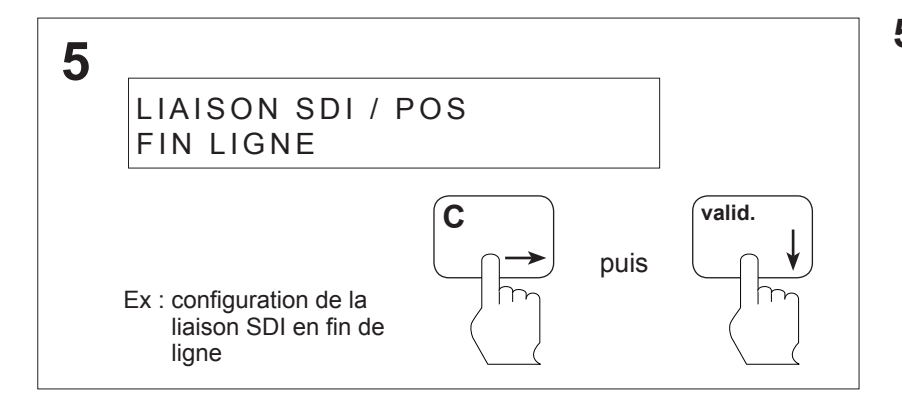

**5** Appuyer sur la touche **Flèche de droite** jusqu'au menu **FIN DE LIGNE**.

Ensuite appuyer sur la touche **valid.,** on retourne en **4.**

(la touche **Flèche de haut** permet de retourner en **4** )**.**

#### **ATTENTION**

#### **8.37 Programmation des liaisons SDI - Positions du C.M.S.I. en intermédiaire**

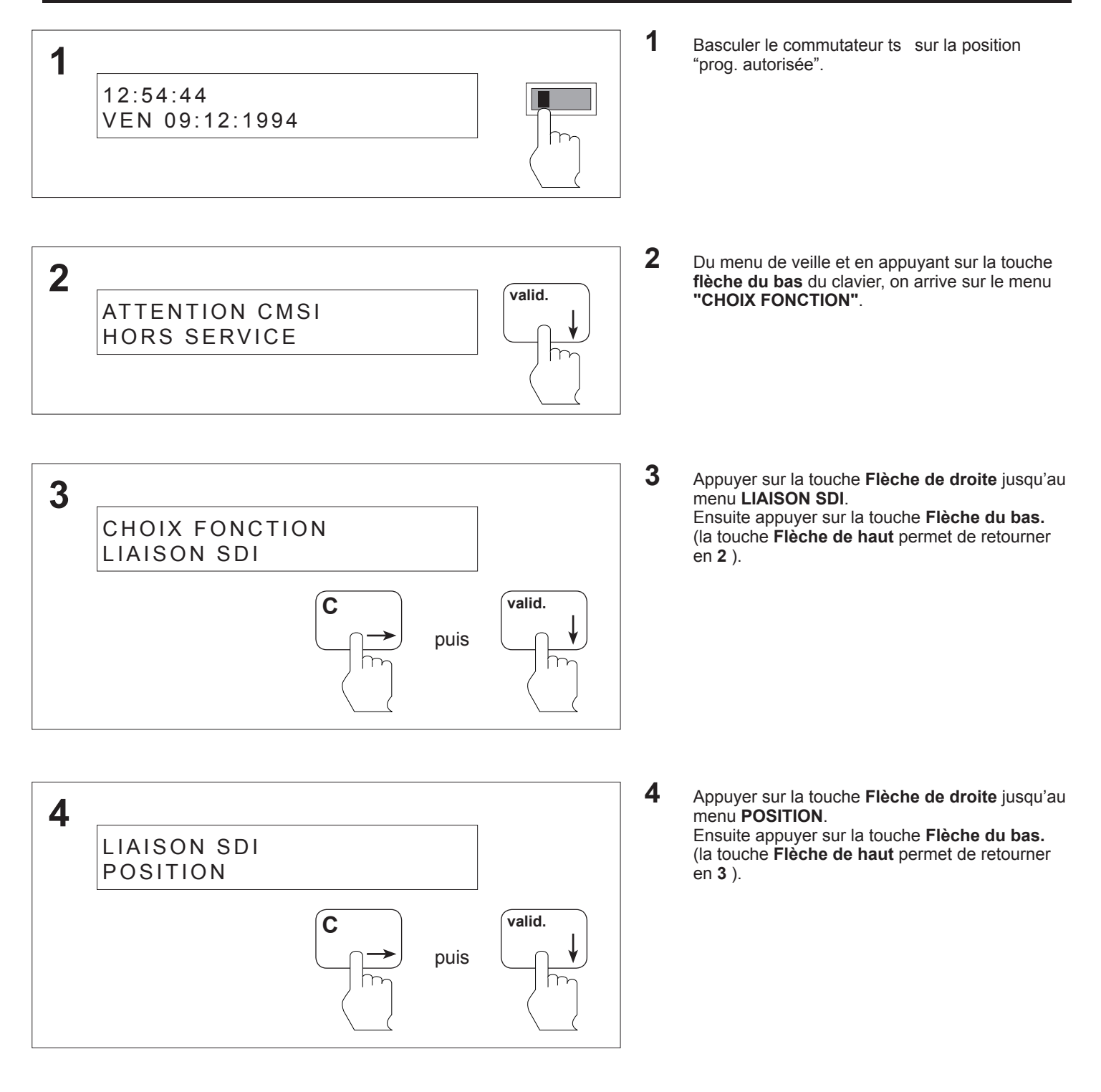

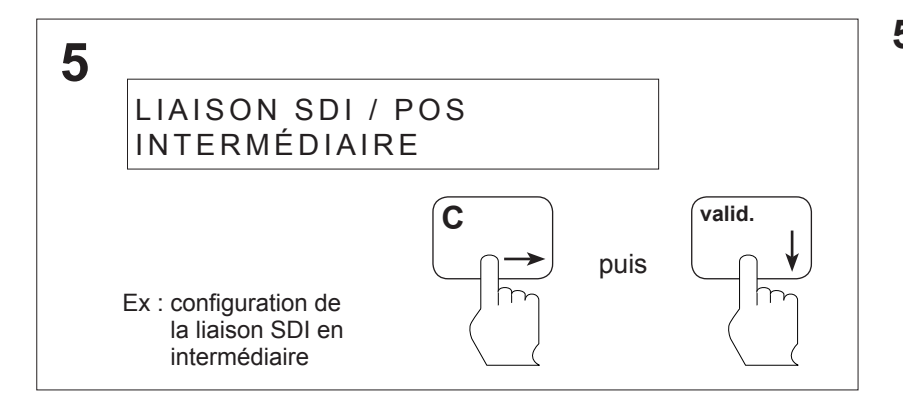

**5** Appuyer sur la touche **Flèche de droite** jusqu'au menu **INTERMÉDIAIRE**.

Ensuite appuyer sur la touche **valid.,** on retourne en **4.**

(la touche **Flèche de haut** permet de retourner en **4** )**.**

#### **ATTENTION**

#### **8.38 Programmation de l'horloge - Programmation de l'heure**

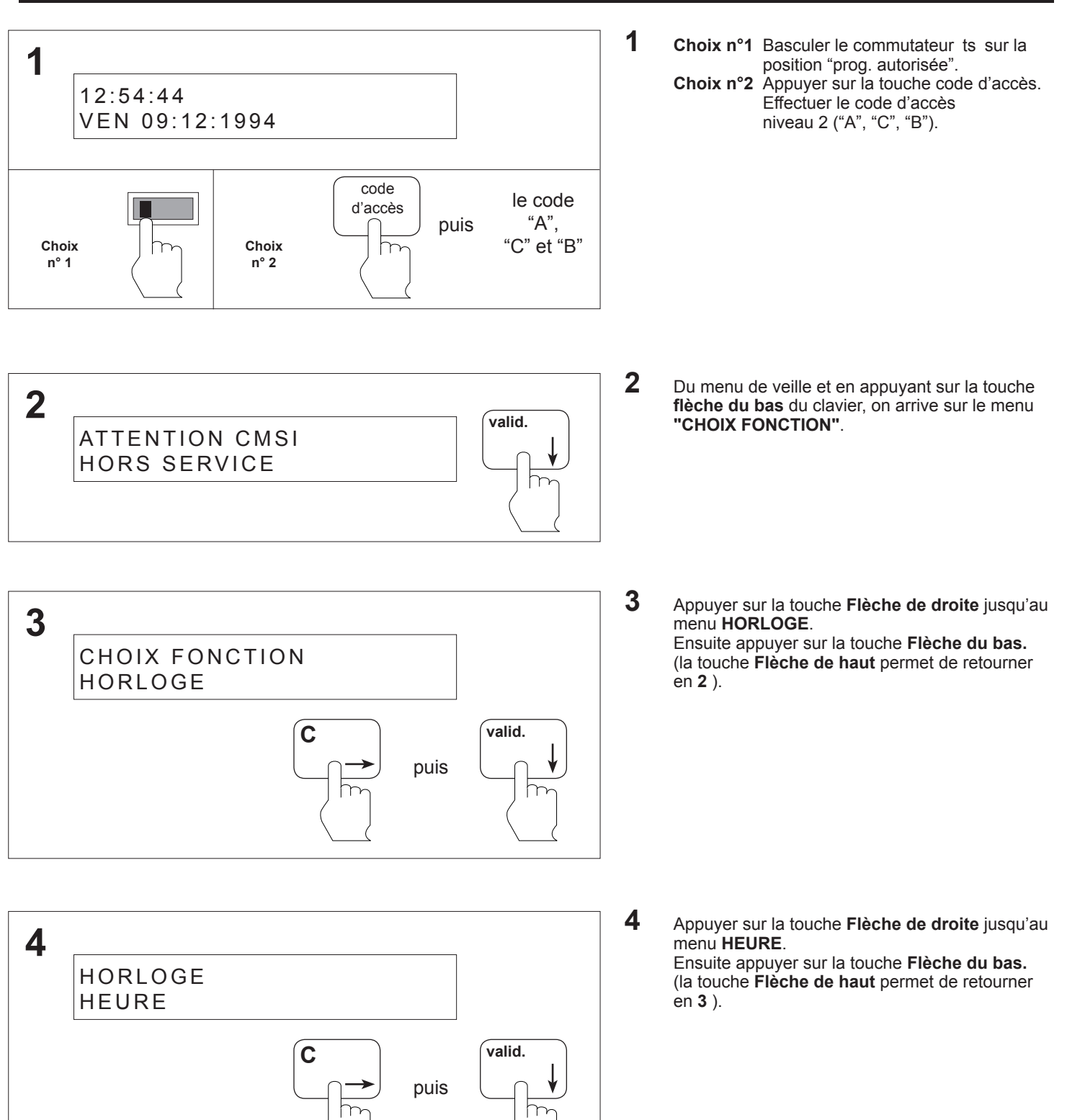

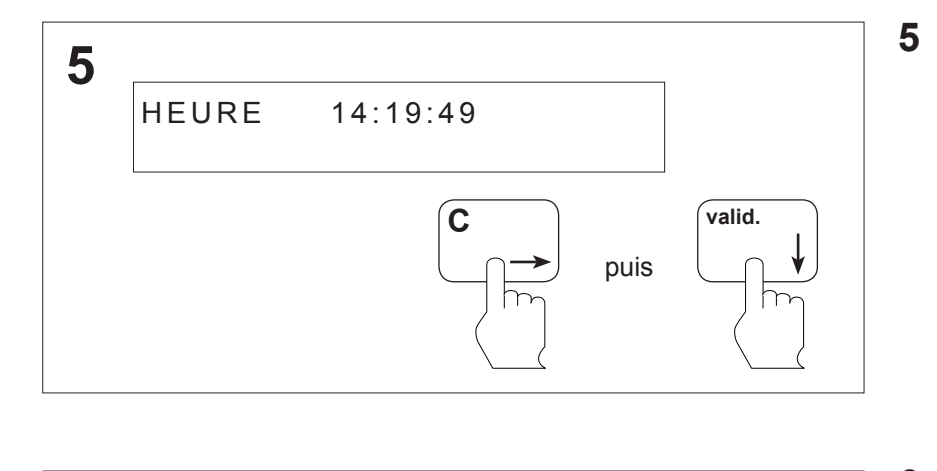

**C valid.** puis

HEURE 14:19:59

Ex : réglage de l'heure à 14:19:59

1 4

**6**

**5** Appuyer sur la touche **Flèche de droite**  pour sélectionner, l'heure, les minutes ou les secondes. Ensuite, appuyer sur la touche **Flèche du bas.** (la touche **Flèche de haut** permet de retourner

en **4** )**.**

**6** Appuyer sur la touche **Flèche de droite** pour faire défiler l'heure, les minutes ou les secondes sélectionnés.

Ensuite appuyer sur la touche **Valid.**, on retourne en **5**.

(la touche **Flèche de haut** permet de retourner en **5**)

#### **ATTENTION**

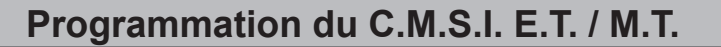

#### **8.39 Programmation de l'horloge - Programmation de la date**

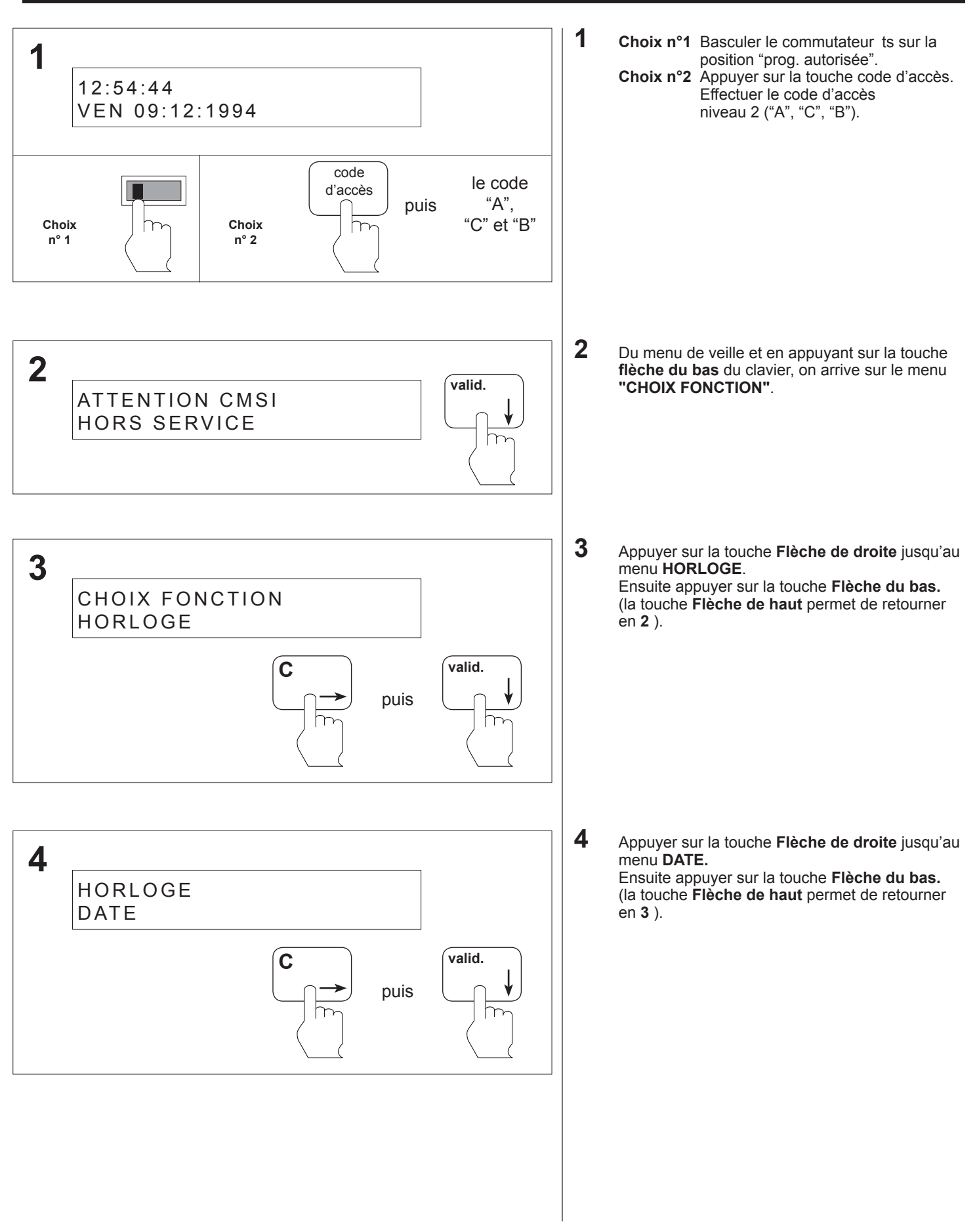

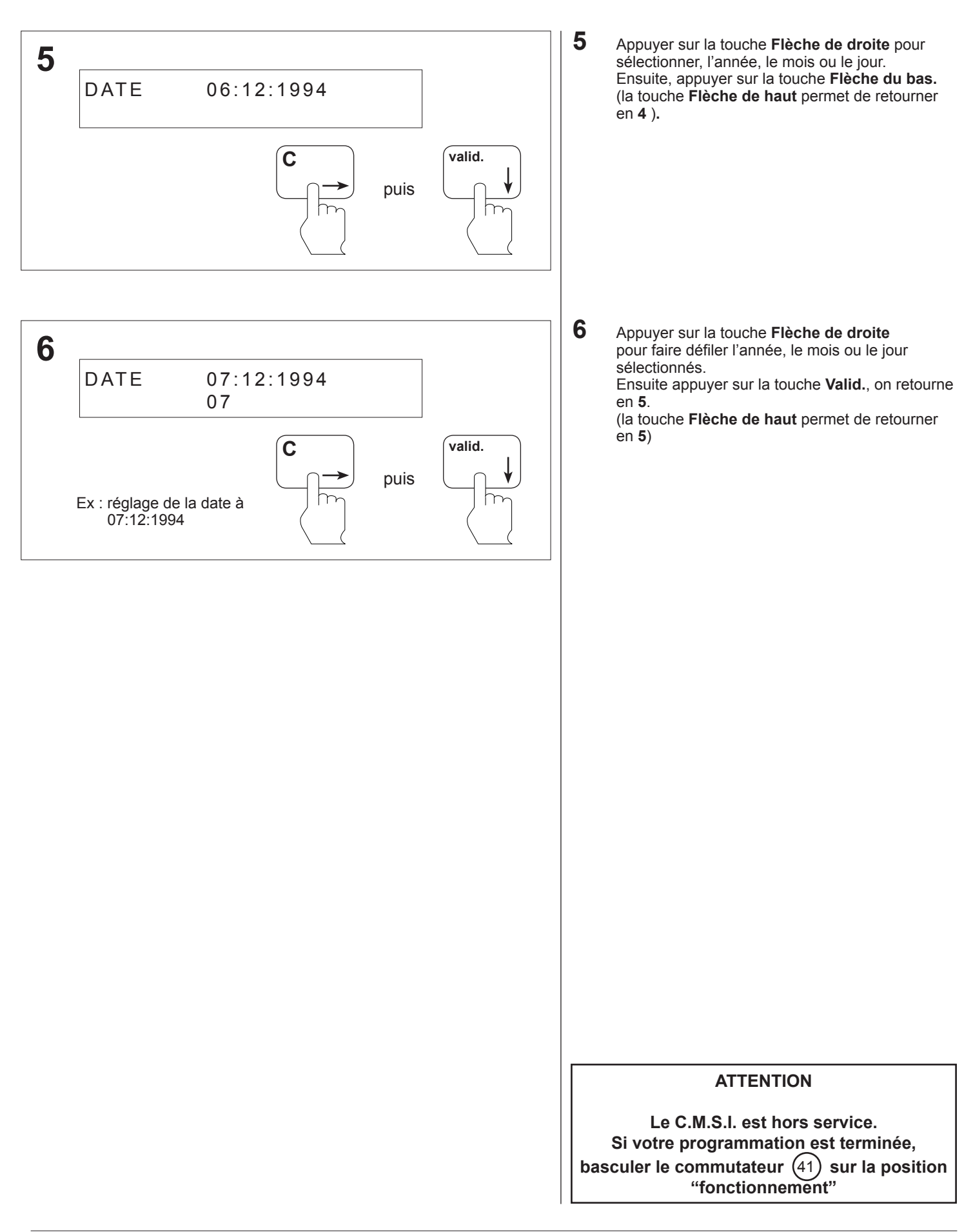

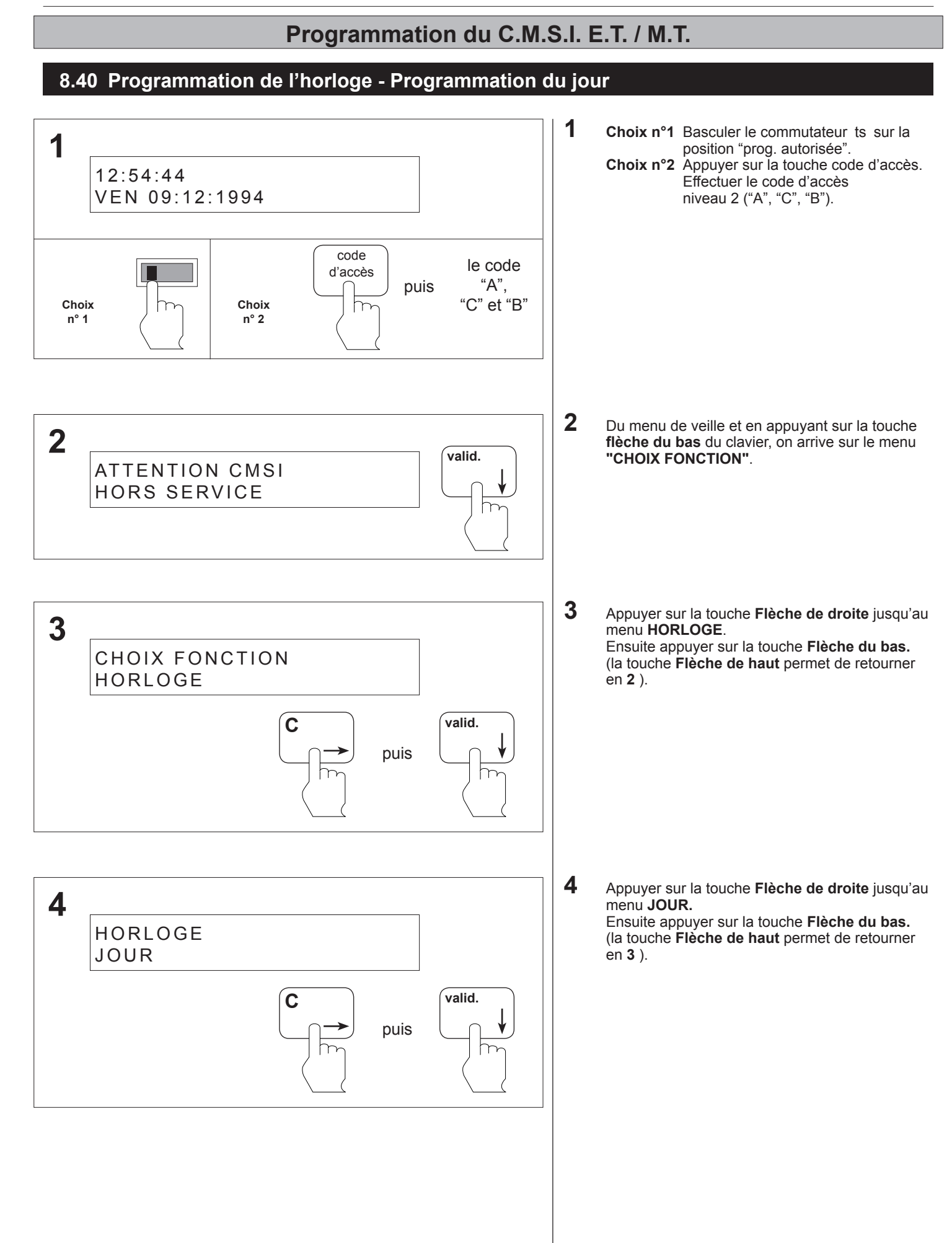

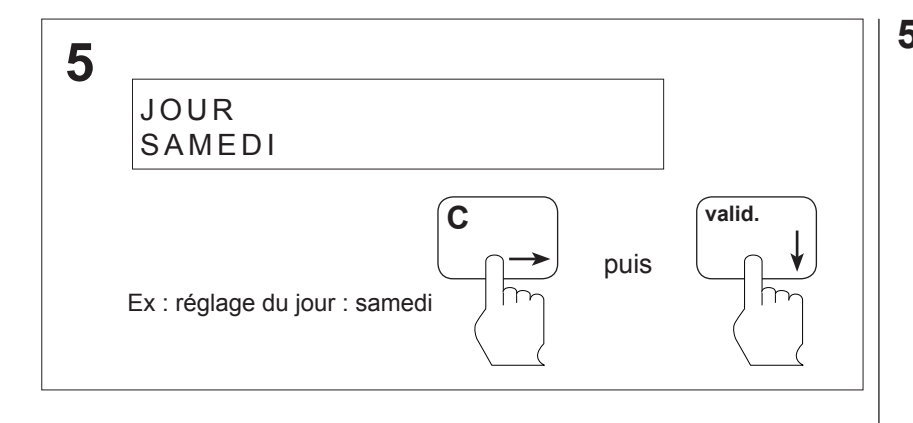

**5** Appuyer sur la touche **Flèche de droite** jusqu'au jour désiré. Ensuite, appuyer sur la touche **valid.**, on retourne en 4. (la touche **Flèche de haut** permet de retourner en **4** )**.**

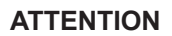

#### **8.41 Programmation du buzzer - Touches muettes**

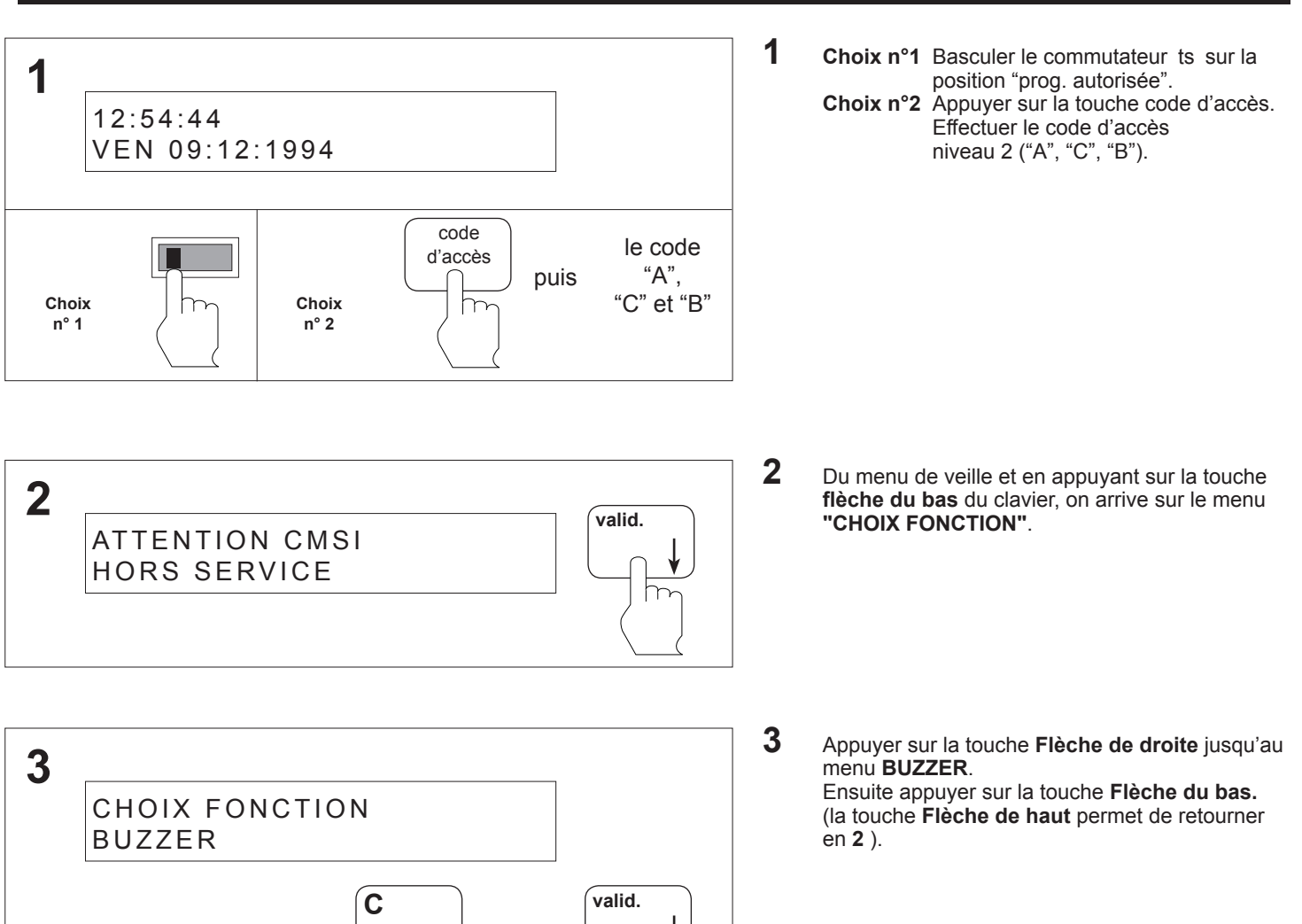

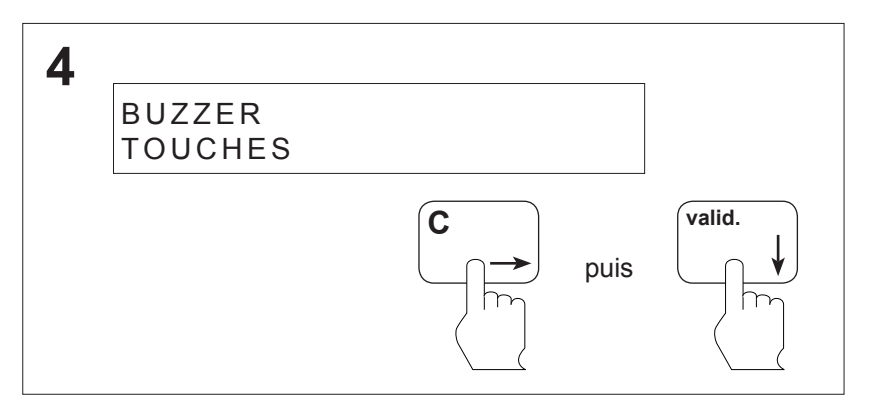

puis

**4** Appuyer sur la touche **Flèche de droite** jusqu'au menu **TOUCHES**. (la touche **Flèche de haut** permet de retourner en **3** )**.**

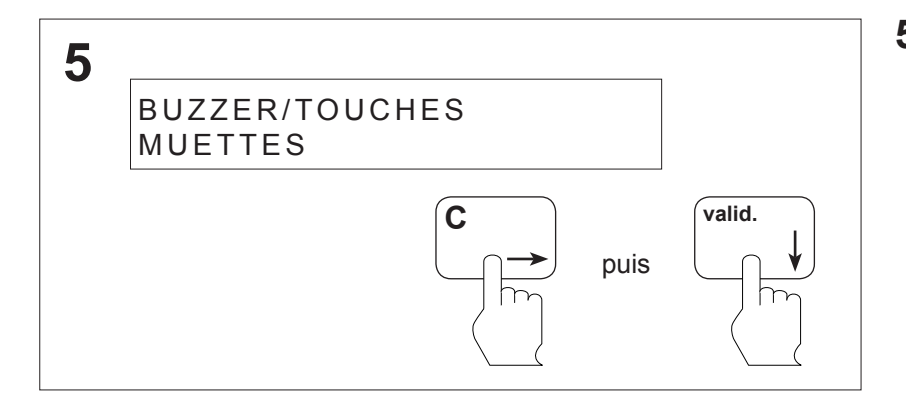

**5** Appuyer sur la touche **Flèche de droite** jusqu'au menu **MUETTES**. Ensuite appuyer sur la touche **valid.,** on retourne

en **4.**

(la touche **Flèche de haut** permet de retourner en **4** )**.**

#### **ATTENTION**

#### **8.42 Programmation du buzzer - Touches sonores**

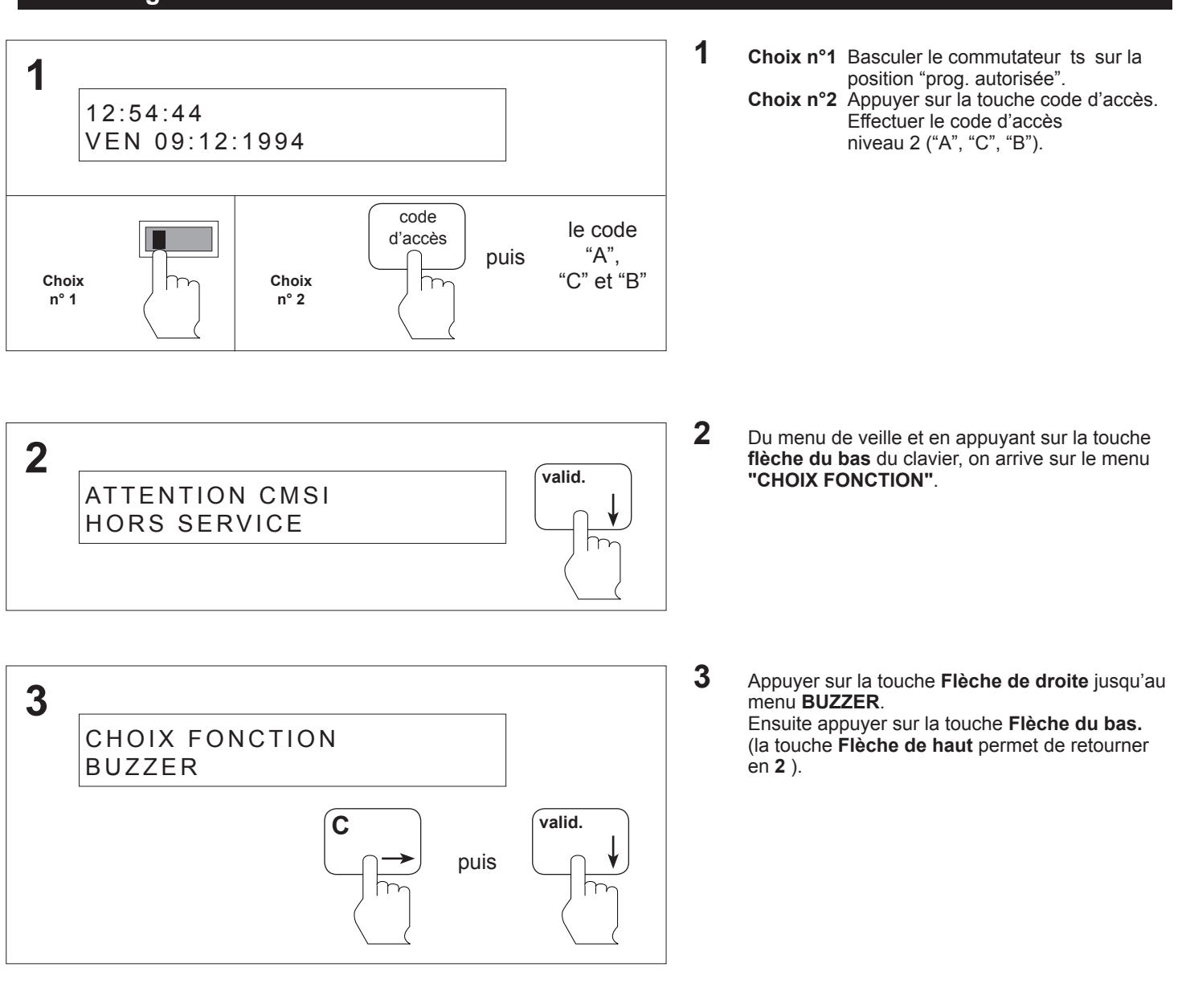

**4** Appuyer sur la touche **Flèche de droite** jusqu'au menu **TOUCHES**. (la touche **Flèche de haut** permet de retourner en **3** )**.**

8.86

**4**

BUZZER TOUCHES

**C valid.** puis

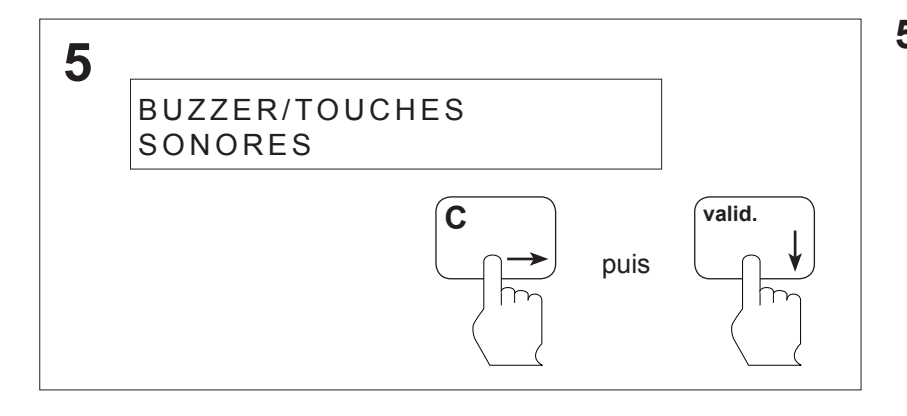

**5** Appuyer sur la touche **Flèche de droite** jusqu'au menu **SONORES**.

Ensuite appuyer sur la touche **valid.,** on retourne en **4.**

(la touche **Flèche de haut** permet de retourner en **4** )**.**

#### **ATTENTION**

#### **8.43 Programmation de l'imprimante - Vitesse d'impression locale (600 bauds)**

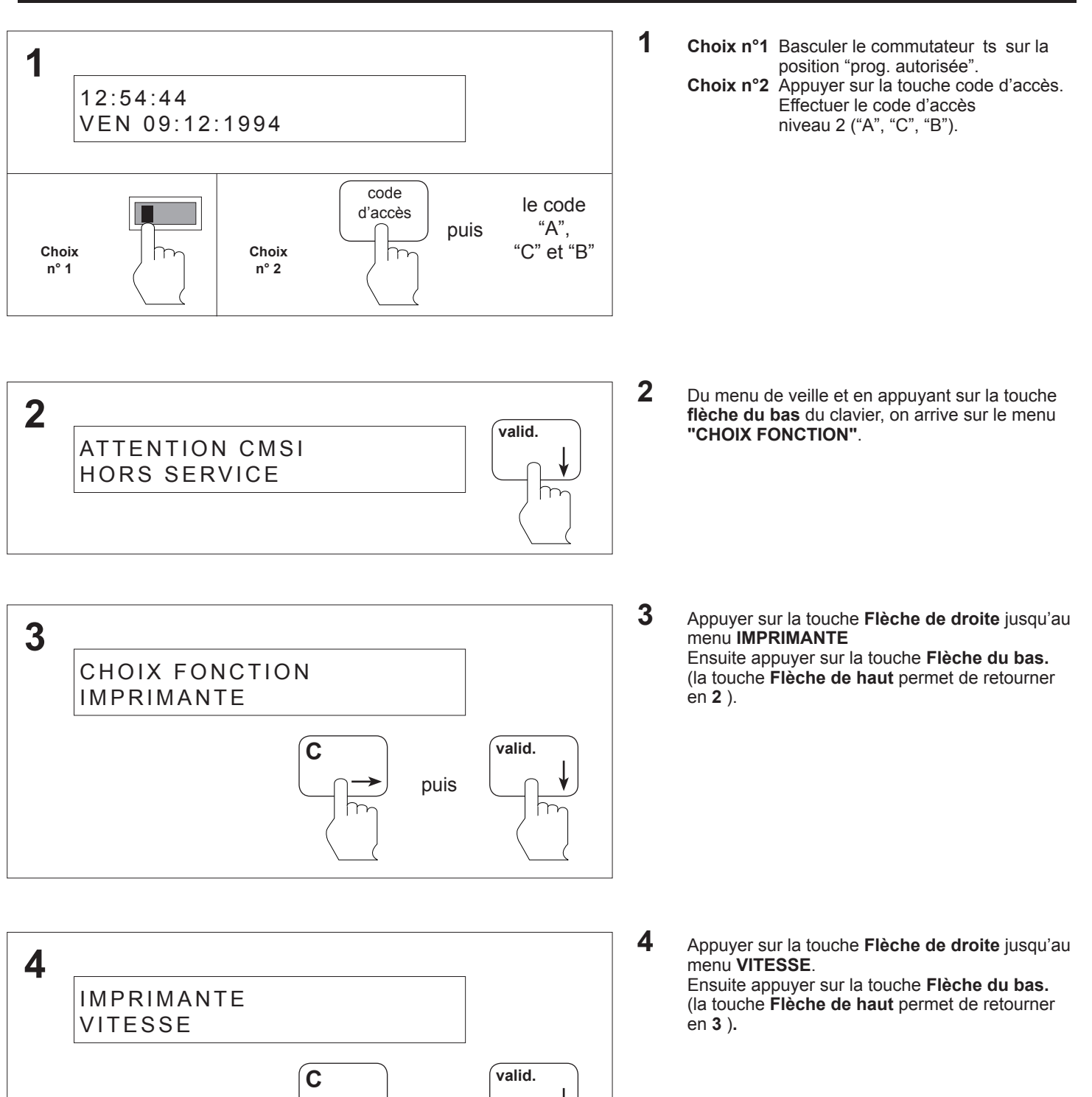

puis

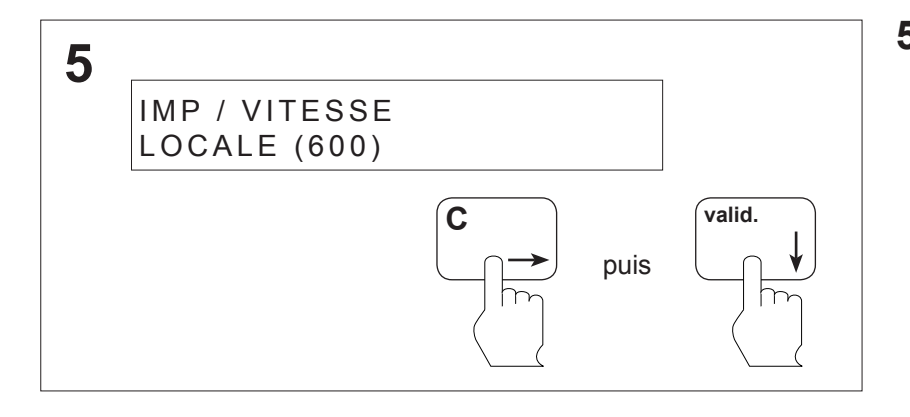

**5** Appuyer sur la touche **Flèche de droite** jusqu'au menu **LOCALE (600)**. Ensuite appuyer sur la touche **valid.,** on retourne

en **4.**

(la touche **Flèche de haut** permet de retourner en **4** )**.**

#### **ATTENTION**

#### **8.44 Programmation de l'imprimante - Vitesse d'impression externe (2400 bauds)**

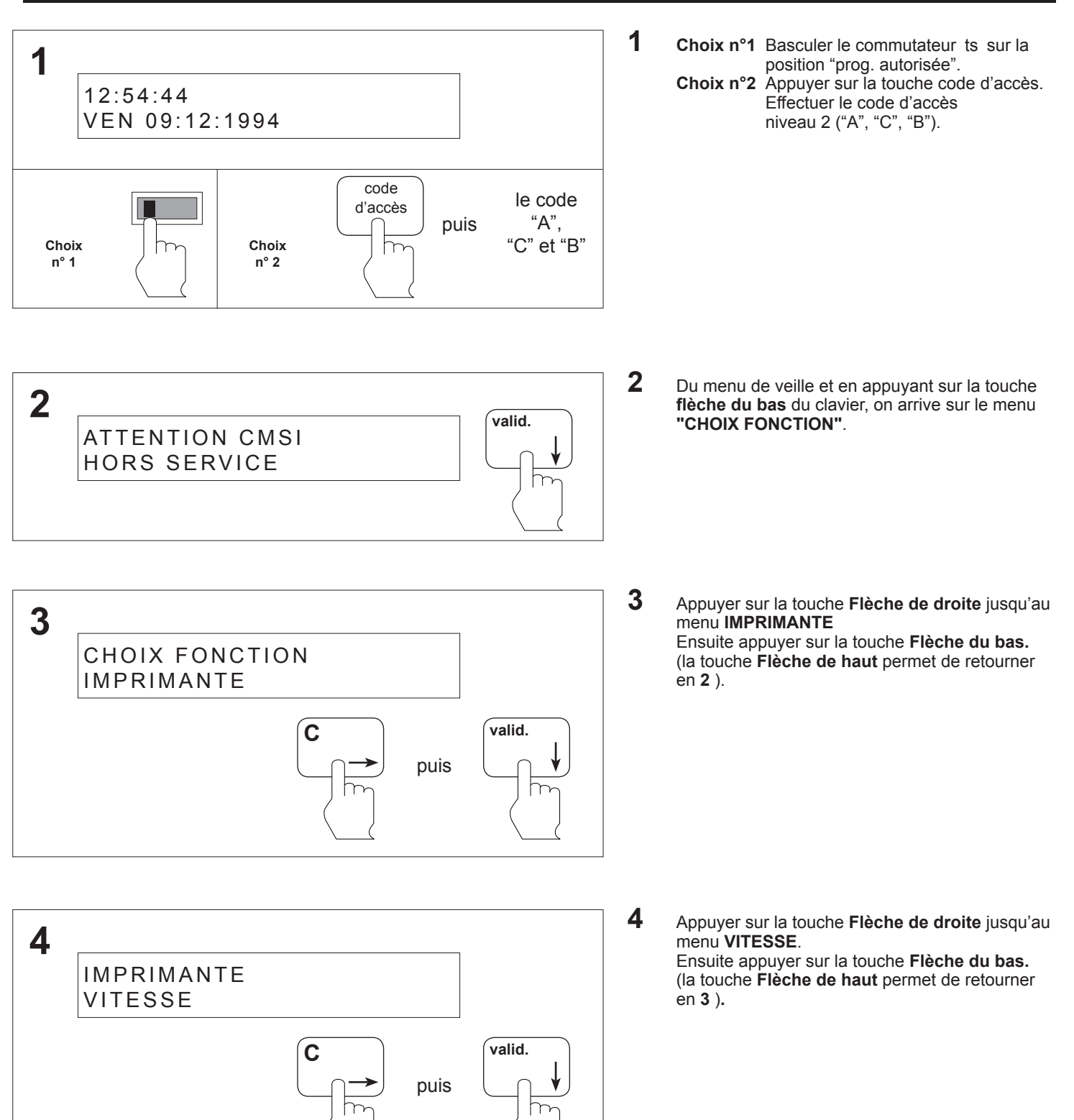

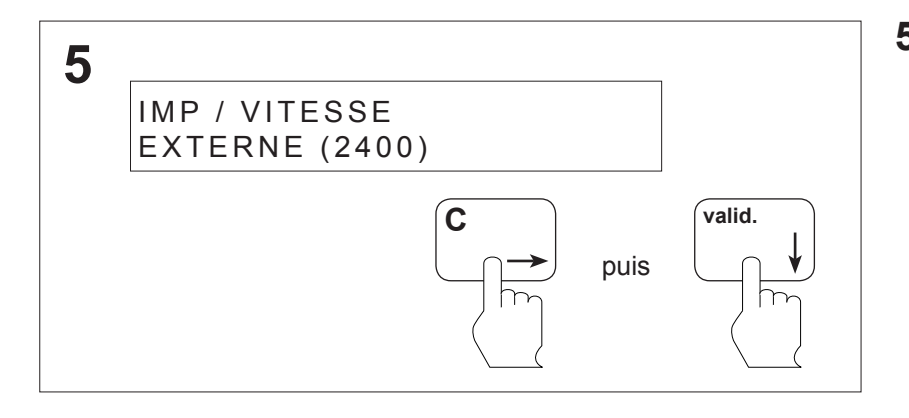

**5** Appuyer sur la touche **Flèche de droite** jusqu'au menu **EXTERNE (2400)**.

Ensuite appuyer sur la touche **valid.,** on retourne en **4.**

(la touche **Flèche de haut** permet de retourner en **4** )**.**

#### **ATTENTION**

#### **8.45 Programmation de l'imprimante - Impression des données de site**

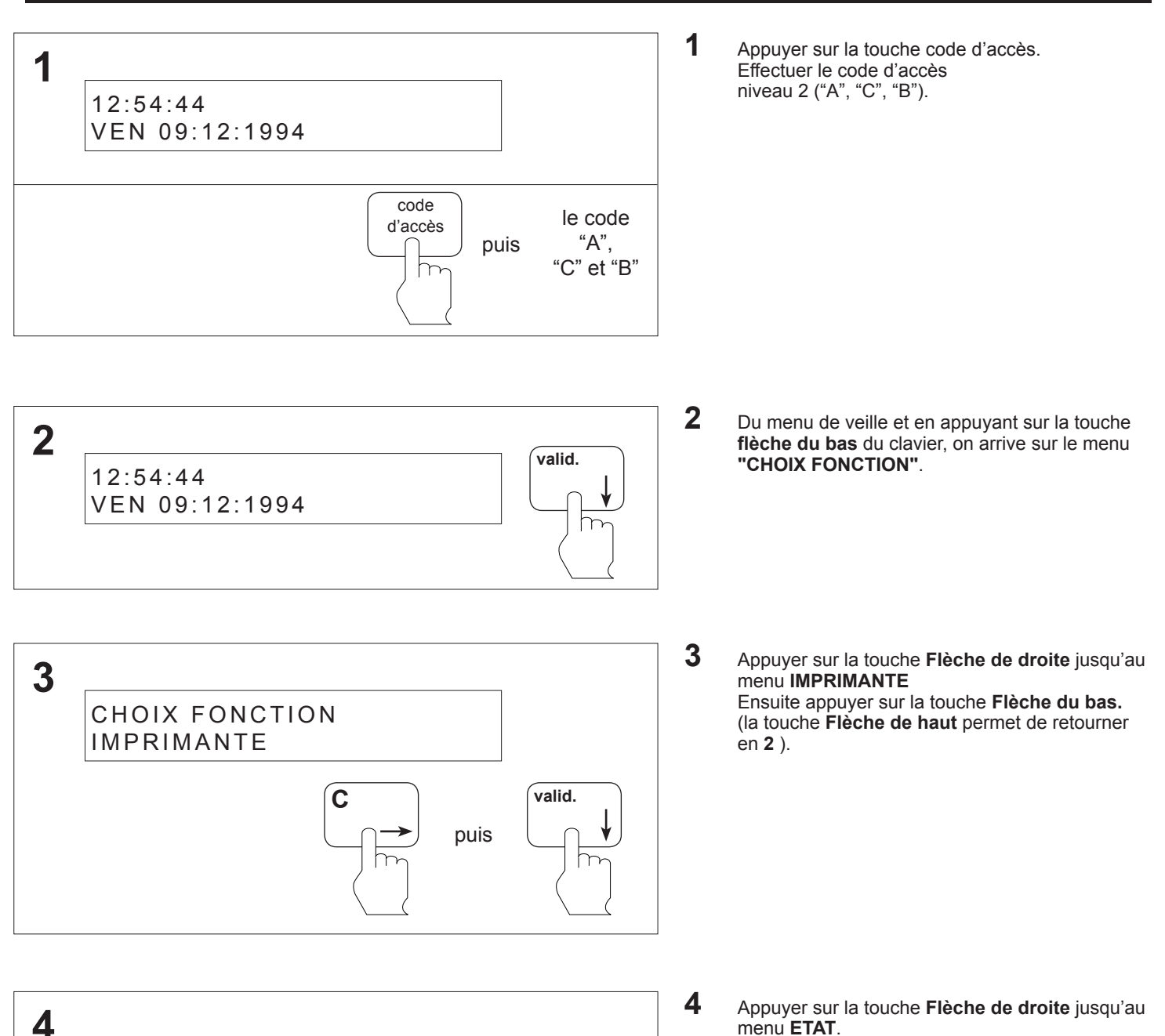

**C valid.** puis

8.92

IMPRIMANTE

ETAT

Ensuite appuyer sur la touche **Flèche du bas.** (la touche **Flèche de haut** permet de retourner

en **3** )**.**

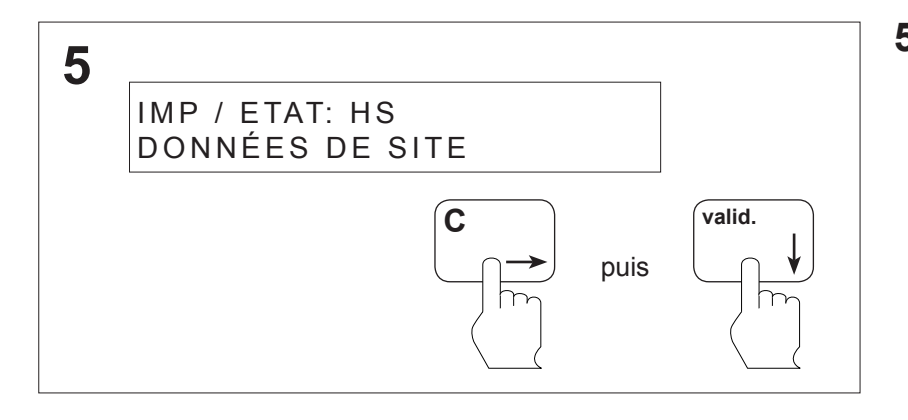

**5** Appuyer sur la touche **Flèche de droite** jusqu'au menu **DONNEES DE SITE**.

Ensuite appuyer sur la touche **valid.,** on retourne en **4.**

(la touche **Flèche de haut** permet de retourner en **4** )**.**

**8.46 Programmation de l'imprimante - Impression de l'historique et activation trace**

**1** Appuyer sur la touche code d'accès. **1** Effectuer le code d'accès niveau 2 ("A", "C", "B"). 12:54:44 VEN 09:12:1994code le code d'accès "A", puis "C" et "B" m **2** Du menu de veille et en appuyant sur la touche **2 flèche du bas** du clavier, on arrive sur le menu **valid. "CHOIX FONCTION"**. 12:54:44 VEN 09:12:1994 **3** Appuyer sur la touche **Flèche de droite** jusqu'au **3** menu **HISTORIQUE** Ensuite appuyer sur la touche **Flèche du bas.** CHOIX FONCTION (la touche **Flèche de haut** permet de retourner IMPRIMANTE en **2** ). **C valid.** puis **4** Appuyer sur la touche **Flèche de droite** jusqu'au **3** menu **ETAT**. Ensuite appuyer sur la touche **Flèche du bas**  IMPRIMANTE (la touche **Flèche de haut** permet de retourner ETAT en **3** )**. C valid.** puis
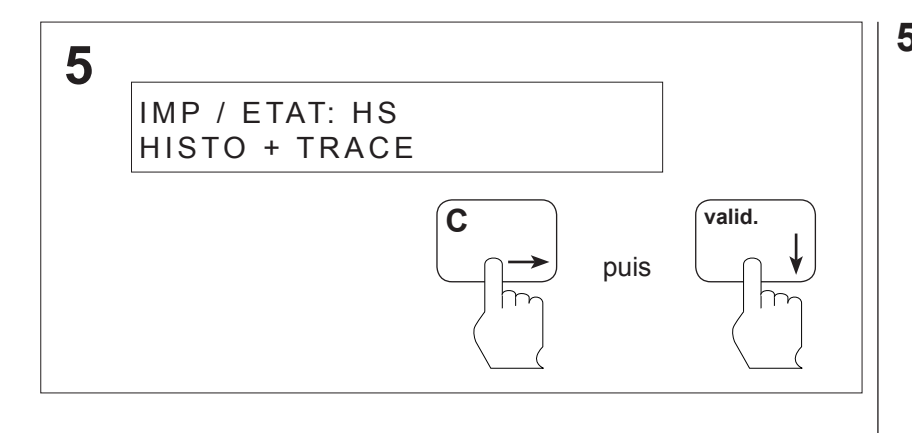

**5** Tout l'historique des événements est imprimé puis l'imprimante est programmée en mode trace.

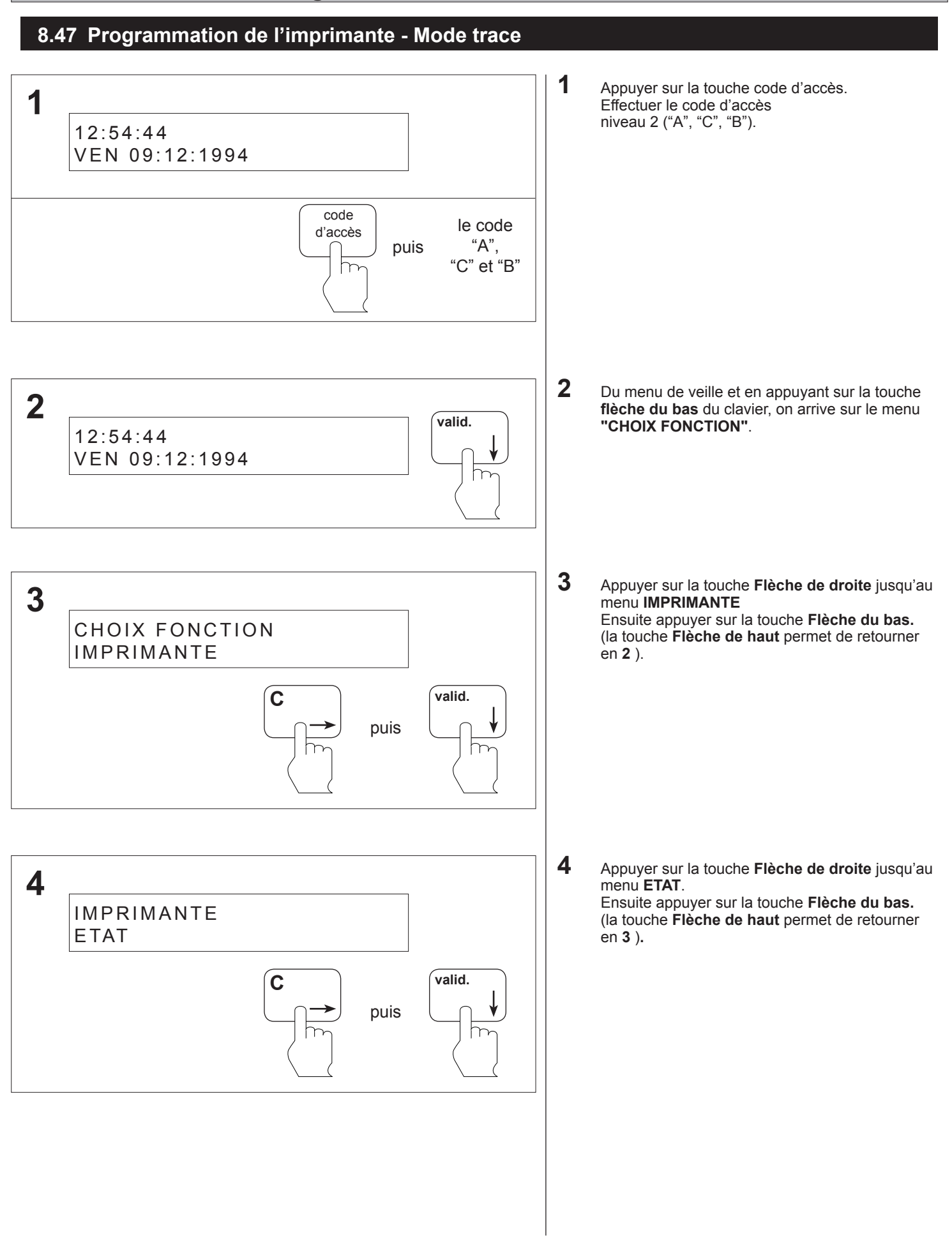

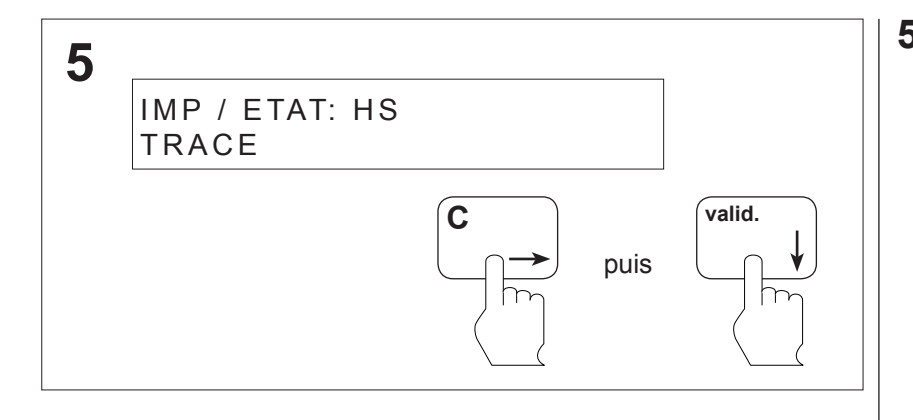

**5** Appuyer sur la touche **Flèche de droite** jusqu'au menu **TRACE**. Ensuite appuyer sur la touche **valid.,** on retourne

en **4.**

(la touche **Flèche de haut** permet de retourner en **4** )**.**

#### **8.48 Programmation de l'imprimante - Mise hors service de l'imprimante**

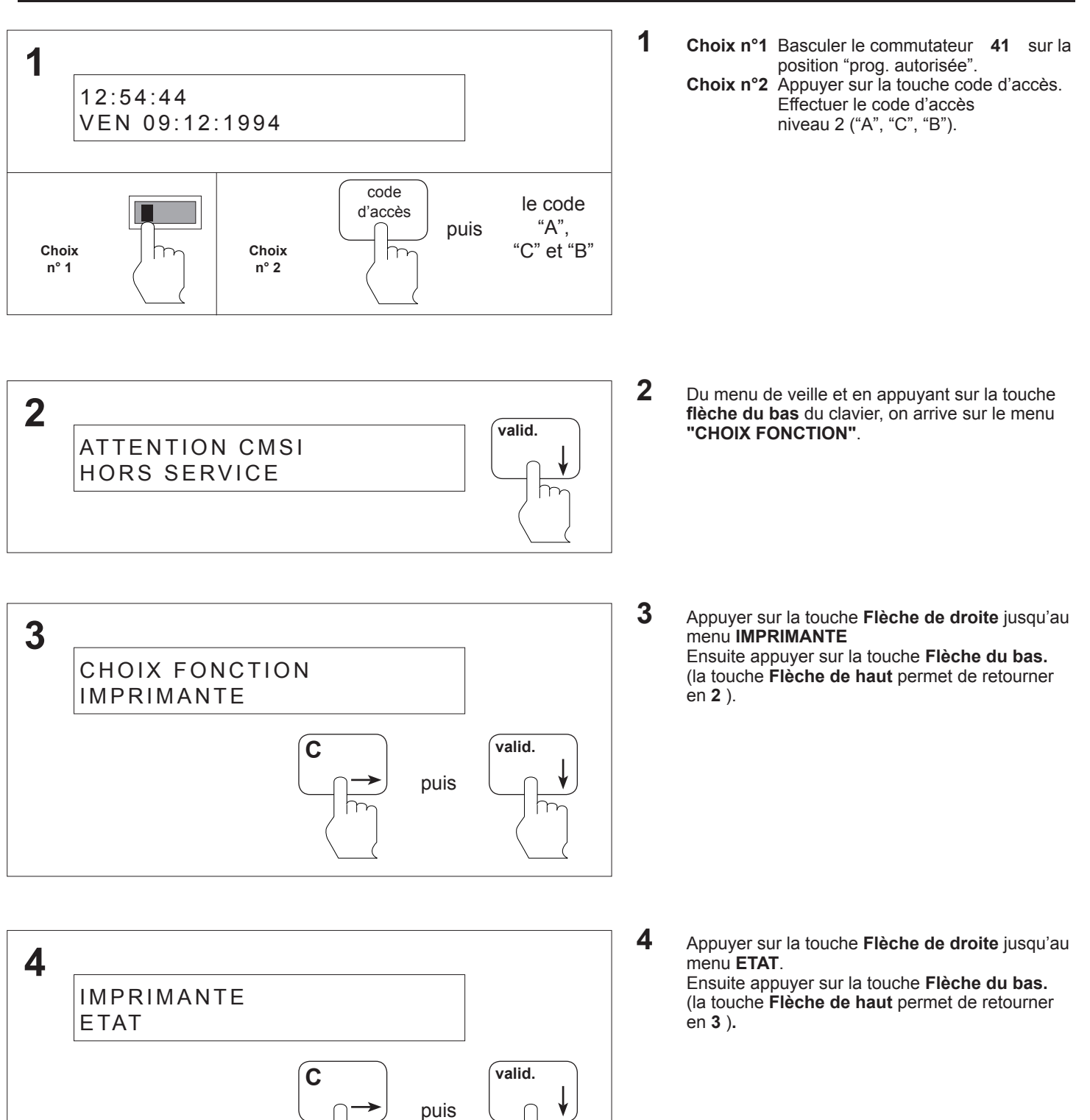

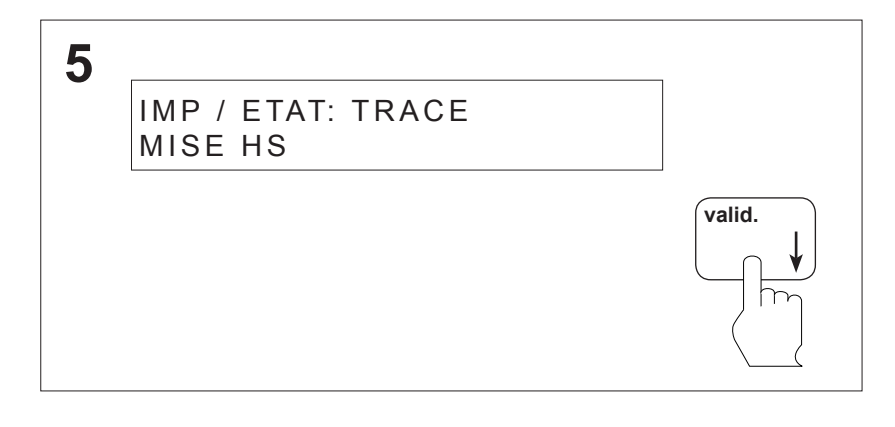

**5** La mise hors service de l'imprimante ne peut s'effectuer que lorsque l'utilisateur a précédemment choisi le mode trace, données de site ou historique + trace.

Ensuite appuyer sur la touche **valid.,** on retourne en **4.**

(la touche **Flèche de haut** permet de retourner en **4** )**.**

#### **ATTENTION**

**Le C.M.S.I. est hors service. Si votre programmation est terminée, basculer le commutateur**  $(41)$  sur la position **"fonctionnement"**

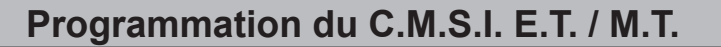

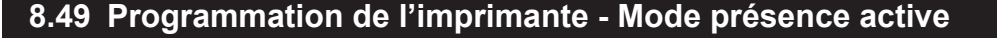

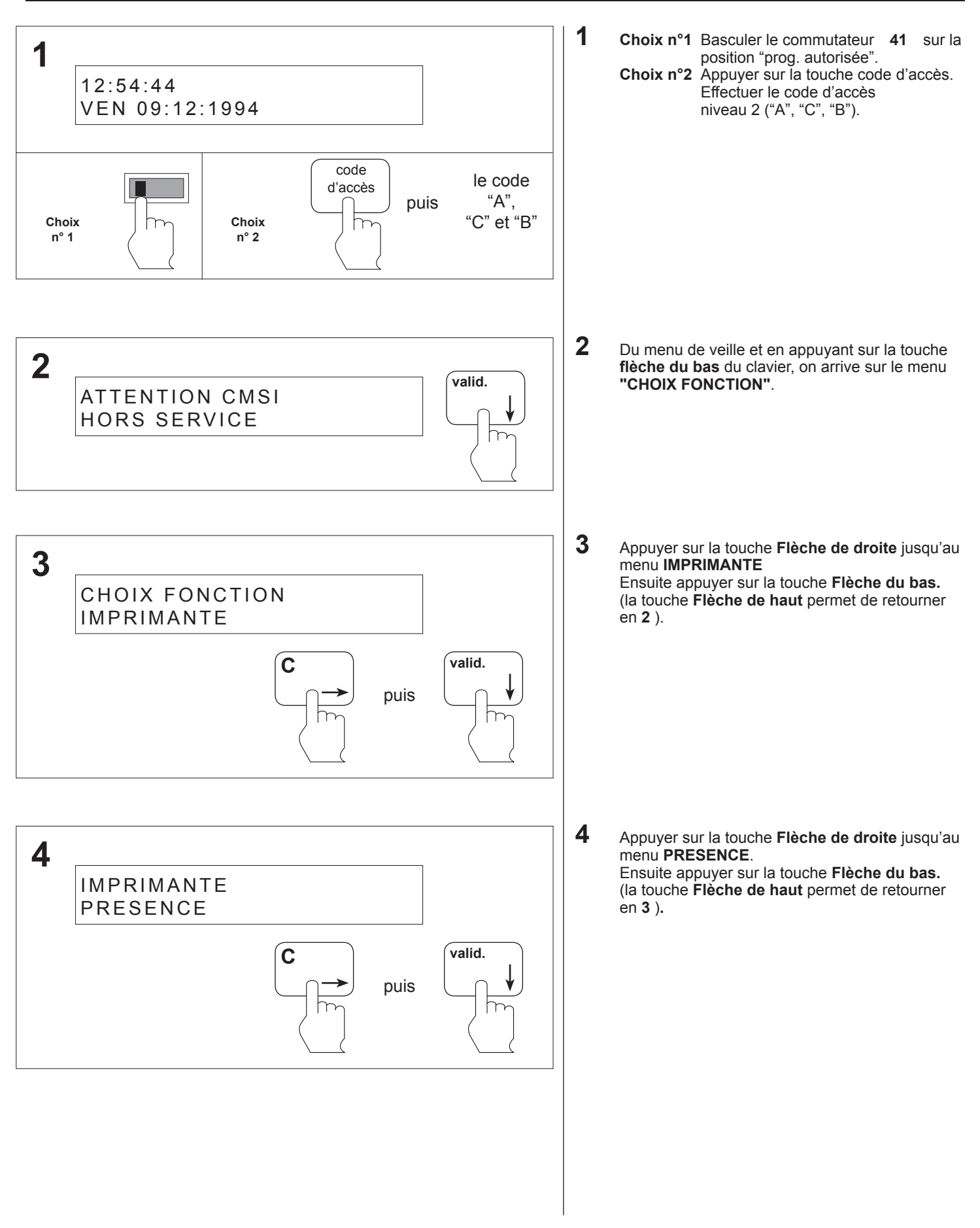

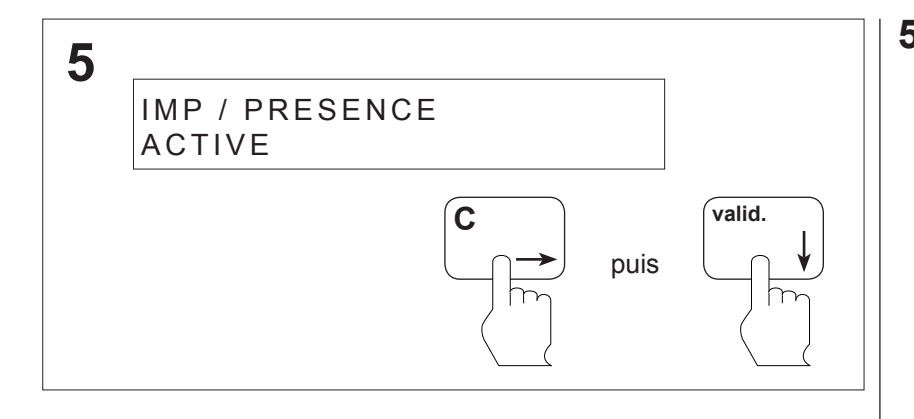

**5** Appuyer sur la touche **Flèche de droite** jusqu'au menu **ACTIVE**. Ensuite appuyer sur la touche **Flèche du bas.** (la touche **Flèche de haut** permet de retourner en **4** )**.**

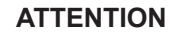

**Le C.M.S.I. est hors service. Si votre programmation est terminée, basculer le commutateur** (41) sur la **position "fonctionnement"**

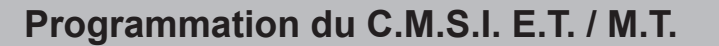

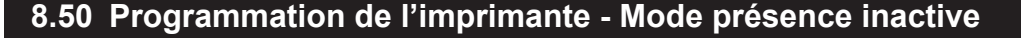

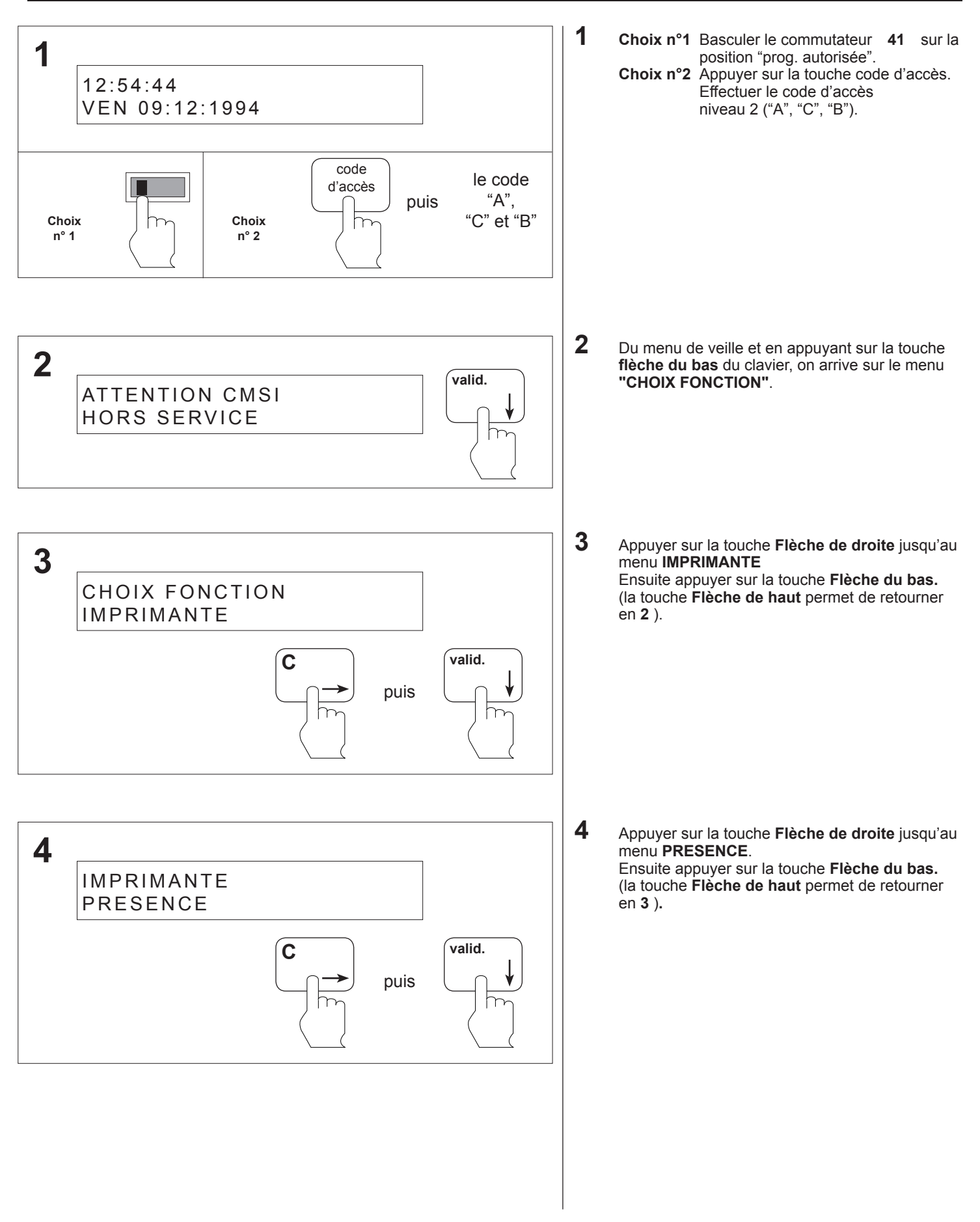

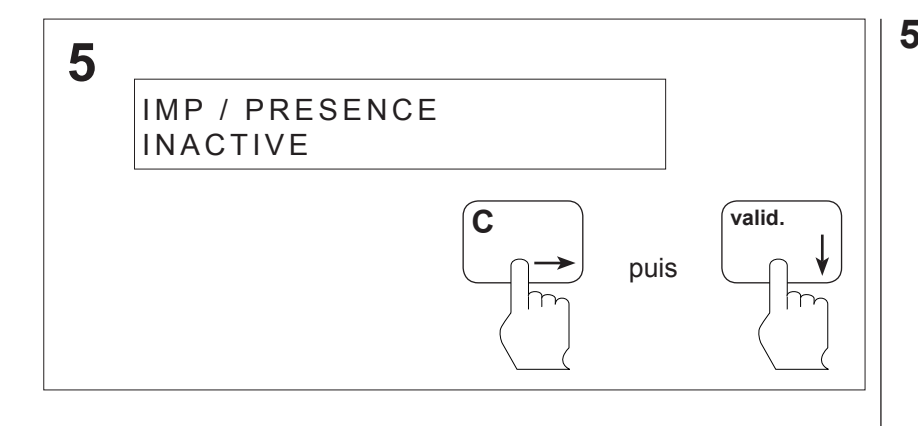

**5** Appuyer sur la touche **Flèche de droite** jusqu'au menu **INACTIVE**. Ensuite appuyer sur la touche **Flèche du bas.** (la touche **Flèche de haut** permet de retourner en **4** )**.**

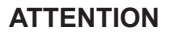

**Le C.M.S.I. est hors service. Si votre programmation est terminée, basculer le commutateur** (41) sur la **position "fonctionnement"**

#### **8.51 Vérification des paramètres des voies - Temporisation des voies**

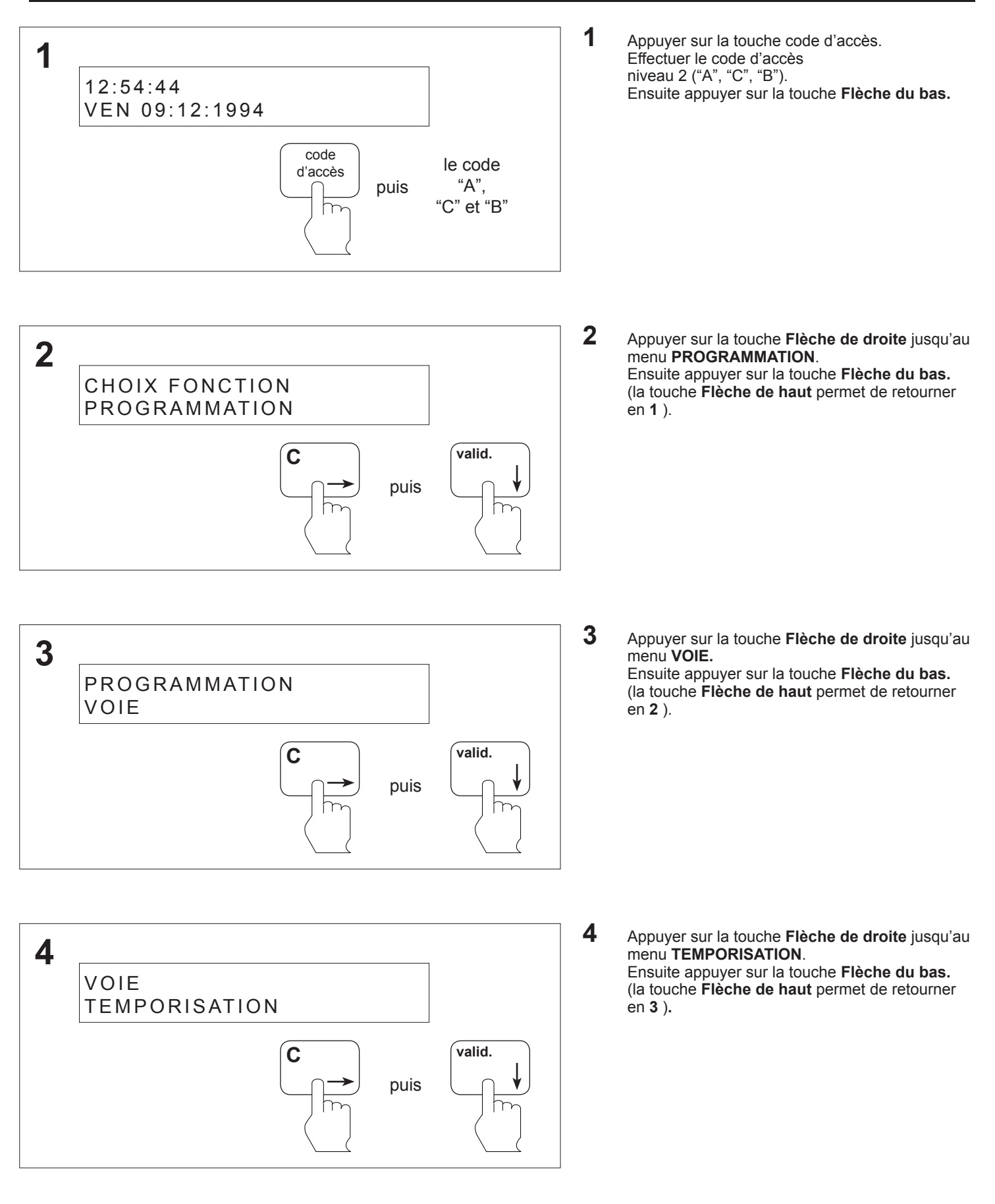

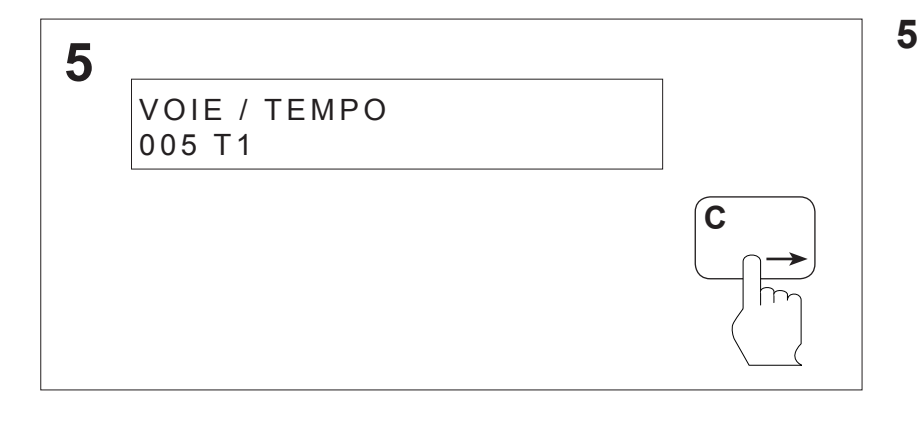

**5** Appuyer sur la touche **Flèche de droite** pour faire défiler les voies et leur état correspondant. (la touche **Flèche de haut** permet de retourner en **4** )**.**

**2**

12:54:44

VEN 09:12:1994

## **Programmation du C.M.S.I. E.T. / M.T.**

**valid.**

#### **8.52 Vérification des paramètres - Historique**

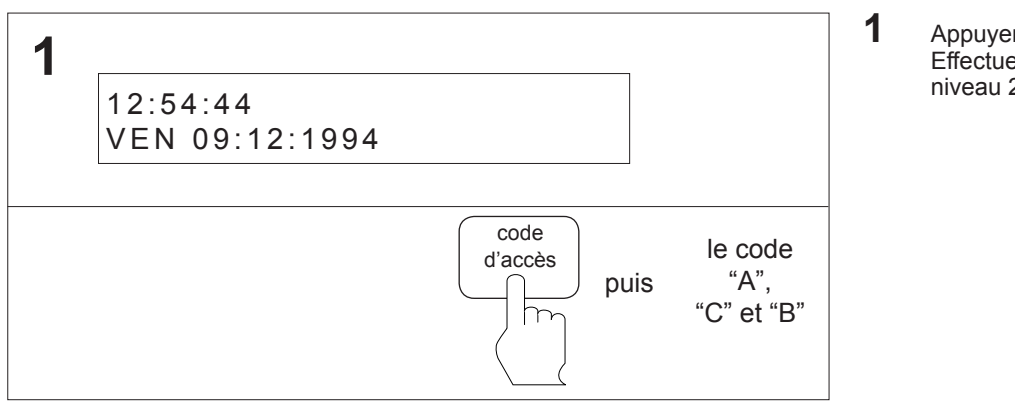

**1** Appuyer sur la touche code d'accès. Effectuer le code d'accès niveau 2 ("A", "C", "B").

**2** Du menu de veille et en appuyant sur la touche **flèche du bas** du clavier, on arrive sur le menu **"CHOIX FONCTION"**.

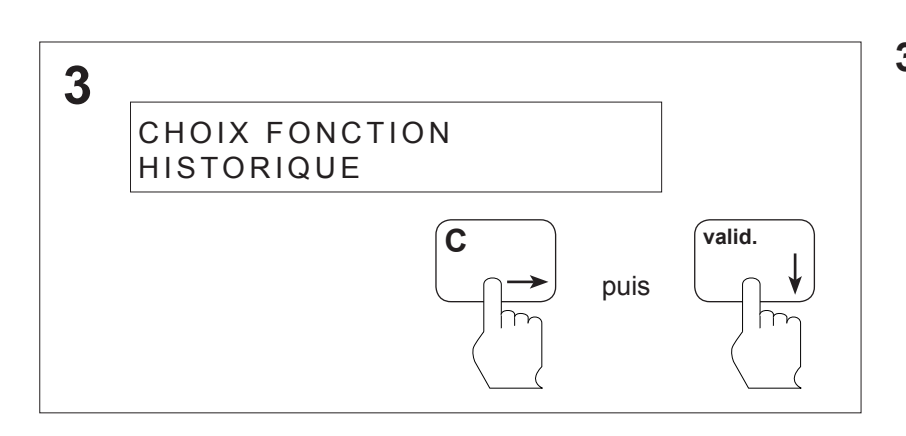

**3** Appuyer sur la touche **Flèche de droite** jusqu'au menu **HISTORIQUE** Ensuite appuyer sur la touche **Flèche du bas.** (la touche **Flèche de haut** permet de retourner en **2** ).

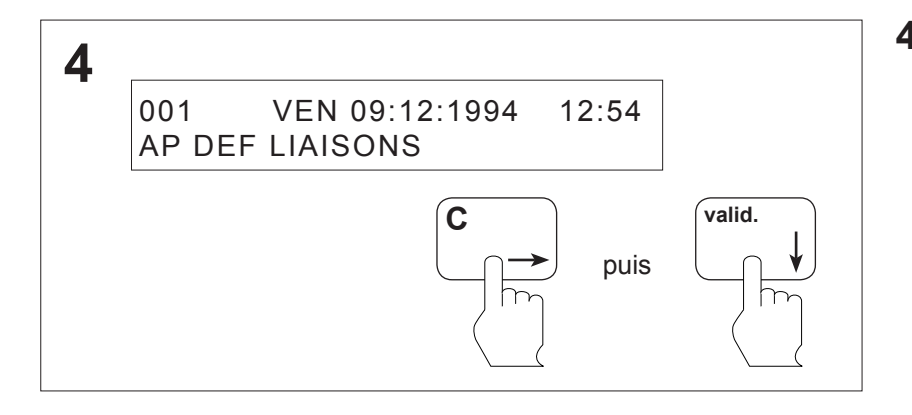

**4** Appuyer sur la touche **Flèche de droite** jusqu'à l'historique désiré. Ensuite appuyer sur la touche **Flèche du bas**  pour faire défiler le texte.

(la touche **Flèche de haut** permet de retourner en **3** )**.**

### **8.53 Vérification des paramètres des voies - Verrouillage des voies**

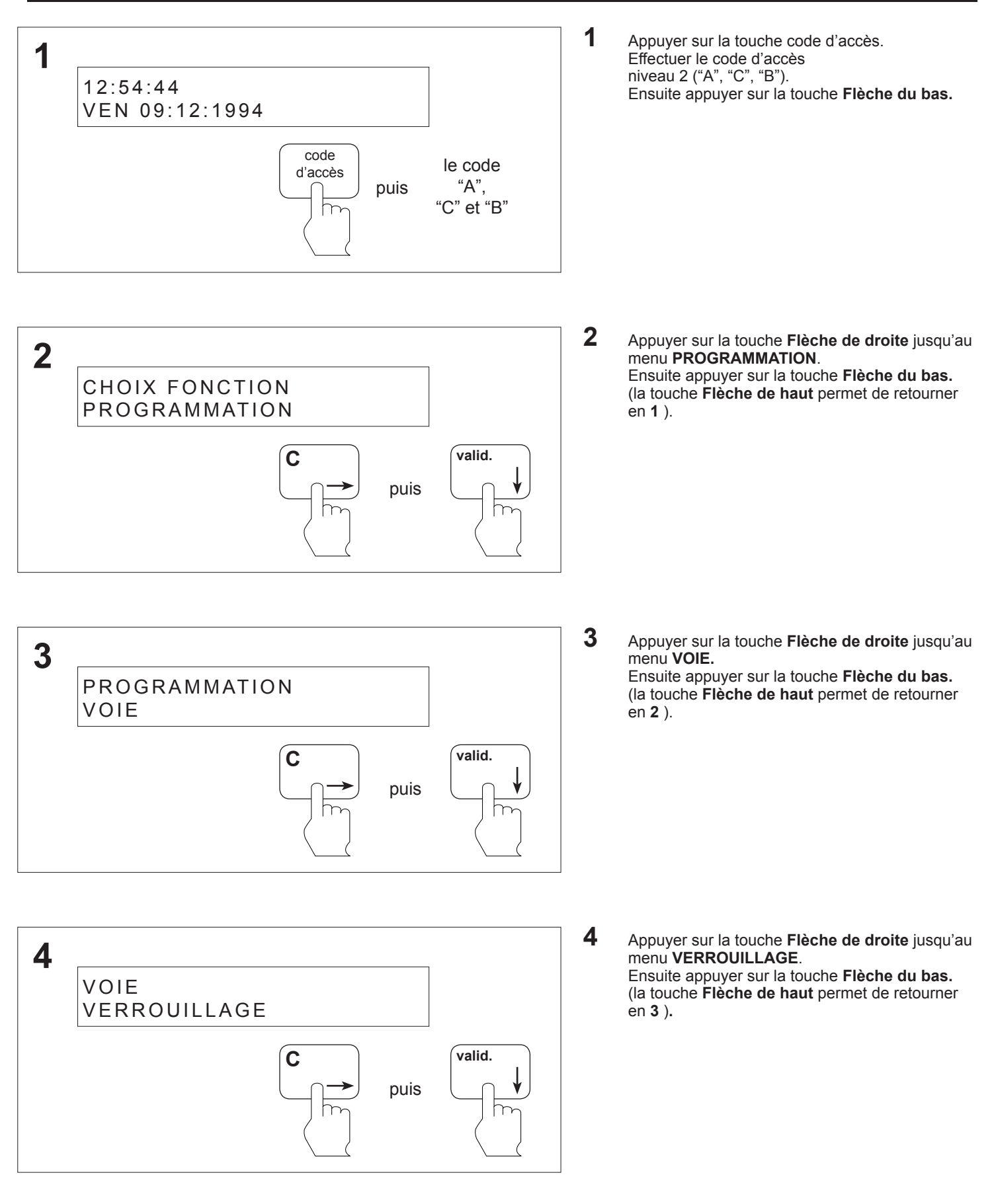

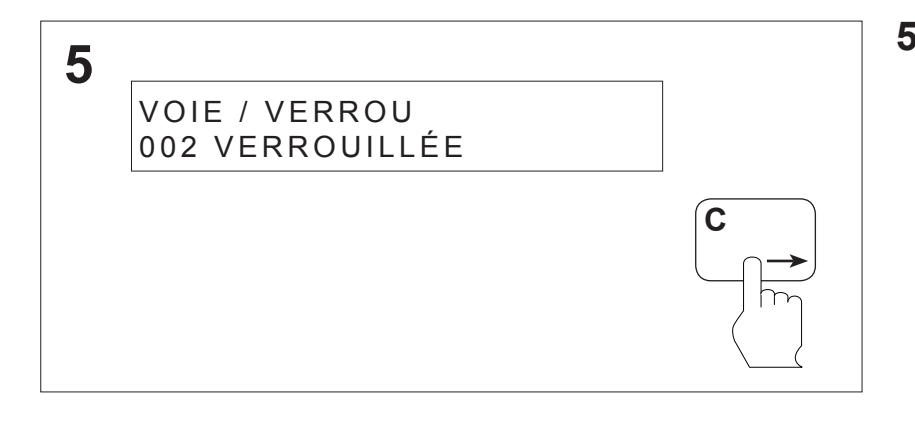

**5** Appuyer sur la touche **Flèche de droite** pour faire défiler les voies et leur état correspondant. (la touche **Flèche de haut** permet de retourner en **4** )**.**

#### **8.54 Vérification des paramètres des voies - Canton**

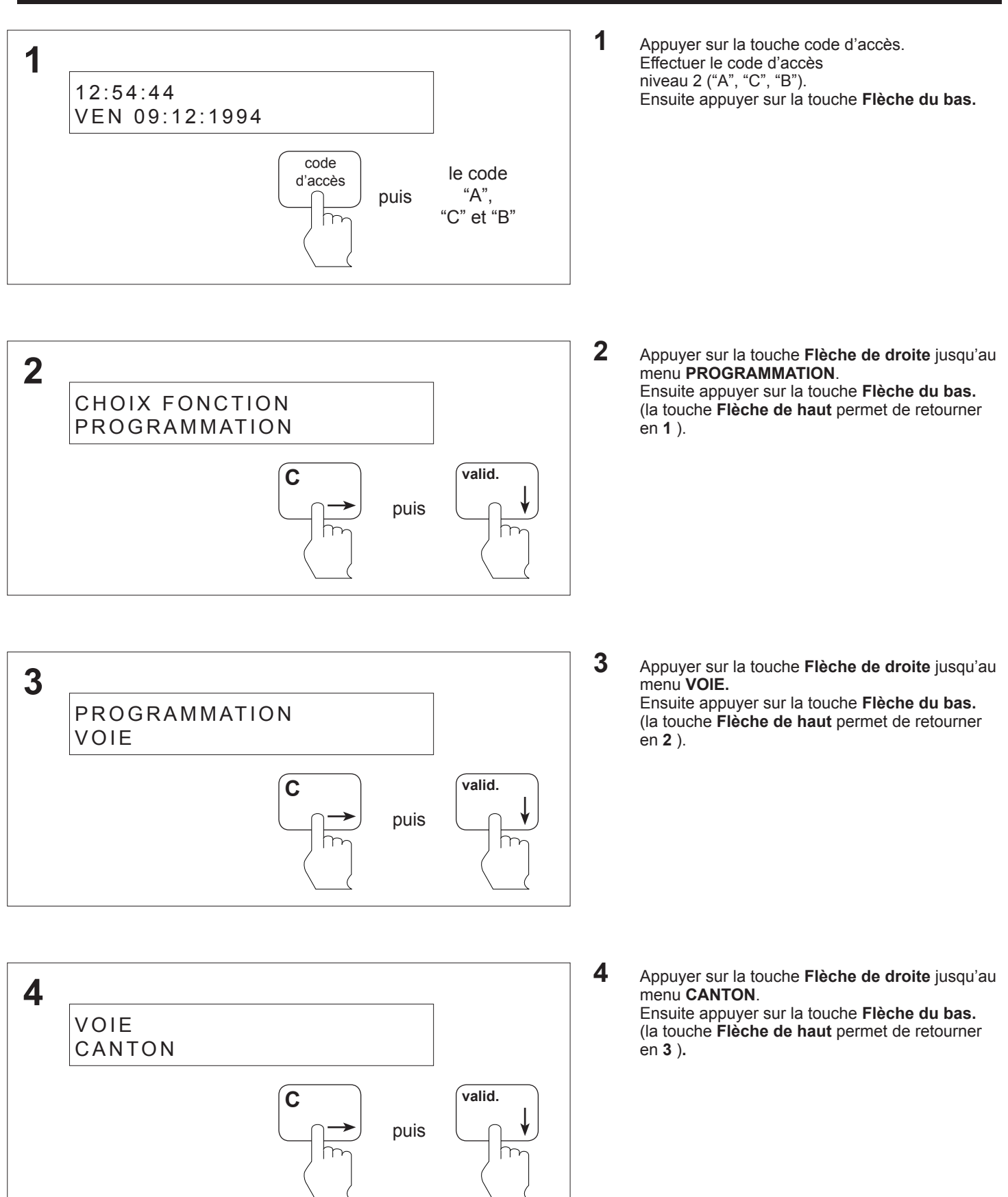

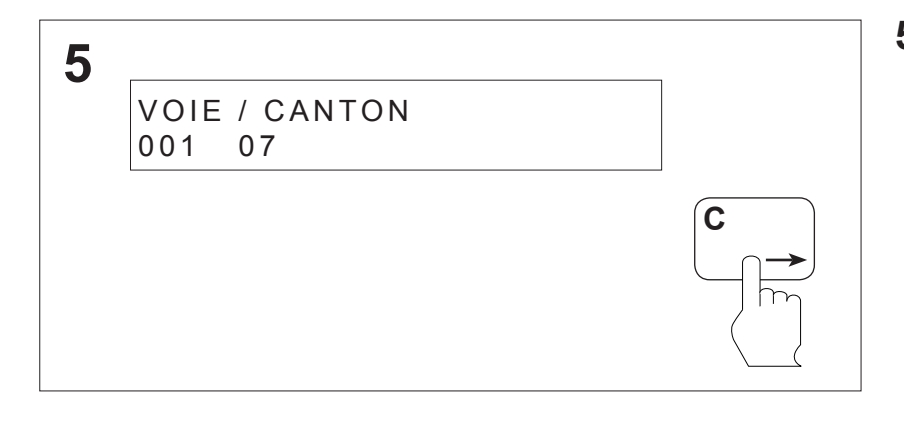

**5** Appuyer sur la touche **Flèche de droite** pour faire défiler les voies et leur canton correspondant. (la touche **Flèche de haut** permet de retourner en **4** )**.**

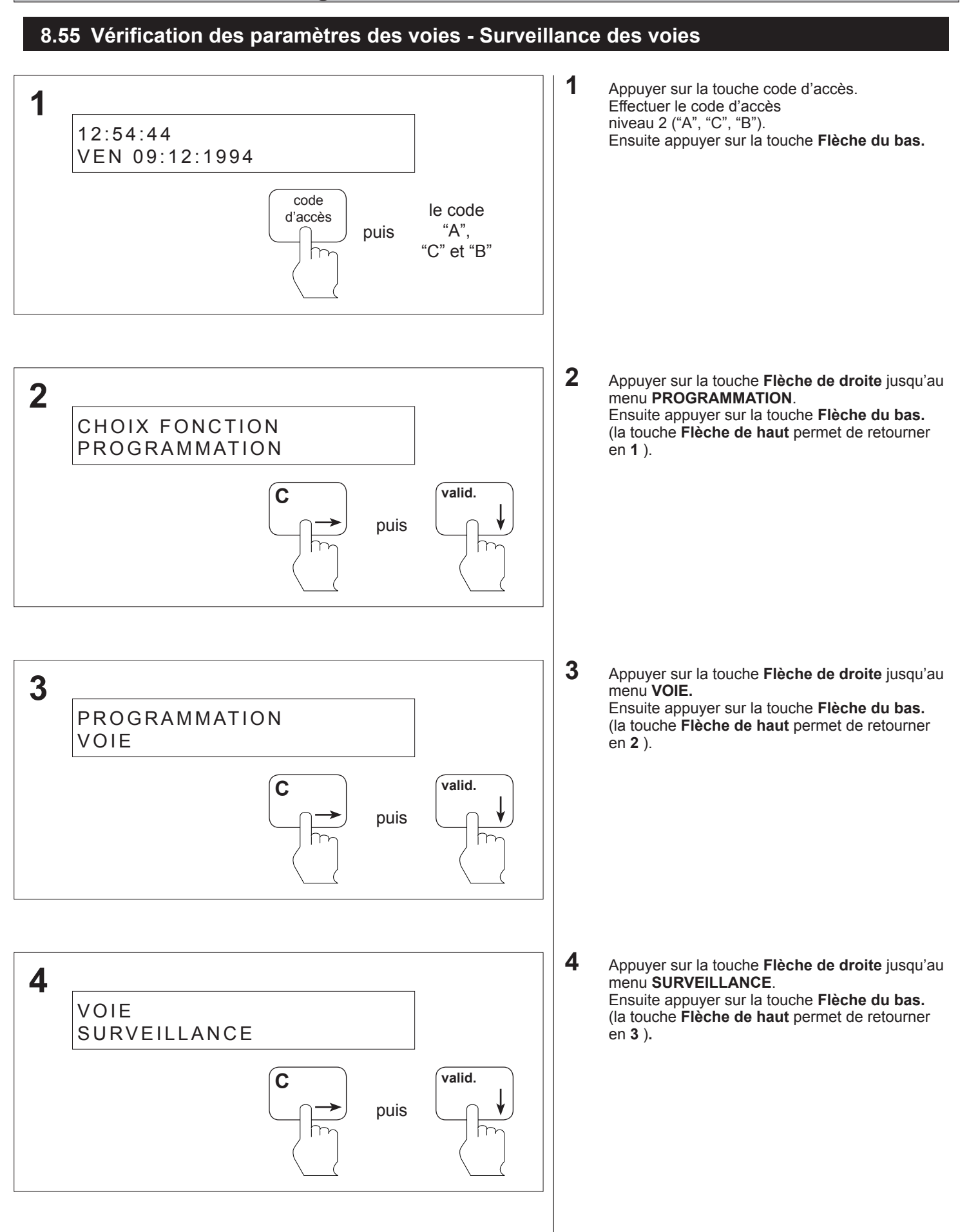

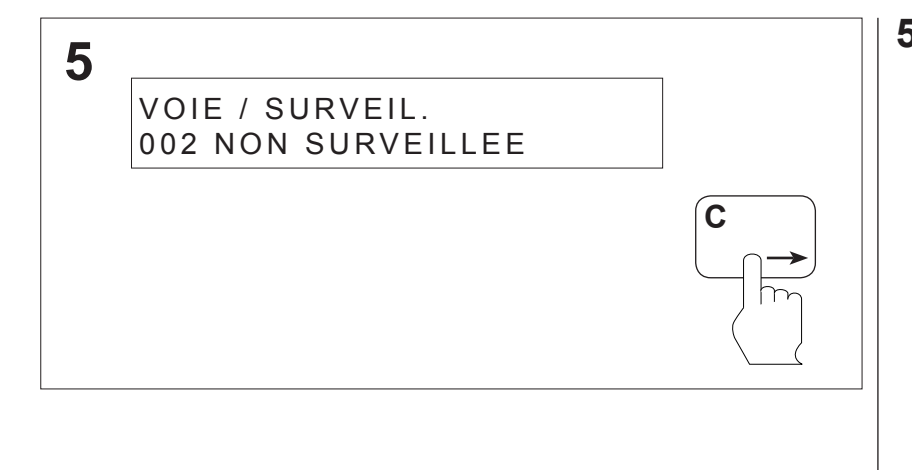

**5** Appuyer sur la touche **Flèche de droite** pour faire défiler les voies et leur état correspondant. (la touche **Flèche de haut** permet de retourner en **4** )**.**

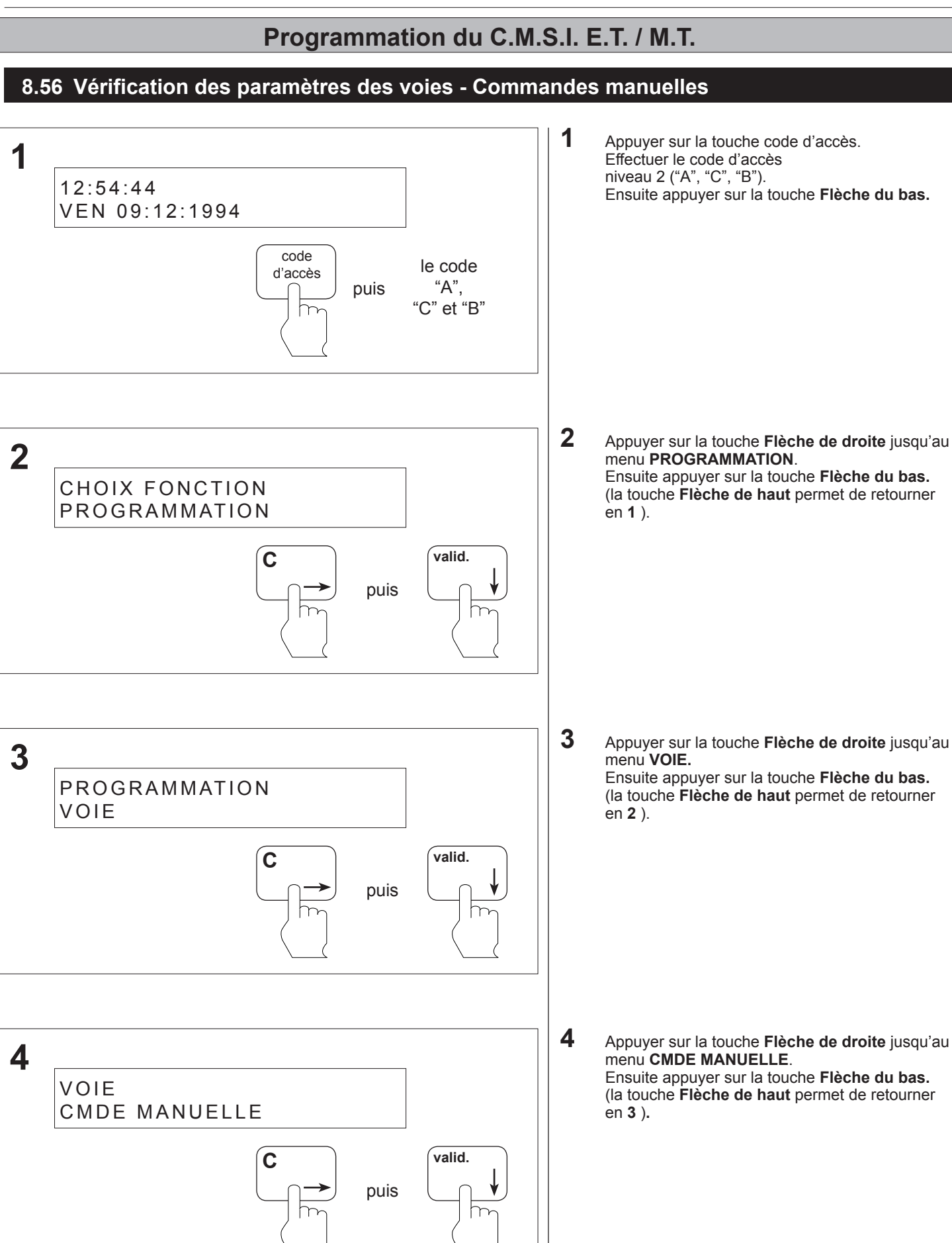

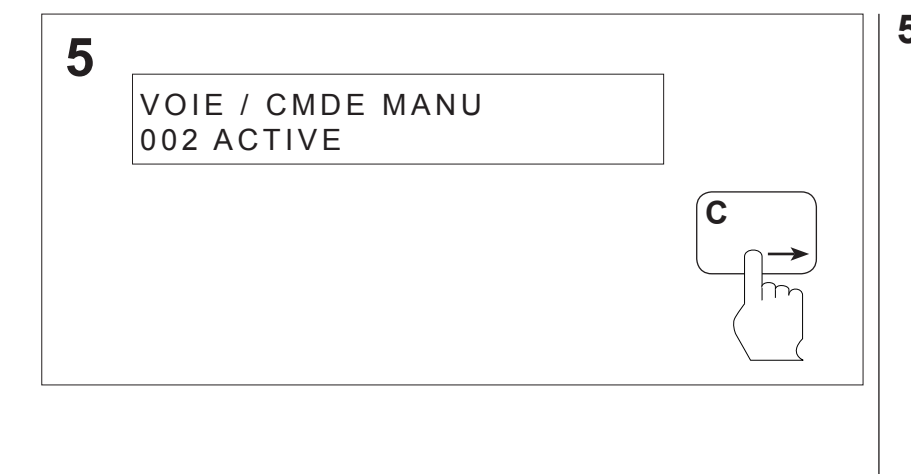

**5** Appuyer sur la touche **Flèche de droite** pour faire défiler les voies et leur état correspondant. (la touche **Flèche de haut** permet de retourner en **4** )**.**

#### **8.57 Vérification des paramètres des séquences - Séquence active**

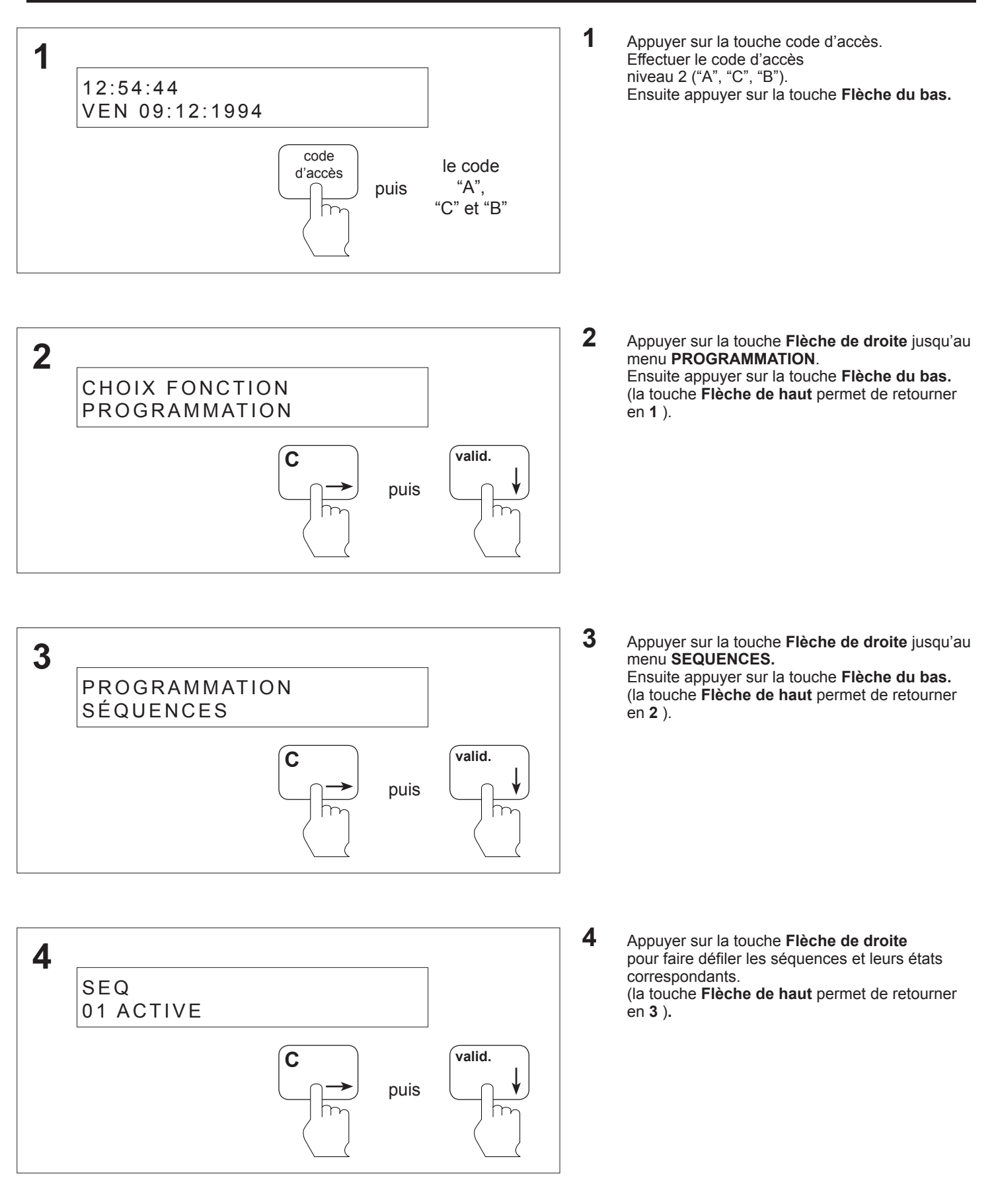

**ANUGELEC** 

#### **8.58 Vérification des paramètres des séquences - Z.D. appartenant à une séquence**

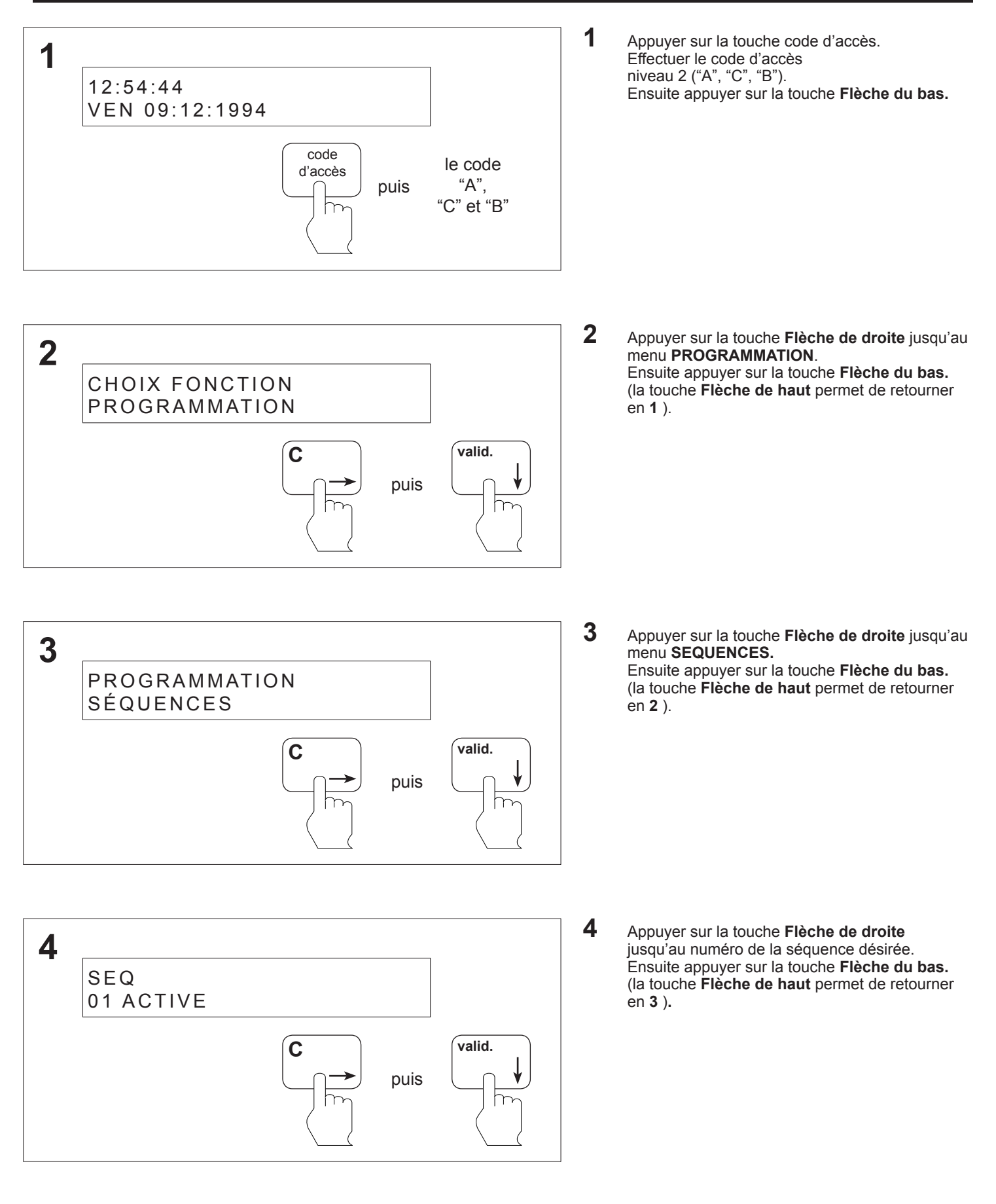

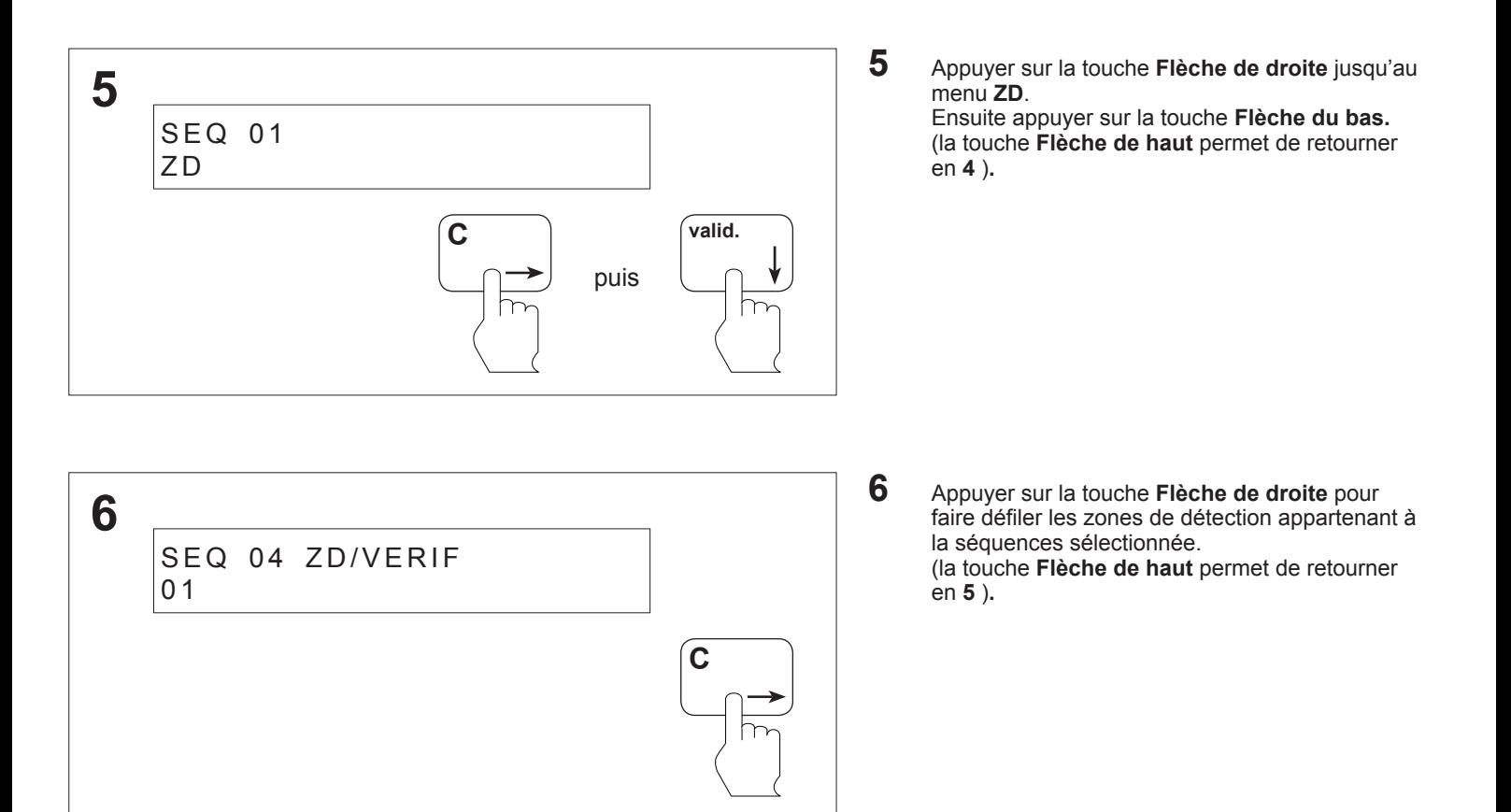

#### **8.59 Vérification des paramètres des séquences - Voie appartenant à une séquence**

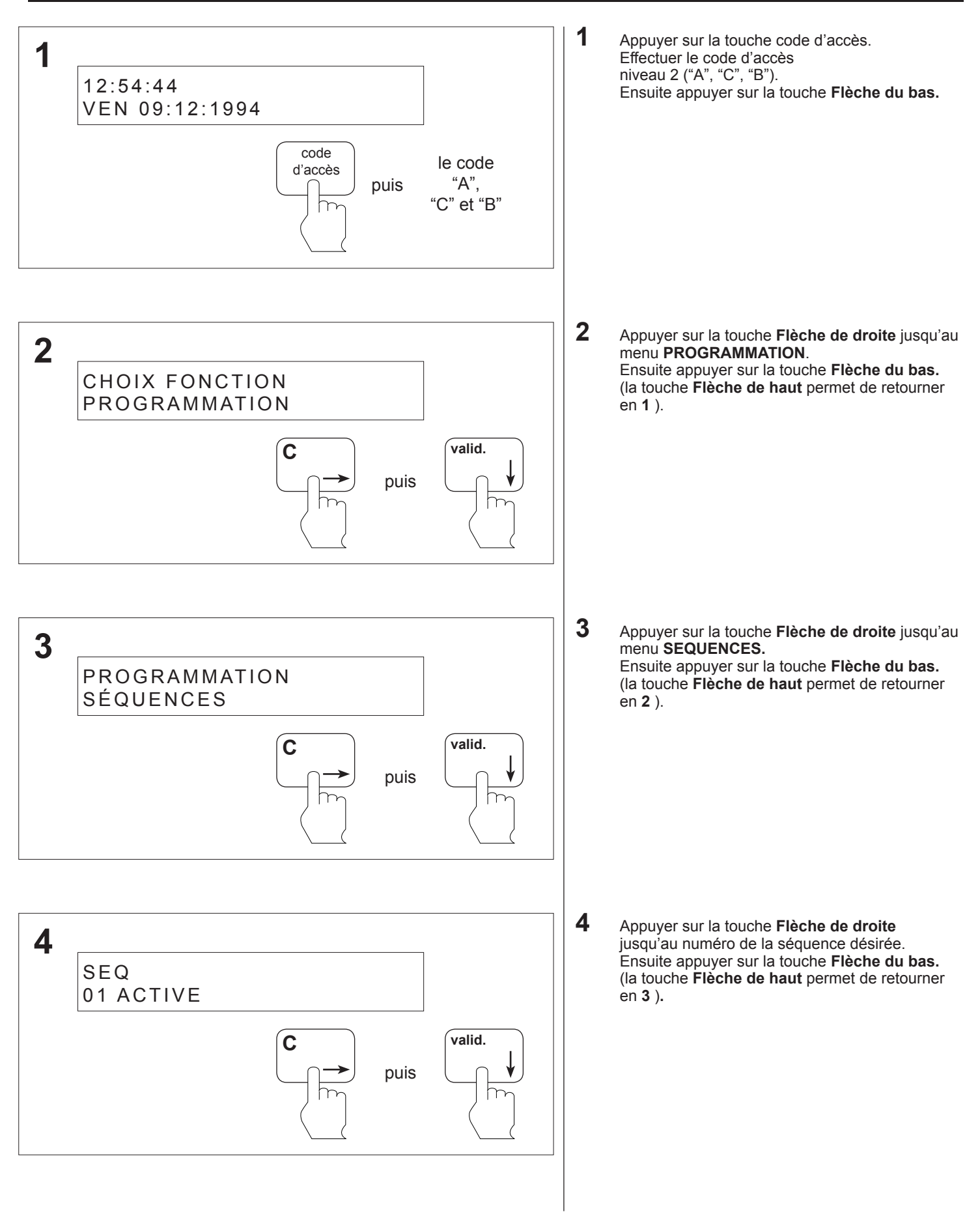

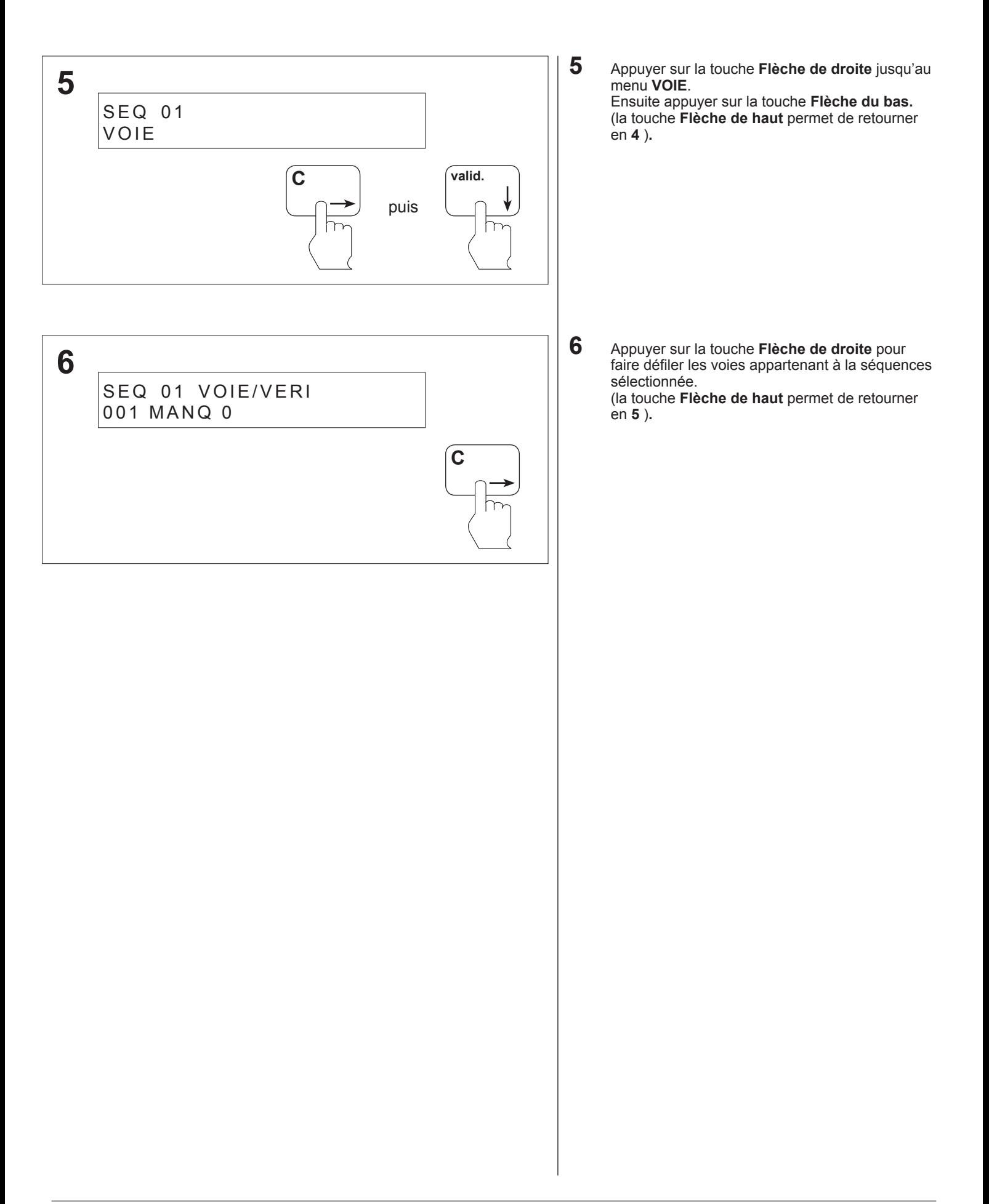

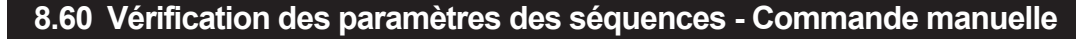

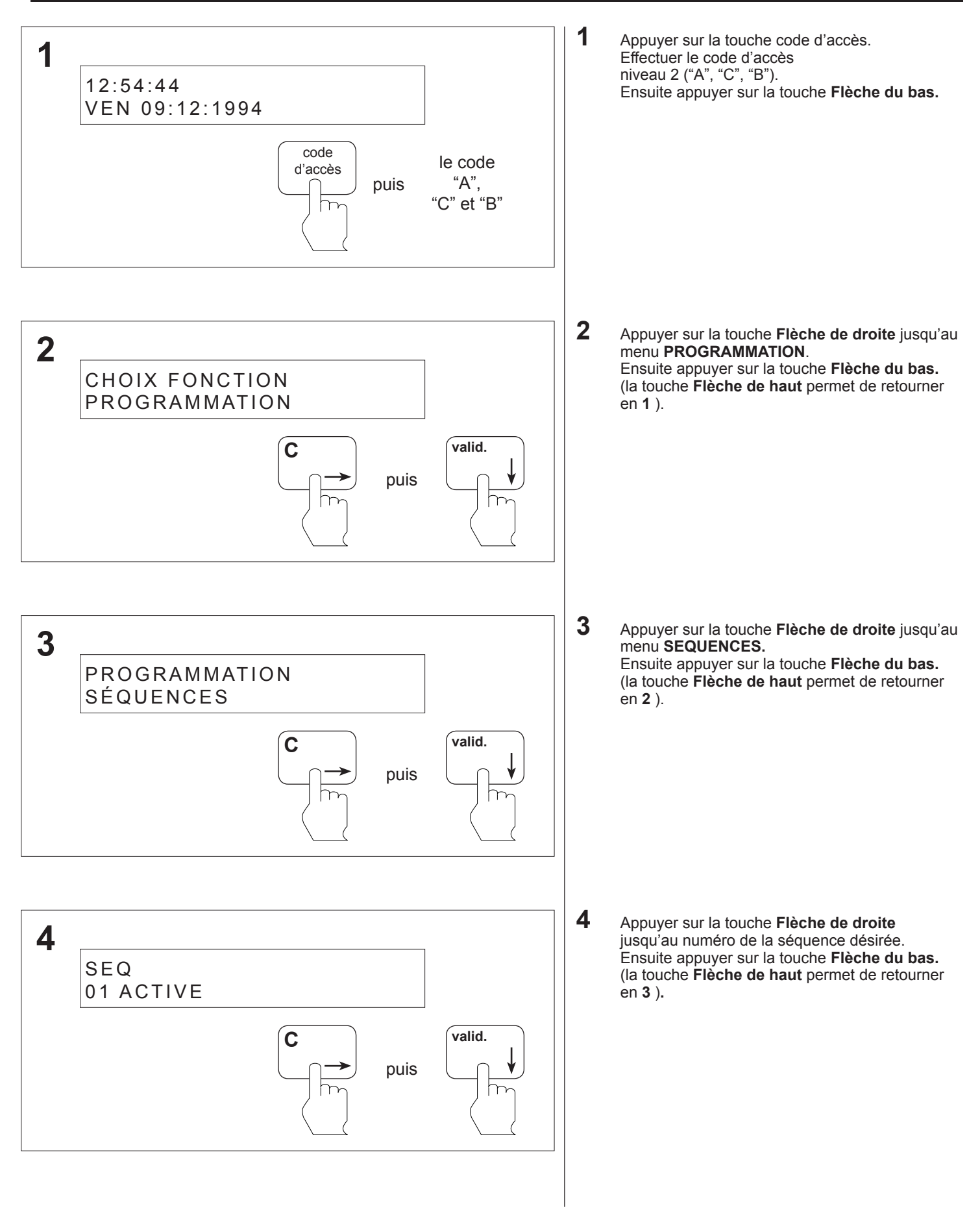

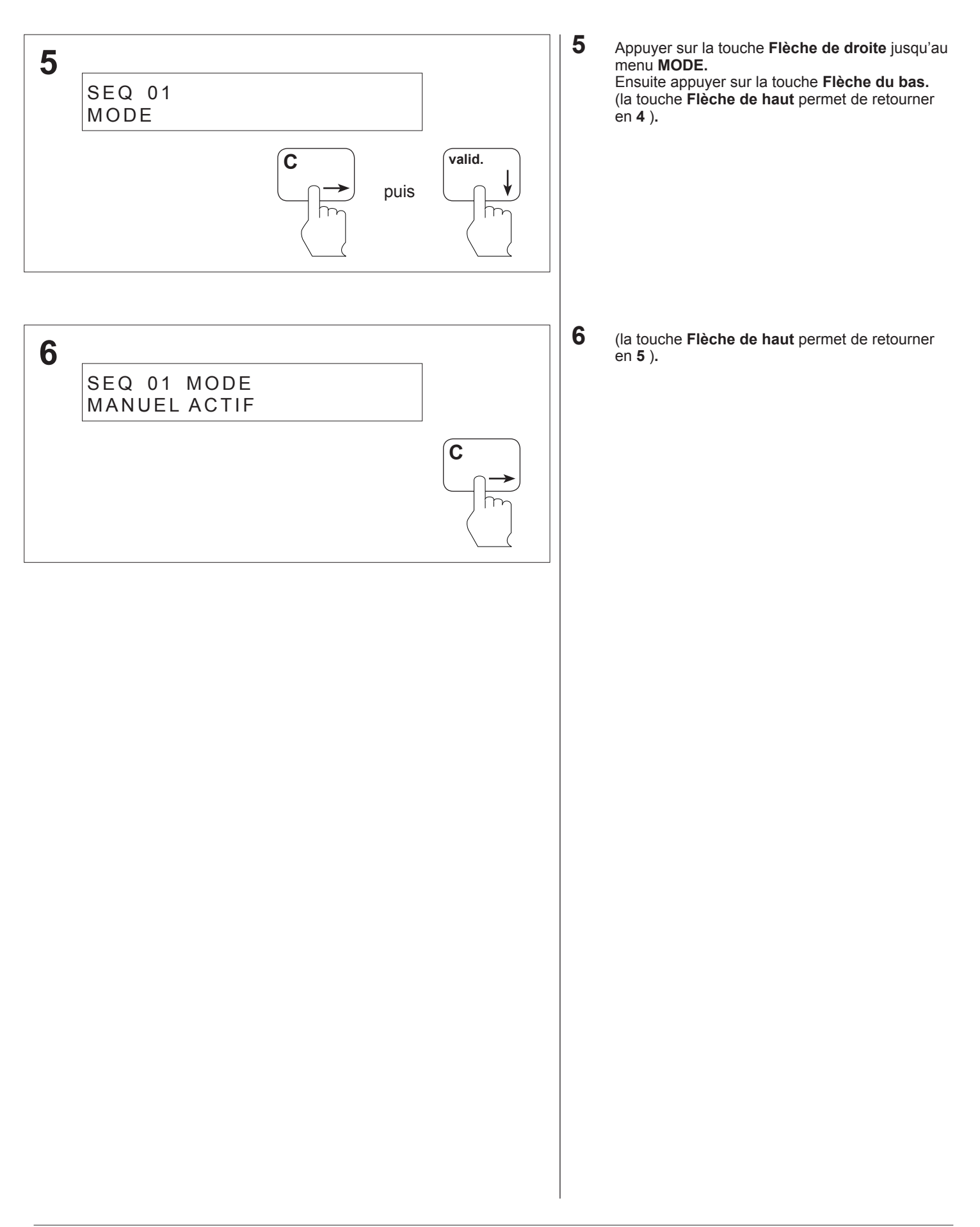

#### **8.61 Vérification des paramètres des équipements techniques - Equipement technique actif**

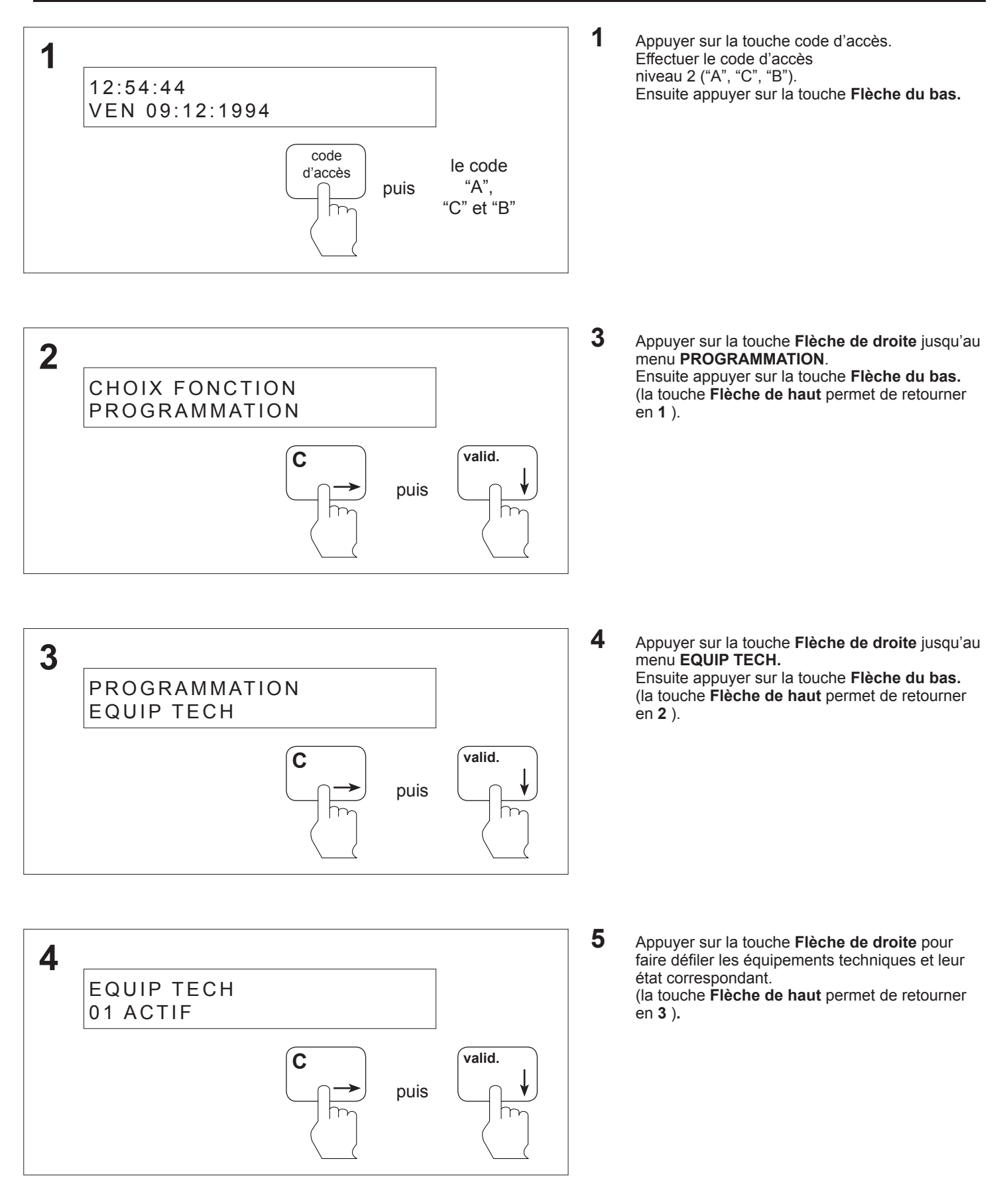

#### **8.62 Vérification des paramètres des équipements techniques - Voie appartenant à un équipement technique**

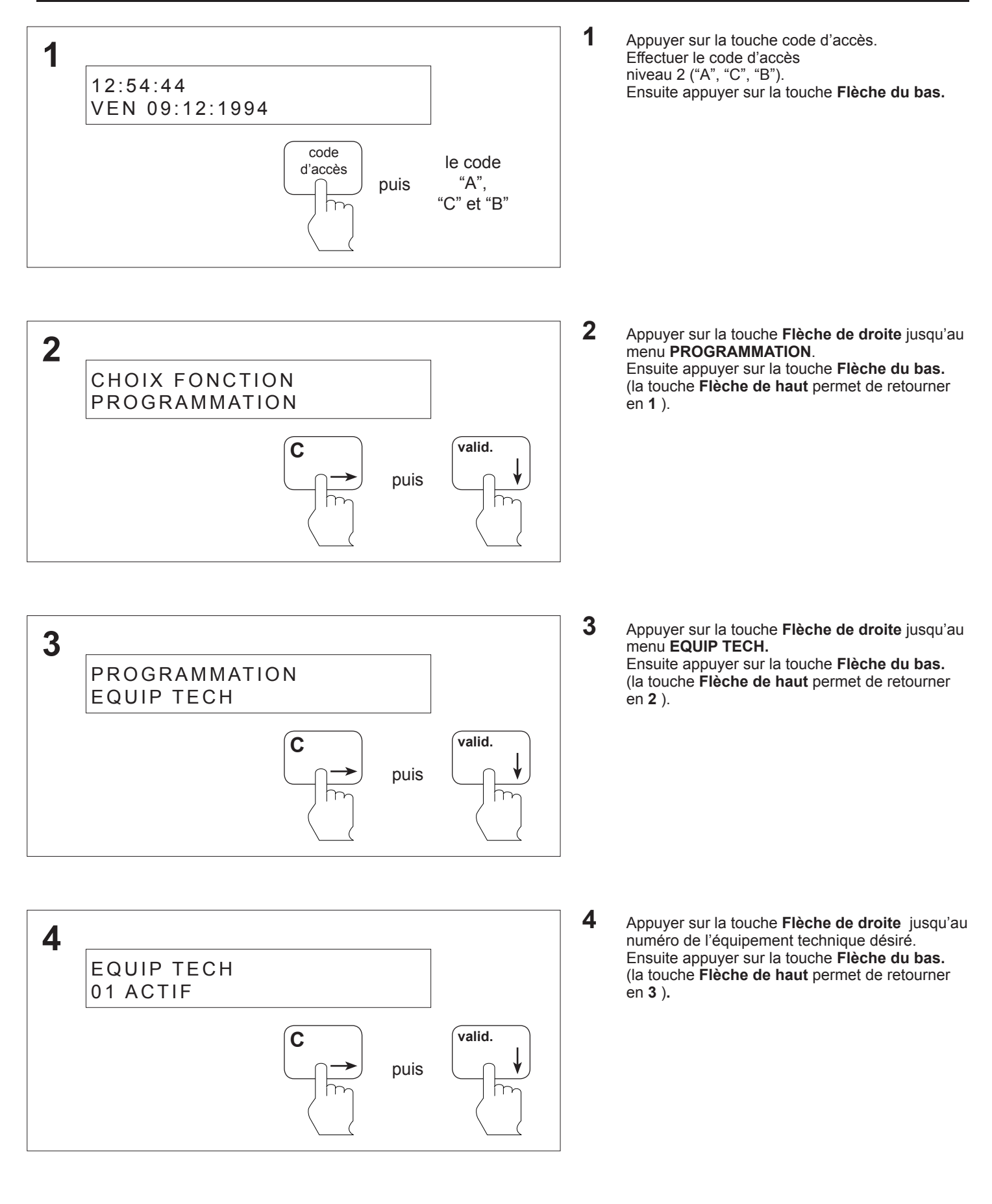

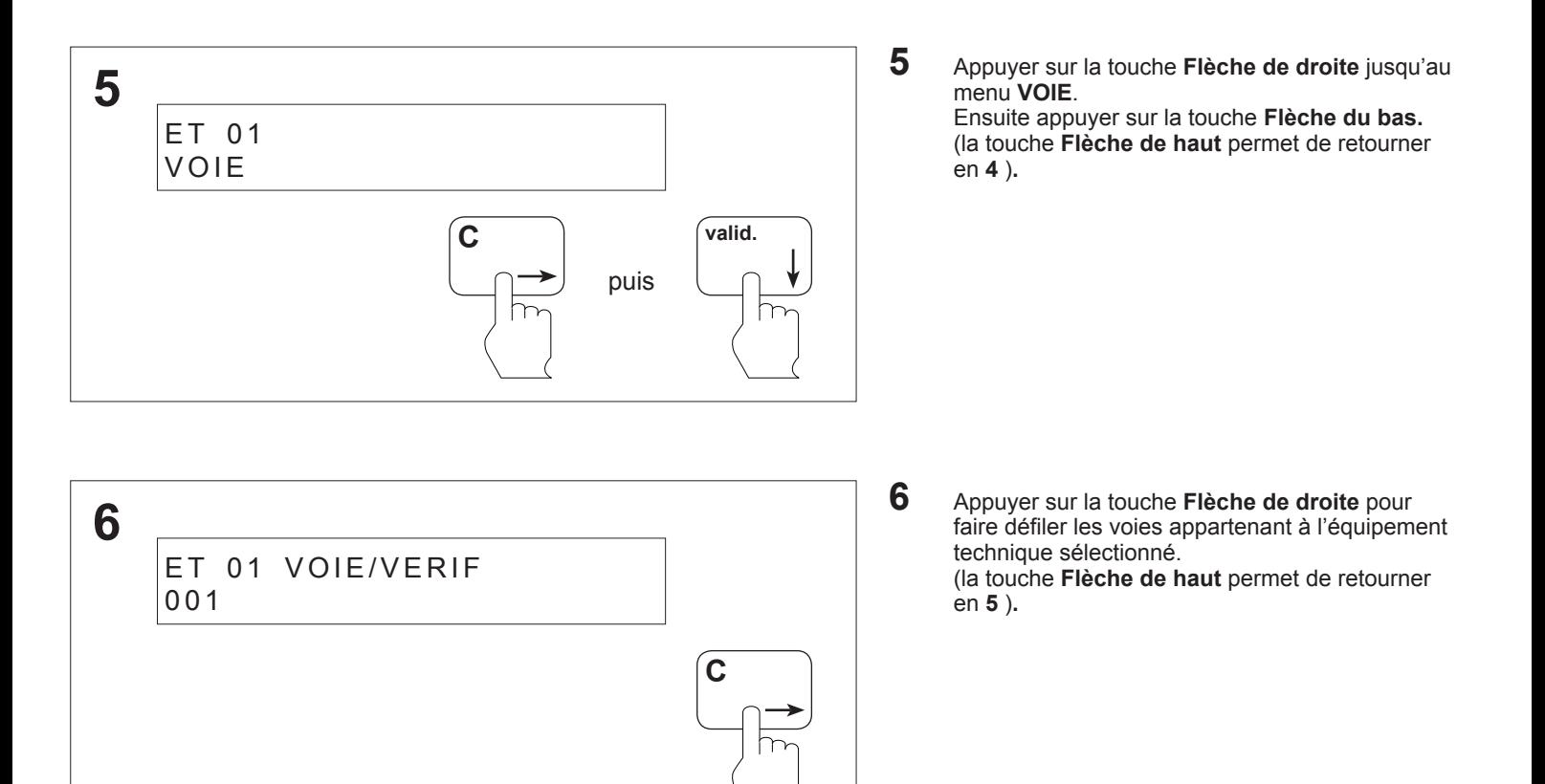

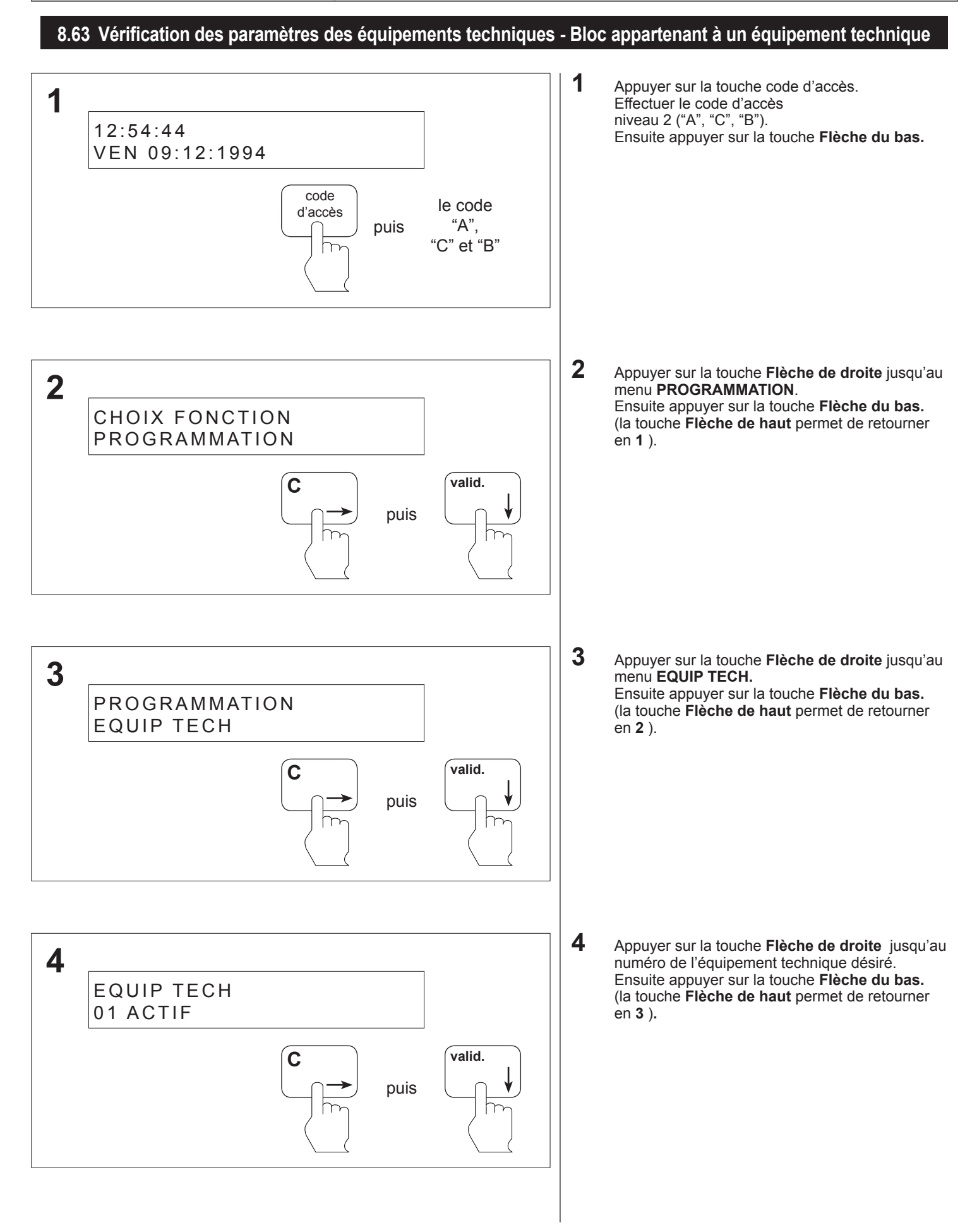

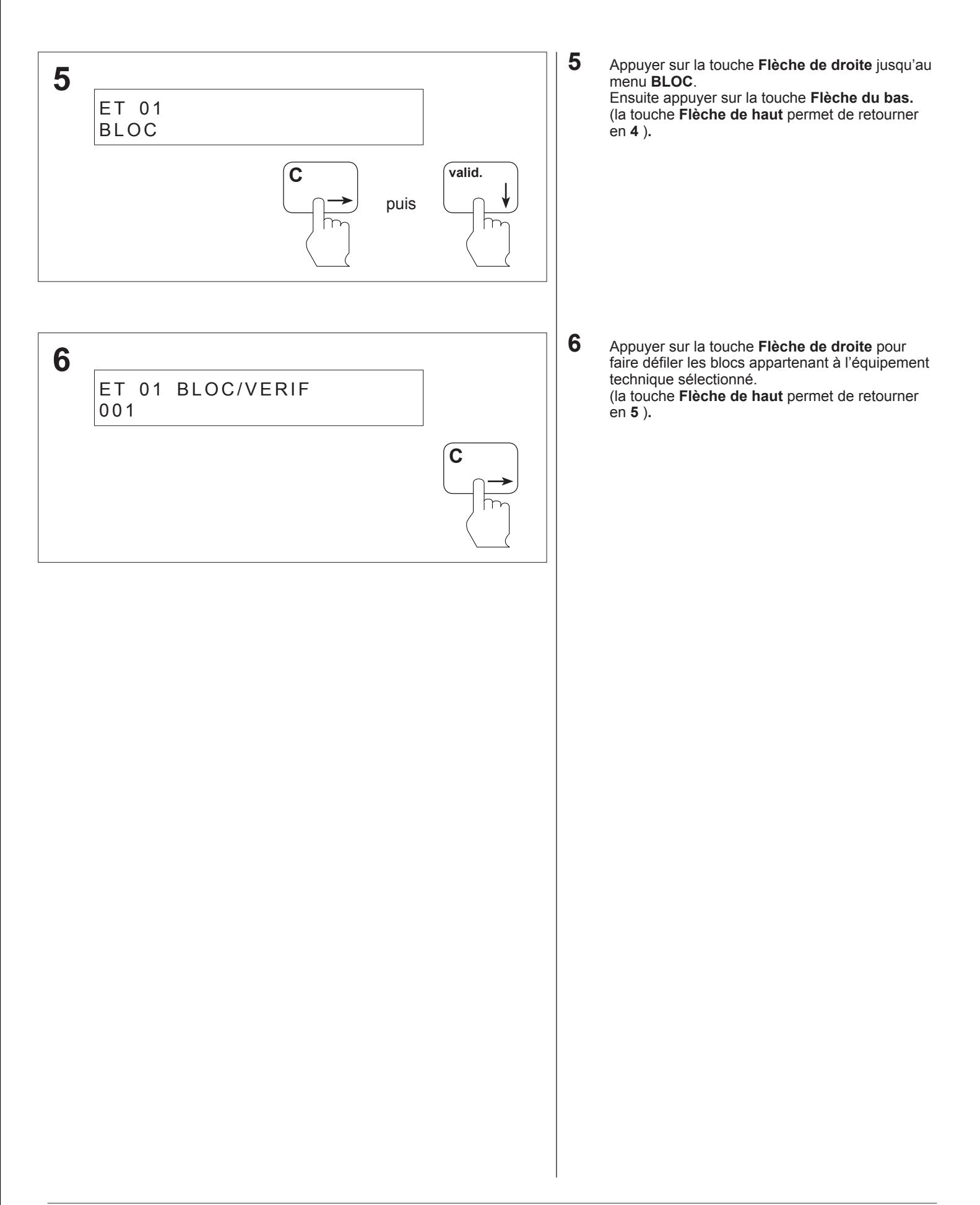

#### **8.64 Vérification des paramètres des équipements techniques - Temporisation d'un équipement technique**

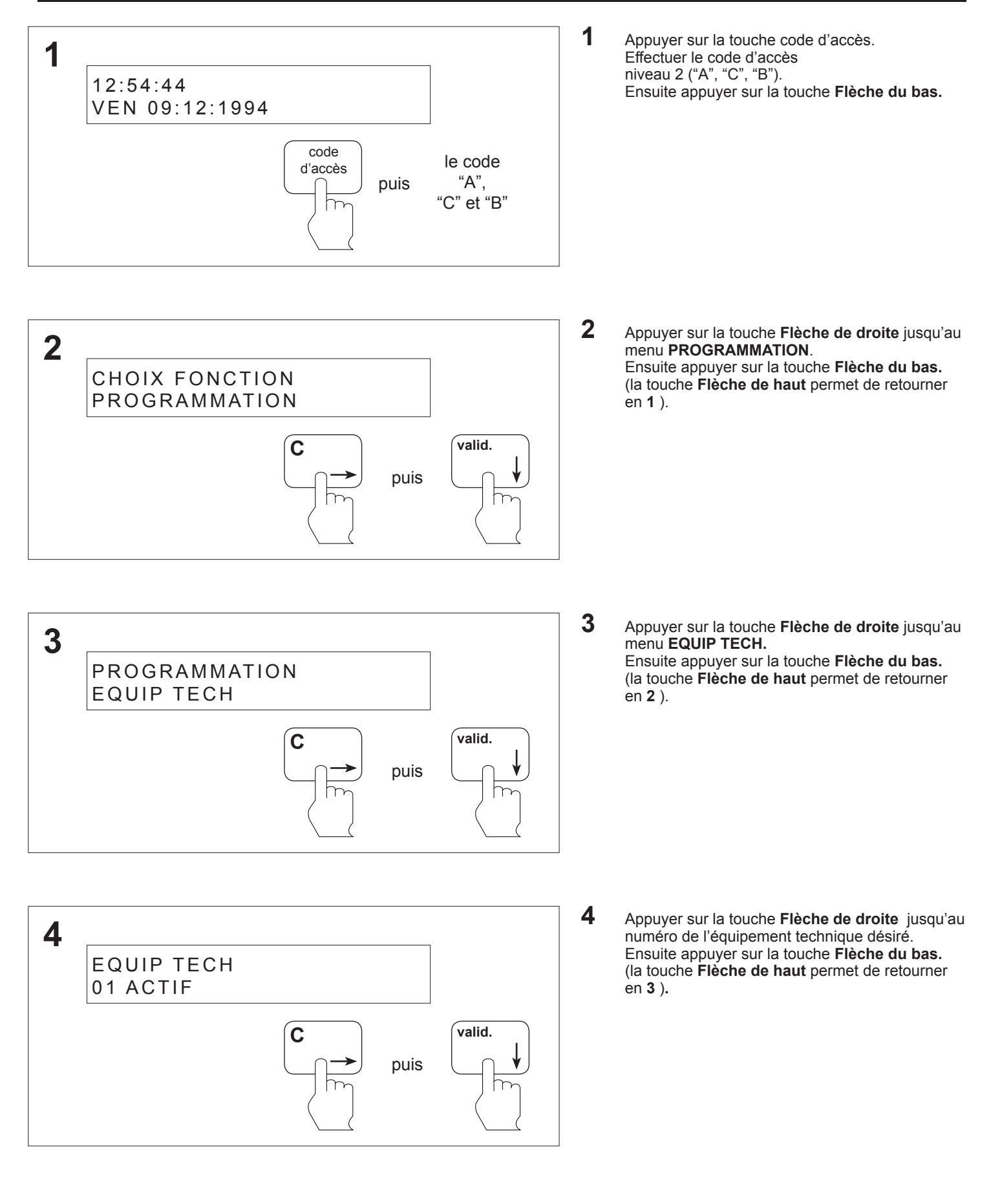
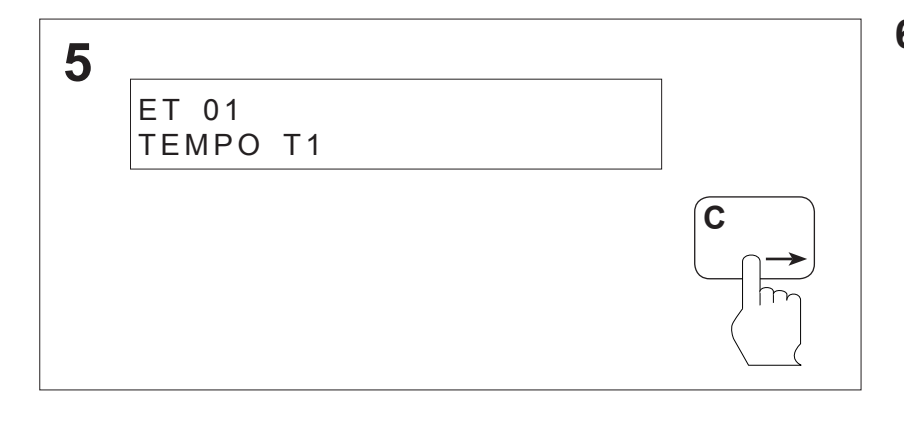

**6** Appuyer sur la touche **Flèche de droite** jusqu'au menu **TEMPO**. (la touche **Flèche de haut** permet de retourner en **4** )**.**

#### **8.65 Vérification des paramètres des U.G.A. - U.G.A. active**

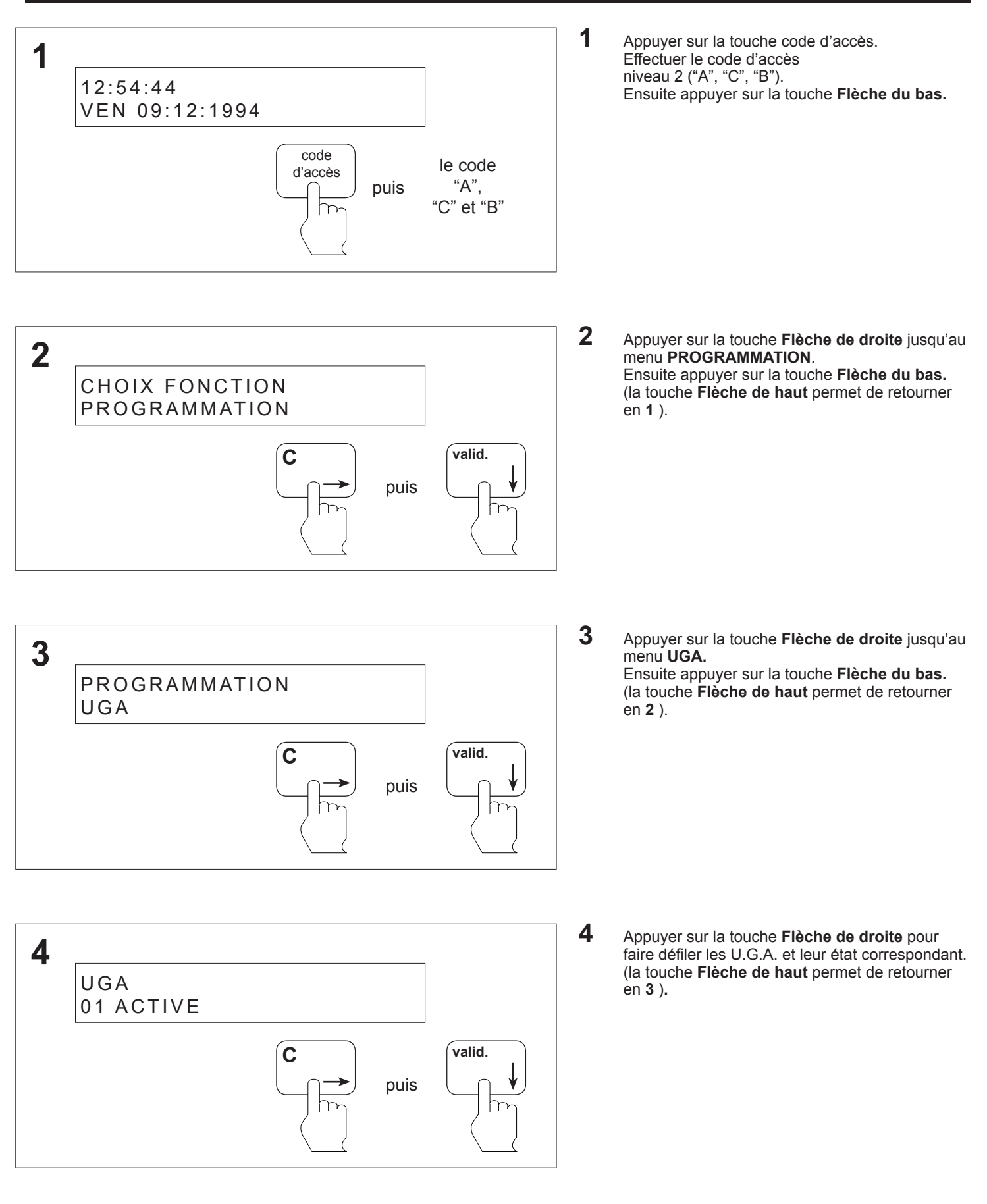

**ANUGELEC** 

#### **8.66 Vérification des paramètres des UGA - Zone de détection appartenant à une U.G.A.**

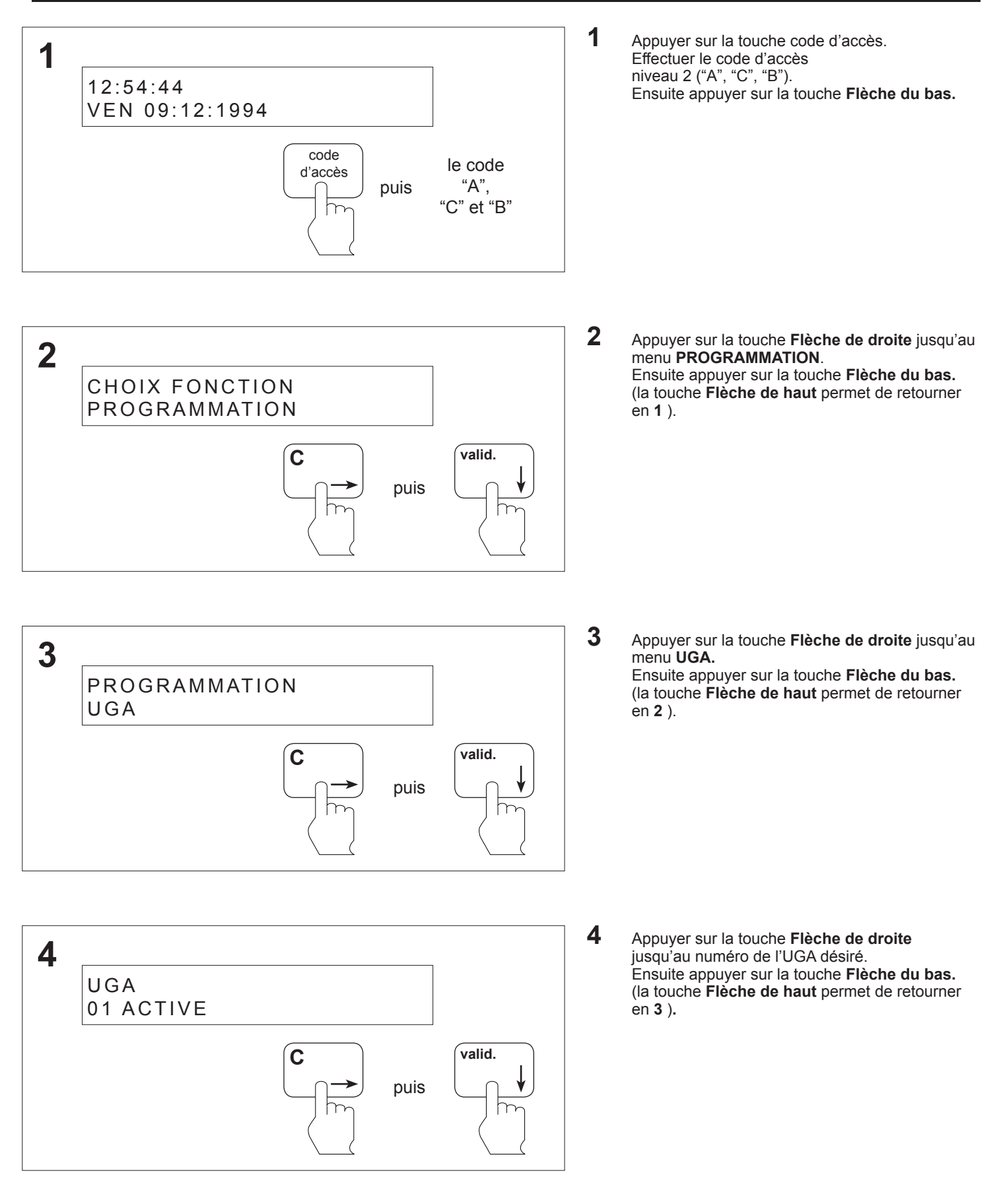

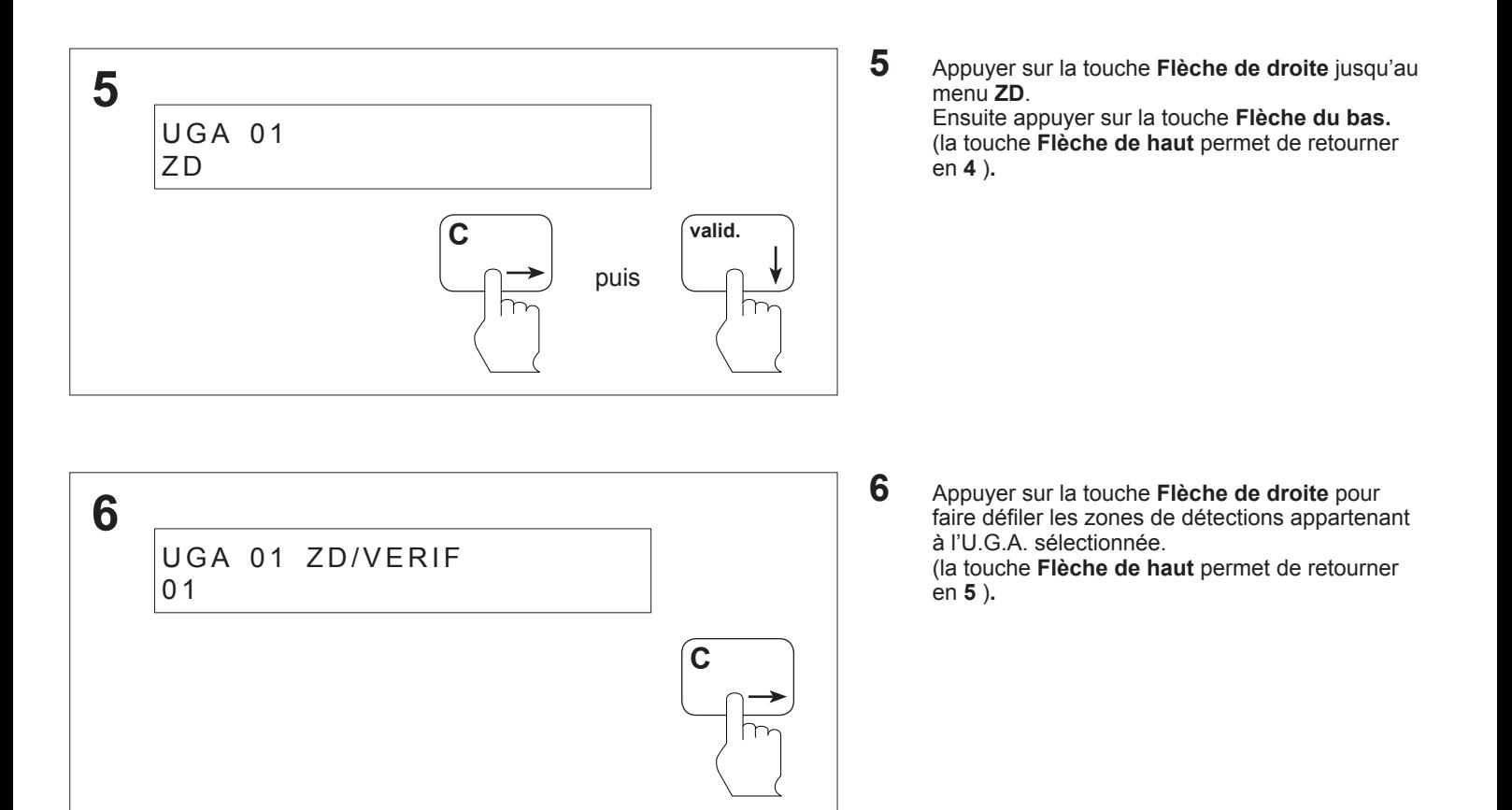

#### **8.67 Vérification des paramètres des U.G.A. - Temporisation d'une U.G.A.**

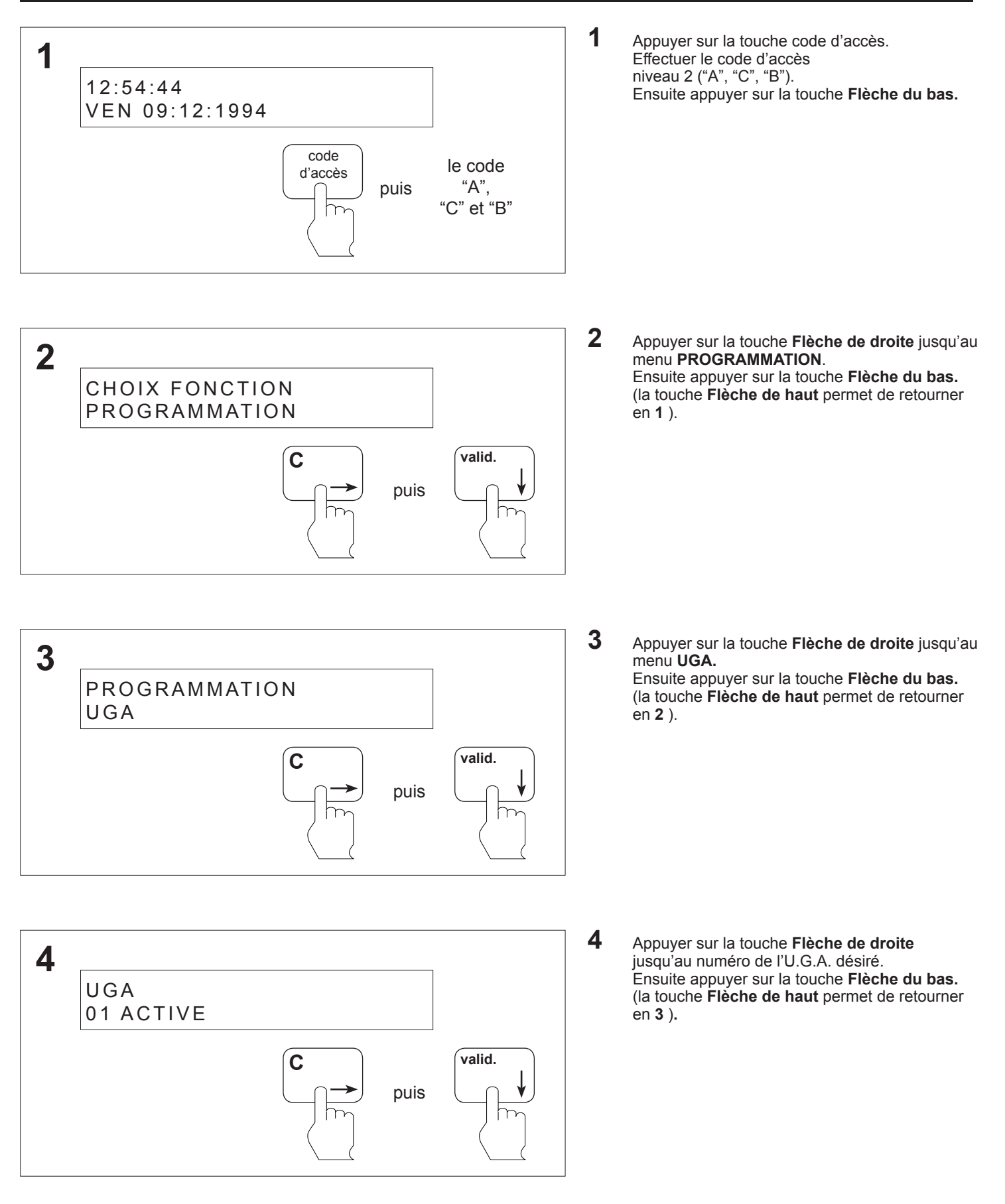

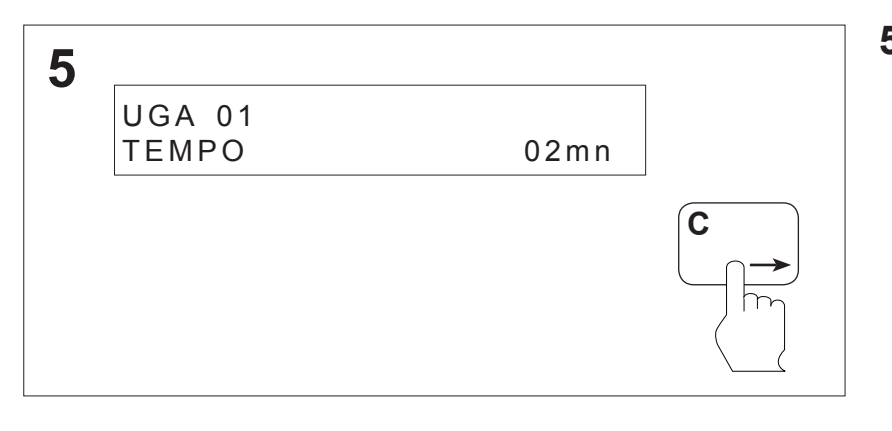

**5** Appuyer sur la touche **Flèche de droite** jusqu'au menu **TEMPO**. (la touche **Flèche de haut** permet de retourner en **4** )**.**

#### **8.68 Vérification des paramètres des UGIS - UGA associée à une UGIS**

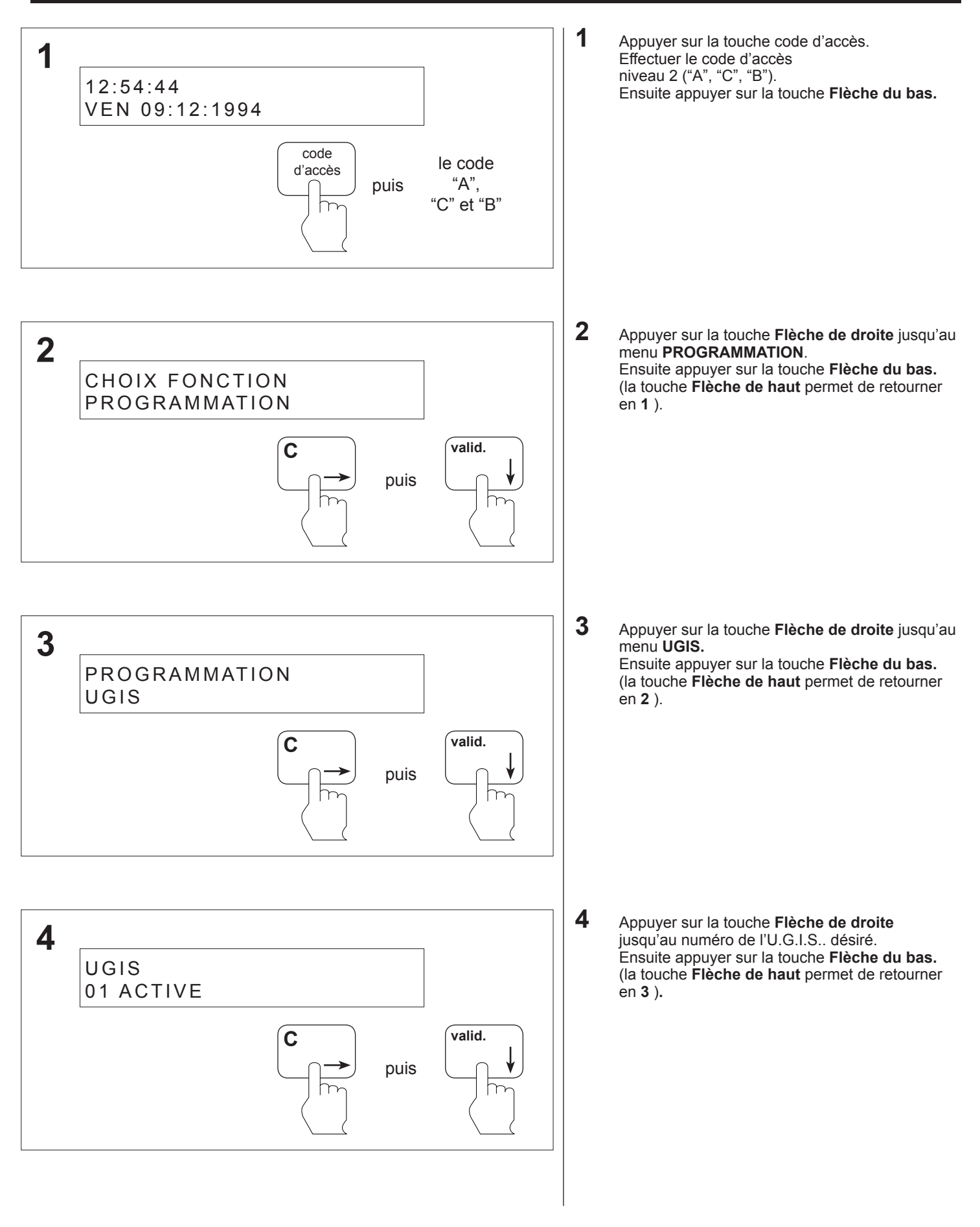

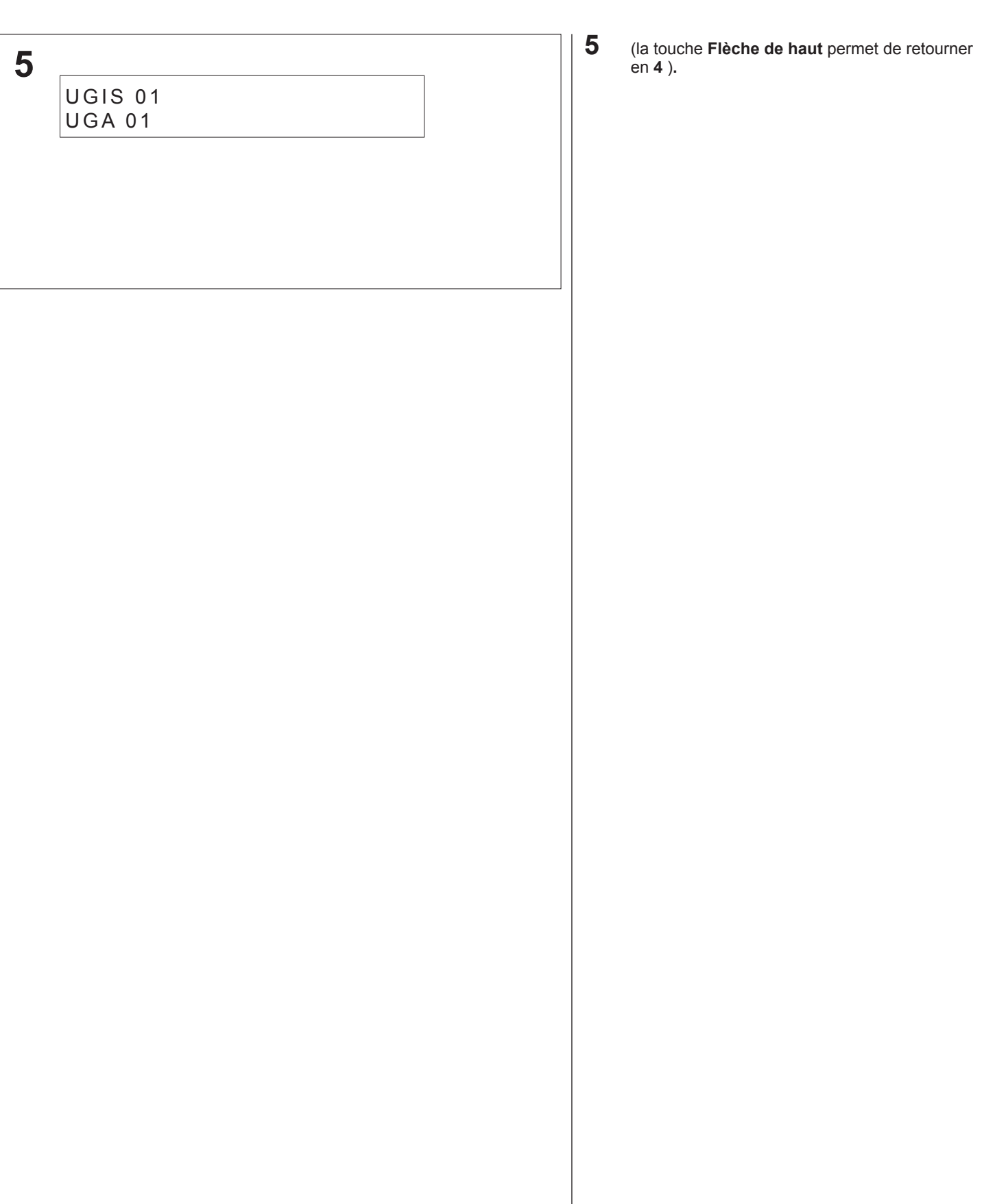

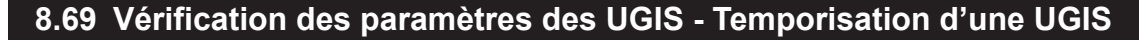

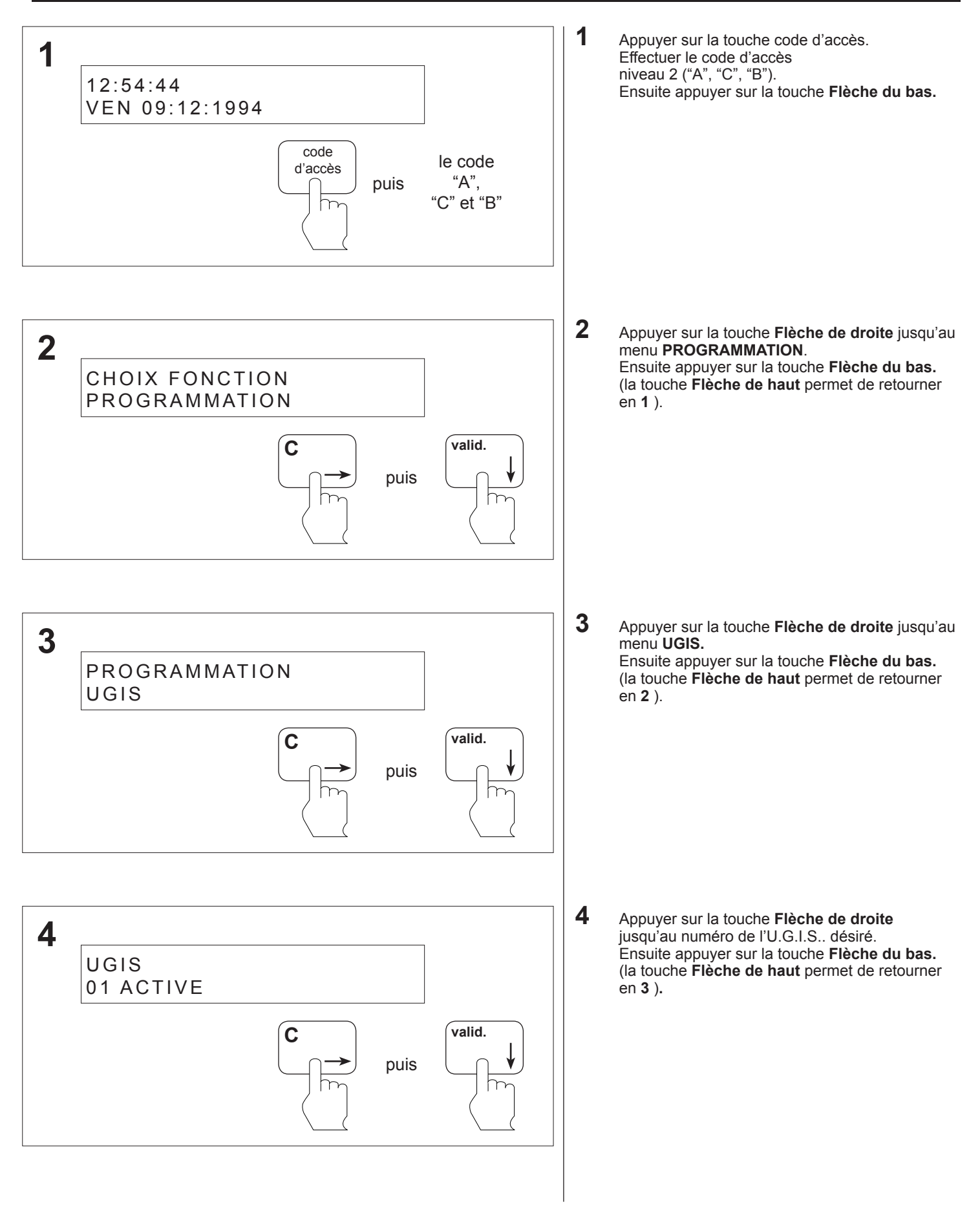

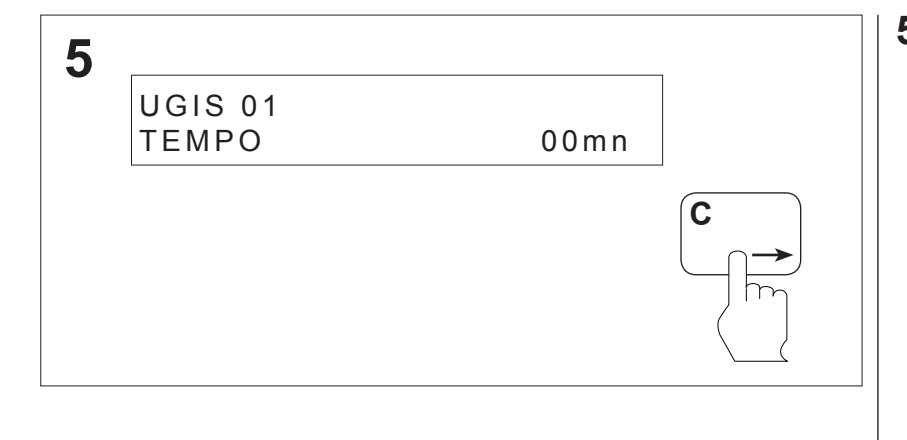

**5** Appuyer sur la touche **Flèche de droite** jusqu'au menu temporisation. (la touche **Flèche de haut** permet de retourner en **4** ). *Note :* la temporisation doit être de 00 minute.

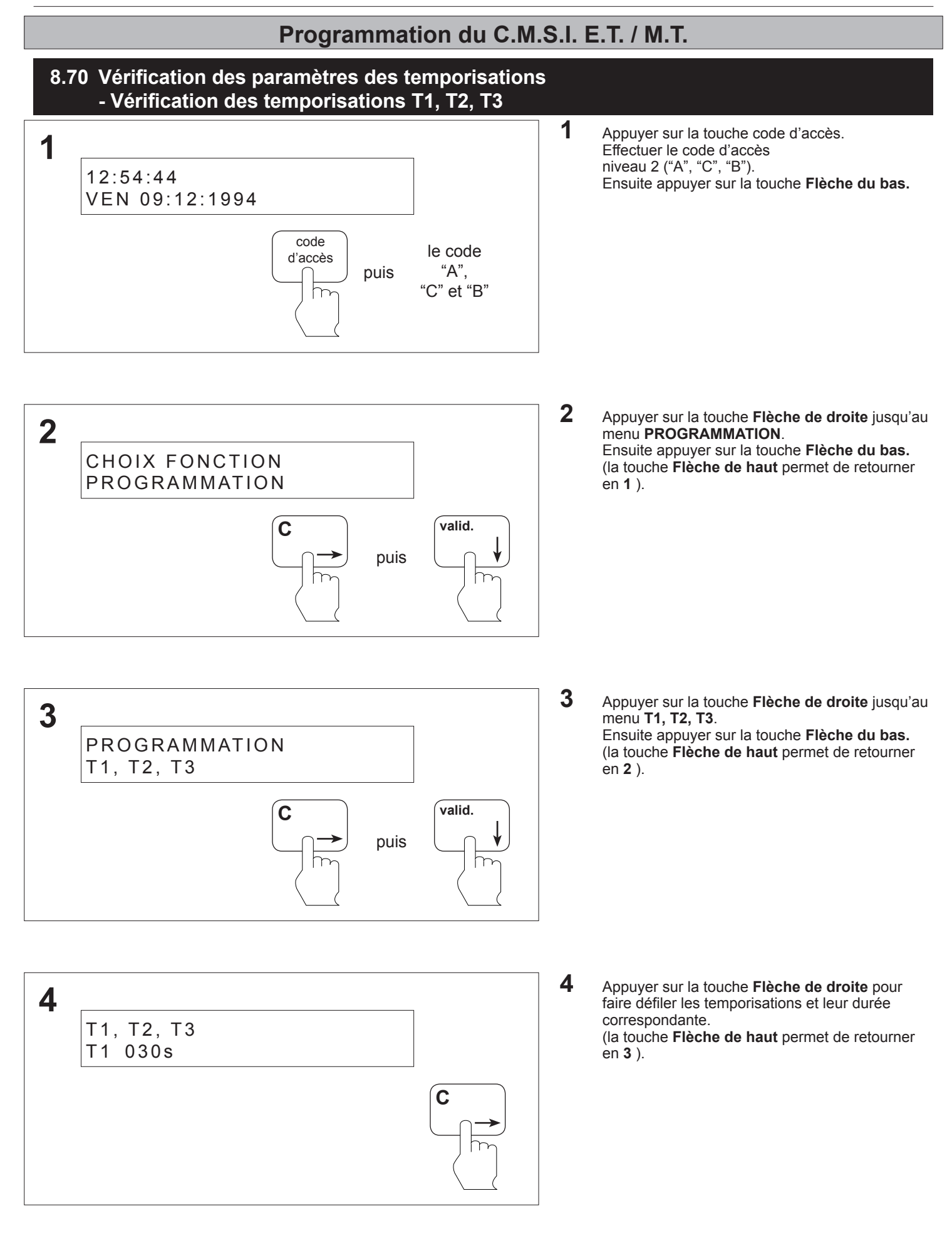

#### **8.71 Vérification des paramètres présence public - Mode de fonctionnement**

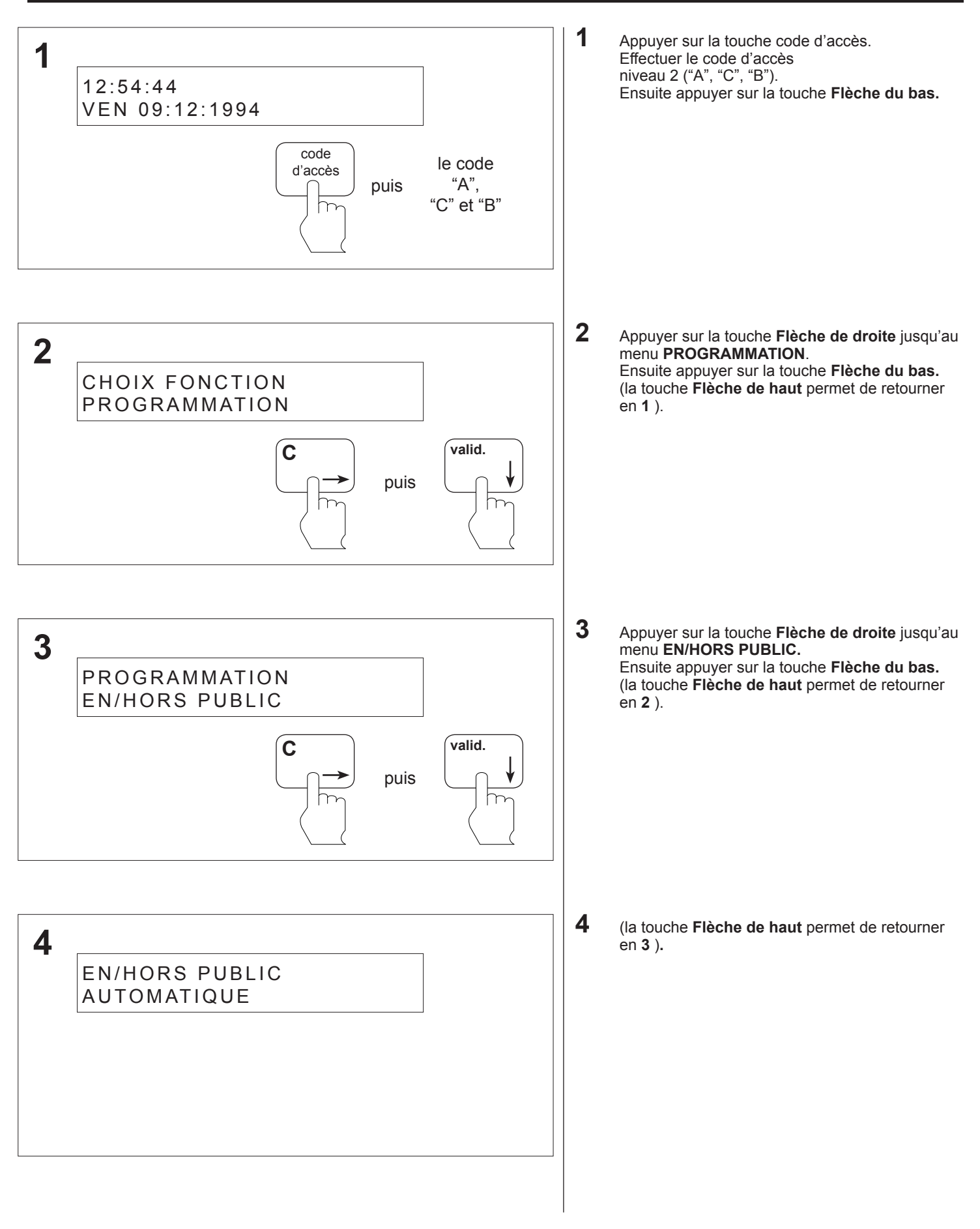

#### **8.72 Vérification des paramètres présence public - Horaire automatique**

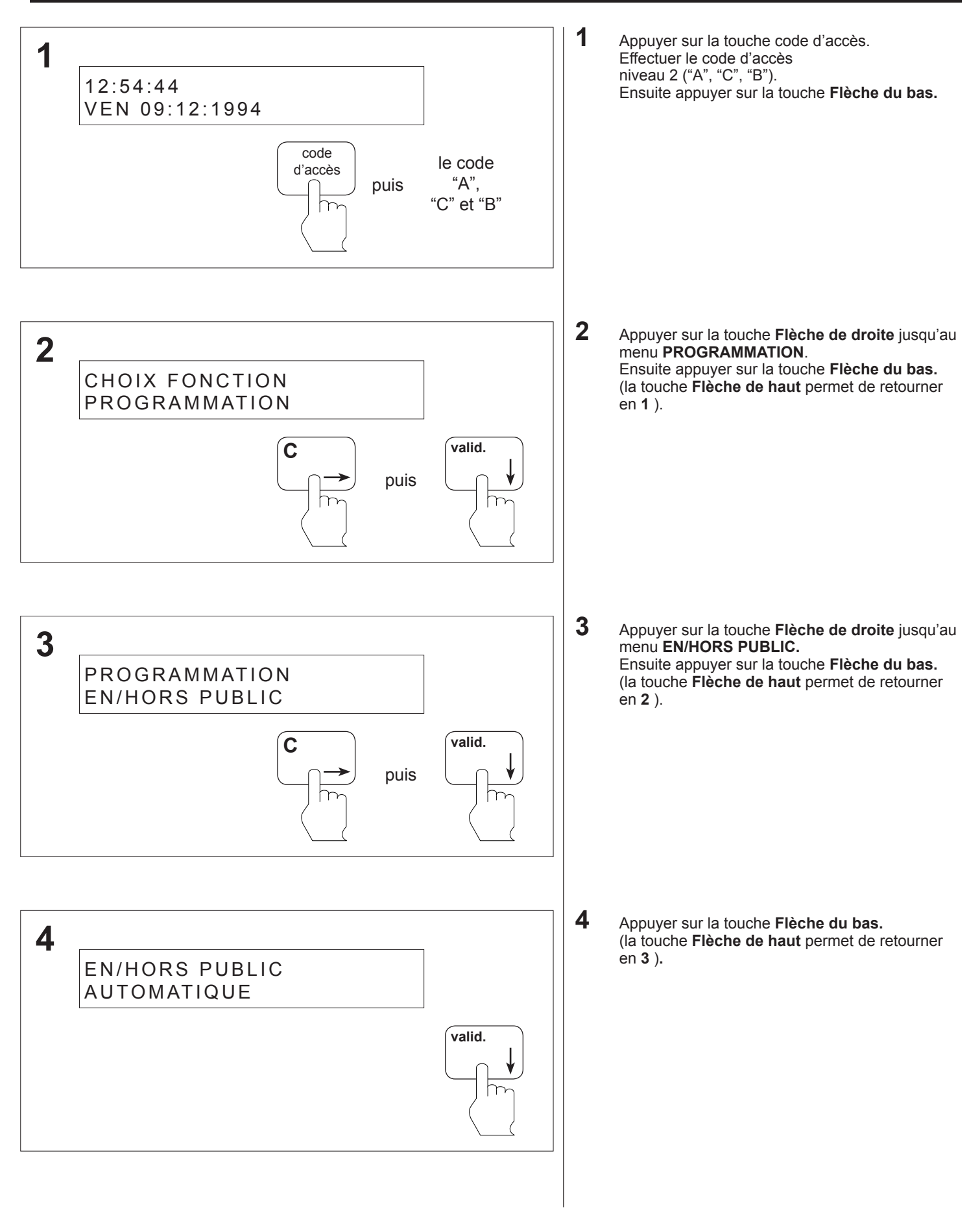

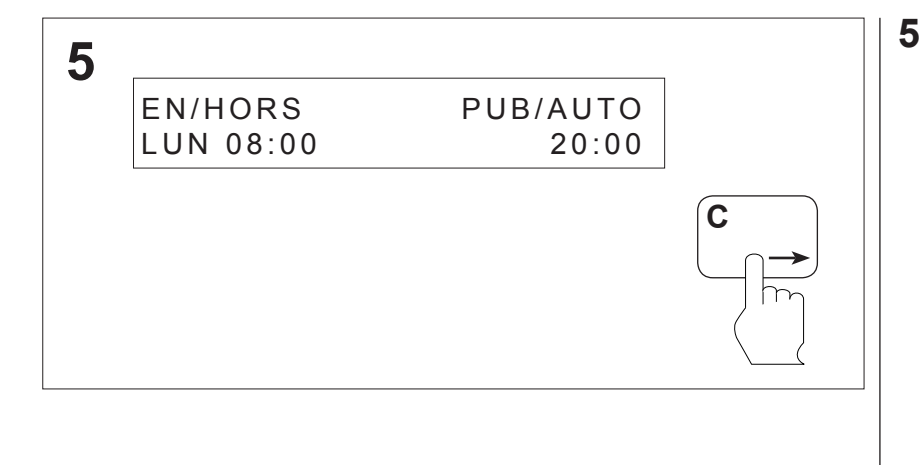

**5** Appuyer sur la touche **Flèche de droite** pour faire défiler les horaires de chaque jour. (la touche **Flèche de haut** permet de retourner en **4** )**.**

#### **8.73 Vérification des paramètres des liaisons SDI - Type de liaison**

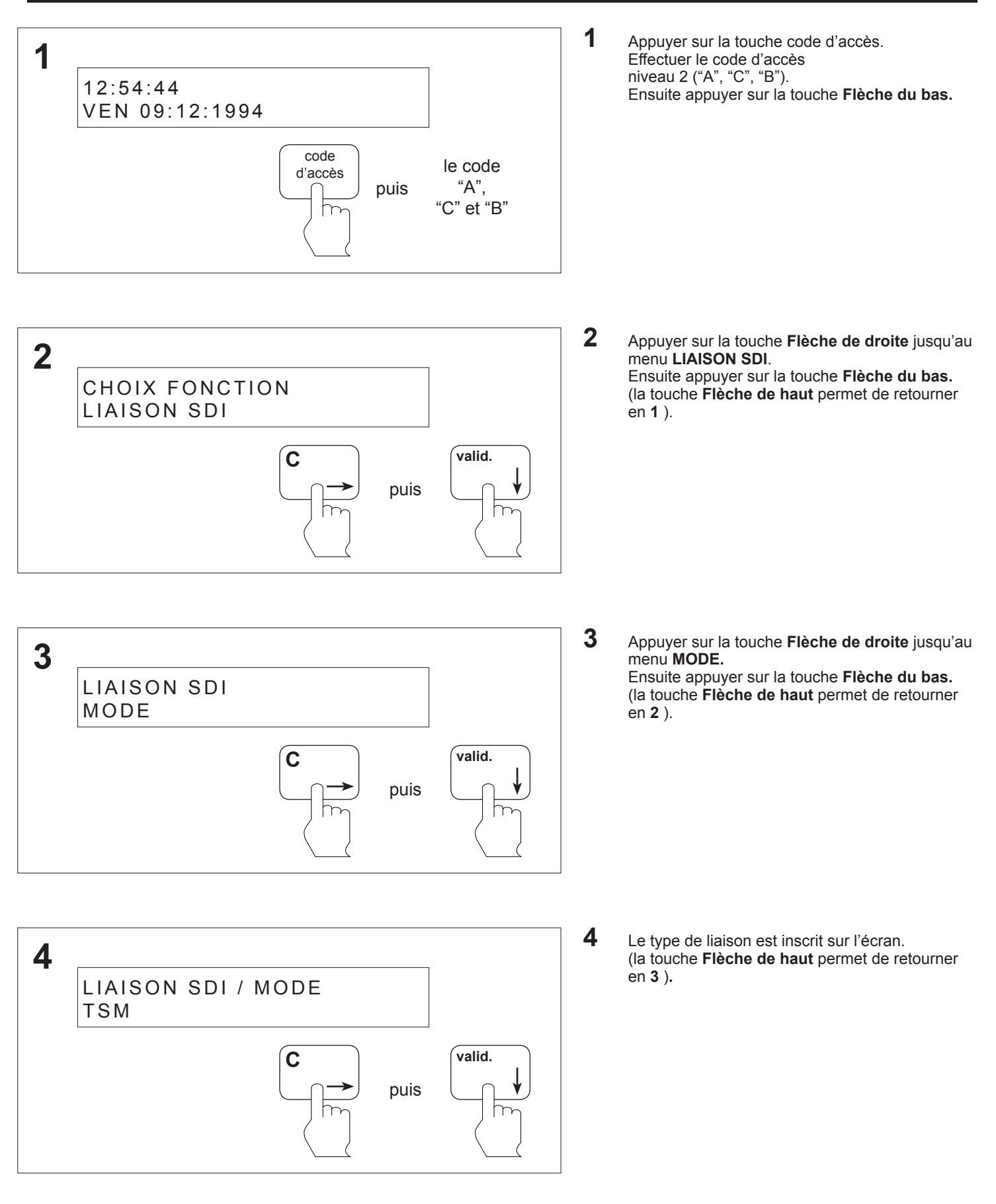

**ANUGELEC** 

#### **8.74 Vérification des paramètres des liaisons SDI - Position du SDI**

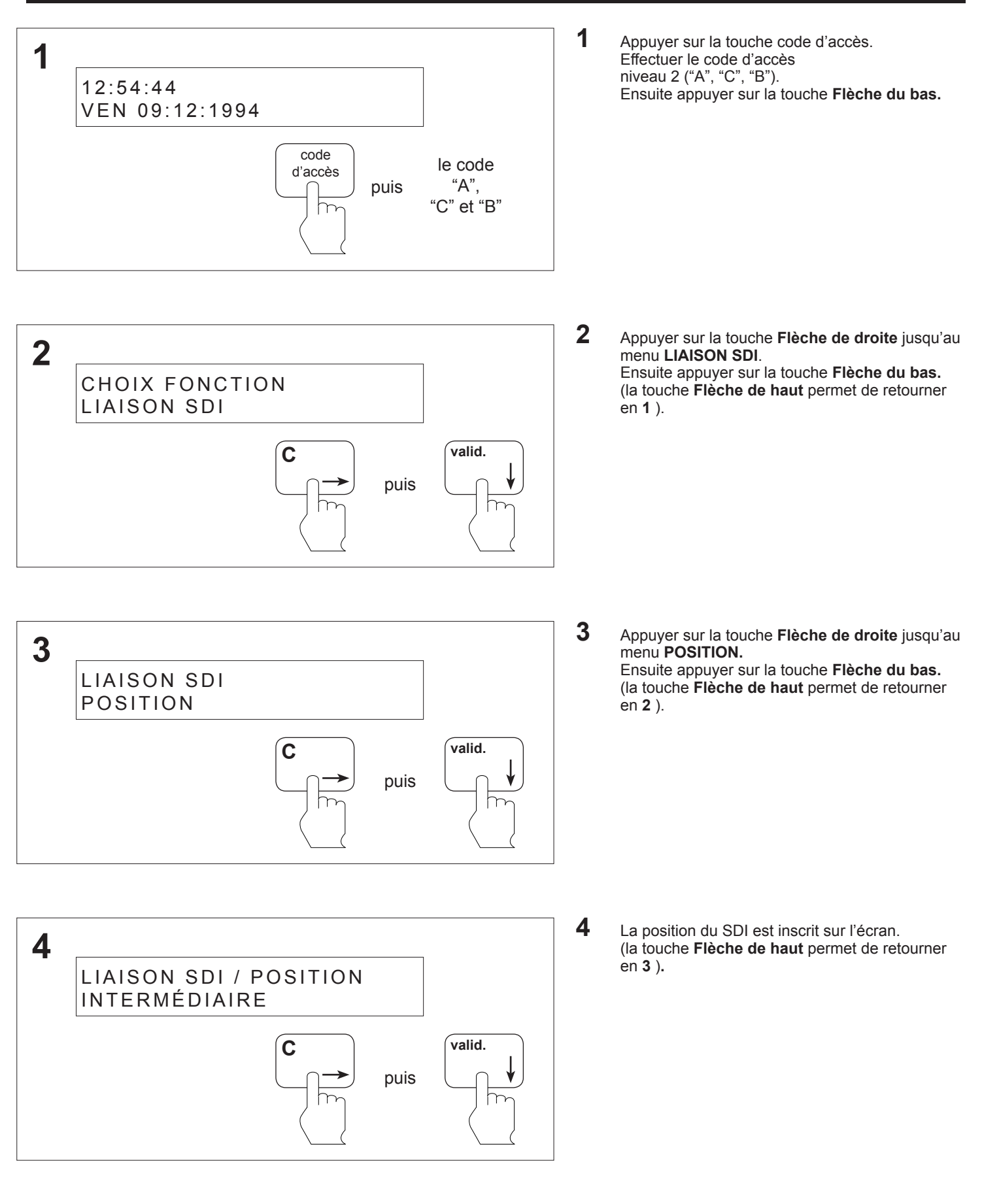

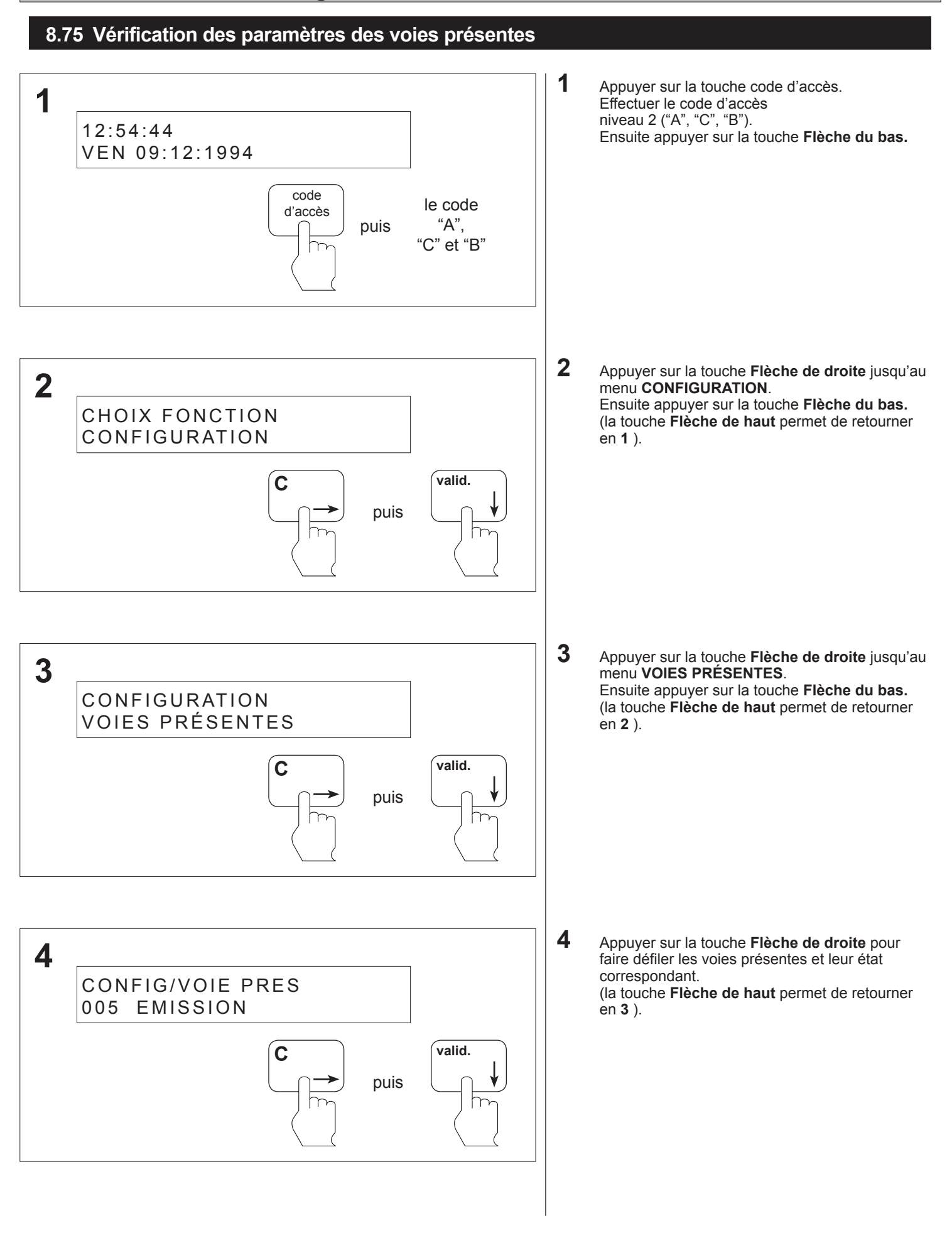

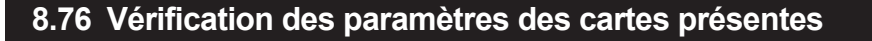

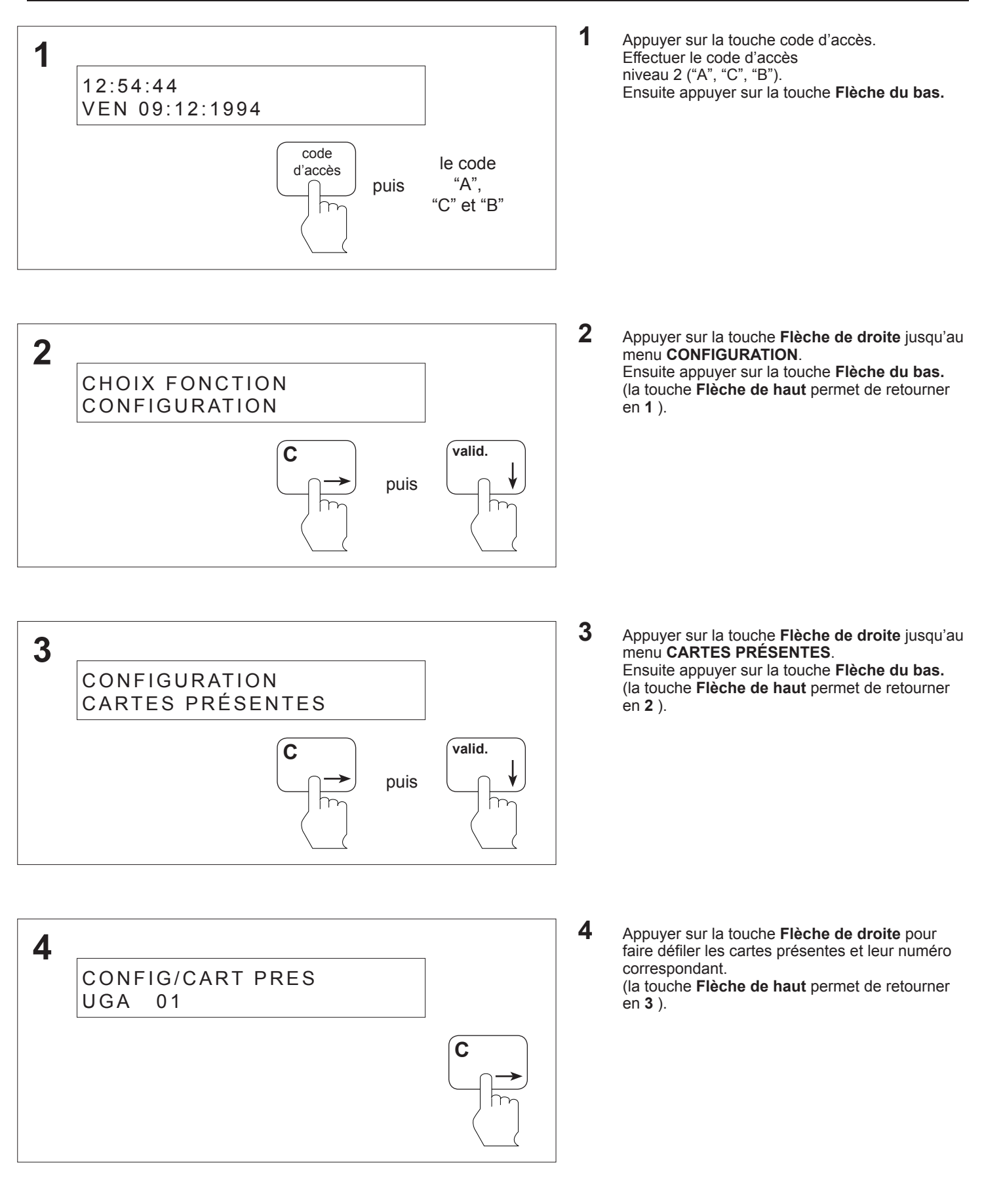

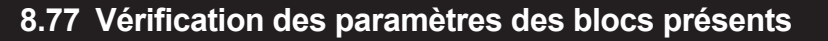

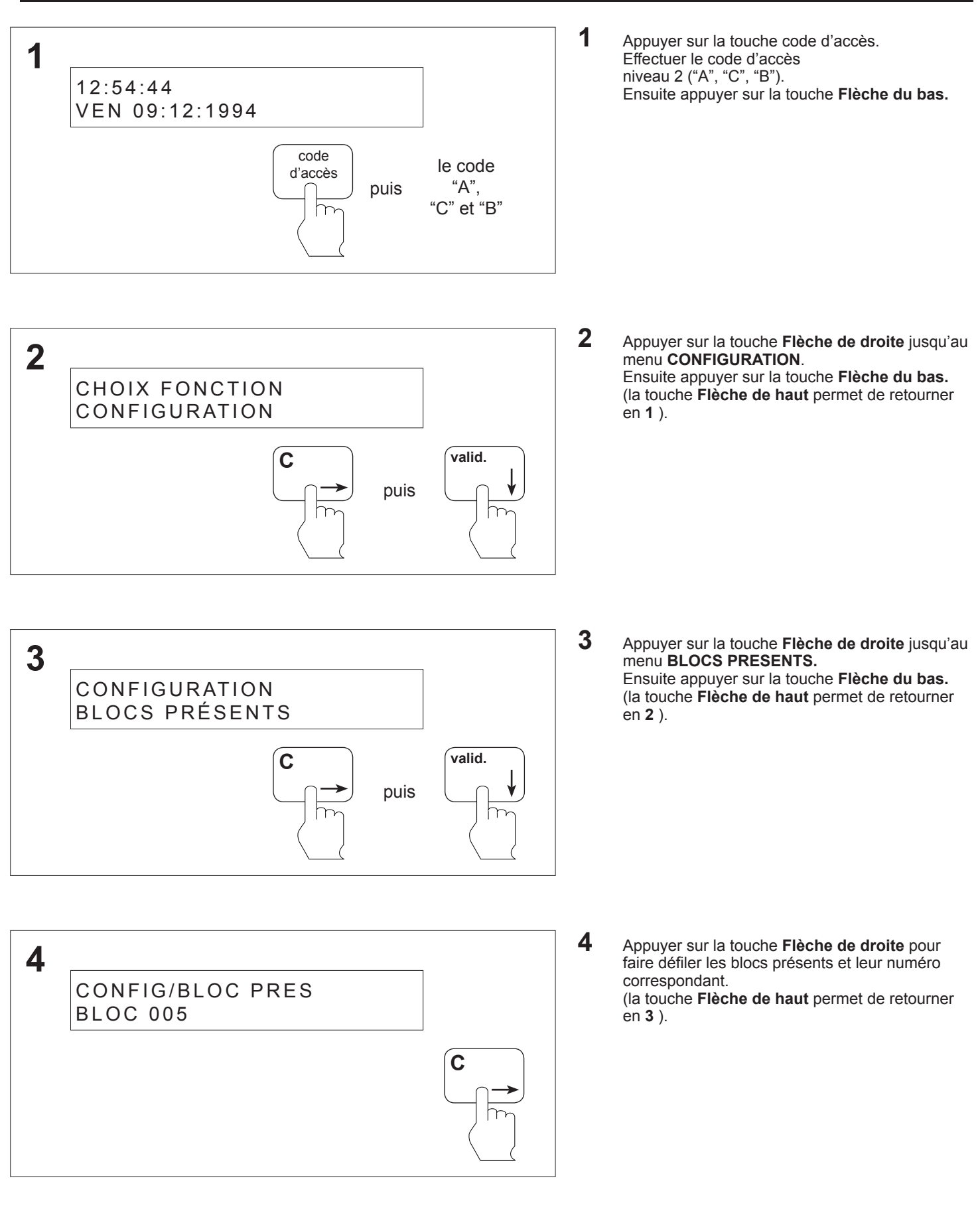

#### **8.78 Programmation de la visualisation du défaut non-stop ascenseur**

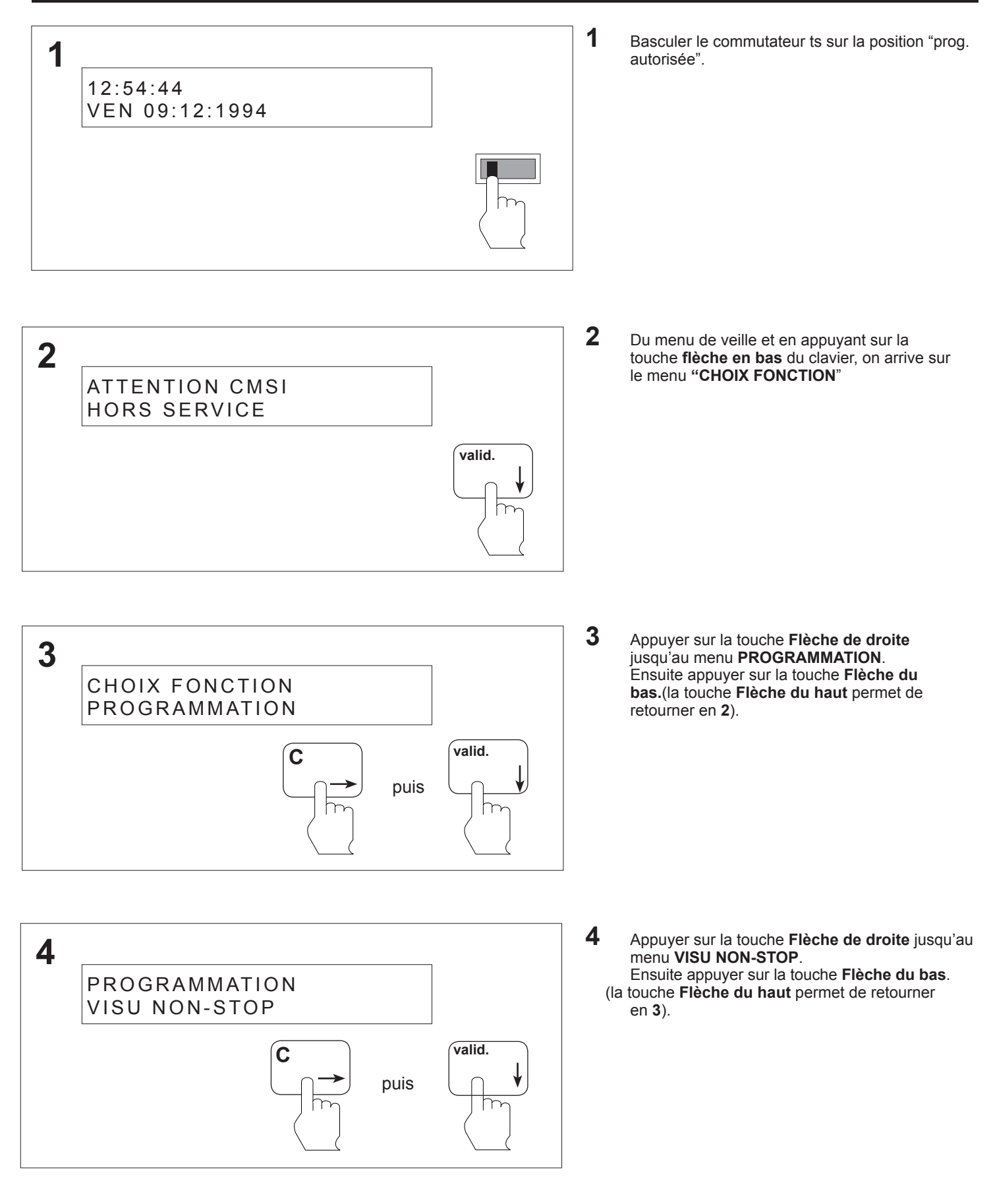

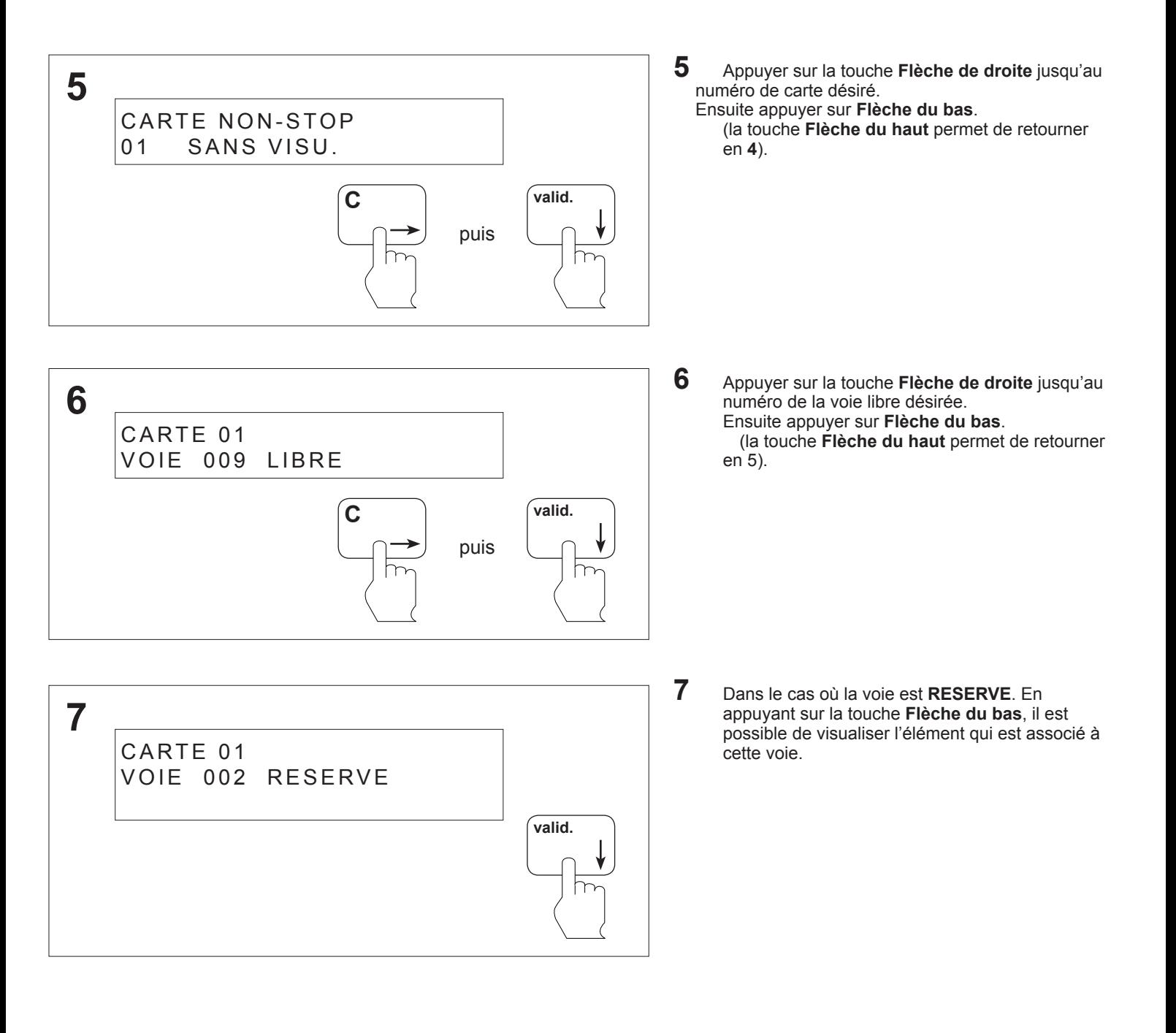

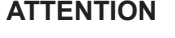

**Le C.M.S.I. est hors service. Si votre programmation est terminée, basculer le commutateur**  $(41)$  sur la position **"fonctionnement"**

#### **8.79 Vérification des paramètres du défaut non-stop ascenseur**

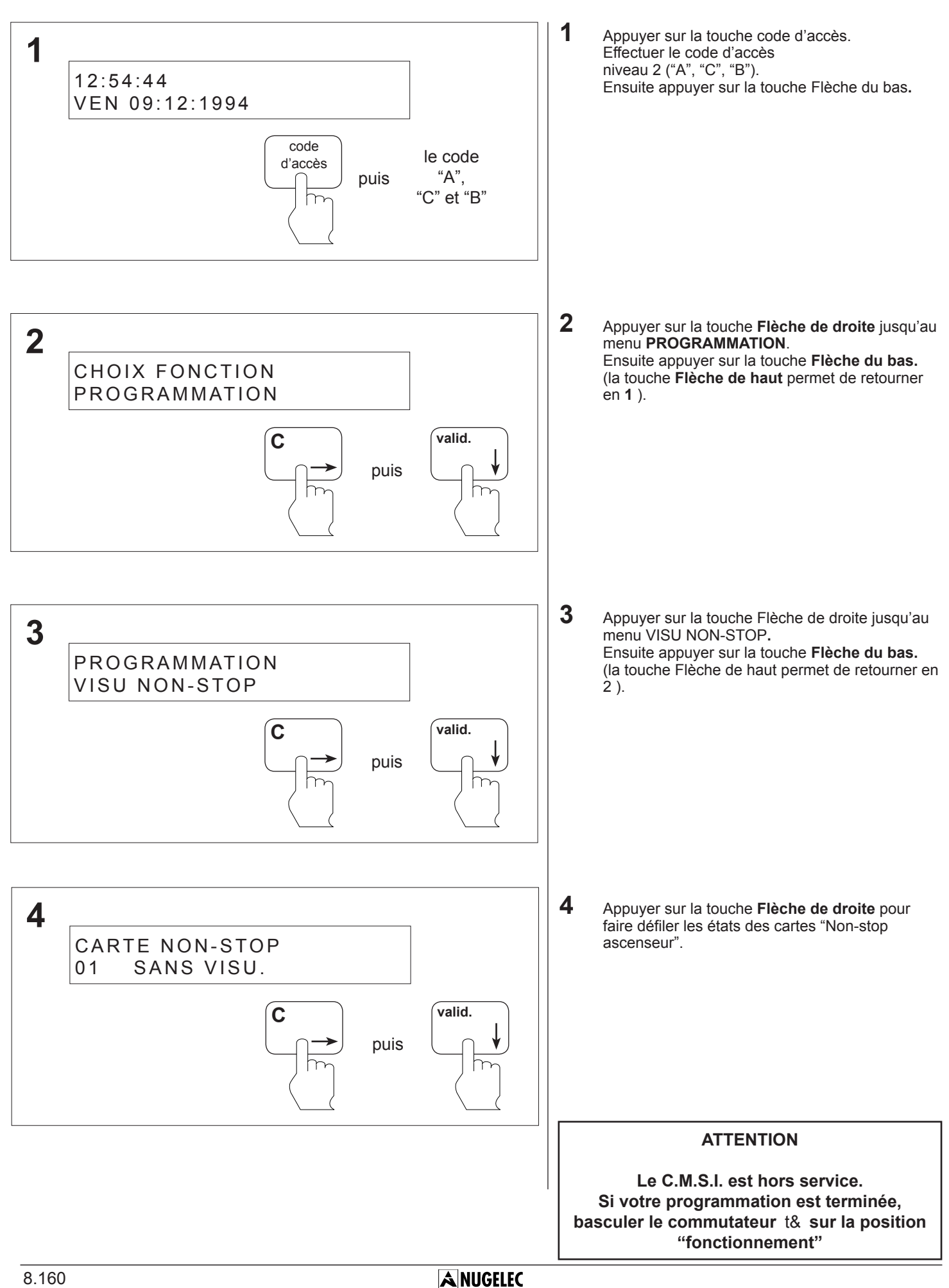

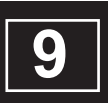

# **DESCRIPTIF D'UNE SEQUENCE DE DEFAUTS**

### **Descriptif d'une séquence de défaut**

#### **9.1 descriptif d'une séquence de défaut**

**9.1.1 Exemple : défaut secteur**

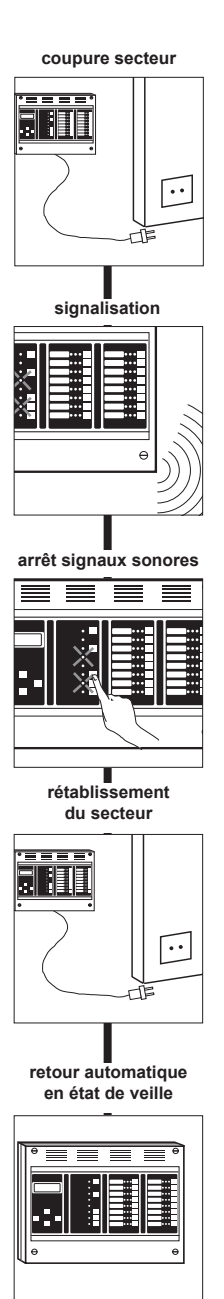

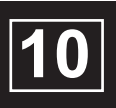

# **DESCRIPTIF D'UNE SEQUENCE D'ALARME**

### **Descriptif d'une séquence d'alarme**

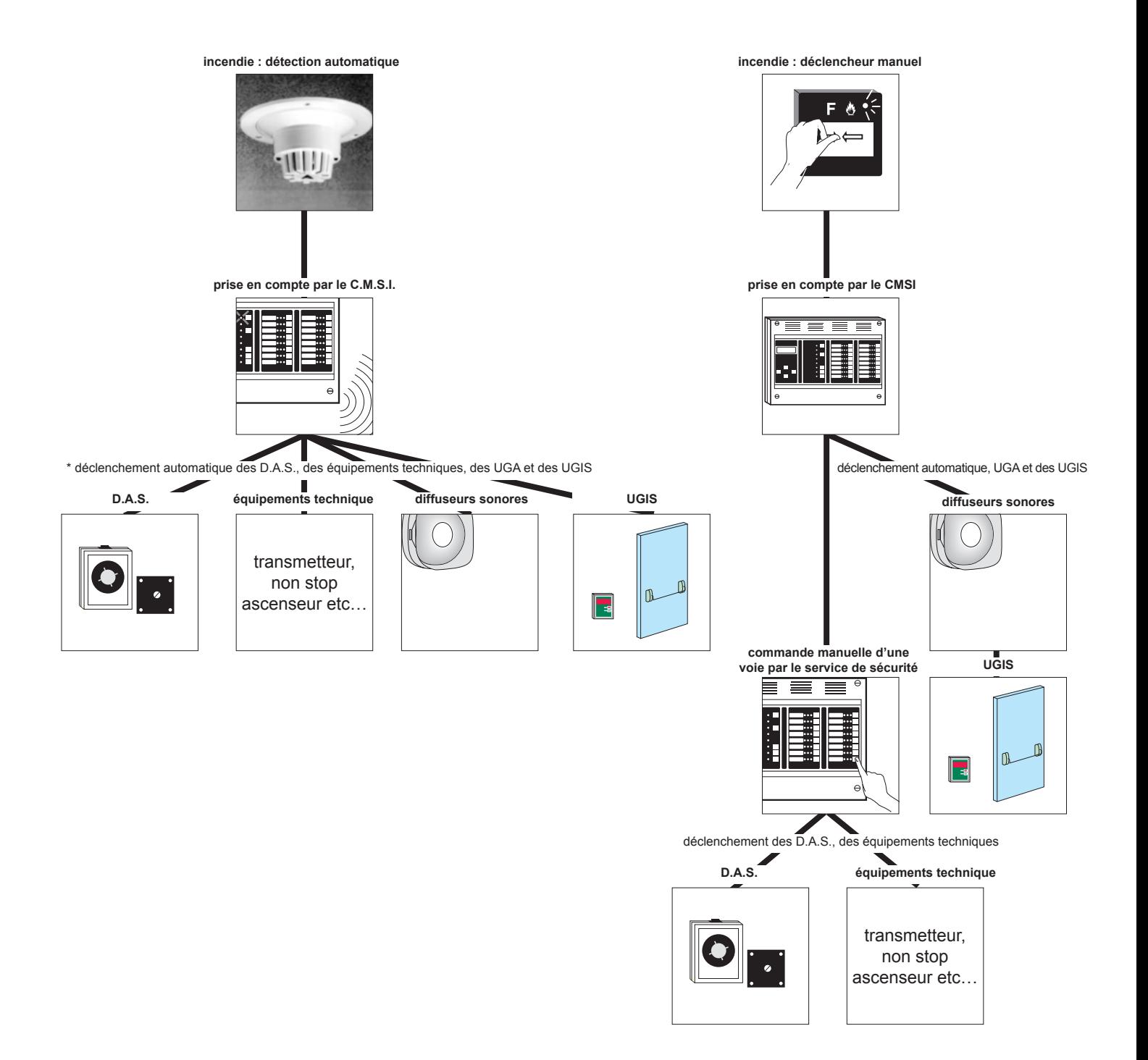
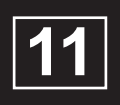

# **CARACTERISTIQUES TECHNIQUES**

## **Caractéristiques techniques**

#### **11.1 caractéristiques générales**

- tension d'alimentation : 230 V~.
- fréquence : 50 / 60 Hz.
- tension de fonctionnement : 24 Vcc.
- batteries : 2 ou 4 éléments de 12 Vcc au plomb étanche.
- autonomie de l'alimentation secondaire : 12 heures en veille et 1 heure en fonctionnement.
- nombre de zones de sécurité : 96.
- nombre de voies de transmission : 128.
- nombre d'organes déportés par voie de transmission : 10.
- nombre de ligne de télécommande : 1280.
- puissance maxi par voie de transmission : 62 W (2 A - 48 V) ou 48 W (2 A - 24 V).
- puissance maxi par ligne de télécommande : 35 W (1,5 A - 24 V).
- courant maxi par voie de transmission : 2A sous 24V et 1,3A sous 48V.
- courant maxi par organe déporté : 1,5 A.
- courant maxi par carte de fond de panier : 10 A.
- type de fonction assurées :
- compartimentage
- diffusion du signal d'évacuation
- désenfumage
- arrêt d'installations techniques
- gestion des issues de secours
- modes de télécommande assurés :
- gestion de contact à ouverture
- gestion de contact à fermeture
- émission impulsionnelle (3 impulsions)
- rupture permanente
- tenue à l'environnement : conforme à la norme NFS 61-950. **ATTENTION : "Selon le décret 99-374 du 12 mai 1999, les accumulateurs au Cadmium-Nickel ou au Plomb qui équipent ces produits peuvent être nocifs pour l'environnement"**

#### **11.2 carte UGA**

- tension d'alimentation : 24 Vcc.
- tension de fonctionnement : 5 Vcc.
- courant maxi de la sortie des diffuseurs sonores : 1,5 A.
- tension d'alimentation de puissance des diffuseurs sonores : 24 Vcc.
- nombre maximum de diffuseurs sonores et diffuseur d'alarme sélective :

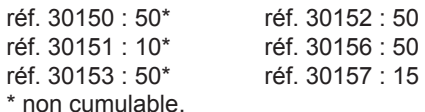

pouvoir de coupure des contacts auxiliaires : 2 A / 30 Vcc.

### **11.3 carte UGIS et bloc-porte**

- tension d'alimentation : 24 Vcc.
- tension de fonctionnement : 5 Vcc.
- consommation moyenne de la carte UGIS: 27 mA.
- nombre maximum de bloc-porte : 16.
- consommation moyenne du bloc-porte : 15 mA.
- tension d'alimentation de puissance : 24 Vcc ou 48 Vcc.
	- puissance maximum par carte UGIS :  $62$  W (1,3 A 48 Vcc) ou 48 W (2 A - 24 Vcc).
- puissance maximum par bloc-porte : 3,5 W.

### **11.4 carte 8 boucles déclencheurs manuels**

- tension d'alimentation : 24 Vcc.
- tension de fonctionnement : 5 Vcc.
- consommation moyenne : 7 mA.
- nombre maximum de boucle : 8.
- nombre maximum de déclencheurs manuels par boucle : 40.

#### **11.5 carte à relais**

- tension d'alimentation : 24 Vcc.
- tension de fonctionnement : 5 Vcc.
- consommation moyenne : 10 mA + 20 mA par relais activé.
- nombre de contacts disponibles : 10.
- type de contact  $O + F : 1 A / 30$  Vcc.

#### **11.6 imprimante**

- tension d'alimentation : 24 Vcc.
- consommation moyenne en fonctionnement : 600 mA.
- consommation maximum en fonctionnement : 1,5 A.
- consommation en veille : 10 mA.
- configuration : vitesse de transmission : 600 bauds. parité : pas de parité.

sens d'impression : mode donnée.

#### **11.7 fonction et valeur des fusibles**

- fusible F1 $(2)$  1 A retardé : alimentation secteur.
- fusible F2 $(8)$  2 A rapide : alimentation imprimante local.
- fusible F3  $(6)$  4 A rapide : alimentation batterie.
- fusible F4  $(7)$  4 A rapide : alimentation basse tension
- fusible F5  $(33)$  2 A rapide : voie L1 de la carte de commande.
- fusible F6  $(33)$  2 A rapide : voie L2 de la carte de commande.
- fusible F7  $(33)$  2 A rapide : voie L3 de la carte de commande.
- fusible F8  $(33)$  2 A rapide : voie L4 de la carte de commande.
- fusible F9  $(30)$  2 A rapide : diffuseurs sonores de l'UGA.
- fusible F10  $(46)$  2 A rapide : alimentation externe UGIS.

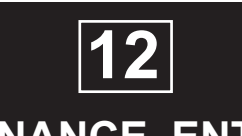

## **MAINTENANCE, ENTRETIEN**

### **Maintenance, entretien**

#### **12.1. rappels**

Aucune manipulation ne doit être effectuée lorsque le C.M.S.I. est sous tension.

De même, ne pas retirer ou embrocher les connecteurs de raccordement si le secteur et les batteries ne sont pas déconnectés.

Si une longue période de non utilisation est prévue, il est nécessaire de mettre hors tension le C.M.S.I. (Voir paragraphe **7**.4 page **7.**3).

#### **12.2 entretien**

L'installation doit être maintenue en bon état de fonctionnement. Cet entretien doit être assuré :

- soit par un technicien qualifié attaché à l'établissement

- soit par un professionnel qualifié

- soit par le constructeur de l'équipement ou son représentant. Toutefois, les systèmes de sécurité incendie de catégorie A et B doivent toujours faire l'objet d'un contrat d'entretien tel que prévu à l'article MS68 du règlement de sécurité contre les risques d'incendie et de panique dans les établissements recevant du public.

Dans tous les cas, le contrat passé avec les personnes physiques ou morales, ou les consignes données au technicien attaché à l'établissement, doivent préciser la périodicité des interventions et prévoir la réparation rapide ou l'échange des éléments défaillants.

La preuve de l'existence de ce contrat ou des consignes écrites doit pouvoir être fournie et être transcrite sur le registre de sécurité.

#### **12.3 consignes d'exploitation**

Le personnel de l'établissement doit être initié au fonctionnement du système d'alarme.

L'exploitant doit s'assurer du bon fonctionnement du système d'alarme.

L'exploitant de l'établissement doit faire effectuer sous sa responsabilité les remises en état le plus rapidement possible. L'exploitant doit disposer en permanence d'un stock de petites fournitures de rechange des modèles utilisés tels que : fusibles, vitres pour bris de glace, etc ...

## **12.6 Consignes de recyclage**

« Les Déchets d'Equipements Electriques et Electroniques professionnels (DEEE pro) ainsi que les accumulateurs au Nickel-Cadmium, au plomb ou au Nickel-métalhydrure qui peuvent équiper ces produits, sont néfastes pour l'environnement et la santé humaine ». Ils doivent être collectés sélectivement, traités et recyclés.

La collecte, le traitement et le recyclage des DEEE Pro et accumulateurs incorporés, de COOPER Sécurité SAS, sont assurés gratuitement par Récylum.

Plus d'informations sur : www.recylum.com

#### **12.4 registre de sécurité**

Véritable "carnet de santé" de l'installation, tenu par le chef d'établissement, il doit comporter :

- la liste des personnes ayant à charge le service
- les consignes à tenir en cas d'incendie
- la liste du matériel d'entretien courant
- le contrat d'entretien (obligatoire pour les SSI de catégorie A et B)
- la date et les remarques des essais hebdomadaires et mensuels ainsi que les mesures prises pour remédier à d'éventuelles anomalies.
- la date et les remarques effectuées par la commission de sécurité lors des visites périodiques.
- la date et la nature des différents remaniements et transformations de l'installation
- le recyclage périodique des détecteurs automatiques.

#### **12.5 remplacement du rouleau de papier de l'imprimante**

- dévisser les 4 vis plastiques du capot.
- déposer le capot.
- mettre hors tension l'imprimante.
- dévisser les vis de la face avant de l'imprimante.
- retirer le rouleau de papier usagé de l'enrouleur.
- placer le rouleau de papier neuf sur le dérouleur.
- glisser le papier dans la tête d'impression et dans l'ouverture de la face avant.
- fixer le papier dans l'enrouleur.
- visser la face avant.
- mettre sous tension l'imprimante.
- monter le capot.

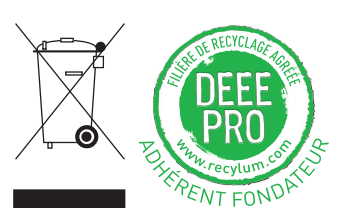

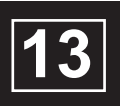

# **INCIDENTS EVENTUELS DE FONCTIONNEMENT**

### **13.1. incidents apparaissant sur l'afficheur**

Chaque type d'incident porte un numéro d'identification

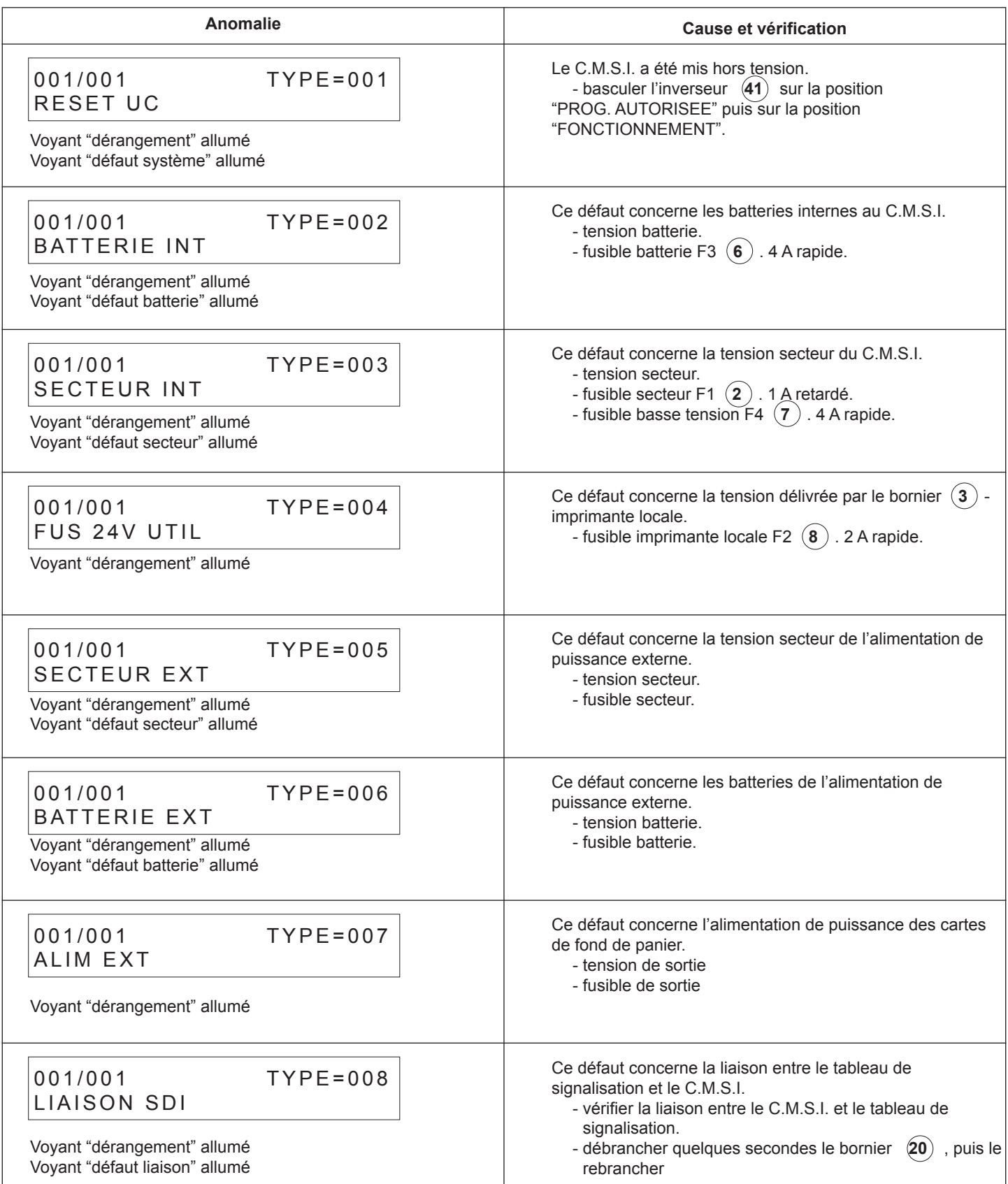

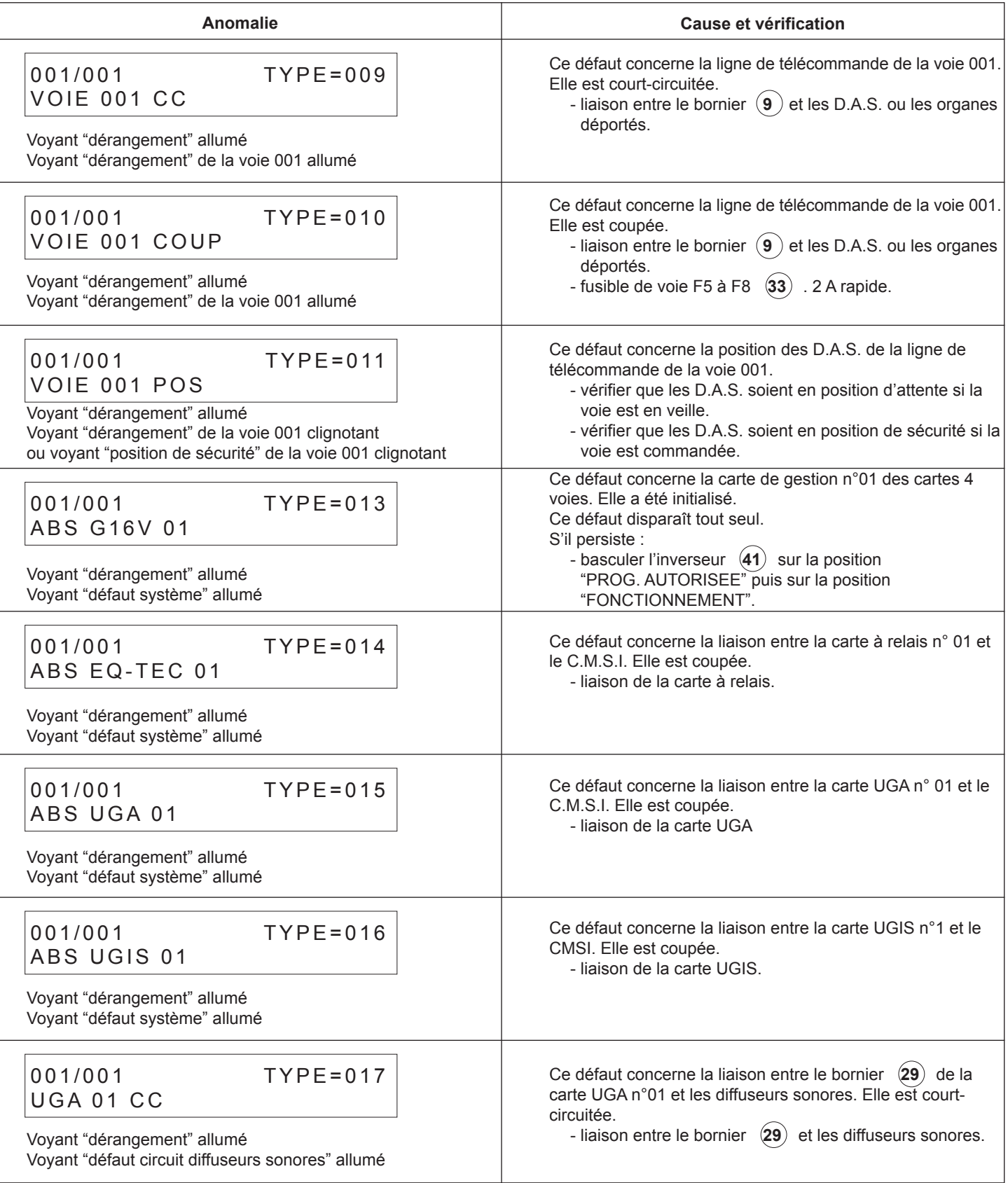

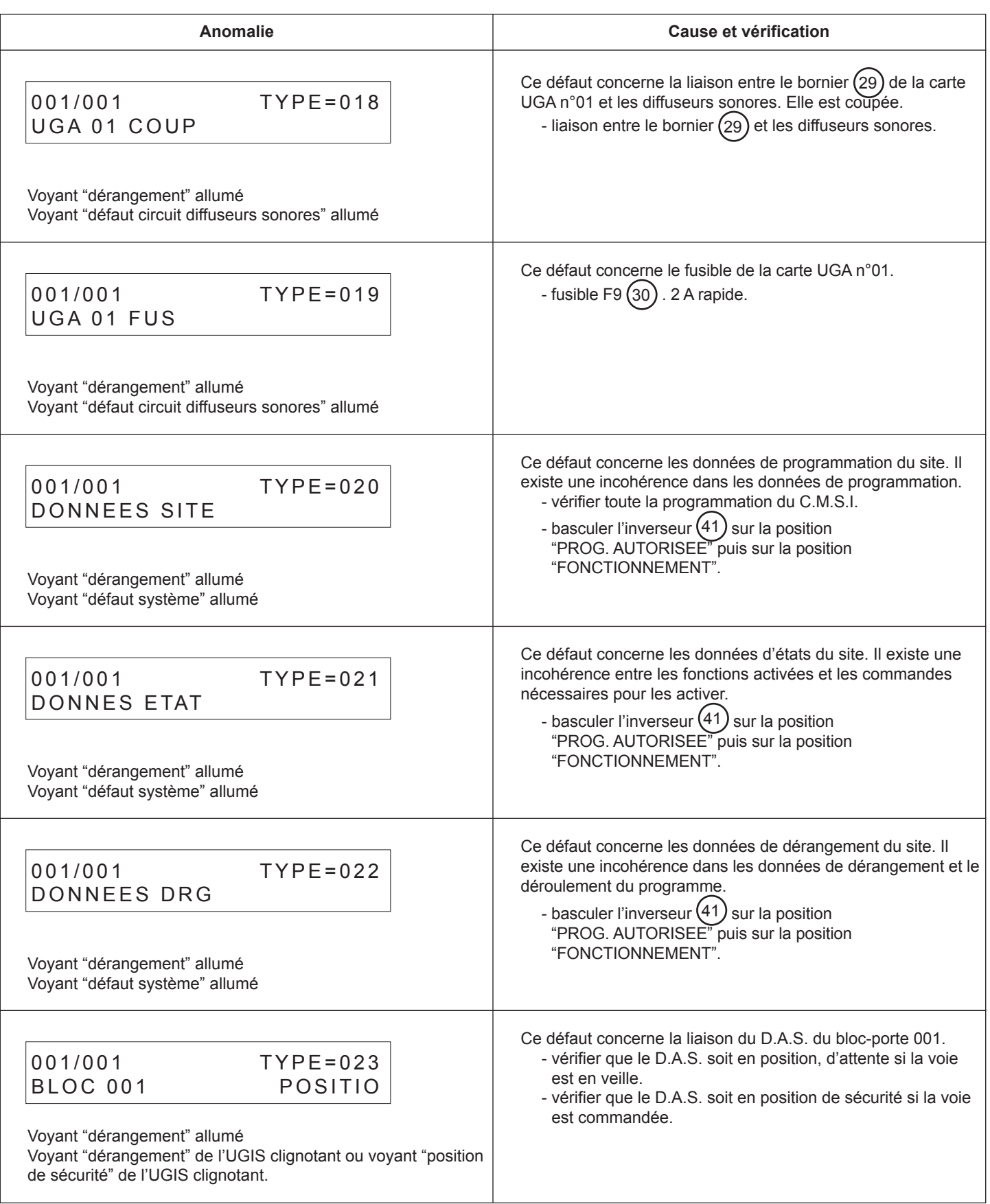

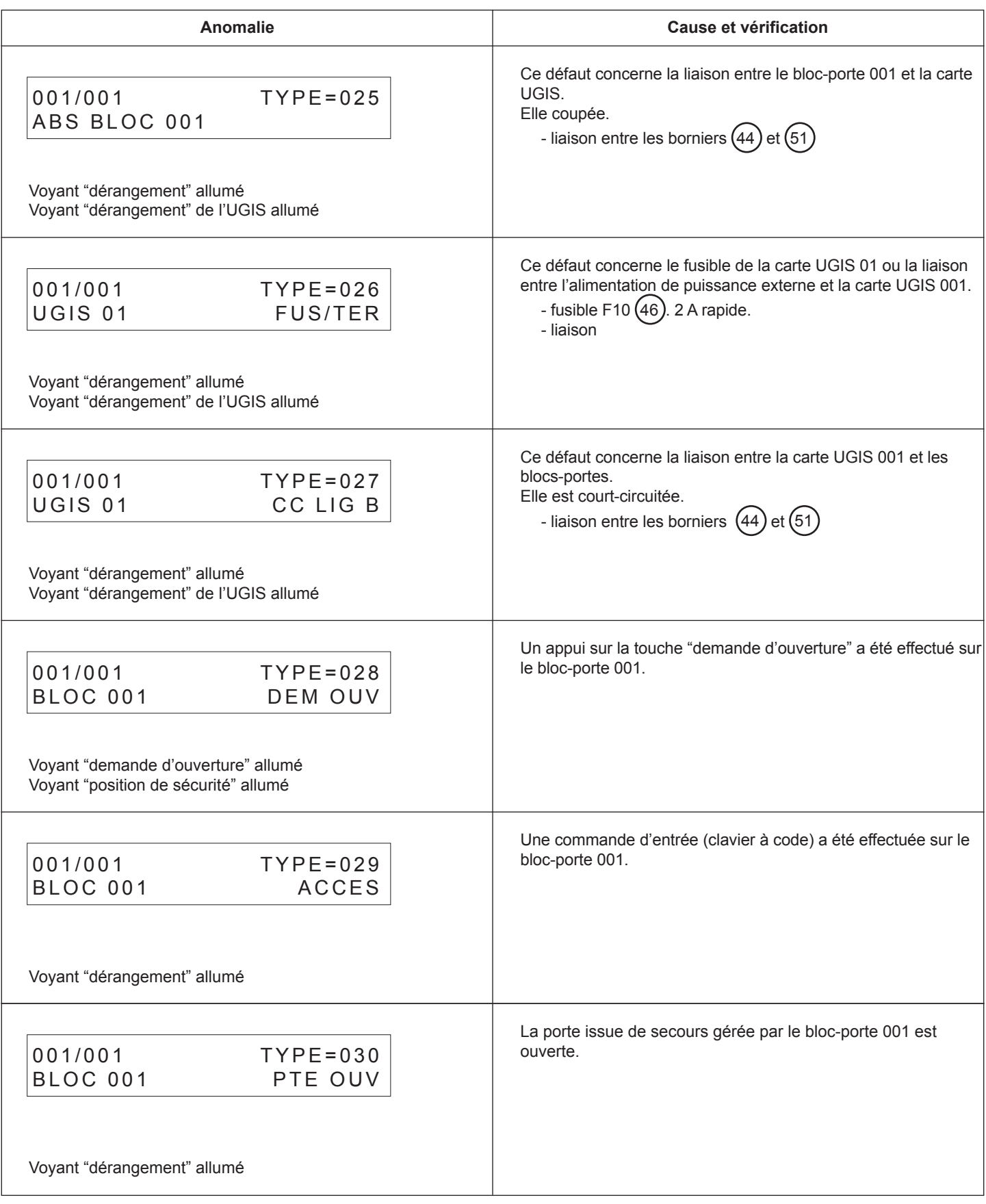

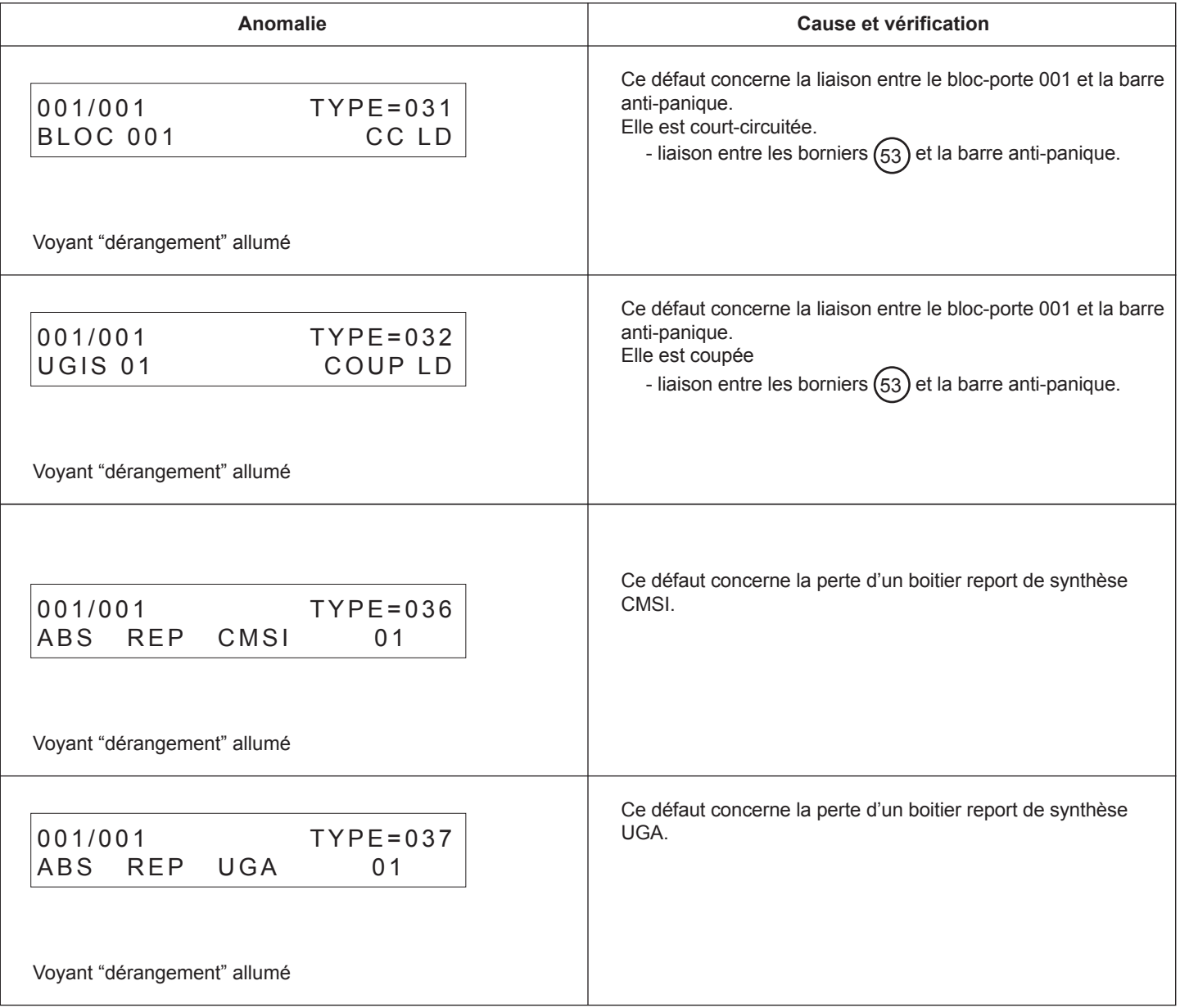

#### **13.2 événements signalés sur l'imprimante**

#### **13.2.1 Descriptif d'un message de l'imprimante**

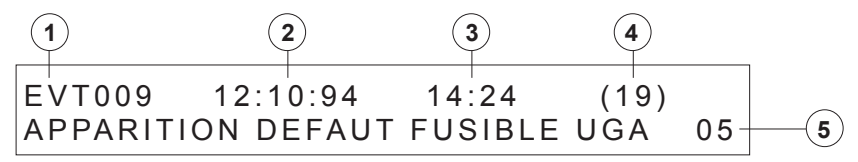

**1** : "EVT009" : numéro d'ordre d'apparition de l'événement.

- **2** : "12:10:94" : date d'apparition de l'événement.
- **3** : "14:24" : heure d'apparition de l'événement.

**4** : "(19)" - numéro d'identification du type d'événement.

**5** : "APPARITION DEFAUT FUSIBLE UGA 05" - événement

#### **13.2.2 Evénements pouvant s'inscrire sur l'imprimante**

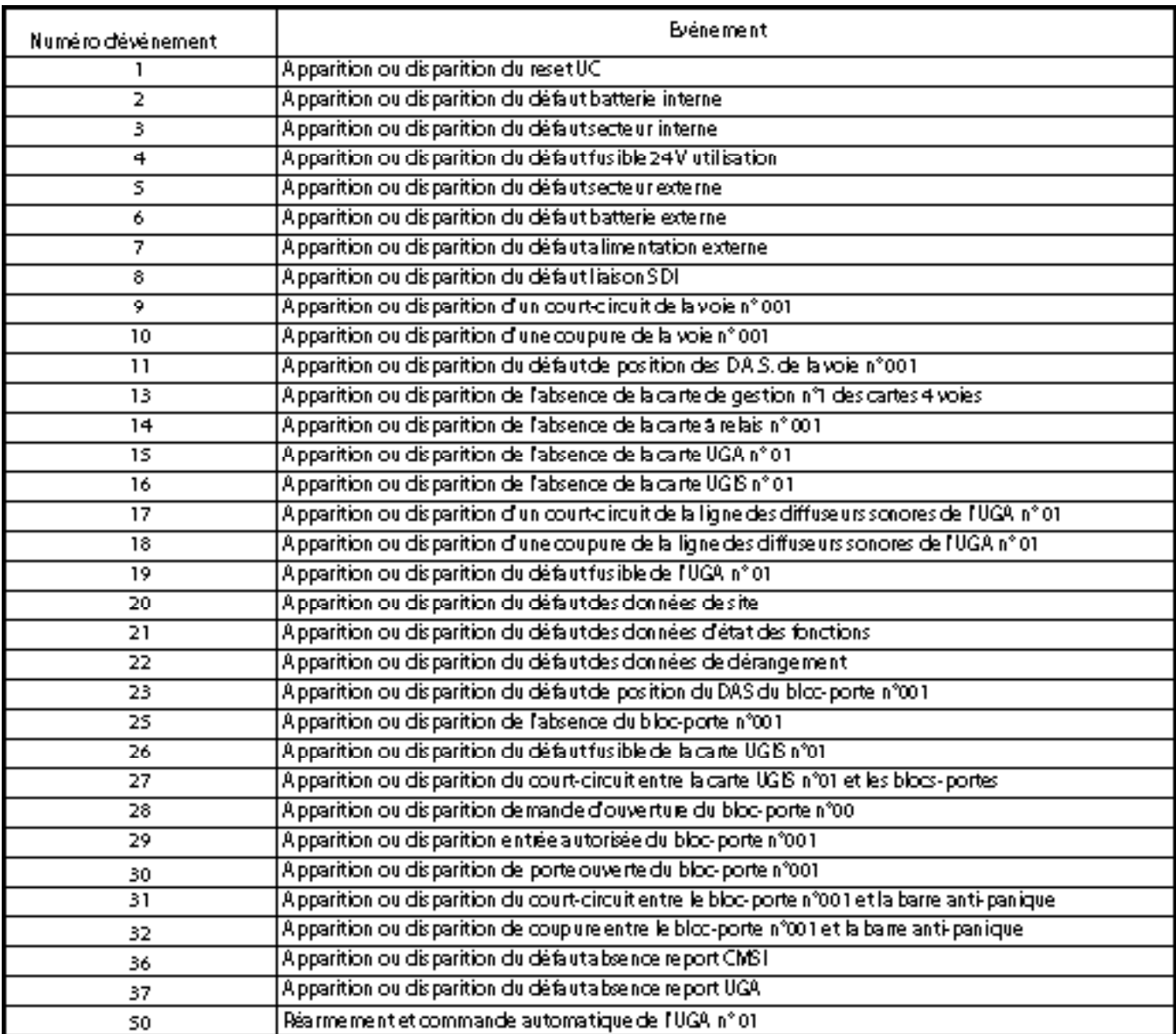

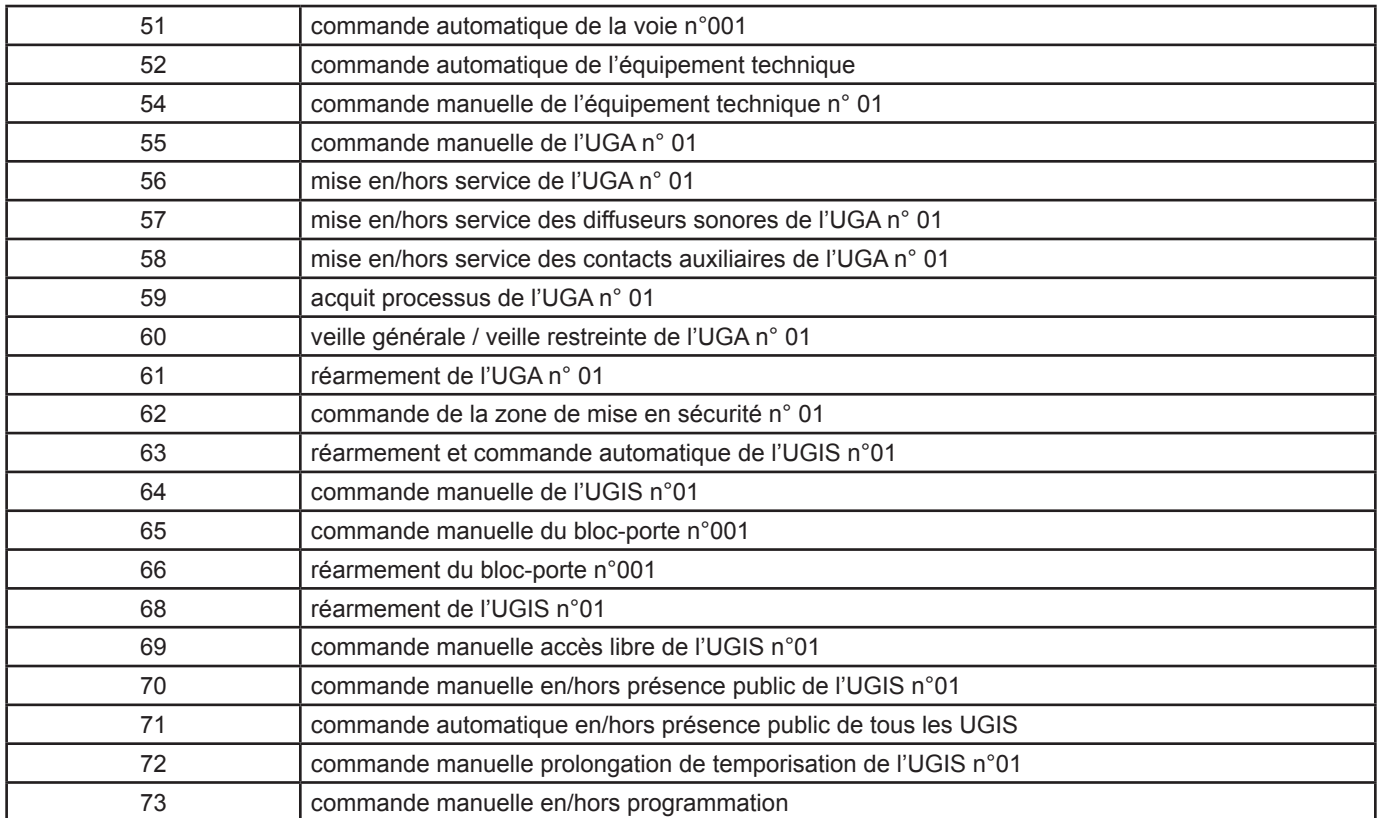

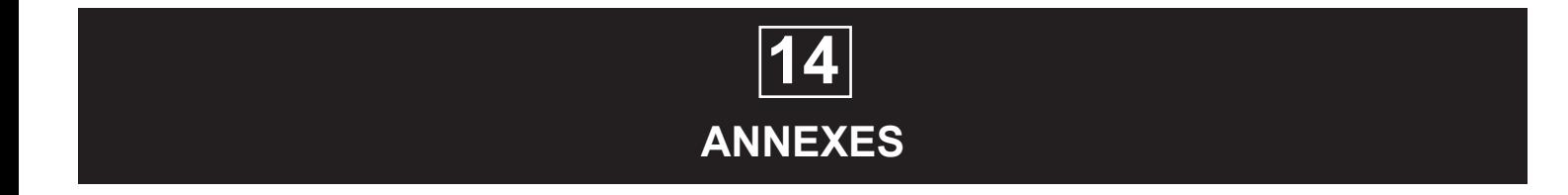

#### **14.1 annexe 1 : organigramme récapitulatif de programmation**

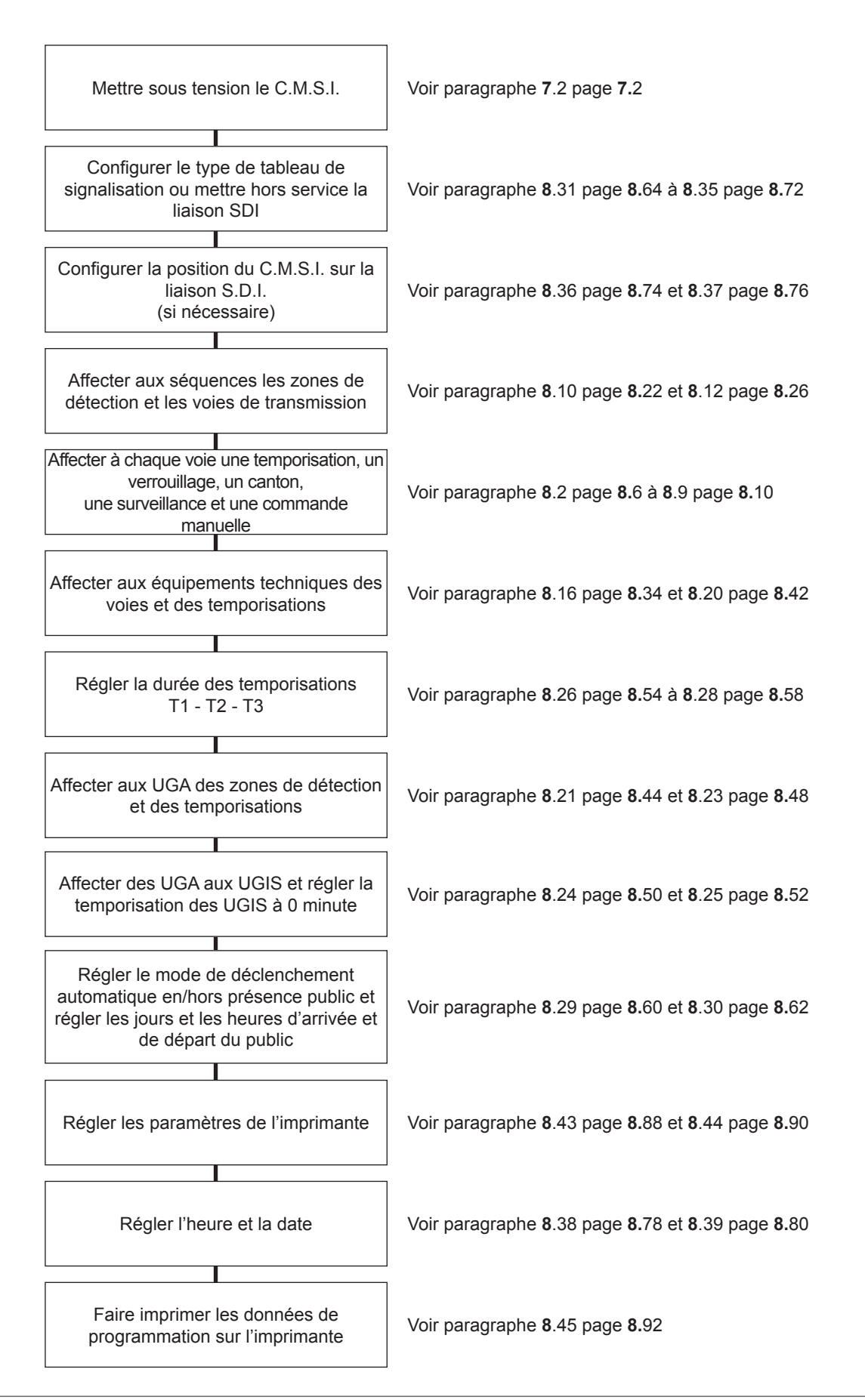

## **14.2 annexe 2 : organigramme récapitulatif d'essai**

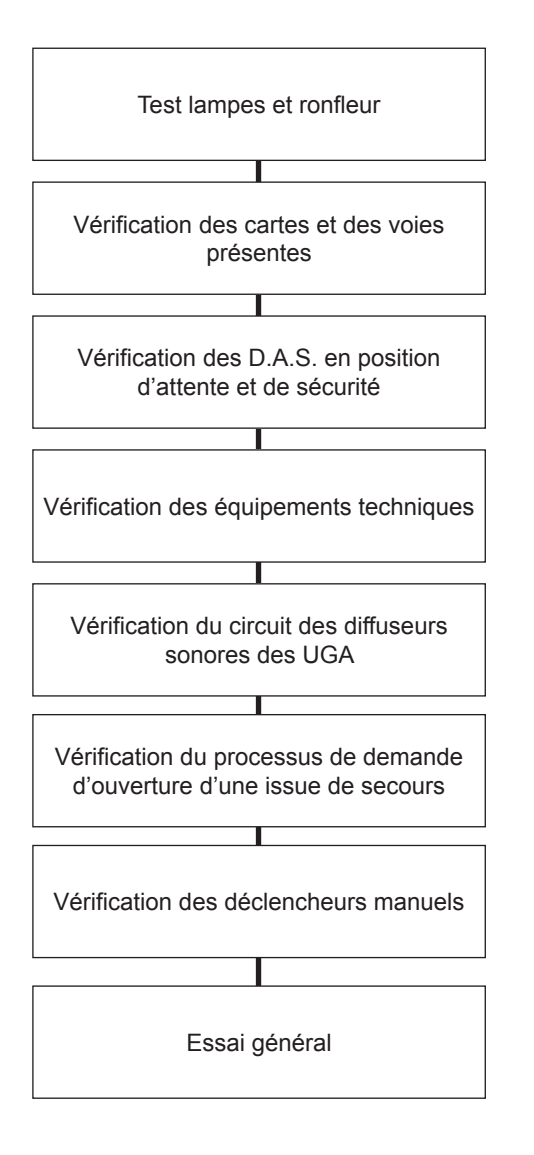

### **14.3 annexe 3 : tableau d'affectation des numéros de relais sur les cartes d'équipements technique**

Chaque carte d'équipements techniques porte un numéro différent pour les différencier entre-elle. Le tableau ci-dessous indique le numéro des relais en fonction du numéro de leur carte.

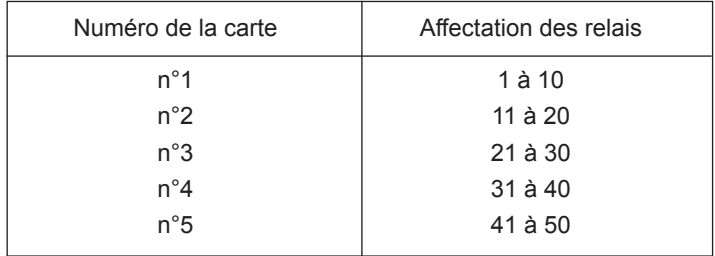

## **14.4 annexe 4 : tableau des longueurs maximales des câbles**

Le tableau ci-dessous indique la longueur maximale de câble autorisée en fonction de la section du câble, de la puissance des D.A.S. et de la tension d'alimentation des D.A.S. Les longueurs indiquées sont comprises entre le C.M.S.I. jusqu'au dernier D.A.S. de la ligne. Les longueurs sont en mètre.

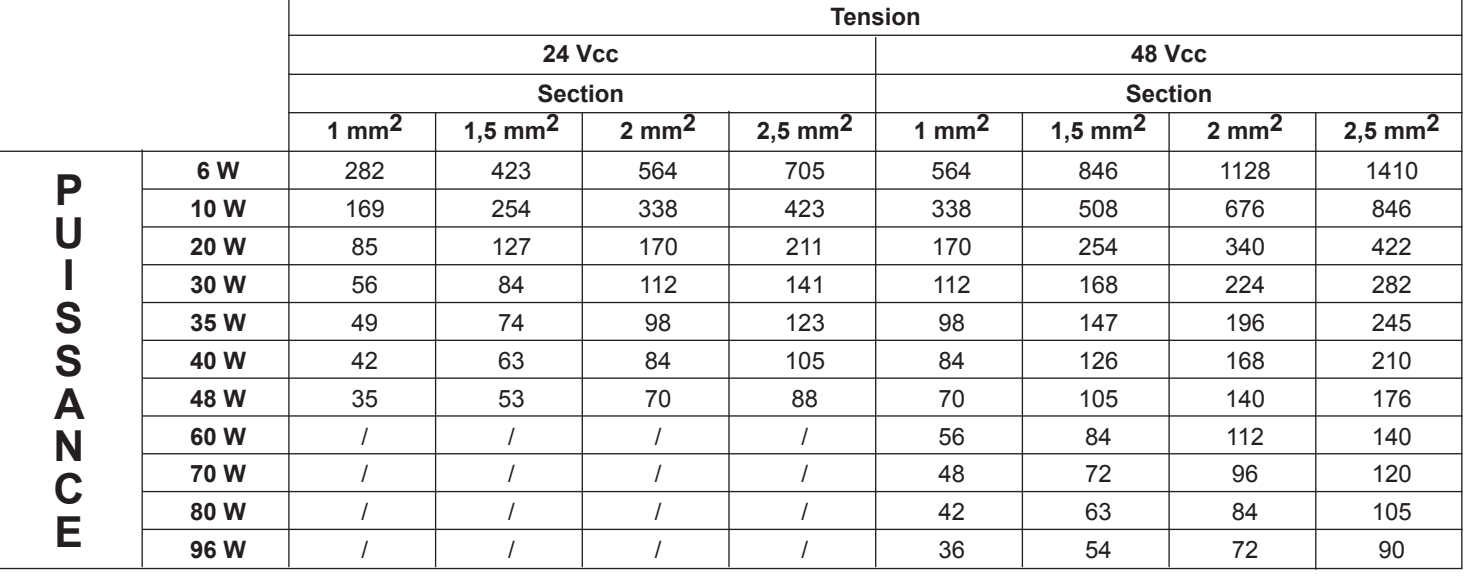

Rappel : la chute de tension maximum admise aux bornes du dernier DAS de la ligne est de 10% de la tension de télécommande.

Pour pouvoir garantir une tension correcte aux bornes des DAS 24 Vcc et 48 Vcc, il faut utiliser les alimentations AES 26 Vcc ou 48 Vcc.

### **14.5 annexe 5 : tableau de correspondance des numéros de voies avec les cartes de commande 4 voies**

#### **Carte de fond de panier n°1**

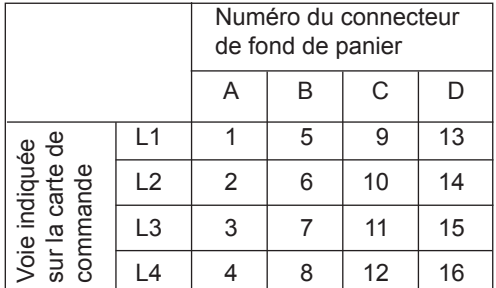

#### **Carte de fond de panier n°2**

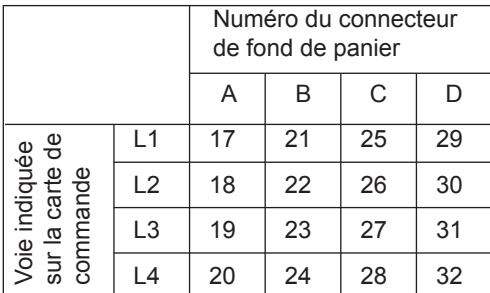

#### **Carte de fond de panier n°3**

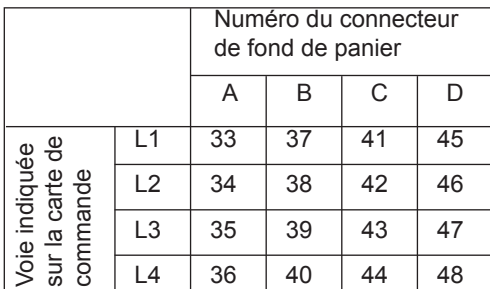

#### **Carte de fond de panier n°4**

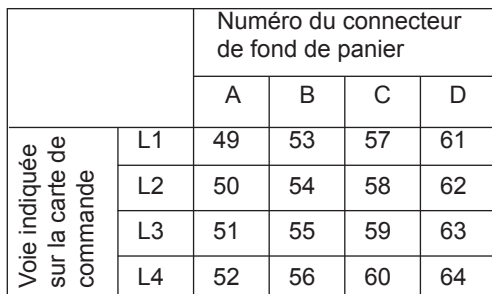

*Note :* Sur chaque carte de commande 4 voies, la voie indiquée :

L1 correspond au fusible F5<br>L2 correspond au fusible F6

#### **Carte de fond de panier n°5**

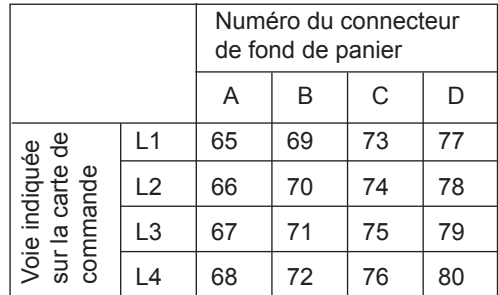

#### **Carte de fond de panier n°6**

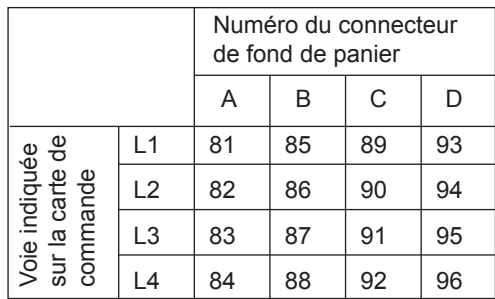

#### **Carte de fond de panier n°7**

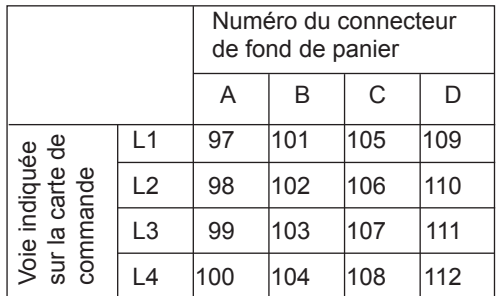

#### **Carte de fond de panier n°8**

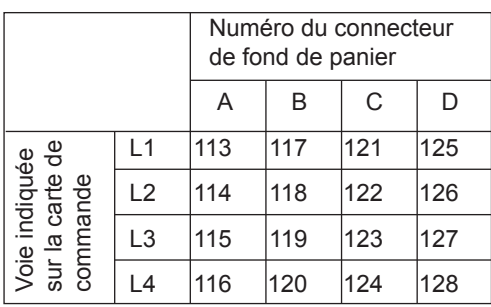

L4 correspond au fusible F8

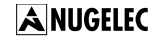

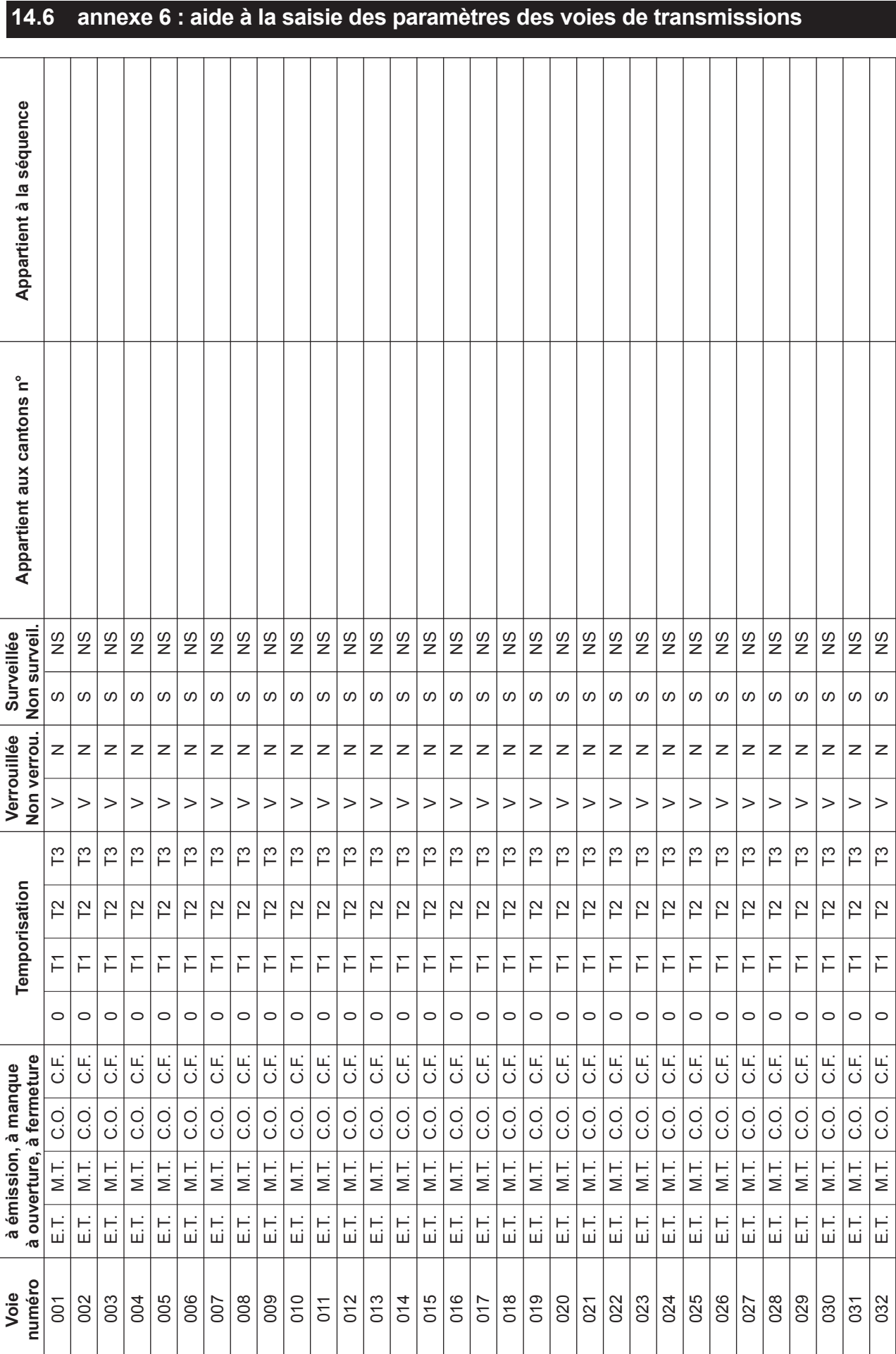

ANUGELEC

Rappel : Temporisation T1 : ....... s<br>Temporisation T2 : ....... s<br>Temporisation T3 : ....... s **Rappel** : Temporisation T1 : …… s Temporisation T2 : …… s

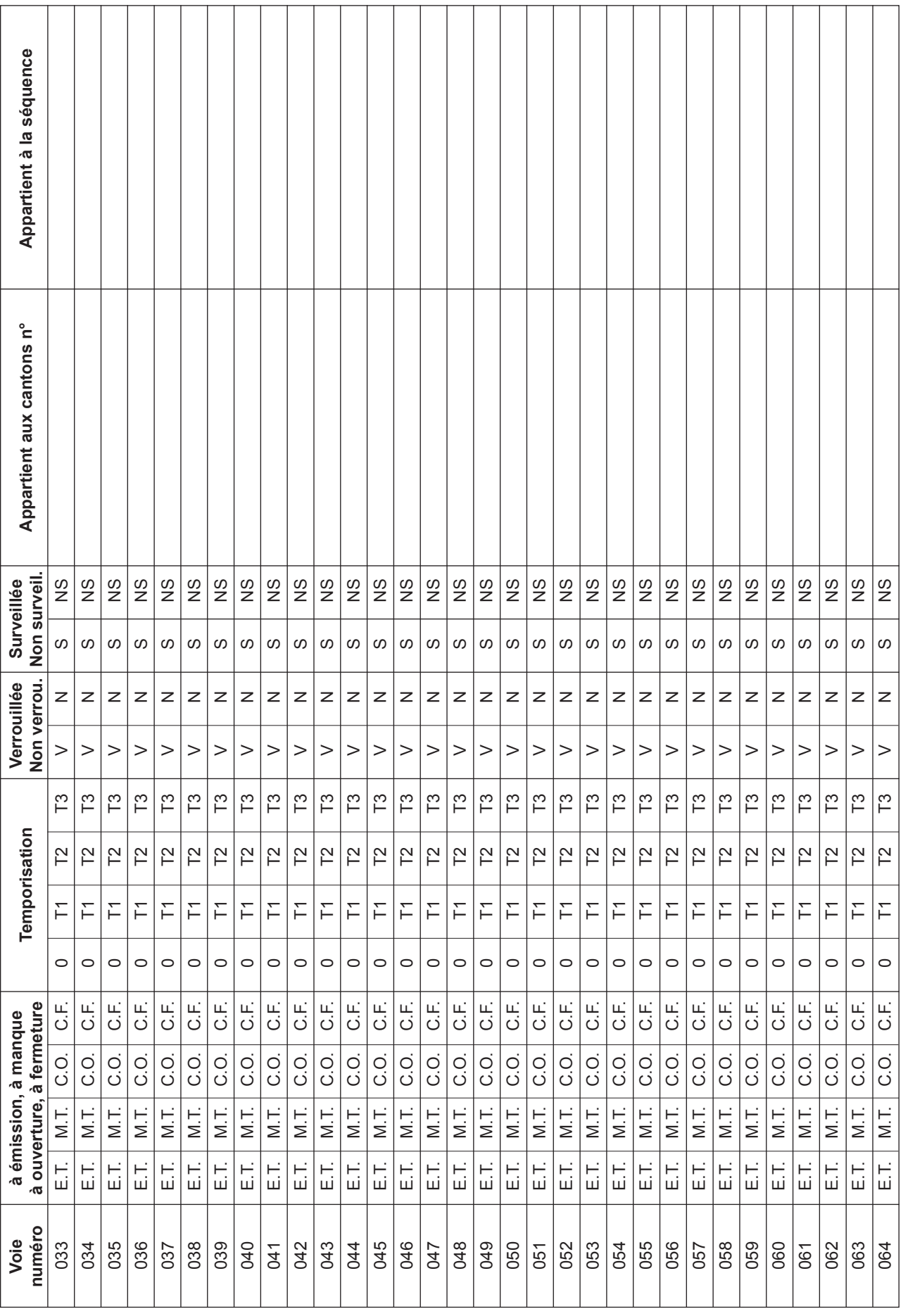

 $\Gamma$ 

**Rappel** : Temporisation T1 : …… s

Temporisation T2 : …… s Temporisation T3 : …… s

Rappel : Temporisation T1 : ....... s<br>Temporisation T2 : ...... s<br>Temporisation T3 : ...... s

ANUGELEC

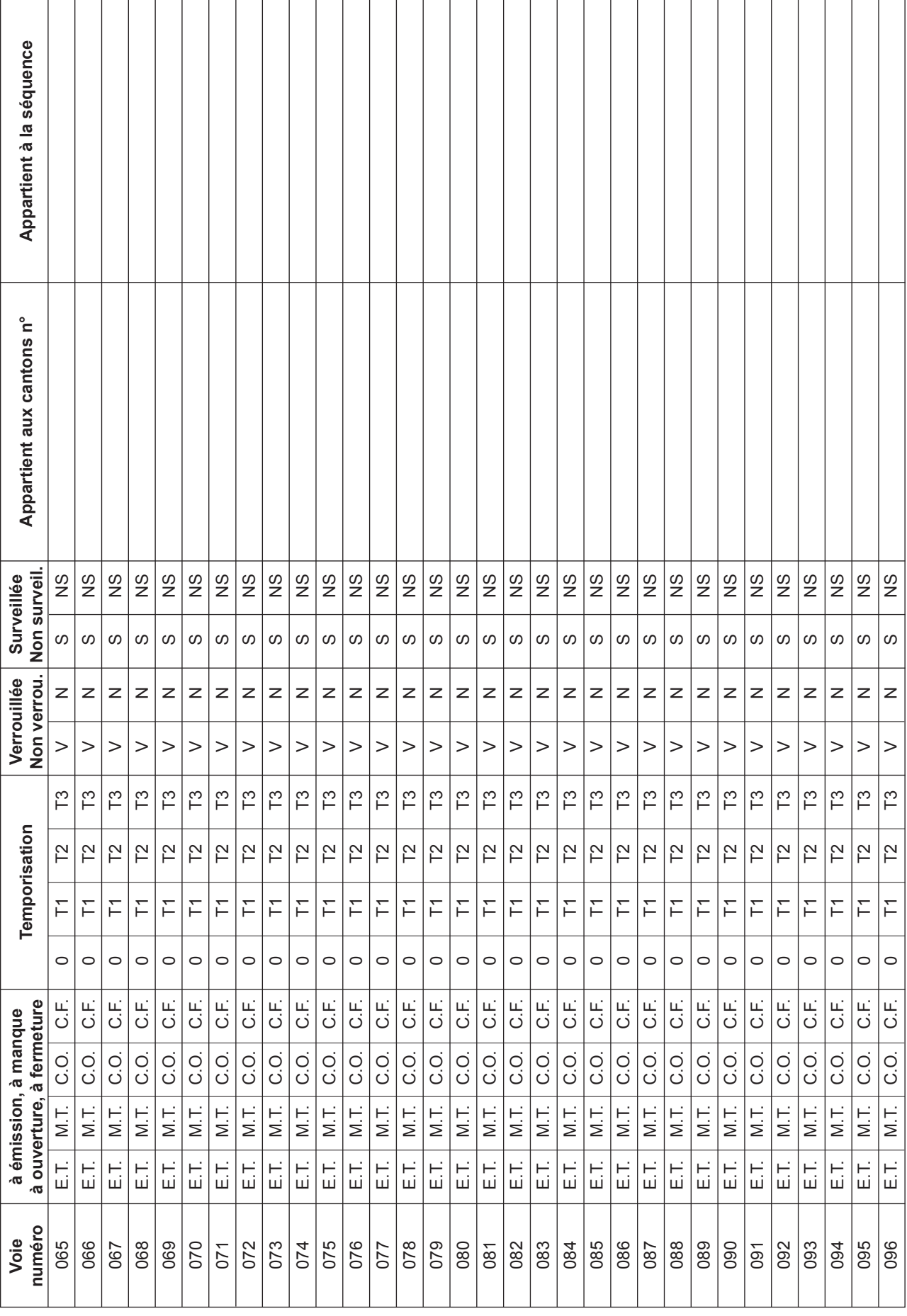

Rappel : Temporisation T1 : . . . . . . s<br>Temporisation T2 : . . . . . . .<br>Temporisation T3 : . . . . . . . s **Rappel** : Temporisation T1 : …… s Temporisation T2 : …… s

## **Annexes**

#### 14.8

ANUGELEC

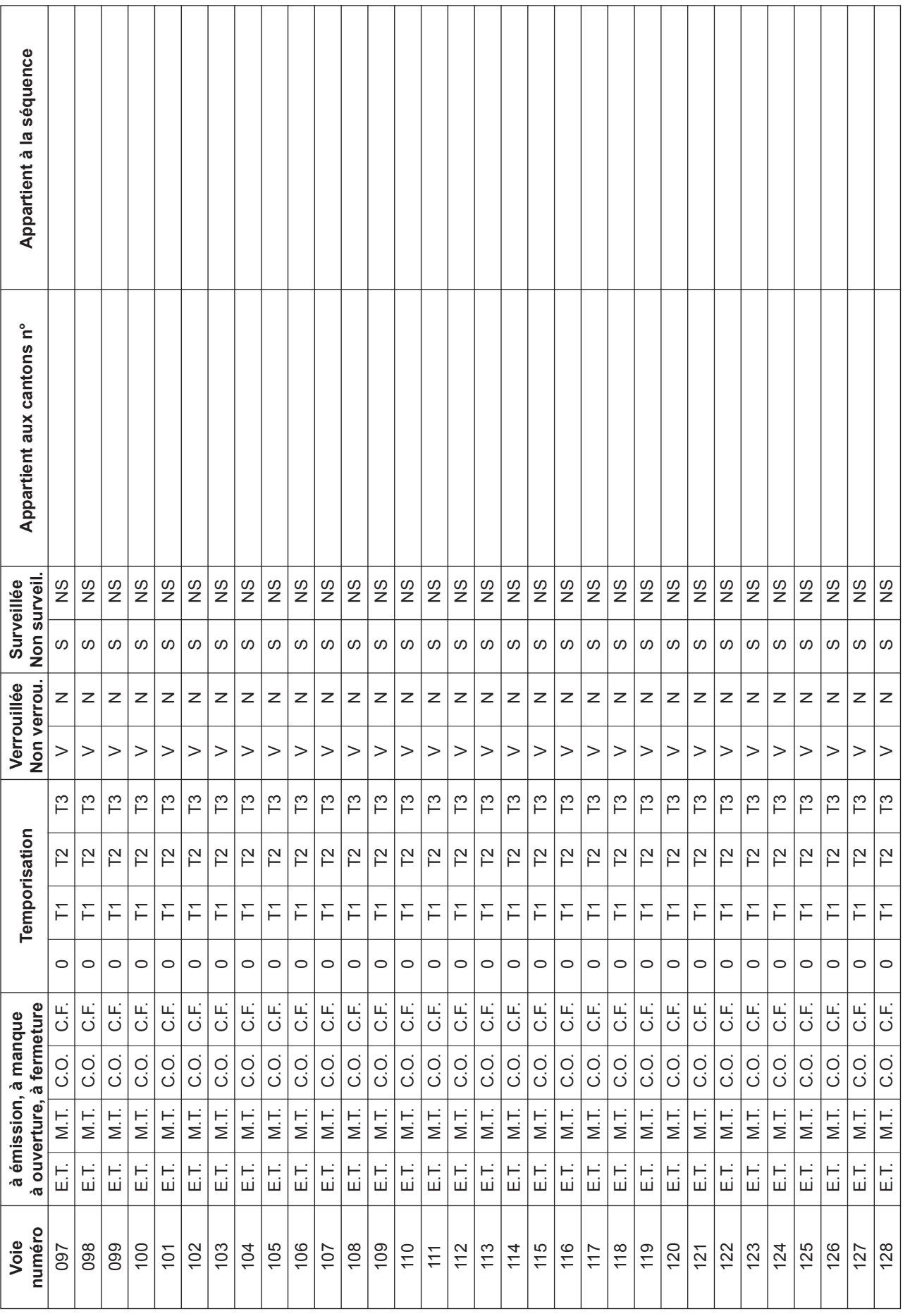

 $\sqrt{ }$ 

**Rappel** : Temporisation T1 : …… s

Temporisation T2 : …… s Temporisation T3 : …… s

Rappel : Temporisation T1 : ....... s<br>Temporisation T2 : ...... s<br>Temporisation T3 : ...... s

ANUGELEC

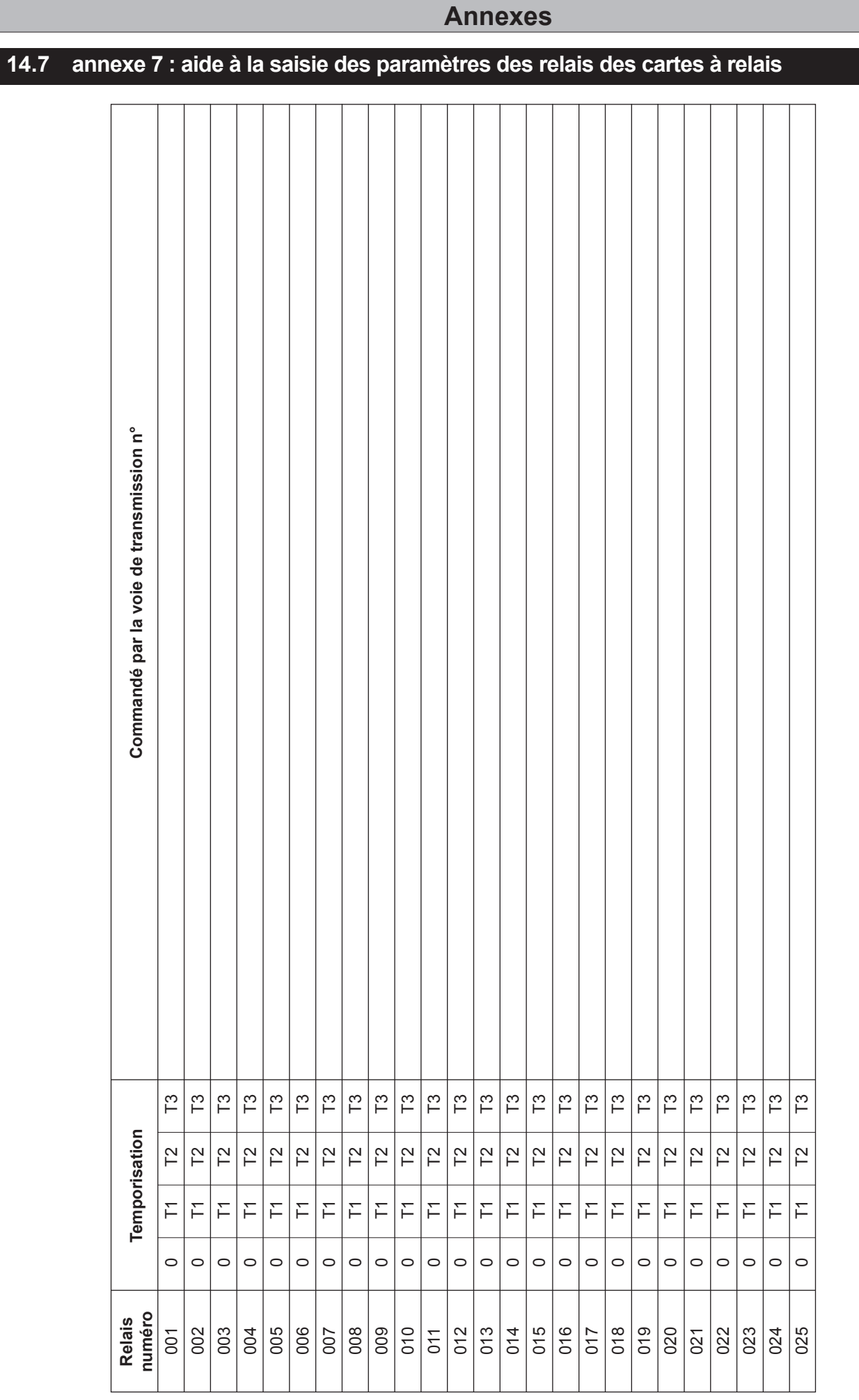

Rappel : Temporisation T1 : ....... s<br>Temporisation T2 : ...... s<br>Temporisation T3 : ...... s **Rappel** : Temporisation T1 : …… s Temporisation T2 : …… s Temporisation T3 : …… s

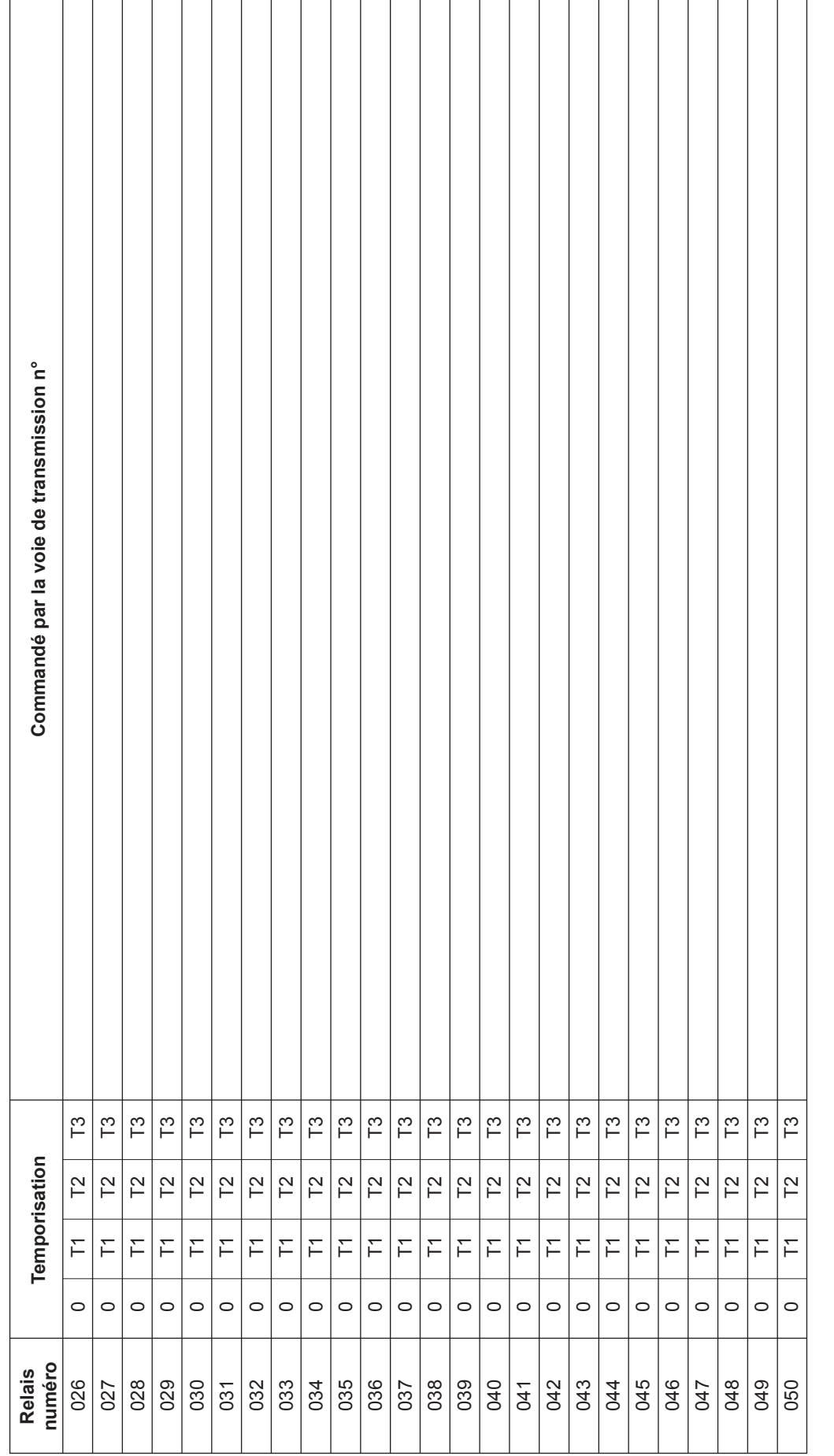

ANUGELEC

14.11

**Rappel** : Temporisation T1 : …… s

Temporisation T2 : …… s Temporisation T3 : …… s

Rappel : Temporisation T1 : . . . . . . s<br>Temporisation T2 : . . . . . . .<br>Temporisation T3 : . . . . . . . s

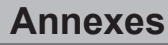

 **14.8 annexe 8 : aide à la saisie des paramètres des U.G.A.**

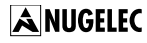

 $\circ$ 

 $\overline{\phantom{m}}$ 

01

**U.G.A.**

 $\circ$ 

 $\boxed{\frac{1}{1}}$  $\boxed{\overline{\epsilon}}$ 

 $\circ$ 

 $1 \text{ mm}$ 

ଧା

 $\circ$ 

 $1 \text{ mm}$ 

 $|z|$ 

 $\circ$ 

 $1 \text{ mm}$  $1$  mn  $1 \text{ mm}$ 

 $\circ$ 

ឌ|ឌ

 $\circ$ 

 $\circ$ 

 $1 \text{ mm}$  $\sqrt{1 \text{ mm}}$  $\boxed{\overline{\epsilon}}$ 

 $\circ$ 

5181819

 $\circ$ 

 $\leftarrow$ 

1 mn 2 mn 3 mn 4 mn 5 mn

 $2 \text{ mm}$  $2 \text{ mm}$  $2$  mn  $2$  mn  $2 \text{ mm}$  $2 \text{ mm}$  $2 \text{ mm}$  $\boxed{2 \text{ mm}}$  $\boxed{2 \text{ mm}}$  $2$  mn

 $3 \text{ mm}$  $\overline{3 \text{ mm}}$  $3 \text{ mm}$  $\frac{3}{2}$  mn  $\frac{3}{2}$  mn  $3 \text{ mm}$  $3 \text{ mm}$ 

Temporisation

 $5 \text{ mm}$ 

 $4 \text{ mm}$  $4 \text{ mm}$  $4 \text{ mm}$  $4 \text{ mm}$  $4 \text{ mm}$  $4 \text{ mm}$ 4 mn  $4 \text{ mm}$  $\sqrt{4 \text{ mm}}$  $4 \text{ mm}$ 

**numéro Temporisation Commandé par la zone de détection n°**

Commandé par la zone de détection n°

1 mn 2 mn 3 mn 4 mn 5 mn

 $5 \text{ mm}$  $5 \text{ mm}$  $5 \text{ mm}$  $5 \text{ mm}$  $5 \text{ mm}$ 

1 mn 2 mn 3 mn 4 mn 5 mn

1 mn 2 mn 3 mn 4 mn 5 mn

1 mn 2 mn 3 mn 4 mn 5 mn

1 mn 2 mn 3 mn 4 mn 5 mn

1 mn 2 mn 3 mn 4 mn 5 mn

1 mn 2 mn 3 mn 4 mn 5 mn

 $3 \text{ mm}$ 

 $\overline{5}$  mn

 $5 \text{ mm}$ 

1 mn 2 mn 3 mn 4 mn 5 mn

 $\sqrt{3 \text{ min}}$  $3 \text{ mm}$ 

 $5 \text{ mm}$ 

1 mn 2 mn 3 mn 4 mn 5 mn

 $5 \text{ mm}$ 

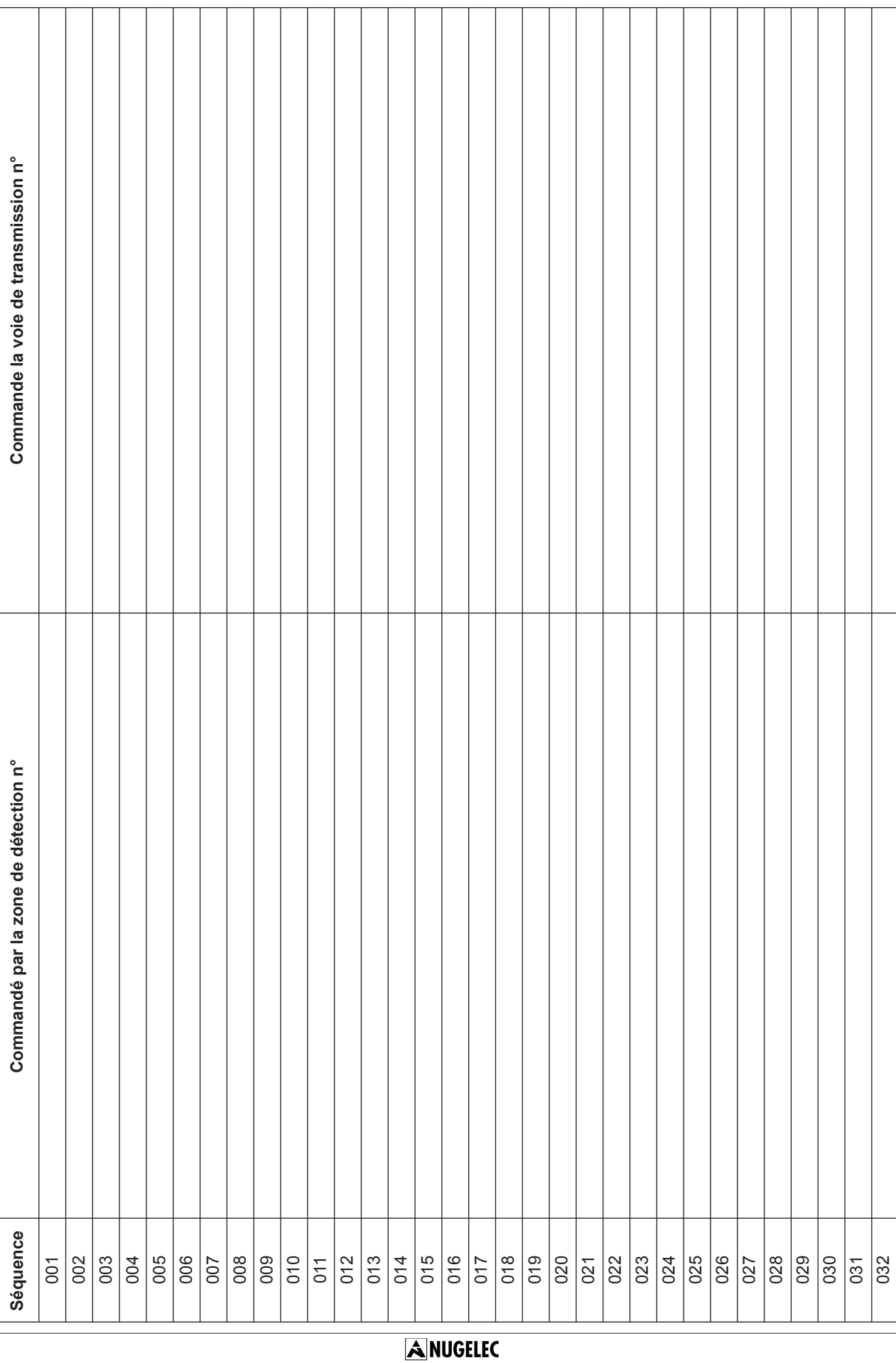

┓

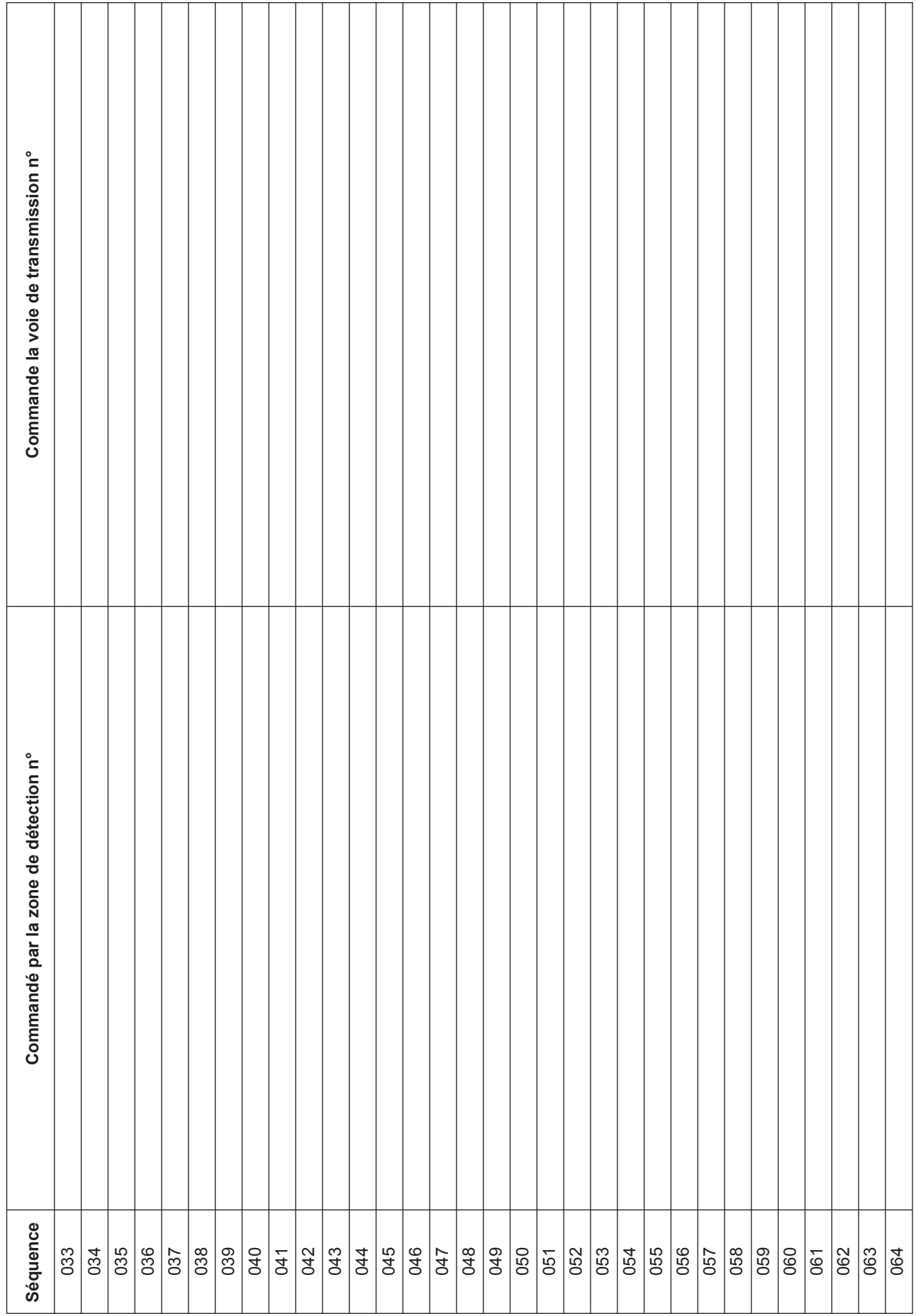

## ANUGELEC

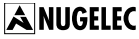

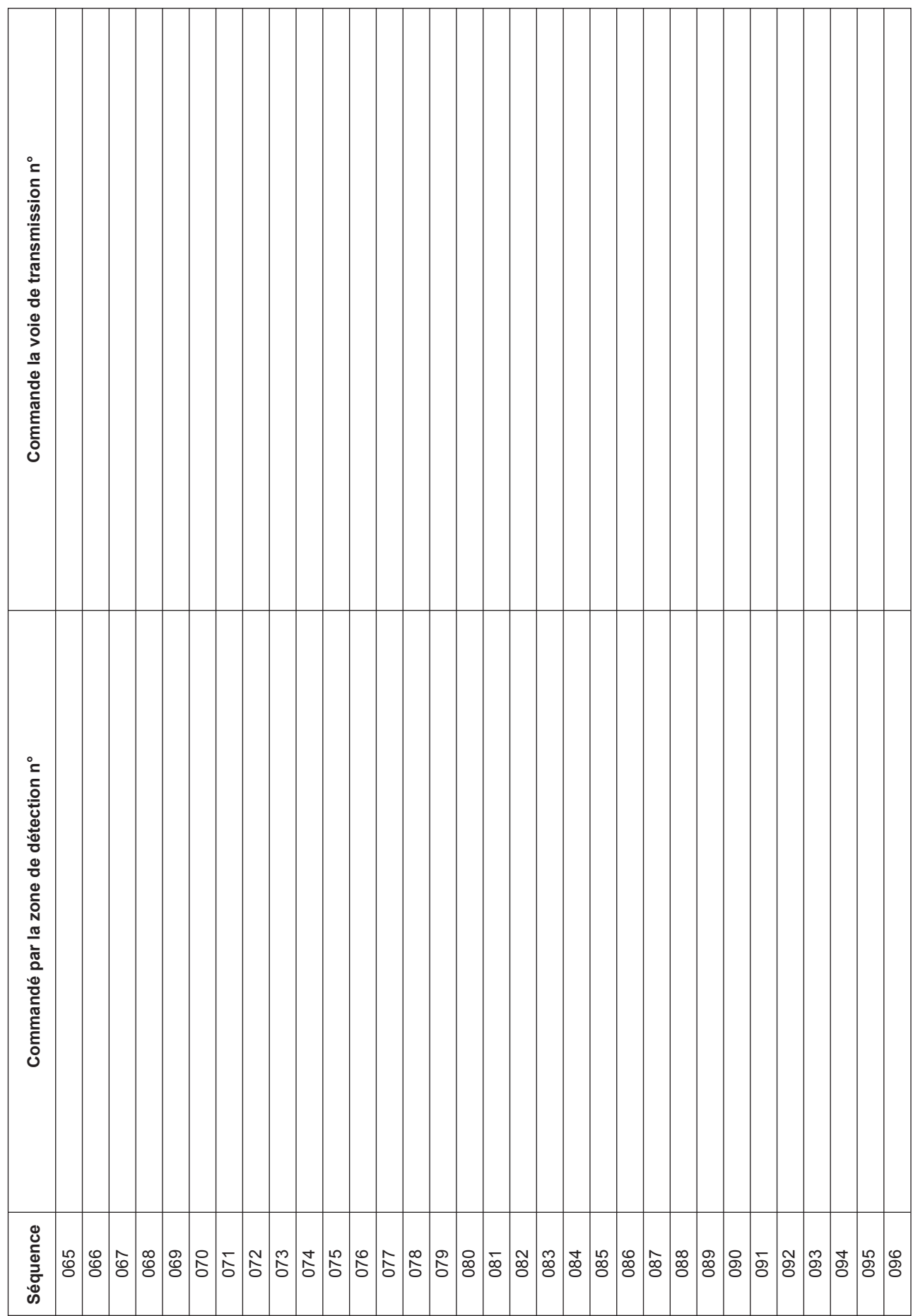

### **14.10 annexe 10 : synthèse de câblage des organes déportés, des D.A.S à émission impulsionnelle avec contrôle de position et d'une alimentation externe**

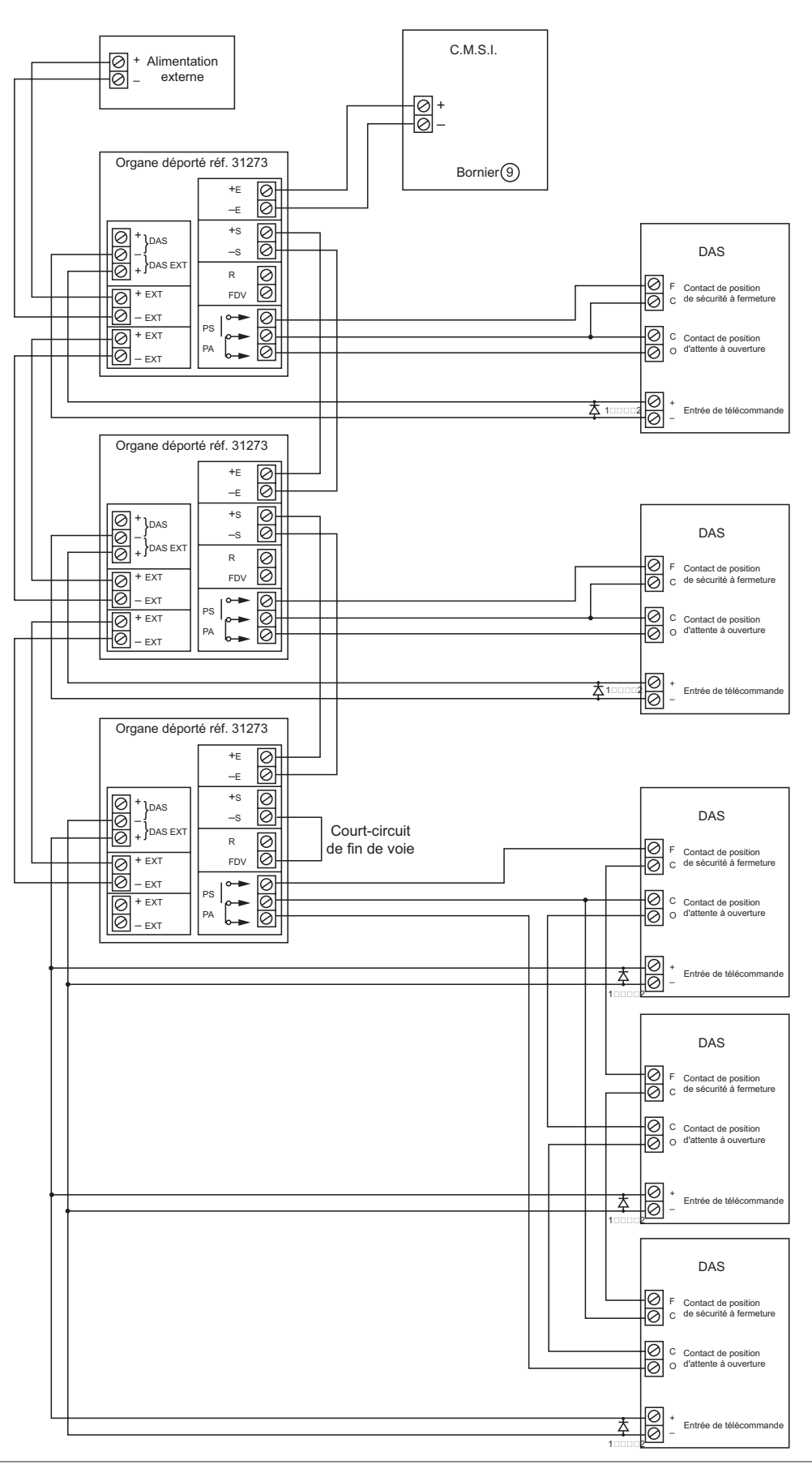

### **14.11 annexe 11 : synthèse de câblage des organes déportés, des D.A.S à émission impulsionnelle avec contrôle de position sans d'une alimentation externe**

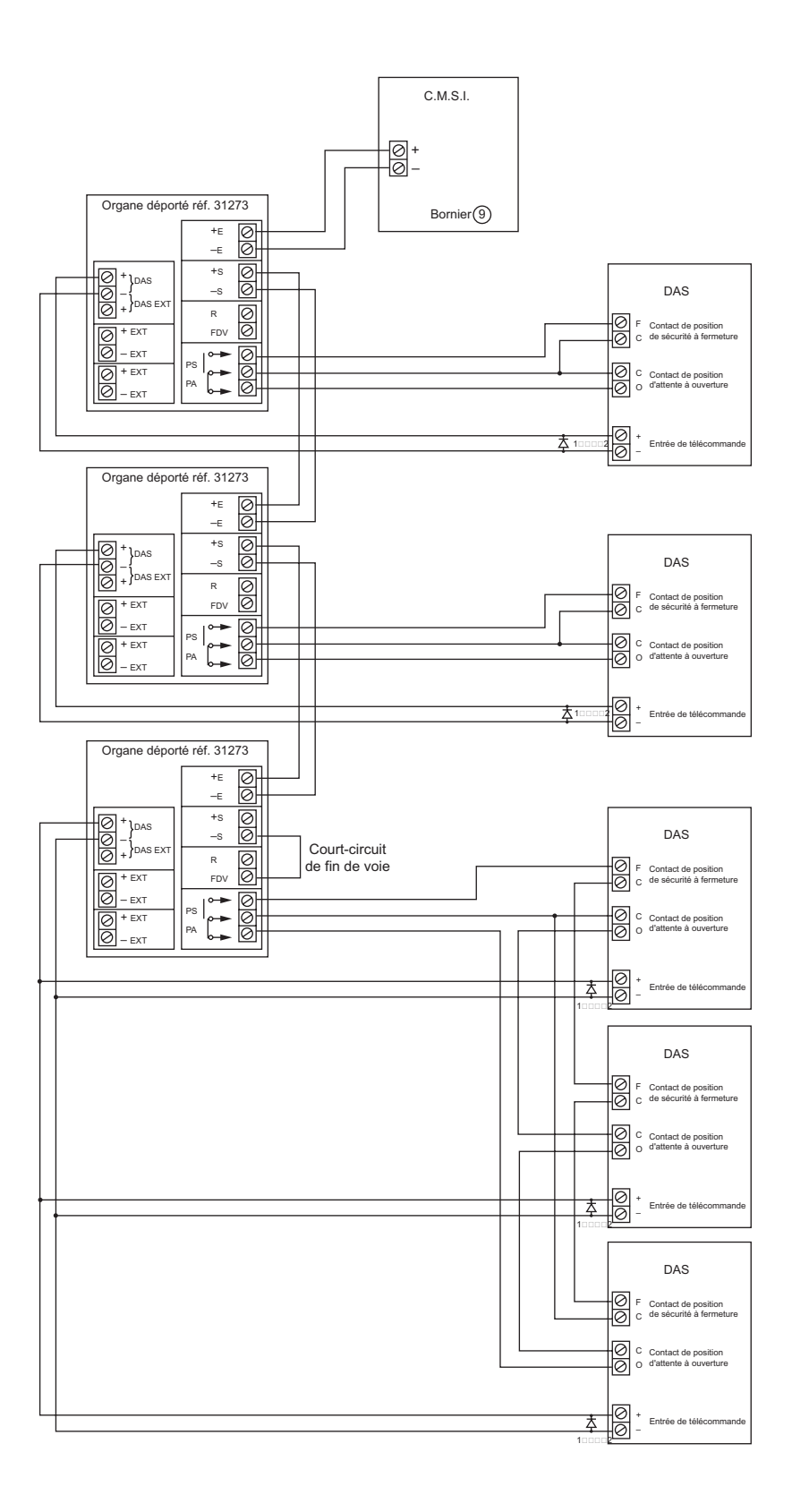

14.12 annexe 12 : synthèse de câblage des organes déportés et des D.A.S à émission impulsionnelle sans contrôle de position

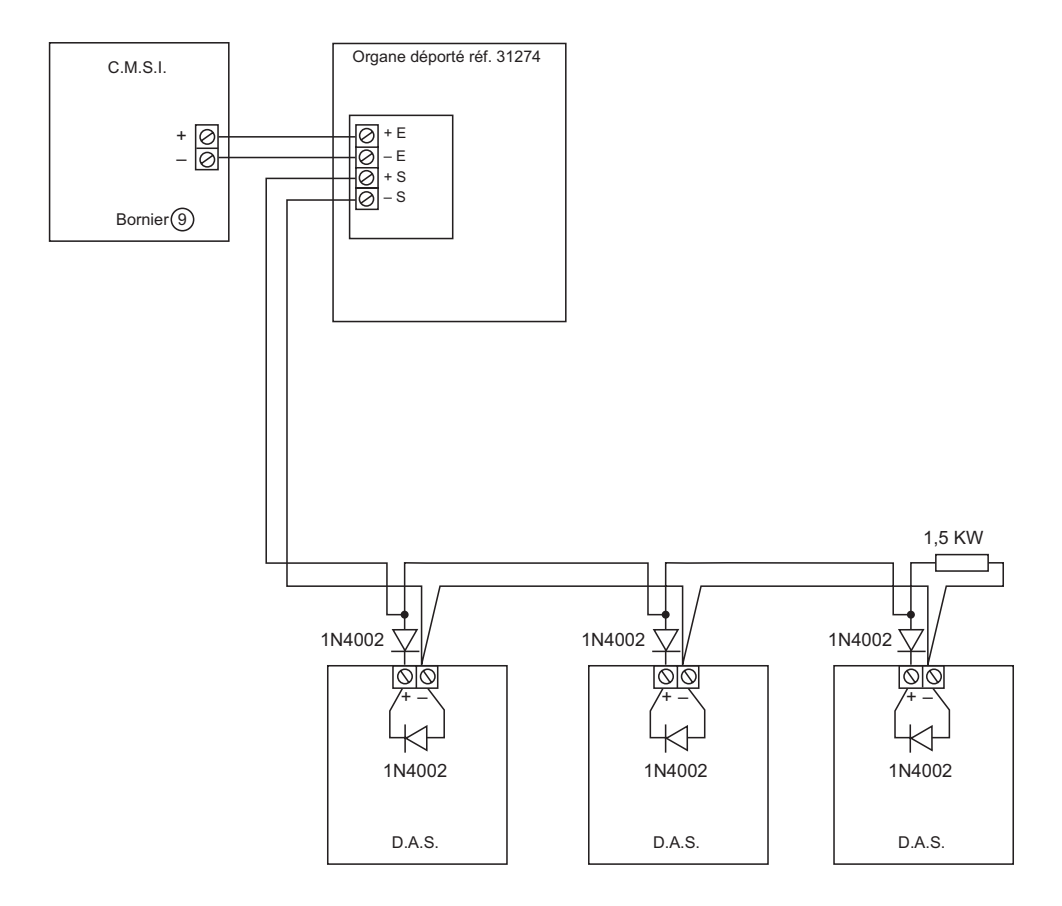

### 14.13 annexe 13 : synthèse de câblage des cartes UGIS et des blocs-portes

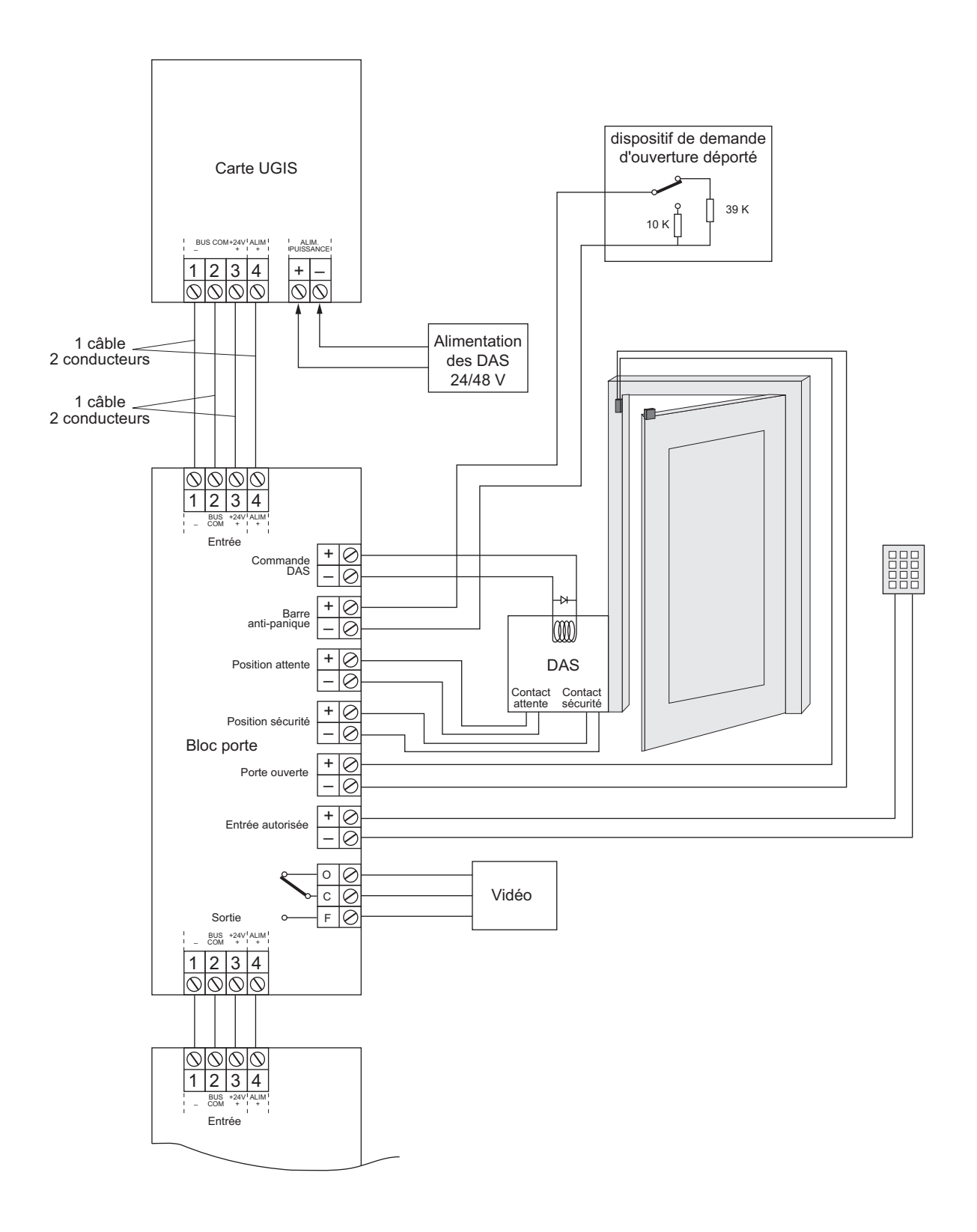